**imodore** 

The independent magazine for all **Commodore computer uses** 

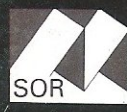

**USA \$2.50<br>CANADA \$3.00 GERMANY 6DM<br>AUSTRALIA \$3.00 NCE Fr18.5** 

# INTERNATIONAL R

**Vol 2 No 2 £1** 

# **HARDWARE**<br>A CheapVIC Joystick **BUSINESS**<br>Sales validation<br>on PET

Croomings of

## DANE Music on the 64

**Pages & pages of<br>Programme Listings** 

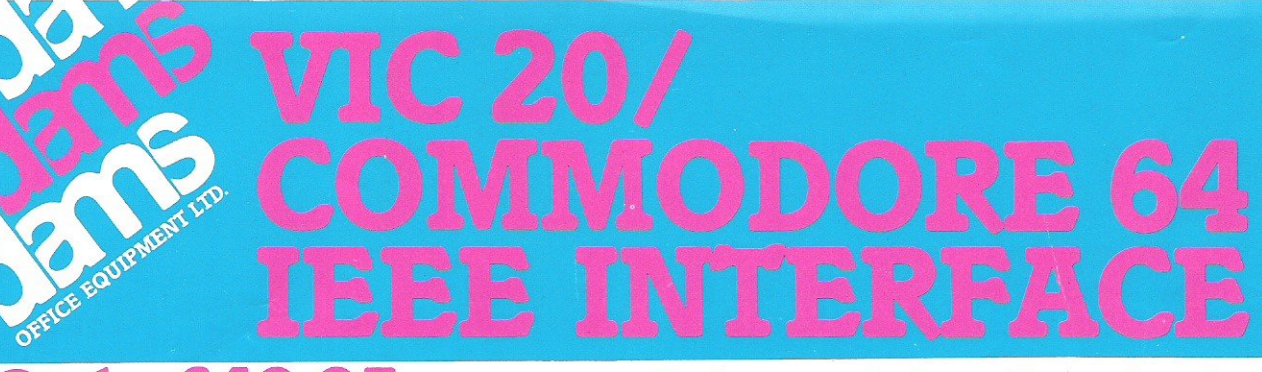

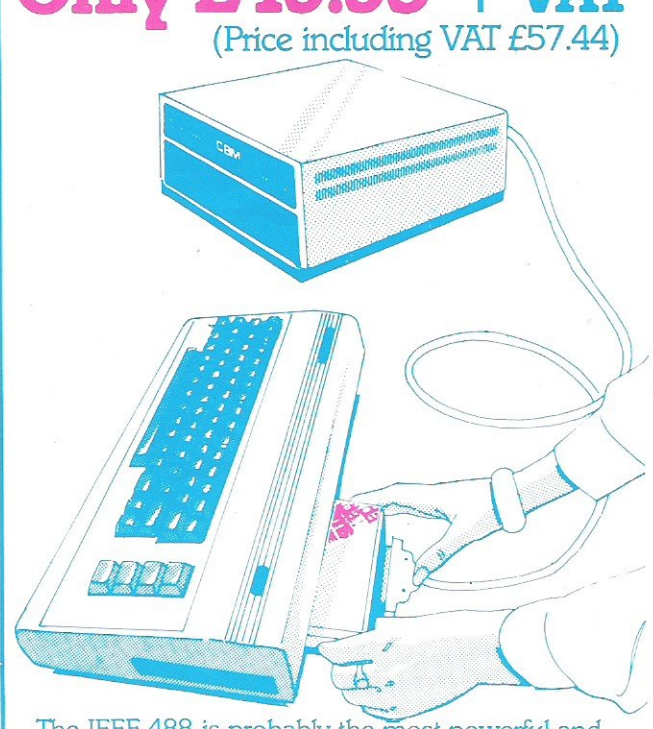

The IEEE 488 is probably the most powerful and flexible of all interfaces and at DAMS we have now harnessed it into a special cartridge, which plugs easily into the back of your VIC 20 or Commodore 64 computer, allowing for the connection of all peripherals previously associated with the PET range to the VIC!

This new and revolutionary step has enormous benefits for the scientific or educational user. Most electronic instruments can be intetfaced, via IEEE to 64, and in a classroom situation up to 15 VIC/64 computers can be connected to one central disk drive.

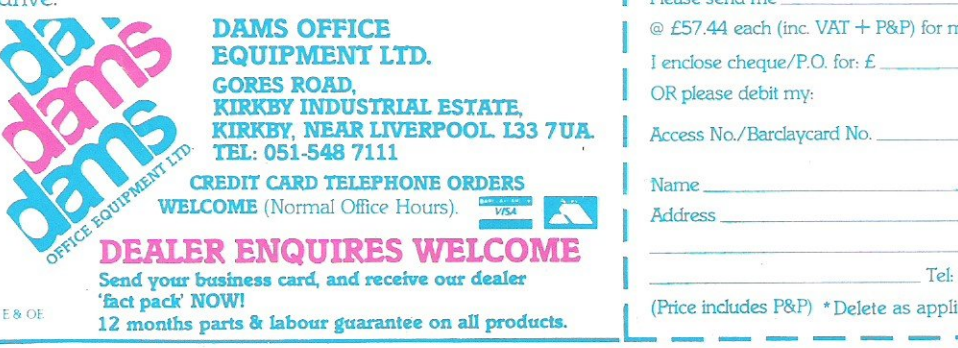

So, almost immediately, your 64 is transformed from a basic, home computer, into a sophisticated scientific and technical tool, with access to all PEr peripherals, hard disk drives with up to 30 megabytes of memory, and up to 15 separate devices.

The IEEE automatically reconfigures the VIC 20/64 to input/output use, it allows simultaneous use of the VIC/64 serial bus, uses the standard PET/IEEE cable, and plugs directly into the VIC/64 memory expansion port. No software changes are necessary, and the cartridge comes with a full, 12 months guarantee for, only £49.95 + VAT.

**Company** 

•

 $\mathcal{L}_{\mathcal{A}}$ 

#### COMMODORE 64, IEEE INTERFACE

The Commodore 64 version contains all of the benefits associated with the VIC 20, but also has:

- $\bullet$  Automatically relocating code to allow plug-in cartridge programs.
- Reproduction of Commodore 64's memory expansion slot to allow you to use ROM based business software.

#### DAMS 12 MONTH GUARANTEE

DAMS Office Equipment Ltd. (hereinafter called the 'company') warrants the products it sells against defects in material and workmanship for a period of one year from the date of purchase.

During the warranty period, the company will repair (or at its own option, replace) at no charge, components that prove defective. This is provided the product is returned, shipping pre-paid, or by person, to Gores Road, Kirkby Industrial Estate, Kirkby, Liverpool L33 7 AU, stating when it was bought and enclosing proof of purchase.

This Warranty does not apply if, in the opinion of the company, the product has been damaged by accident, misuse or misapplication

#### (Qty) IEEE interface(s) Please send me  $@E57.44$  each (inc. VAT + P&P) for my VIC/64\* I enclose cheque/ $P.O.$  for:  $E$ OR please debit my: Access No./Barclaycard No. \_  $N$ ame $\sim$ Moc~ *\_\_\_\_\_\_\_\_\_\_\_\_\_\_\_\_\_\_\_\_\_\_\_\_\_\_\_\_\_\_\_ \_*  (Price includes P&P) \* Delete as applicable. Ref. No.: C.C.1.6.83

#### **JUNE 1983**

**Managing Editor Nick Hampshire**  Editor Peter Gerrard: tel 01-636 6531

C commodore

**Art Director**  Peter Green

**Art Assistant**  Paul Clarkson

Staff Writer Martin Bush

**Programmers Richard Franklin Kevin Bergin** 

**Advertisement Manager**  Peter Chandler: tel 01-636 6408

**Subscriptions Manager Deidree Hammond-Parker**  tel 01-636 6354

**Printed by Spottiswoode** Ballantyne Ltd, Essex, England.

**Distributed by M agnum Distribution Ltd.** 

**Commodore Computing International is not in any way connected with Commodore Business Machines U.K. Ltd.**  It is published monthly by **Nick Hampshire Publications,**  167-169 Great Portland Street, London W1.

#### **IRNATION NEWS** 4 A look atthe computer business in general including special sections on software, hardware and suppliers. **NEW PRODUCTS** 9 The latest in hardware and software including a flight plan forthe 8000 series and the Quick Brown Fox word processor **SHOW GUIDE 14**  Our guide to the 4th International Commodore Computer Show **APPLICATION** 17 Hornet, by Claremont Controls, is a project planning system with a good deal of string in its tail. We check out an installation at British Gas. **SOFTWARE REVIEW** 22 Paperclip: is it just another word processor? What can users really expect from CPIM as the language goes CBM? GAMESREVIEW \_\_\_ \_\_\_\_\_\_\_\_\_\_ <sup>29</sup> Two games forthe 64. Be a gopher in Kaktus and protect your moonbase from falling meteorites in Rox 64. Meanwhile, on the VIC, launch your own Space Assault. SOUN~D **VISION** 31 Although there are few products around for the 64, we take an in-depth look at a music and sound synthesizer called Synthy-64.  $38$ An educational holiday for all the family at Camp Beaumont could end up with you taking home a Commodore machine at halfthe shop price. **HARDWARE** REVIEW \_\_\_\_\_\_\_\_\_ \_\_\_ 41 We take a look at Interpod with its standard IEEE connector for the Commodore 64 and VIC 20. BOOKREVIEW \_\_\_ \_\_\_ \_\_\_\_\_\_\_ 43

 $^{5502}$  Applications and Beginners Assembly Language Programming VIC 20  $\,$   $\,45$   $\,$ 

I

Transferring the character generator and resetting the VIC without turning off. Switching in the character generator ROM, memory addresses and resetting forthe 64. Plus much more information including how to begin writing a simple program for a word processor.

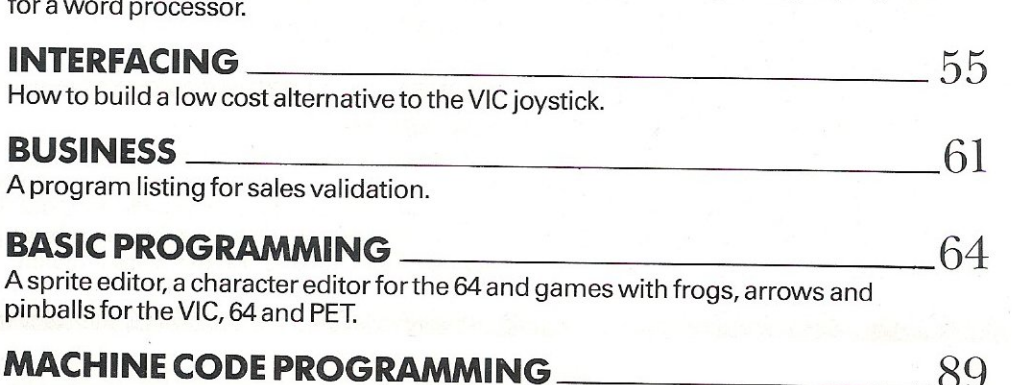

A Basic 2 routine to format listings.

## **NEWS**

## **Hanover Fair**

At the 1983 Hanover Computing Fair Commodore was able to produce evidence of some interesting and exciting projects currently under development. The most exciting of which is a portable version of the C8M 64. This machine, code named 'SX 64', will incorporate a 5" b/w or colour screen. The prices forecast for the new '64's' are put at approximately £1,000 for the colour version and £550 for the black and white.

Commodore U.S. is undecided on its marketing, there still being doubt as to whether they will release the new versions in this country.

Other new developments Commodore have decided to release in this country are their 'new streamlined' 8050 and 8250 disk units. Commodore have managed this 'streamlining' by incorporating Mashutita drives in low profile housing, their aim is to match the 7000 series. Throughout the Fair these disk drives were running German application software which appeared to be totally compatible with the other models present. To complete the range of hardware, Commodore were also displaying the prototypes of a new high-speed dot matrix printer and of a low cost daisy wheel printer.

For information concerning the imminent availability of these products one would advise the prospective user to apply to Commodore Business Machines would advise the prospective user<br>ply to Commodore Business Markhemselves.

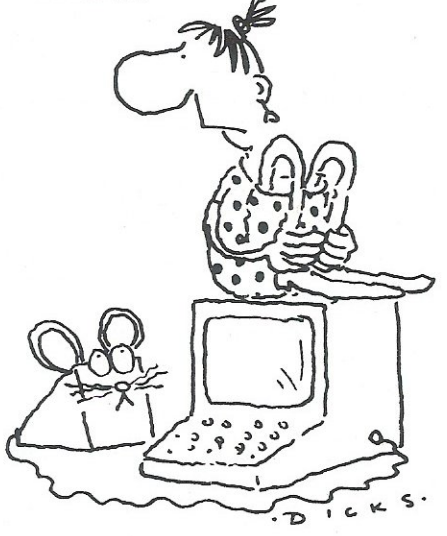

Another development Commodore hoped to keep a secret was their 'Mouse Cursor' for a low cost competitor to Apple's 'Lisa'. The leader of all Com-

modorophiles, CBM President, Jack Tramiel, was understandably vague on actual details. Keeping a wary eye on Apple, Commodore have been heard to mutter quietly to themselves about a possible home computer along these lines which will undercut Apple's 'Lisa' by a substantial margin.

Jack Tramiel also predicted that 'speech technology' will within the next two years, have developed sufficiently to be included in the Commodore range-even to the point of having a 'Star Wars' type of personal robot.

#### Corby-Latest Update

Commodore have now released a communique to the effect that, as ever, their product availability will be erratic. However, Commodore have an infinitely justifiable reason this time. Their new production plant at Corby is underway. Commodore estimate the smooth running of their conveyor belt system to be in production by the end of June. This massive injection of new jobs and opportunities in unemployment stricken Northamptonshire is one wholeheartedly applauded by this magazine. The Plant at Corby will concentrate on the home computer industry allowing the Braunsweis Plant, in Germany, to expand production of the 500 and 700 series fourfold. With these two business moves Commodore expect, by the end of July 1983, to become more aggressive in taking a larger share of the market.

#### New Commodore Boss

In a letter to all Commodore Dealers, Robert Gleadow, at present Director/ General Manager of Commodore Business Machines U.K. announced his departure from these shores. On June 1st he will take up the post of Vice President, Commodore Electronics Ltd in Hong Kong. So we take the opportunity here to wish Robert all the best and we are sure he will make a success of his new job.

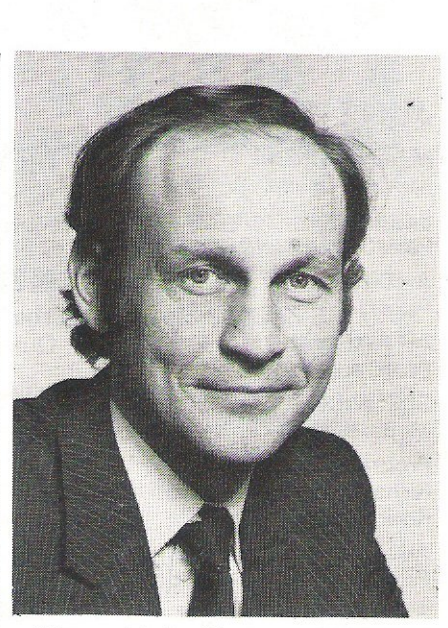

• •

We would also like to say 'Welcome' to Howard Stanworth, who on the 25th April took over from Robert, as Director/ General Manager of CBM U.K.

Stanworth's previous management experience includes the Managing directorship of Excelsior Plastics (Wincanton Group Ltd), and Production Services Manager and General Manager (Service) within the consumer electronics activities of the Rank Organisation. He has also served as a Director of St Ivel Ltd and Managing Director of Unigate Dairies (Midlands) Ltd. In this capacity he had . responsibility for over 3,000 employees involved in the processing and distribution of the company's products.

#### 131% Rise in Sales

Commodore's massive concentration of effort into sales of popular home computers has been reflected in the barometer of the American way of life. Sales for the period ending March 31st were up to 131% at \$189.6m. Commodore shareholder's earnings were up to a staggering \$1.62 a share, as opposed to 71 cents.

#### The \$88 Vic.

Our American correspondent informs us that some large discount stores are offering the Vic-20 at a new ultra low price of \$88 (the comparable discounted U.K. price is \$180). Also moving down in price is the CBM 64, now selling at \$300. The 64 was recently reclassified by Commodore as a personal computer, and they are claiming sales in the U.S. of 70,000 machines a month.

## **NEWS**

## **Interfacing Made Easy**

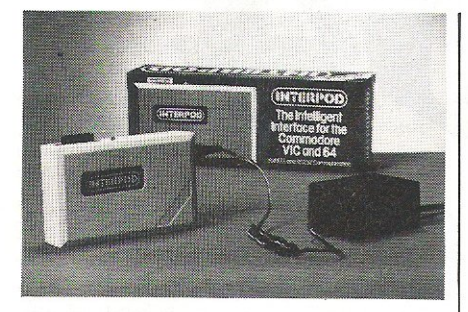

Some people say that the effectiveness of the 64 in the business world is limited because it has no RS232 or IEEE interface and thus could not be used with a great range of business peripherals. It has also been claimed that users of the 4000 and 8000 series who wanted to supplement their system with the 64 could not do so because printers, floppy drives and hard disk units were not accessible.

All that is set to change with the arrival of Interpod from Oxford Computer Systems. This ingenious multiple interface houses both of the above mentioned interfaces while remaining completely transparent to both the 64 and the software. Because Interpod does not use the 64's cartridge slot, the Commodore's internal memory is not compromised and Oxford Computer Systems say that it is guaranteed completely compatible with the software.

The cost of this neat little system is £125 plus VAT, but Oxford do have one l slight problem-they are looking for dealers to sell the unit. However, judging by the response from the USA and Europe-nearly \$1 million of advance orders have already been placed-it should not be too long before Interpod itself becomes easily accessible to end users. For further information contact Oxford Computer Systems Ltd., Hensington Road, Woodstock, Oxford, telephone 0993-812 700.

#### Datarite to Make the T/830 Interface

/

The manufacturing rights to a computer interface for the Brother 8300 daisy wheel electronic typewriter, previously manufactured by a company called Systems of Tomorrow Ltd., have been acquired by Datarite Terminals Ltd. Called the T/830, the interface allows the 8300 to link to either RS232C or Cen-

tronics parallel computers. ' Under computer control, the operating speed of the printer is 12 characters per second and it accepts most word processing commands, so it can perform backspacing, bold type, underlining etc.

The cost of the interface alone is £175.00 which does not include VAT, although the Brother 8300 typewriters with the interface already installed are also available. Systems of Tomorrow Ltd. have gone into liquidation.

#### VIC-20 'Starter Pack'

Commodore Business machines (UK) Ltd have announced plans to launch their biggest ever promotion featuring the VIC-20 colour home computer.

Special Commodore VIC-20 boxed sets will be available in retail outlets and selected Commodore dealerships nationwide, officially from 1st June 1983. Designed particularly for the first time buyer of a home computer, for just £139.99 (including VAT), the limited edition packs will contain a VIC-20 computer, a cassette deck, Introduction to Basic Part I, and four cassette games: Blitz, Hoppit, Race and Type-A-Tune. (The current retail price of the items, if sold separately would be £249.99).

The Commodore VIC-20 is currently the most popular home computer in the world, with over 1.4 million sales to date. The machine is supported by an extensive range of peripherals, educational and games software.

#### Data Bill Unwieldly

The Computing Services Association is lobbying for changes to be made in the Data Protection Bill which is currently before Parliament. Should the bill become law, individuals will be further protected against misuse of personal data. However, the CSA claims that parts of the bill are cumbersome and unnecessarily bureaucratic.

Part of the bill requires that all organisations defined as data users should register every application that deals with personal data. This includes such vital business day to day activities as invoicing, share registration and payroll, and it is the possibility of having to register these activities that has provoked the anger of the CSA.

The CSA estimates that well over half

the workload of the Registrar could be eliminated if the registration of these applications was not required. But wouldn't this provide a loophole in the bill? The CSA argue that the removal of this 'unproductive requirement' would not weaken the legislation but strengthen it because the Registrar would be given considerably more time for supervisory functions and investigating complaints more effectively, while leaving the unregistered application still subject to the full rigour of the legislation and the data subject having the same rights as those that apply to registered applications.

Anybody wishing to add their support to this cause should contact the Computing Services Association at Hanover House, 73/74 High Holborn, London WC1V 6LE, tel 01-405 2171/3161.

#### New Design C2N

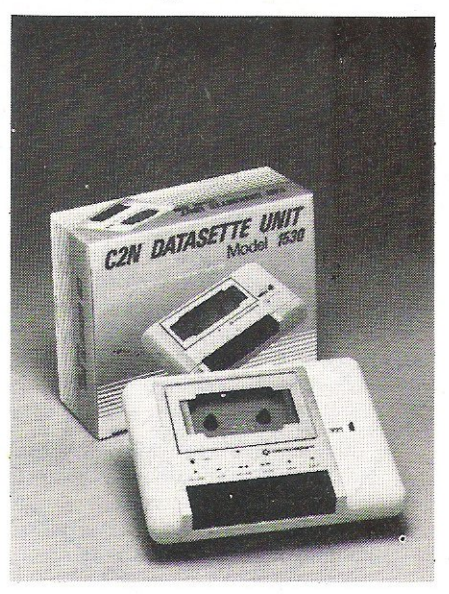

Although it has been available in the States for quite some time now, the Commodore C2N cassette unit has only just been released over here, the only difference being that it now has a completely new design. The unit, which has been around since the launch of the PET, is compatible with the VIC-20, 64 and the complete range of Commodore's small business machines. Despite the new casing of the unit, the price remains unchanged at £45.95 including VAT.

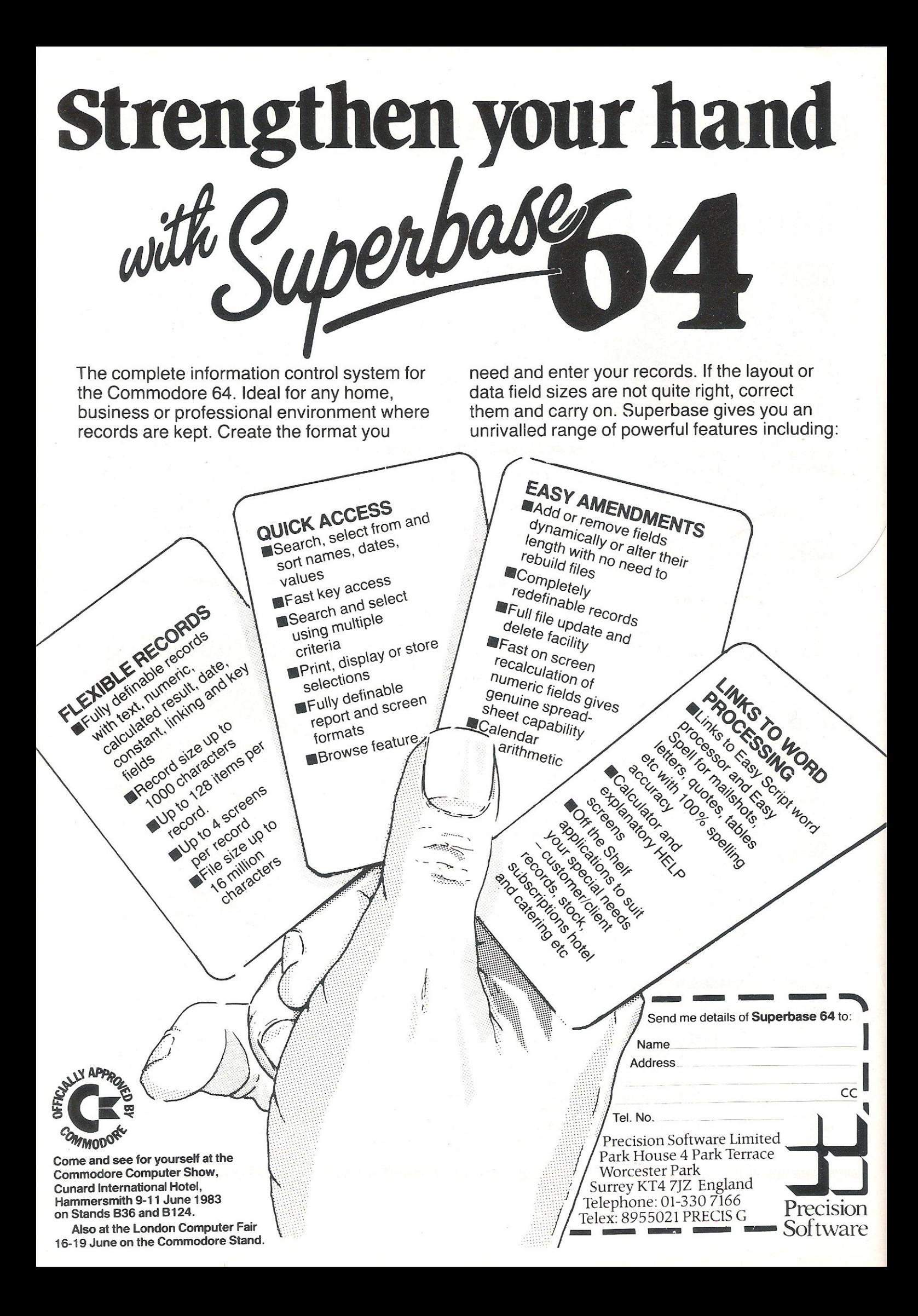

#### Full Editing with Quick Brown Fox

SPT Electronics Ltd. have produced a word processing system for the VIC-20 and 64. The cartridge for the processor costs £60 although for under £1000 you get software, computer, monitor and printer all thrown in. The system, called Quick Brown Fox, allows full editing and automatic reformatting of edited text. The data can be stored on cassette or disk.

Operating the system is as simple as ABC: the operator hits T for type, L for line edit, D for delete etc. and reformatting is accomplished by the hash sign followed by the appropriate letter, for example J for justification.

Operating on the 20's 5K memory, the Quick Brown Fox has an inbuilt program which converts the VIC-20 to run on Centronics parallel, giving the user a wider range of peripheral equipment. The memory capacity of the system is 16K, the 5K being built up using increments of 4K. Hooked up via a modem or through the RS232 port, the Fox can send and receive information.

#### Hungary Exports **Micro Disks**<br>Bats-NCI Ltd

have become the marketing agents for the MCO-1 microcassette disk system produced by the Hungarian company, Budapest Radio Engineering Factory. The MCD-1, which<br>is exported by Metrimpex, the is exported by Hungarian Foreign Trade Company, is aimed at the personal computer market and is based on a single sided floppy disk.

There is an interlock mechanism to prevent accidental withdrawal of the cassette and the disk has a formatted capacity of up to 150Kbytes with a transfer rate of up to 250Kbits per second. It is for use on the PET and VIC. However, in order to use the cassette, you need to have the MCD-20 storage system which loads in the MCO-l disk drive at a single touch and ejects at the flip of a button.

The MCO-20 gives you 0.5 megabyte of on-line storage and the system comes ready to plug in to the VIC-20 with either a single or double drive, power supply of 4.75 watts, interface connector, controller, operating software, instruction manual and one MicroDisk cassette per drive.

The cassette, which can hold up to 64 files which have a maximum of eight

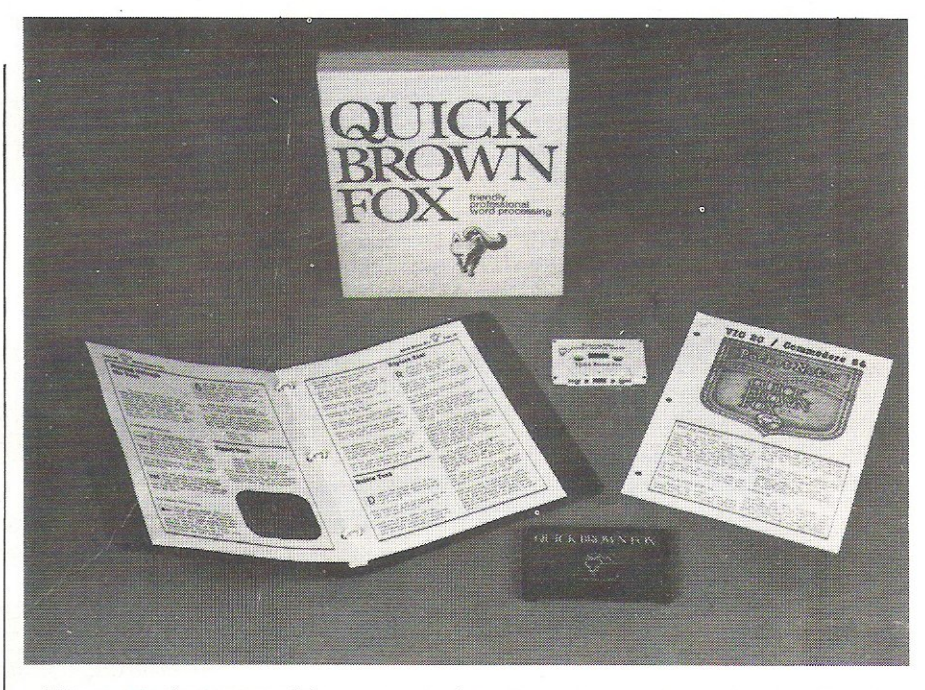

This particular aspect of the system is designed primarily for communication between Fox systems although it can work with other systems as well. Distribution is either by direct mail order

NEWS **NEWS AND ALL AND AND AN ALL AND AND AN ALL AND AND ANOTHER PRODUCTS** 

or through a dealer network which is currently being set up. The system is available from SPT Electronics Ltd., Tollesbury, Essex CM9 8SE, telephone 0621-868484.

characters plus a three character suffix per file name, has 45 tracks. The MCD-20 is designed by Stein Mittell Ltd. The single drive system costs £180 pounds, the double £275. Any additional cassette costs £4 with quantity discounts.

Area: Disk drives. Company: 8ats-NCI Ltd. Address: Abacus House, 53-55 Ballards Lane, London N3 IXP. Tel: 01-349 4511.

#### Fast File Sorting and Processing

For all those Commodore users using the born again language CP/M, InfoStar is a file processor and business report generator produced by MicroPro International. The program can be put to use in fields as diverse as telephone listings and keeping track of sales.

The files can be split up into 32 categories and these can be sorted at a speed of up to 560 records per minute although the user may feel that 60 seconds is too long when generating a business report via the Quick Report feature. Information can be printed in bold type with underlining giving the finished product the polished finish.

Such a report can have different information from different files and a similar facility is available when payments are being made.

The hitch is that unless you have a Softbox, InfoStar will not be of the slightest use to you. However if you do have a Softbox and you buy InfoStar, then you might as well make the most of its capabilities by adding MicroPro's DataStar and ReportStar, both available as individual packages. InfoStar should retail for less than £300.

Area: Business management. Company: Microcomputer Products International Ltd. Address: 11 Cambridge House, Cambridge Road, Barking, Essex IG11 8NT. Tel: 01-591 6511.

#### VIC Game Galore

Quicksilva have launched several new games for the VIC, whether the machine is expanded or not. Skyhawk is about a quiet European village that suddenly gets attacked and its special effects include scrolling landscape and aircraft status displays. For the VIC-20 with 3K or BK expansion plus joystick.

Tornado looks like a different version of Scramble with attacking colony

## **TYPE GP11000 IEEE-488 INTERFACE**

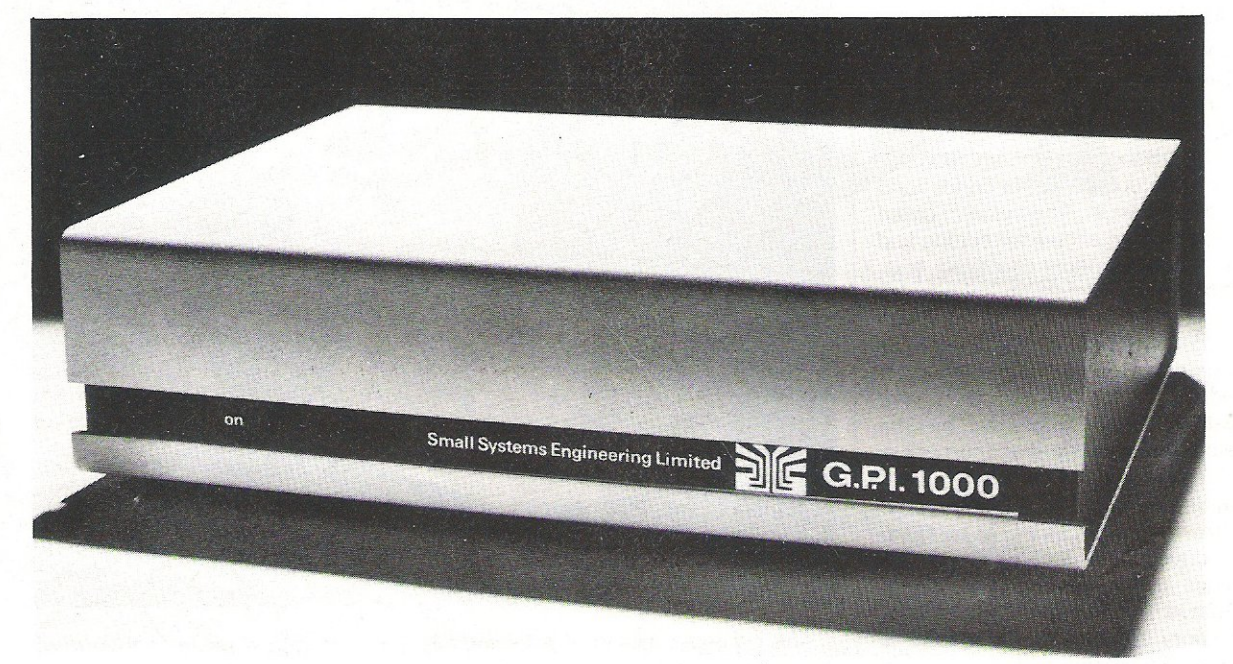

The GPI is a Z80 microprocessor based bidirectional IEEE-488 to RS 232C interface capable of buffering up to 59K bytes of input data. Buffering input permits operation with high speed input devices and also allows use of the PET's BASIC INPUT statements. Baud rates, code conversion and other operating parameters are software selectable using PET BASIC.

#### **Specification:**

IEEE-488 FUNCTIONS: Source Handshake (SH), Acceptor Handshake (AH), Talker (T), Listener (L) and Extended Listener(LE).

#### **Switch Selectable Options:**  Listen address, Talk address.

#### **Software Selectable Options:**

Baud rate through the range 50 to 19200 baud, Parity, Stop bits, Data bits, Data input mode, Code conversion, XON/XOFF and separate input output baud rates.

#### **RS 232C Signals:**

Received data, Transmitted data, Request to send, Clear to send, Data set ready, Data terminal ready.

#### **Packaging:**

The GPI is housed in an attractive instrument case with a U.L. approved external mains plug power supply.

#### **Dimensions:**

270mm, 65mm, 200mm. Weight Approx 1 Kg.

#### **Prices:**

GPI/(1K Buffer) £275 GPI/(15K Buffer) £495 GPI/(2K Buffer) £290 GPI/(32K Buffer) £525 GPI/(4K Buffer) £320 GPI/(59K Buffer) £575 GPI/(8K Buffer) £375

#### **Options:**

20mA current loop input/output £25. 1 K byte input buffer increments above standard sizes £15 per 1K increment.

#### **Cables:**

Please note the GPI now comes as standard with a PET type IEEE-488 port edge connector and a female 25 way "D" type socket.

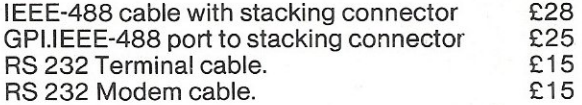

#### **New Product .** .. **GPI SC**

The GPI SC is a version of the general purpose interiace programmed to function as an IEEE-488 **bus controller which can be driven by Standard**  RS 232 C (V24) devices such as computers, terminals, modems etc. E475

#### **Warranty**

90 days against defective workmanship or component failure or under normal operating **conditions.** 

**All prices are ex VAT** 

#### **small systems engineering limited**

2-4 Canfield Place, London NW6 3BT. Telephone: 3287145 Telex 264538

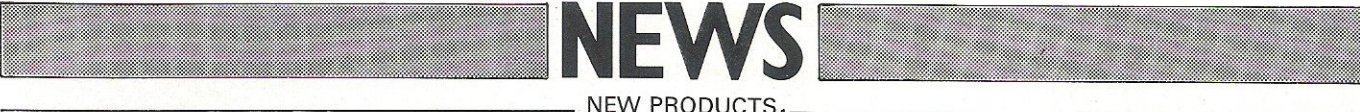

fighters and installations on the ground below. That one is for the unexpanded VIC with joystick.

Harvester is for the unexpanded VIC and allows two to four players at a time. Pixel Power must have 8K RAM or more, the package supplying you with features such as Create, Save, Amend and View Set. However, probably the best value for money comes from Trader, a trilogy of 16K programs that combine to give an epic graphic adventure.

Also with 16K comes Starquest which is a 'voyage of discovery and adventure in the cosmos,' and the IQ game called Encounter. The prices of these vary from £5.95 to £14.95 and they are all on cassette.

Area: Games. Company: Quicksilva Limited. Address: Palmerston Park House, 13 *Palmers ton Road,*  Southampton SO1 1LL. Tel: 0703-20169.

#### Olivetti Praxis Prints and Types

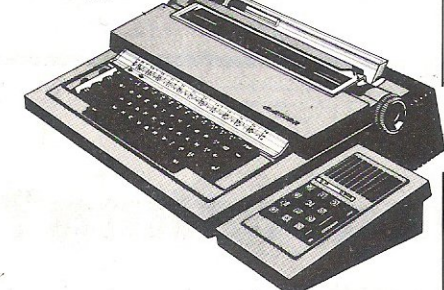

The Cambridge firm of Control Universal are currently distribution agents for the Olivetti Praxis 41 printer/typewriter. Included in the price of £495 is a choice of either serial or parallel interfaces, which means that the Praxis is compatible with almost any micro.

The printer operates on the daisy wheel principle and interfaces into the computer via an adaptor but it is only the serial version which has a separate numeric keypad and has the facility to receive and transmit data. As an electronic typewriter, the 41 has 100 characters, 17 function keys and an acoustic cover to reduce noise. As a computer printer, the Praxis can reproduce documents at the speed<sup>'</sup> of 120 words per minute.

Area: *Printing.*  Company: *Control Universal Ltd.*  Address: *Unit* 2, *Anderson's Court, Newnham Road, Cambridge*  CB<sub>2</sub>.9FZ Tel: 0223 358 757.

#### Detecting Hiccups in the Mains

Have you ever had your computer malfunction or lose data because of mains interference, transients or noise? Momentary interruptions occur frequently on the power supply and can play havoc with any electronic equipment. Losing data must be guarded against at all costs and although the Sentry will not prevent fluctuations in the power supply it will detect transients and indicate that they habe occurred.

This portable monitor unit will plug into any standard 240V A. C. socket and monitor the quality of the electrical supply. The transient can be detected at three different levels indicating slight, moderate or severe interference. The distinction of severity is not based on the level of the power supply flowing at the time of transience but on the length of time that the interference occupies, and a number of lamps are lit indicating the severity of the interference. These lamps remain lit until the unit is reset.

The Sentry can be used to monitor different supplies to see which is best, check 'on-site' supplies and identify equipment which generates noise. This portable monitor can be obtained for £45 plus post and packing and VAT.

Area: *Power units.*  Company: *Mektronic Consultants.*  Address: *Linden House,* 116 *Rectory Lane, Prestwich, Manchester M255DB.*  Tel: 061-798 0803.

#### Agriman Programs Monitor Farming

Agricultural Computing Services, who are official Commodore dealers for the Agriman series which are currently available on the 8000 series, say that there are plans to make the series compatible with the 700 although no final production dates have yet been set. There are several programs available in the series, namely Agriman, Beefman, Cropman, Dairyman, Pigman and a payroll program called Bonus which looks after weekly and monthly paid staff, tax, National Insurance and Statutory Sick Pay. Bonus is designed to be used in conjunction with Agriman.

Area: *Agriculture.*  Company: *Agricultural Computer Services.*  Address: *Roundabout Farm, Thurning,*  Norfolk NR20 5QS. Tel: 0263-860847.

#### Cultivate Your Own Peas

Garland educational software for the<br>PET consists of several programs consists of several programs available in cassette form either for demonstration by the tutor in a lecture or for self-tuition by the student. Whether you are interested in educational programs or not, you must give Garland 10 out of 10 for the ranges that they cover.

Seed Germination allows the operator to study the effects of the environment by varying water, light, oxygen and temperature, the results appearing via animated graphics, a facility which applies to all the other programs. With the Hybrid Cross program you can simulate an experiment in the crossing of peas, the operator being allowed to choose the genotype of prospective parants.

Using these programs, one can study the wonderful world of genetics, inheritance, livestock..... the list is almost endless. The price per cassette goes all the way up to £32.45 and that does not include post and packing.

Area: *Education.* Company: *Garland Computing.*  Address: 35 Dean Hill, Plymouth PL9 9AF. Tel: 0752-41287.

#### Security Units for the 8000

There is a new security system for the 8000 SK series which is designed to be used in conjunction with Pet-Speed. That even if the software is copied it cannot be run without the hardware unit. Called Safeware, the combined hardware/software package has a user port plug-on unit and to make sure that there are no connecting slip-ups there is a routine which can be put anywhere in the program as many times as needed to make sure that the unit is actually present.

Without the unit, the program will not run, the computer is reset and the Basic memory area wiped clean. What makes this product secure is the fact that each unit is given a unique code and no two Safeware packages are the same. This package, which allows software to be loaned or hired, costs £24 which includes postage and packing but not VAT.

Area: *Security.*  Company: *Mektronic Consultants.*  Address: *Linden House,* 116 *Rectory*  Tel: Lane, Prestwich, *Manchester M2550B.*  061-798 0803.

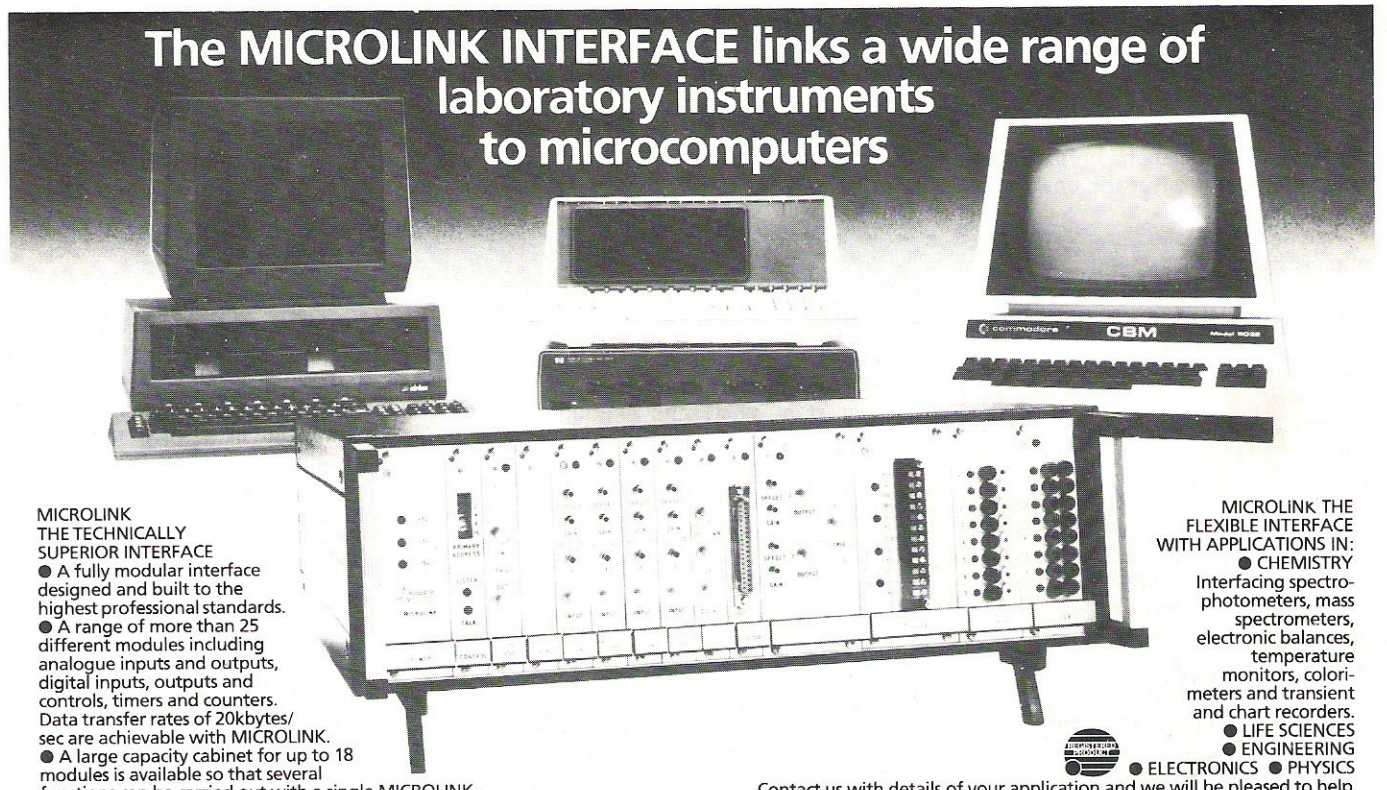

functions can be carried out with a single MICROLINK. • Full software support and programming manuals for CBM, Hewlett Packard and Sirius.

• Competitive pricing - 32 analogue inputs and &.bit analogue to digital conversion for about £650.00 and 16 thermocouple inputs and 12-bit analogue to digital conversion for under £900.00.

• Whole systems can be supplied including the MICROllNK ,computer. peripherals and software.

Contact us with details of your application and we will be pleased to help. Sales literature and prices from:

#### Biodata ltd., 6 lower Ormond Street, Manchester M1 5QF, U.K. Tel: 061-2361283

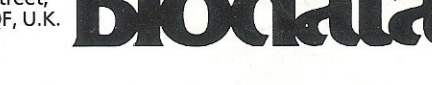

## **Does Friday give you a Monday morning feeling?**

If you are responsible for payroll we can alter We will make Friday the day you look Forward to, than the day you dread. your liF9 portin<br>rather

More and more companies are finding that running their payroll is a pleasure with the payroll program that gives new meaning to the overworked phrase 'user friendly'

The name of this program is PAYROLL 2 and it runs on the Commodore CBM BODO and 700 computers.

We won't tell you more about it here, other than to say. We won't tell you more about it here, other than t<br>it would make very great sense to ensure you see c demonstration *of* this rgmarkable program beFore purchasing demonstration of this remarkable program before purch<br>a payroll package. It would be highly frustrating to purchase another and then becom9 awar9 *of* th9 PAYROLL 2 excellence aFterwards.

\*\*\* Yes - it will assist with the dreaded SSP ! \*\*\*

The price for transforming your Friday is The price for transforming your friday is just 1373 . Whi.<br>The hardware will cost about £2300 if you don't possess it.  $just$   $f375 + VAT$ .

FROM YOUR COMMODORE DEALER or contact:

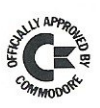

LandSoft L 28 Sheen Lane London SW14 8LW Tel 01-878 7044

## commodore **COMPUTING**  $\mathbf{\hat{H}}$  **& & # #**

At the end of April in London, Commodore Computing International conducted a survey of personal computer users. The past three years have seen an incredible upsurge in the use of computers with over 1 million personal computers sold to date.

#### Choice Machine

A list of twelve of the more popular home computers were compiled into the survey, these include the 'Spectrum; the 'BBC Acorn' and the 'Apple: The CBM Vic-20, CBM 64 and the CBM Pet collectively scooped 29.14% of the home computers owned and used by the 360 interviewees. The nearest leading rival to this was the Sinclair ZX81, taking 25.8%. Following closely was the Sinclair Spectrum with 22.5% and then the BBC Acorn with 18.34%.

One may point out here - and I do so that collectively the Sinclair machines scooped 44.3% of the ratings.

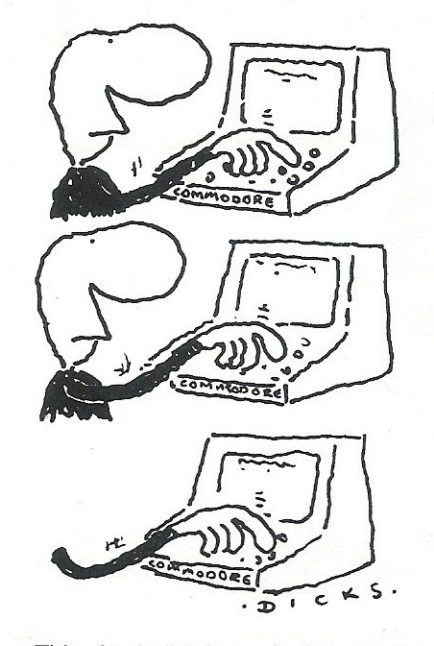

This is indicative of the current economic climate. At present Sinclair leads the field with his low cost relatively efficient computers but should Commodore lower their prices in this country, Sinclair may find himself with a more realistic battle on his hands.

#### Middle Age7

Consider the age of the home computer owner.

How many times, increasingly, has one heard a young person (10-20 years old) brag "I've got a computer!" etc? Put them all together and one would justifiably think that they were the majority of owners. No so! According to the results of the survey the prime age of home computer owners is the 20-30 age group with a rating of 37.5%. Then following them is the 30-40 age group with a rating of 21.7%.

The 10-20's group hold 20.8% of the ratings but who pays for the computers owned by the under 20's? Presumably the parents in most cases, these parents are themselves generally in the upper 40's bracket.

So the conclusions we draw from this is, that although the younger people are hitting the headlines, it is the middle and upper aged groups that are supporting and advancing the industry. The young people themselves represent the future of the industry.

#### Value

Over 31% of interviewees had bought their computers within the last six months. Indicating perhaps that the industry is moving faster than most had supposed.

The mean average total of expenditure per month coming to the staggering figure of £29.84 per person. Since over 1 million machines have been sold this indicates that the U.K. personal computer market now has an annual turnover of about £300,000,000. From the results of the question "What do you use your computer for?" it would seem that most of it is spent on computer games, the percentage for this being 61.7%. Education tied with Graphics for second choice with a rating of 35.8% in favour of Graphics and, just slightly less, 35% for Education.

In answer to the question "Will you be buying a new computer in the future?", owners of machines indicated that they would indeed be buying a new machine soon. The figures here being 75.8% in favour and 24.2% against. Encouraging news for computer manufacturers or an indictment on their current models?

#### Home v College Education

Here we enter the tricky area of standards. We have found that schools and colleges will be buying more machines, but does the tuition come up to scratch? It would seem not if one believes that 38.3% of interviewees were learning computing in a formal institute of education and of these only 58.7% are happy with the standards of instruction.

On documentation 69.2% are dissatisfied with the standard of manufacturers' support literature. Many of the remaining 30.8% confided that they had used other, independently authored material.

The indications of these findings would seem to be a thumbs down for manufacturers and a hint that really they could do much, much better (after all they DO make the damned things).

#### Programmes

The practice of printing computer programmes within the computing magazines on sale, was given overwhelming praise from the interviewees. 73.9% interviewed said they used and found the programmes very useful, the remaining 26.1 % found it labourious to type in the programmes but admitted that they would welcome the programmes if given in a more accessible manner:

38.2% of users were satisfied with the programmes on the whole but the remaining 61.8% felt that the standard of programmes could be improved greatly.

#### Items to View

The results gained from the answers to the question "What do you want to read in magazines?" are indicative of the hunger for knowledge that exists amongst computophiles.

Heading the ratings are Reviews with 80.8%, Ads with 72.5%, Programming Tips with 69% and New Products

## **A** feast **for everyo** interested

We're preparing a mouthwatering spread for our 4th International Computer Show at the Cunard Hotel. Over 120 exhibitors from Britain, Europe and the

U.S.A. will be there. Which makes this show the biggest ever mounted in Britain by one computer manufacturer.

On display will be the complete range of the latest Commodore hardware.

That's just for starters.

Then there's a vast selection of software including the latest packages for use at home-and at work.

Plus, of course, all the printers, plotters and disk drives you'll ever need.

#### £3,000 WORTH OF EQUIPMENT TO BE WON

As well as all this, we're giving away £1,000 worth of computer systems in our daily competition.

Admission on the day costs only £1, or £2.50 for a family ticket.

Post the coupon now and we'll give you your tickets half price.

So do it now.

After all, feasts like this usually cost far more than 50 pence. 100

#### THE CUNARD HOTEL HAMMERSMITH · LONDON W68DR

#### HARDWARE

An appetising array of exciting new products, portable and hand held computers, colour and daisy wheel printers and full colour monitor. And of course the VIC 20, Commodore 64, 8000, 500 and 700 series

#### SOFTWARE

A carefully chosen selection including not only games but also CAD/CAM, information retrieval, spread sheets, word processing and a whole range of educational software. Everything you'll need for business and the home.

#### **AND MORE**

A great range of disk drives, printers, plotters, monitors and games accessoriesthe perfect accompaniments to the above.

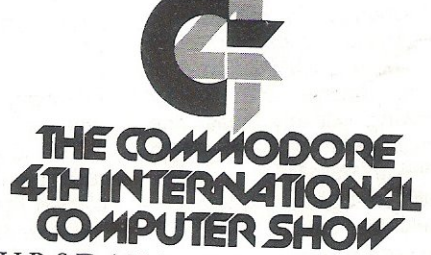

THURSDAY JUNE 9TH · 2PM - 6PM FRIDAY JUNE 10TH · 10AM - 6PM SATURDAY JUNE 11TH · 10AM-5PM

I am interested in Personal Computers  $\Box$  Business Systems  $\Box$ Education  $\square$  (please tick)

Please send me the following:

(Quantity) of adult tickets at 50p each

(Quantity) of family tickets at £1.25 each

(A family ticket covers parents and their children) Please make cheques/Postal orders payable to Commodore Business Machines (U.K.) Ltd.

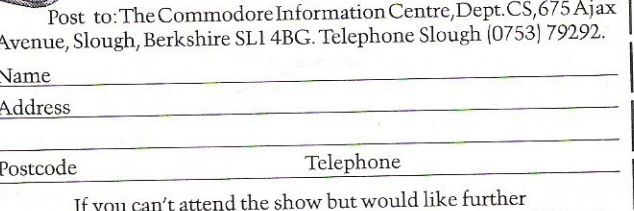

information on the Commodore Computer range just fill in the CSCC00583 form above

#### Commodore computing international home computing

Reports with 61%. Such is the rate that<br>computers and their peripherals are expanded and improved on that incidentals are expanded and improved on that inciden-<br>tals such as learning how to use the equipment comes a poor fifth and sixth equipment comes a poor fifth and sixth in the race to be ahead of every one else.

significantly in the purchase of programmes and other software. 51.6% buy from retail outlets while only 21% buy  $\begin{array}{c|c} \n\end{array}$  W<sub>1</sub> when mail order. Of these 49%, 45.8% from mail order. Of these 49%, 45.8% and 40.8% were influenced, respectively  $\overline{\phantom{a}}$ <br>by Reviews, advertisements and friends  $\overline{\phantom{a}}$  6 by Reviews, advertisements and friends 61.7% IC<br>when considering a purchase. Shop displays came a poor 20% so the  $\vert$  E<br>conclusions one draws from this is that  $\vert$  S conclusions one draws from this is that  $\begin{array}{c} \begin{array}{c} \text{S} \\ \text{S} \end{array} \\ \text{the sales industry is largely motivated by} \end{array}$ the sales industry is largely motivated by  $\begin{bmatrix} G \\ G \end{bmatrix}$  6 the exposure products receive in the press. A vote in favour of the software<br>vendors is the 73.3% rating of satisfied vendors is the 73.3% rating of satisfied customers.

#### **Technical Competency**

While 82.5% of home users interviewed write their own programmes only 77.5% consider they have mastered their particular machine. The statistical eviparticular machine. The statistical evi-<br>dence (see tables) show 77.5% have and dence (see tables) show 77.5% have and 22.5% haven't quite mastered their machines, of these the 77.5% mastered  $\vert \gamma \rangle$ their equipment within three months,  $\boxed{\phantom{a}}$  10.8% in six months, 7.5% took a year 10.8% in six months, 7.5% took a year and then 4.2% have struggled gamely  $\sqrt{\frac{1}{\sqrt{2}}}$ and then 4.2% have struggled gamely  $\overrightarrow{V}$  on for three years. This last statistic is on for three years. This last statistic is mind blowing to some degree, have they been buying machine after  $\begin{bmatrix} 1 \\ 1 \end{bmatrix}$ they been buying machine after machine as new ones come on the market or are they trying to master market or are they trying to master  $\begin{array}{|c|c|c|}\n\hline\n\text{p} & \text{p}\n\end{array}$ outdated machinery and failing through  $\begin{bmatrix} \overline{\mathbf{F}} \\ \mathbf{F} \\ \mathbf{Y} \end{bmatrix}$ non existent support?

#### Comment on the Industry  $\begin{array}{|c|c|c|}\n\hline\n\end{array}$

Of the people interviewed 37.7% of the 88.3% not presently employed in the  $\Box$  computing industry would, given the  $\Box$ computing industry would, given the **THE STANDARD OF** opportunity, defect from the home<br>market. These far sighted people recognise the coming industrial revolution and will no doubt succeed therein.  $\begin{vmatrix} \gamma \\ \gamma \end{vmatrix}$ 

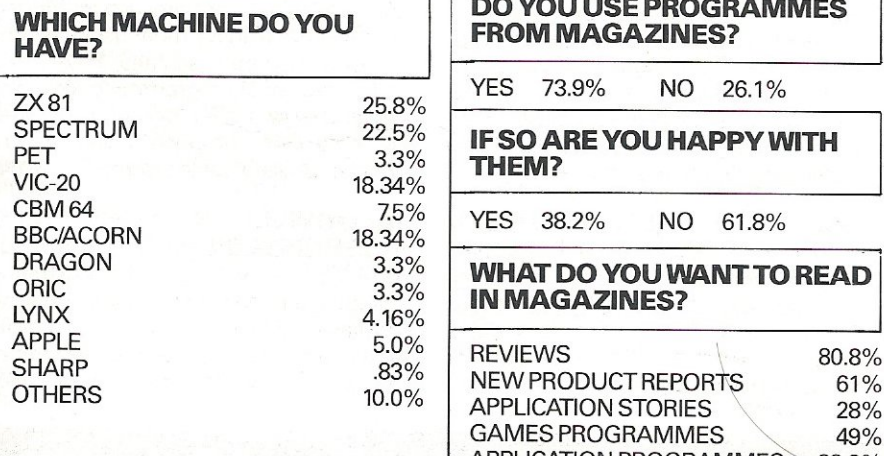

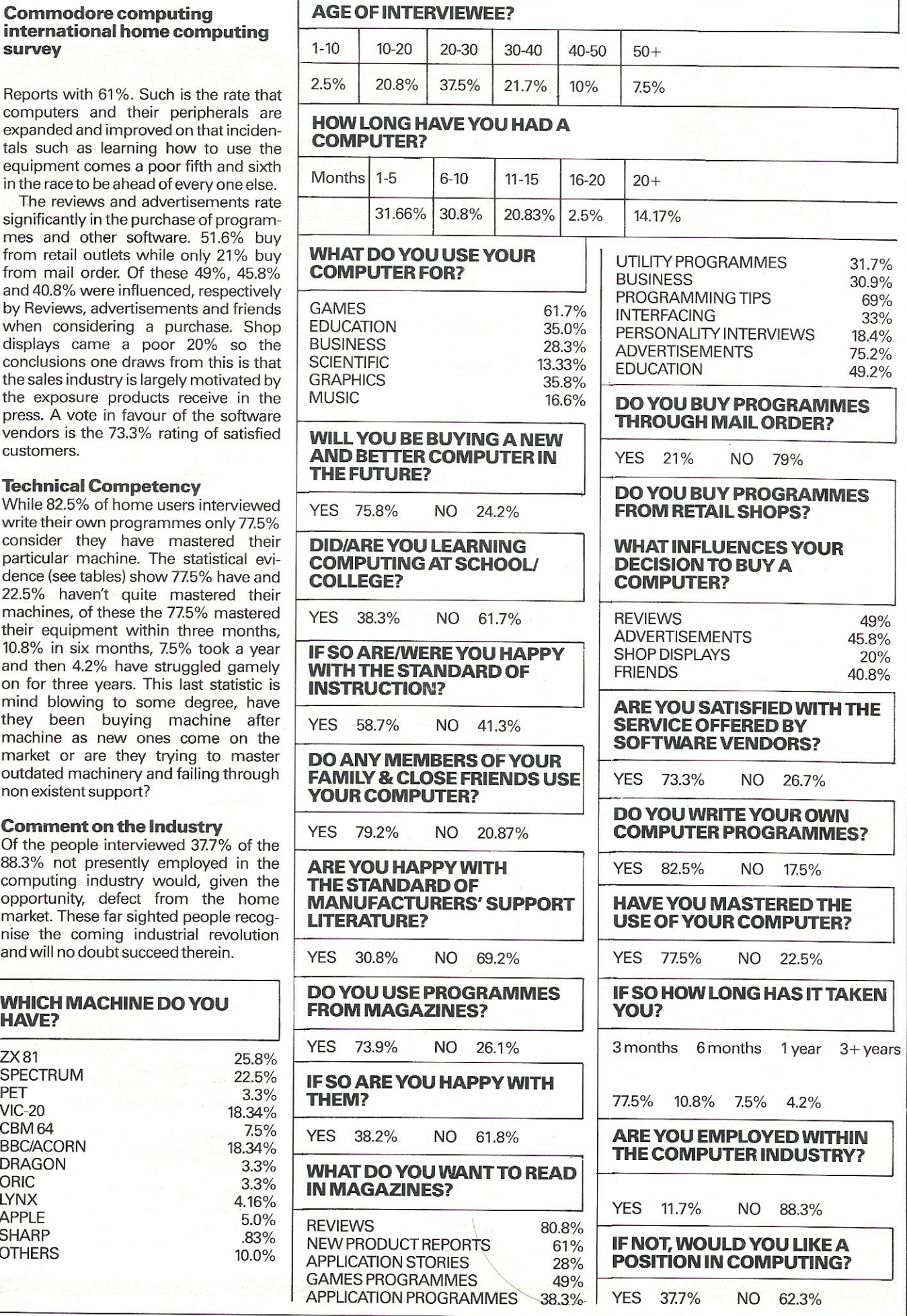

## **th COMMODORE COMPUTER E** OVVI

The fourth Commodore Computer Show is being held this year at the Cunard Hotel, Kensington, London, on the 8th, 9th and 10th of June.

Commodore Computing International will be there on stands A20 and B120. Our staff will be on hand to help you with any queries or advice.

Here is a selection of some of the more significant exhibitors and an indication to what they will be exhibiting.

ANAGRAM SYSTEMS - Stand  $B42/C41/B40: -$  will have its integrated accounting system on display during the show. The Commodore *Accounting Suite* includes purchase ledger with nominal headings, sales ledger with invoice printing and stock control. All of these packages operate on the Commodore 8000 series, but Anagram have also made available all of its ledger packages for use on the Commodore 64. This includes the stock control facility.

ANIROG - Stand B136: - will be exhibiting their normal range of software plus two new games for the expanded VIC-20  $-$  Galactica and Time Trek. Also on display will be Frog Run, which is a new game for Commodore 64.

**AUDIOGENIC LIMITED - Stand** B101/B102: - are to launch 'Magpie' - a new data handling software package, at The Commodore Computer Show. Magpie features modeless operation for Commodore machines and is akin to new generation database systems such as Lisar Xerox, In addition, Audiogenic will be demonstrating over 120 VIC-20 and Commodore 64 software packages.

CDS LIMITED - Stand B152: - are to exhibit a new range of microcomputer furniture for the first time at The Commodore Computer Show. The Executive Suite is a collection of top quality desk furniture designed specifically to house micro-computers and their peripherals. While 'MicroTidy' is a compact unit for home computers such as the VIC-20 which folds away into a smart piece of furniture when not in use.

#### DATAVIEW LIMITED

will show their wide range of software

plus the latest version of Wordcraft for the 8096. Also on the Dataview stand will be a demonstration of Wordcraft for the 700 and 64 and Electronic Cashbook. A new and improved version of Datalex will be available as well as DTL Compiler. Oataview are coming to this year's show as the 1982 winners of the ICP award for sales of Wordcraft.

INDEPENDENT COMMODORE PRODUCTS USERS GROUP - Stand B144/B141: - representatives from this nationwide grouping of over 40 dedicated user groups will be staffing several exhibits at the Show - displaying a wide range of'public domain' software for the PET. VIC-20 and Commodore 64 (all of which is available to members through the ICPUG library). ICPUG members are also on hand to answer technical queries.

On Friday and Saturday afternoons (3.30 pm), in the seminar room, all visitors are invited to attend the 'Commodore Clinic' which is a forum with a panel of experts happy to answer your questions. Entrance is free,

INTERNATIONAL DATA AUTO-MATION LIMITED - Stand B23: will be at this year's Show with their range of work stations for the Commodore range of computers. IDA will also have available a brand new daisy wheel cleaning system and their popular range of preventative maintenance products including a disk drive head cleaning kit.

JCL SOFTWARE - Stand B27/ A26: - will be showing their new MKIII EPROM Programmer which will program 64K and 128K EPROMS as well as the popular earlier types. One of these units is used by CBM at Slough for software development.

JCL will also show a new IEEE bus adaptor for the Commodore 64 and VIC-20, which allows the use of all normal PET peripherals - printers, disk drives, etc., but does not exclude use of the serial bus. An enhanced version of the popular Business ROM for the 700 series will be launched together with a new hotel guest accounting system.

**JENTECH SERVICES LIMITED --**Stand B76: - will be demonstrating a new option to their existing Digitmaster package. The new option is a colour graphics screen on which drawings may be directly created and merged. With this new feature, Digitmaster will resemble a conventional 2 screen system with full prompting capability. This adds immediacy and flexibility in altering and deletion to the extreme accuracy of the existing plotter based system.

KOBRA MICRO MARKETING - Stands C56/B57/C58/C59: - is one of the UK's leading distributors of business and systems software for the Commodore 8000 and 64 computers. Well known brand name products on show on the Kobra stand are 'Calcresult' - the only 3-D spreadsheet for Commodore computers; 'Paperclip' - the powerful but low cost word processor; 'Mupet I and II' - the leading multi-user systems for Commodore machines; Power and Pal professional programming aids; and VIC and 64 switch for low cost multi-user systems. Other products include 'Forth: 'Stat; and 'Diary' for the Commodore 64.

McDOWELL KNAGGS AND **ASSOCIATES LIMITED - Stands B72/73:** - will be demonstrating 'Finplan' a financial planning modelling package which simulates financial strategies. The new up-dated version'of 'Finplan' on show incorporates graphics

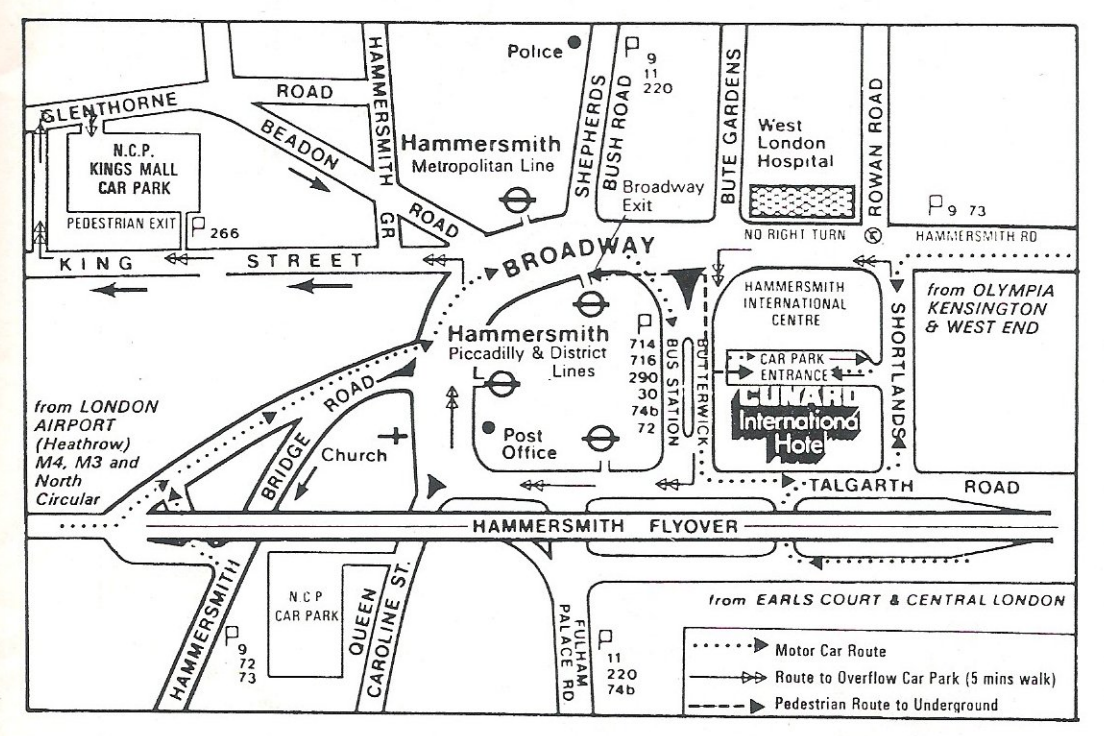

BY PUBLIC TRANSPORT

Underground trains run to<br>Hammersmith from Central<br>London on the Metropolitan,<br>Piccadilly and District Lines<br>Direct underground link with Dieset and or airline passengers<br>on the Piccadilly Line which runs<br>to Hammersmith Underground<br>attical Or January the station. On leaving the<br>station follow the dashed<br>arrows as indicated on the map

#### BY MOTOR CAR

From Central London or<br>Heathrow, follow the dotted reation as indicated on the<br>arows as indicated on the<br>map and the local road<br>signs to Hammersmith<br>International Centre.

facilities which convert results into pictorial representation.

#### **MILLS ASSOCIATES LIMITED -**

are the only approved independent maintenance and repair company for Commodore business computers. Being demonstrated for the first time at The Commodore Computer Show are the company's field and workshop services on the 9060 and 9090 hard disk drive units.

MMS SOFTWARE LIMITED -**Stands B46/47:** - are exhibiting 'Microfacts', a totally integrated accounting package designed to process open item sales and purchase ledger, nominal ledger, stock, invoicing and costing. New versions of 'Microfacts' for the Commodore 8096 and Commodore 700 series will be launched at the Show.

PRECISION SOFTWARE LIM-**ITED - Stand C35/B36/C38/B37:** will be participating in this year's show with one area of their stand dedicated to their wide range of software for use of the Commodore 700. Precision Software will be showing Superscript II on the 700 and will launch a new package called Super Base. In another area, all software for the Commodore 64 will be on display including Super Office - an integrated office administrator. Precision Software will also launch Super Base on the Commodore 64 which has the added advantage of linking in to Easy Script and Easy Spell.

#### **SUPER CLERK LIMITED**

who have been associated with JCL Software under the Reprodesign banner will be launching a new accounting, word processing, payroll and filing system aimed at satisfying the needs of small business concerns. The package has been written using JCL business BASIC and includes the unusual feature that selected dealers will be encouraged to modify the program for special applications using notes and listings supplied by Super Clerk.

**SUPERSOFT - Stand B114: - will** be exhibiting an extensive range of software for all Commodore computers. with particular emphasis on the Commodore 64. MICRO Assembler, Busicalc Spreadsheet and Busiwriter Word Processor are just some of the new products being demonstrated, together with programming aids, utilities and games for the Commodore 64.

TECHNICAL SOFTWARE LIM-**ITED**  $-$  **Stand A24:**  $-$  will be demonstrating their Plan Kit program for project analysis. Also on show will be their suite of building services programs covering heat gain, heat loss, pipe and duct network and electrical lighting. A wide variety of technical programs will be available for demonstration.

**THE COMPUTER ROOM - Stand B39:** - are to exhibit their two Commodore Approved Products; 'Epic', a production control system designed to

run on the Commodore 8000 series machines, is used by many multimillion pound companies; and 'Moonship Supernews' is a low cost delivery and accounting package for newsagents.

**TIRITH LIMITED - Stand B63: - is** exhibiting its range of micro-computer furniture. The Crompton Printer Stand to be launched at the Show has been designed to accommodate the complete range of Commodore printers. In addition, the Crompton Personal Computer Desk which has been ergonomically designed to take any combination of Commodore hardware; and the Crompton Printer Stand will be on show.

**WEGO COMPUTERS LIMITED -**Stand B66/B67: - this year will feature their ancillary range of Commodore approved products. These include products such as Card Reader, Secret Switch Box, and Backpack. A second stand will display Word Pro II, III, and IV, plus a new Word Pro package for the Commodore 64.

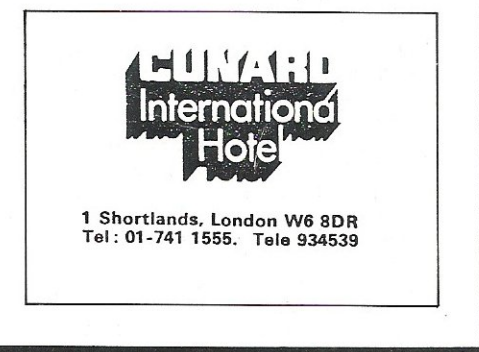

# $\sum$

We mean 'INTERFACE 80', of course. The system that provides fitting answers to your engineering problems. The cost-effective, simple method of controlling and increasing production efficiency.

'INTERFACE 80' is the D.l.Y. system for use with systems having an IEEE-488 port. Having standardised on the parameters applicable to the interchange of data and the hand-shake signal, we guarantee you a working *system* without extensive development.

#### **Face Facts**

Using our Oecoder Card, the IEEE-488 Bus provides many facilities: Full Primary Address decoding, user selected on-board in the range 0-31; two 8 BIT wide Bus structures, a 'LISTEN' Bus and a 'TALK'Bus; and the IEEE-4888 handshake signals.

#### **Give your business a face-lift**

We've got a card that's right for you. Cards for 'INTERFACE 80' include: 12 81T A/D With software control of input range, uni and bipolar 12 BIT *Dj* A unipolar, bipolar current outputs - designed for control systems where the applications need a precision, software controlled, voltage output. 8 Digital Input/8 Digital Output. Provides an interface between mechanical and solid state switches, contractors, push buttons. *etc.,* in plant monitoring

simulations. Quad 8 BIT Totaliser/Counter. Can be used to accumulate pulse outputs from flow meters or similar devices.

Quad 8 BIT D/A Convertor; for greater packing density on large control systems. 6 Decade BCDj24 BIT Binary Input and Output. 32 Channel Multiplexor.

Machsize also design and make dedicated interfaces for many laboratory instruments; Rack Mounting industrial PET units; Process control systems; PROM-based PET utilities.

Contact us for full details of 'INTERFACE 80'

MACHSIZE LIMITED

Answers Engineering Problems.<br>Collins Road Collins Road<br>
Heathcote<br>
Warwick<br>
(0926) 32<br>
Telex 31 Heathcote Ind. Estate<br>Warwick<br>(0926) 32141<br>Telex 312376

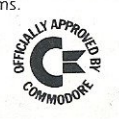

## **APPLICATION STORY**

## Project Planning-A New Dimension

Whatever you are doing, whether it is constructing, controlling, manufacturing, maintaining, launching or anything, it will need to be planned. You may *be* planning a bridge, a car, a new lipstick or a dam: whatever you are planning, it might be a good idea to take advantage of Hornet, the project planning system produced by Claremont Controls.

Hornet is not a new system, in fact it has been out for the last two or three years, but it stands out as a comprehensive and yet open ended aid to management. Clearly benefiting from its use are the British Gas Corporation who have a Hornet installation in their High Holborn offices. Mike Mitson, Planning Systems Engineer at British Gas, uses Hornet to monitor the construction of buildings and production plant. Although this may seem a specialist application of Hornet, the system is equally suited to projects in all areas of commercial activity. Mike Mitson points out that the main reason British Gas chose Hornet was its flexibility, but it was also important to them that the system they chose was easy to use. Hornet uses every opportunity to ensure fool proof operation.

Obviously what Mike Mitson was ultimately seeking was something which would help him, not only with the complex task of scheduling work and monitoring progress, but also as an aid

to improved communications within his management structure. He volunteers, "It adds a new dimension to the way we present information."

#### Management Reports.

Hornet sets high standards with its comprehensive repertoire of management reports: bar charts, histograms, schedules. These are all offered on paper or the screen and presented to a very high standard. British Gas acknowledge this fact and point to how they came to use colour reports. Hornet contains an advanced printer control option, which Claremont Controls claimed could easily be used to drive any printer capable of being connected to the computer. British Gas already had Digital III LA 120 printers when they bought Hornet and these were quickly interfaced to the 8096 computers; when they obtained the DECOLOR option they decided to convert to colour: Mike Mitson recalls his surprise when after following the instructions in the manual he ran off a full colour bar chart on this new configuration at the first attempt.

You may be wondering how a project planning system works. Hornet uses a well established technique called PRE-CEDENCE DIAGRAM. Setting the jargon aside, this is a FLOW CHART you draw to show how all the activities in your project relate to each other.

If you take this one stage further and estimate how long each activity should take, it is possible to produce a schedule stating when each of the activities can start and finish. This is known in the profession as CRITICAL PATH ANALYSIS.

Activity scheduling is an important aspect of Mike Mitson's work. It is his job to ensure that all members of several project teams always know what they are supposed to be doing. Chaos would ensue if this were not properly coordinated. Mike Mitson started to use Hornet nearly a year ago and says, "The

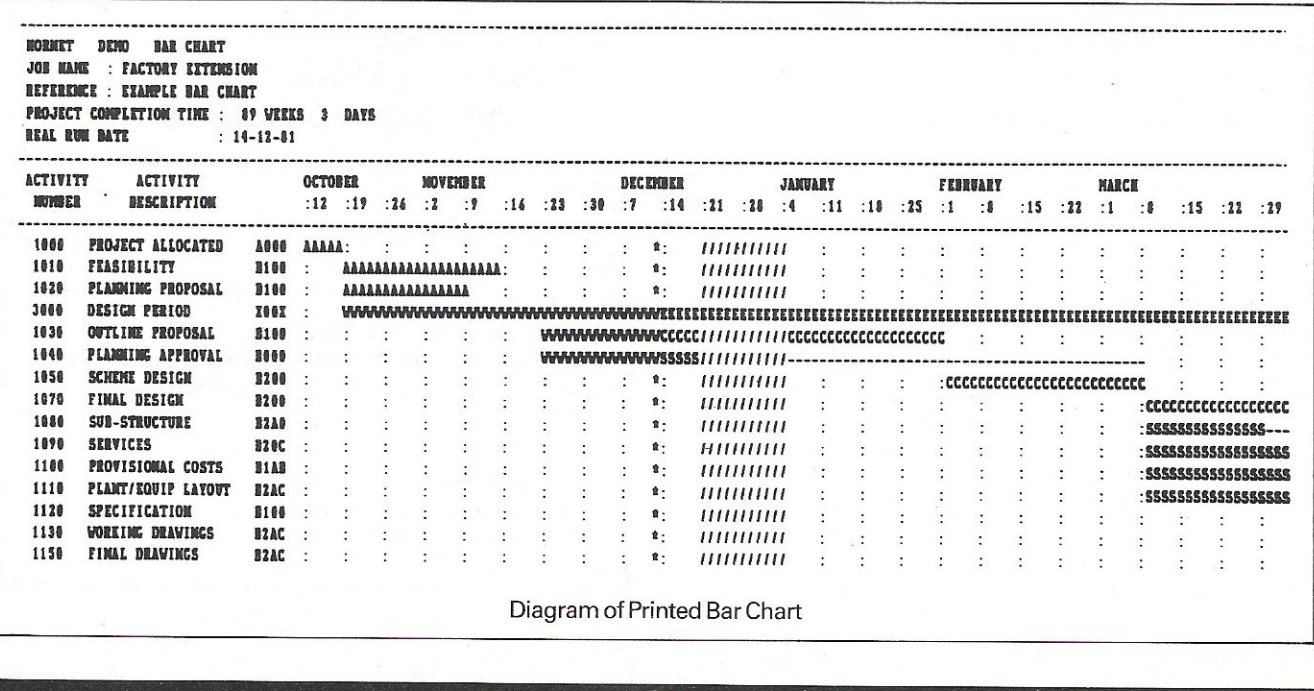

## **SUPERB GRAPHICS PACK FROM SUMLOCK BONDA**

**Extremely User-Friendly: no previous experience in computer-graphics needed** 

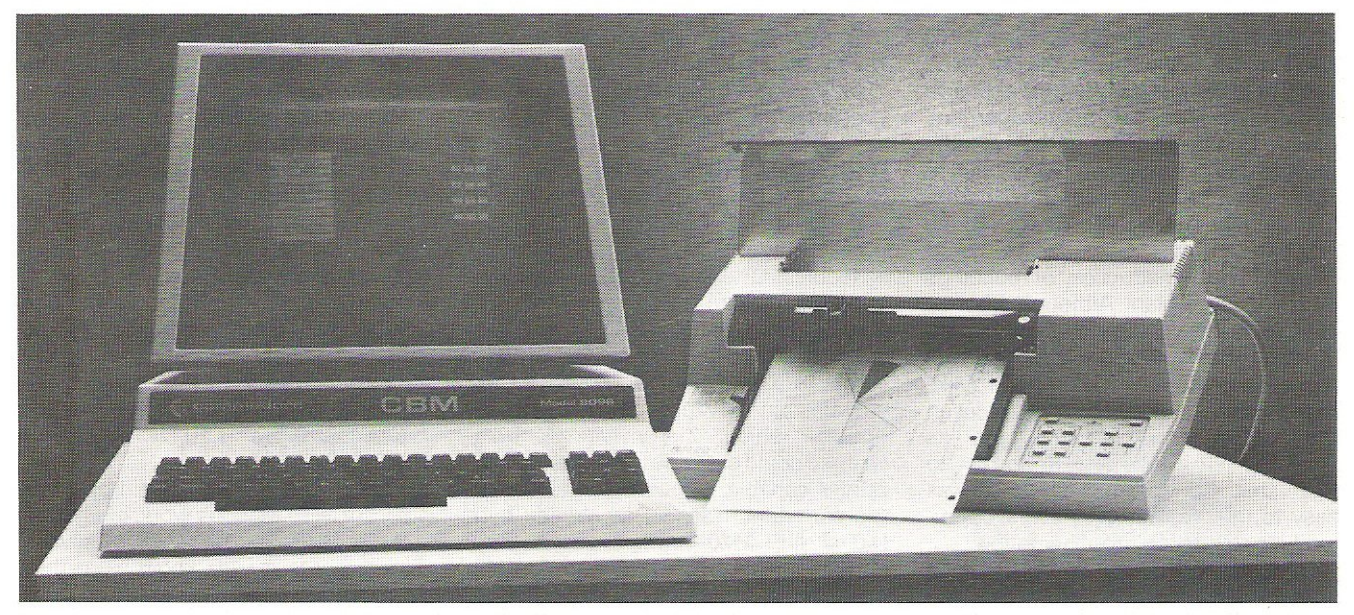

Designed exclusively for use with the (Commodore Business Machines) 8032 Computers and the Hewlett~Packard HP 7470 Graphics Plotter

#### **Wide Choice of Options**

- **\* Pye Charts**
- **\* line and Bar Graphs**

As soon as you acquire this superb Pack, comprising a 5. <sup>1</sup> /1 Inch floppy program disk and a special security dongle, you have a whole range of graph-creating facilities available via your CBM keyboard. Simply by keying in data, you can create pie charts, line graphs and bar charts (histograms). In addition, the Pack features programs for drawing polygons, rectangles, circles and ovals - plus virtually any other shape you wish, using the optional digitising pen.

Sumlock has made this software package extremely user-friendly and no previous experience with computer graphics is needed to obtain your first chart within 15 minutes after studying the easy-toread, step-by-step instructions in the Manual. Just

**Sumlock Bondain Ltd.** 

- **\* Text Mode**
- **\* Drawing Mode**
- **\* Digitising Reproduction Mode**

follow the menus and the plain English control procedures to select the options you want, then insert the data requested by each screen . . . it's as<br>simple as that!<br>**Product Graphics Backage** simple as that!

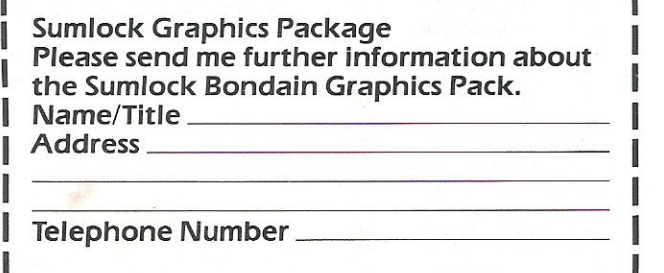

263-269 City Road, London EC1V 1JX Telephone: 01-250 0505 Telex: 299844

## **APPLICATION STORY**

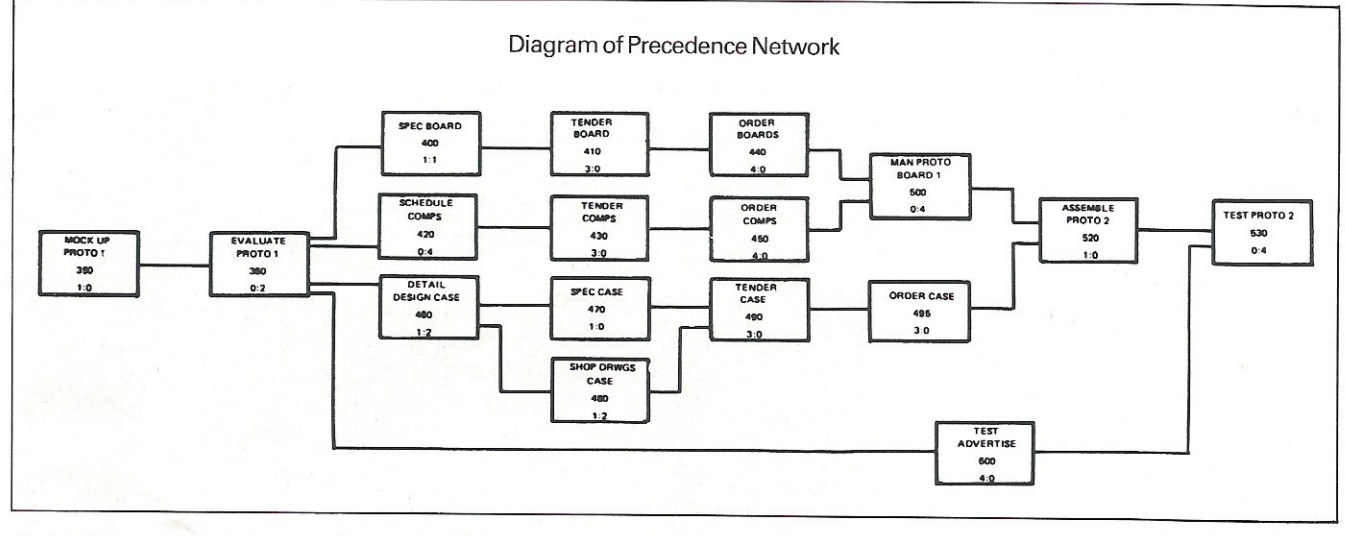

desktop system gives every opportunity to try out our plans before putting them into action. This way, right from the start we are confident that co-ordination is feasible. Should something change, and it always does, we can absorb its effect smoothly using the excellent updating facilities offered by Hornet."

Keeping a project management system up to date is vital: once out of step, its information is worthless. When you realise that British Gas are scheduling perhaps seven or eight hundred activities at a time, you can imagine the potential for change. Since activities are inter-related, as shown on the precedence diagram, a change to one single activity may well cause a chain reaction through many more. Hornet keeps track of all this. As long as you give Hornet new information when you get it, Hornet looks after the rest and ensures that your reports always reflect the current position. Mike Mitson regularly feeds in new information and re-issues the schedules to key personnel.

#### Management Code

Mike Mitson is very enthusiastic about management reports: they are clear reports which enable him to maintain the communication necessary for good management. He has made very effective use of the MANAGEMENT CODE facility in Hornet. This is a neat solution to the problem of sorting out the complexity which arises when several hundred jobs are being done by a large organization. Hornet invites you to create your own coding system and relates different activities to the various people responsible forthem.

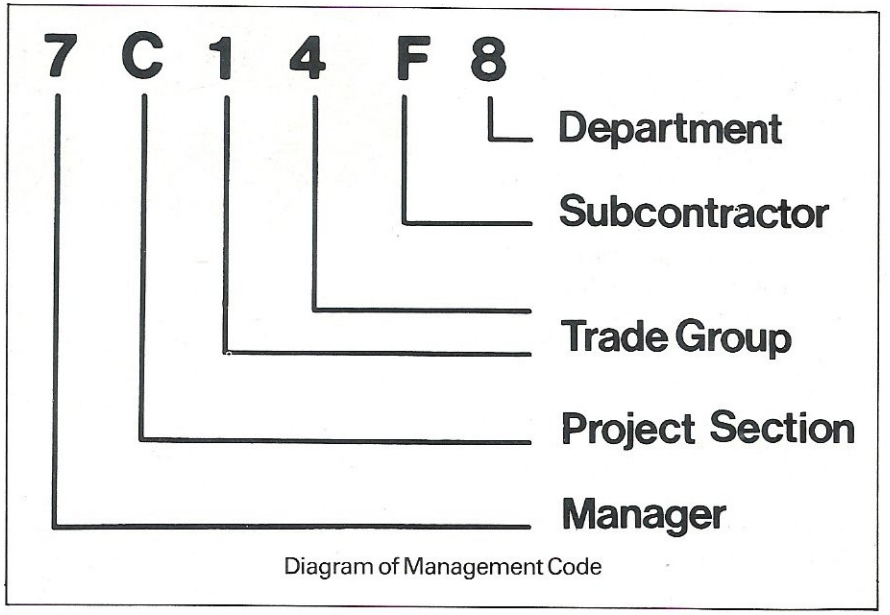

Set up a code similar to the one above, and then reports may be addressed to precisely the people concerned: they will only receive reports which include information about the jobs for which they are responsible.

As well as scheduling his projects in Hornet, Mike Mitson also manages their resource requirements. Men, materials, money: Mike Mitson specifies precisely what resources he is using, and allocates them at a pre-determined rate to all the relevant activities in the project. Hornet then gives him histogram reports showing exactly what he needs and when he needs it. This projection allows him to plan ahead carefully and make sure that costly resources are fully employed with minimum wastage.

Hornet contains a programmable calculator which allows him to perform his own calculations using resource information. This is particularly useful to Mike Mitson: he is able to take a resource such as 'welders' and multiply it by the daily cost rate for welders; he adds the result to another resource called 'piping' which has been multiplied by its unit cost: the result is a new resource which is the 'cost of welded piping:

Mike sees this kind of sophistication as typical of Hornet's approach. "Hornet is deceptively simple to use," says Mike with a hand resting on the 8096 keyboard, "on the one hand its capabili-

## **APPLICATION STORY**

ties are comparable with those which until recently you only got on mini or main frame systems, on the other, it is so easy to use that I am tempted to use it without reading the manual!"

#### Secure Environment

Hornet's easy operation is achieved in several ways. Menus provide the usual means of selecting programme options. The RETURN key moves a flashing cursor down the menu: a shifted return accepts the option adjacent to the cursor. A double shifted return is consistently used to confirm menu selections or to accept new data. This may sound unnecessary but it minimises errors, forcing the operator to act twice before proceeding. STATUS LINES at top and bottom of the screen give a clear picture of what Hornet is doing and what is expected of you next.

All data entry is by FIXED SCREEN INPUT. This is a developed version of the old Commodore recommended standard input: pre-set fields, insert and delete within the fields, flashing cursor, reversed field used to highlight errors, shifted return to accept screen. Well tried and tested, this standard certainly provides a secure environment in which input errors are virtually impossible. An unusual feature, which could well be noted by other software houses, is the PROGRESS BAR. Whenever Hornet needs processing time, a kind of animated thermometer appears on the screen. It shows you how the system is getting on. Although only displayed briefly throughout the programme, this does reduce the worry of staring at a blank screen and wondering whether the system has "hung." As you would expect with a system of this quality, Hornet is crash proof. Mike Mitson recalls one occasion when a power failure occurred in the middle of an update to one of his projects. Thinking that he would have lost his data, he re-Ioaded the system and was amazed to see a message appear (complete with progress bar) stating "recreating index." Hornet sensed the illegal termination, remembered it, and when re-started spent the first five minutes validating its own data base!

Easy operation is not only confined to finding your way around the programme and inputting data. The screen is

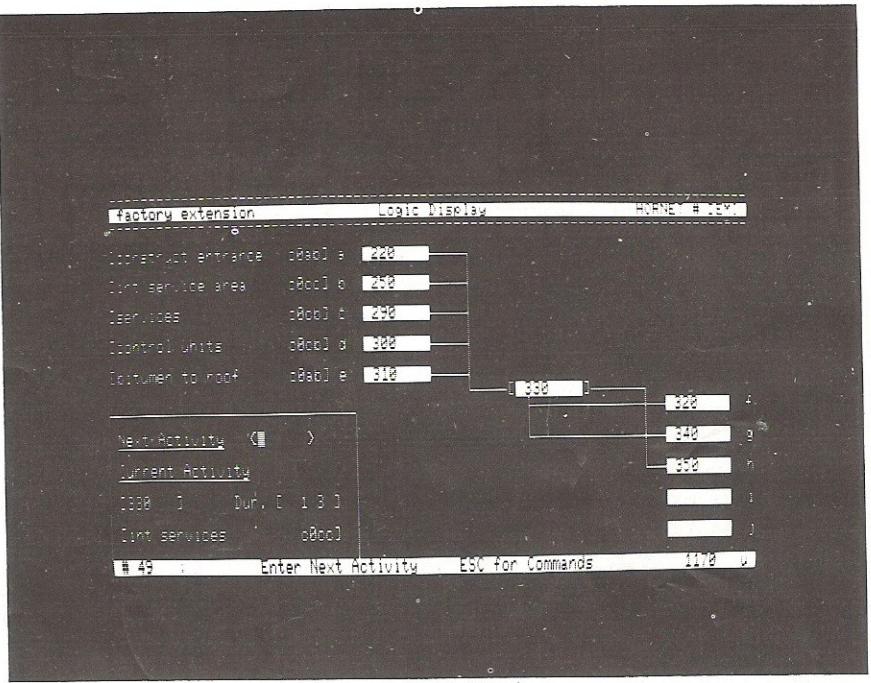

Diagram Logic Display.

used very effectively to display scrolling charts and resource histograms. These are the same as the printed reports, but allow you to assess the project quickly without the delays associated with printing. The screen becomes a window into the project and, rather like Visicalc, full scrolling lets you move around.

Good use of Commodore graphics is found in the LOGIC DISPLAY. Your initial precedence diagram is displayed rather like an electrical circuit: each activity becomes a component in the circuit, and 'wires' show how it is connected to the other components.

#### Transfer Information

You may think that this already sounds like an extremely powerful system, but Hornet still has another trick up its sleeve: it interfaces with Silicon Office. Hornet puts all your data on one disk, using the other disk for its own programmes. Select the SILICON OFFICE LINK option on the menu and you can replace the programme disk with a Silicon Office data disk. Hornet then allows you to transfer information freely, in either direction, directly between the two data disks. British Gas use this combination to take advantage of the Silicon Office wordprocessor, its calculator and data base facilities which it couples to the programme management facilities of Hornet. Mike Mitson acknowledges both Hornet and Silicon Office as powerful systems in their own right, but combined he sees the potential as almost limitless: in fact, he thinks it is so good that he has started a Hornet/ Silicon Office User Group to encourage users to share their experience of the combined application.

Mike Mitson's enthusiasm for Hornet is undoubtedly. apparent, but he is not alone in his committment to the system. Claremont Controls who produce Hornet, confirm that his enthusiasm is typical amongst users.

Hornet is a powerful application of Commodore Microcomputers. It sets the standards you should expect of a user-orientated package. It comes complete with a clear and intelligent manual. Do not be put off by the apparent complexity of the system, if you are involved in project management of any kind, Hornet should be able to help. Further details can be obtained from Claremont Controls Ltd, Albert House, Rothbury, Morpeth, Northumberland, NE657SR.

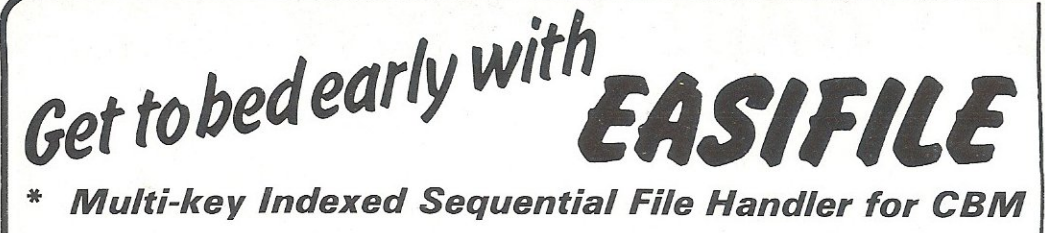

- \* Append EASIFILE to your own programs and forget about file handling
- \* Reduce system coding time by at least 60%
- \* Unlimited file sizes
- \* Standard Routines for: Menus; Reorganise, sort and condense files; Repair files after disk errors

EASIFILE gives BASIC programmers access to advanced, high integrity file handling routines, as currently offered on large mainframe computers, using GOSUB calls. Multi key indexed sequential file structure stores data in contiguous sectors in designated areas in the order it is entered. An EPROM adds powerful screen, data entry and file commands to BASIC.

Menu driven routines allow data and index files to be created, defined and condensed. Sector patch routines display data and permit modifications to be entered in ASCII or Hex - Ideal for correcting errors discovered after transaction update runs. Corrupt sectors can be rebuilt and written back, without loss of subsequent data as is the case with chained file architectures.

Failure to close an EASIFILE, as a result of premature end to user program, is detected by the system which prevents previously entered data being overwritten. In this event, a utility allows the index files to be rebuilt to include this data. A listing of the key field of each record is produced during restoration. Existing files can be reset to empty when their contents are no longer needed.

EASIFILE is appended to your BASIC code, and its commands replace the normal CBM file handling instructions. Read files randomly via the index. Add new records, update or delete existing records in a file, specifying only a key value.

#### SPECIFICATION

Maxmum File Size - Capacity of 8050 disk  $Max No of Esifiles per disk - 20  
Max No of open$ Max No of open Easifiles - 9 No of index files/data file - 4 (primary, 3 secondary, 1 sort) Max index key length  $-20$  characters

EASIFILE is supplied with program disk, demonstration disk, EPROM and instruction manual. The system runs on Commodore 8032 and 8096 processors using the 8050 disk drive.

#### PRICE: £135.00 Plus VAT

#### The Ultimate CBM Software Development Tool (& EPROM Programmer for 2, 4 & 8K!)

A comprehensive and powerful system comprising of software and EPROM programmer that connects to the user and cassette ports on all CBM models. All functions are handled by a single screen display and include:

FETCH Any part of CBM's Ram or ROM can be displayed on the screen in Hex, Disassembled Mnenomics and ASCII form READ GET PUT-LIST Contents of EPROM fitted in programmer socket can be displayed as above Allows contents of disk file to be displayed as above Writes display data to disk in loadable program format AUows displayed data to be listed on printer

**CHANGE** Displays can be scrolled and modified directly **WRITE** Writes contents of display to EPROM in programmer socket

Other facilities allow the movement of data into different work areas to provide, for instance, the facility to write the data from two 4K EPROM's into an SK, verification of written EPROM's and changing type of display. Supports all single rail EPROM's  $-$  2516, 2716, 2532, 2732, 2564, 2764 and equivalents.

2564, 2764 and equivalents.<br>
PRICE – inclusive of Software disk, EPROM Programmer and Manual.<br>
2K & 4K Model – £125.00 plus VAT 2K, 4K & 8K Model – £205.00 plus VAT SOFTWARE<br>
Extra for Cable Set – SK Models – £15.00 plus

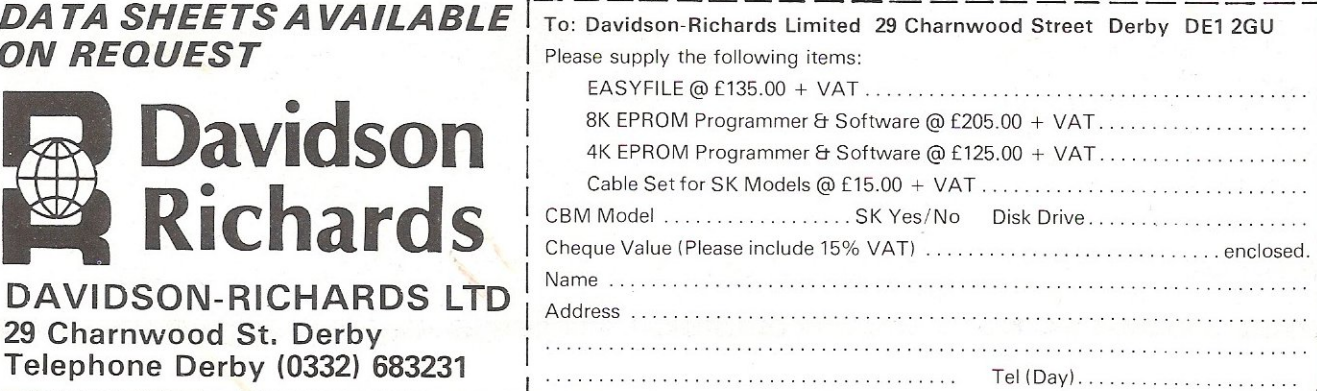

WIDELY ACCLAIMED

and the company  $\widehat{(\alpha)}$ 

## **SOFTWARE REVIEW <b>**

## **PaperClip**

Not another word processing package? Oh yes, but this month we look at one of the cheaper programs for the Commodore range of micros, and moreover one that has a number of features that users of other *word processors will welcome, or more likely envy!* 

#### Getting Started

Before doing anything, a security chip fits inside your PET into one of the two spare ROM sockets on the 8000 series machine. Once installed, the first program can then be loaded and run from disk : this is the master PaperClip program.

A bewildering variety of other programs also exist on the disk, and these are used to satisfy the requirements of your particular printer. Not all printers are the same, and many similar packages take up valuable memory space by trying to accomodate each one of them from within the main program. PaperClip defaults to communicating in PET ASCII, but you can easily alter this to suit your own printer.

That is all you need to do before beginning to use your Commodore PET as a word processor.

Those of you who are already familiar with the screen editing facilities of the PET will be pleased to know that PaperClip follows much the same rules. Inserting or deleting text, altering existing text, are all performed in the usual way, by use of Commodore's unique editing system. Move the cursor to the text that requires changing, and simply change it!

Ranges of text, be they complete screen lines, phrases within a paragraph, or columns of text (or figures) can also be accomodated, and moved or replicated to wherever you would like them to be.

Formatting your text for later output is NOT done as you type it in. Instead you have a large number of embedded control commands that be inserted wherever you like in your main text area, and these only come into effect either when printing out the finished result, or looking at it on the screen in video output mode. Thus you have to remember that you do not get what you see on the screen.

All the major features which you would like to see in a dedicated word processor are available in the formatting commands, such as altering margins, embedded margins, superscripts and subscripts (if your printer allows it), underlining, conditional hyphens, and so on.

#### Drawbacks

Formatting text in this way has advan-

tages and disadvantages. An advantage is that you are not continually seeing your text jump around the screen as it desperately tries to fit everything into place. This is especially true when you're using one of PaperClips more advanced features, that of horizontal scrolling. In other words, you aren't confined to typing your text into a 40 column screen width.

On the other hand, embedding your commands into ·the text area does take up vital memory space. PaperClip does not allow the largest amount of memory to be stored anyway, and taking up 80 bytes just to skip a line seems a needless waste of space. Multiple commands can be stored on a single line, but you will probably use up at least one kilobyte of memory in a single file just by specifying a gap of one line every now and again.

#### Annoying

PaperClip is a package that, after a few days of-usage, proves to be extremely annoying. It can do so many things that are not within the grasp of other, more expensive, packages, but at the same time falls short in other areas.

You can, for instance, sort fields of text into ascending or descending alphabetical order, with up to 16 levels of subfields, but you can't sort numerical data. You can perform simple numerical addition and subtraction, and print the results as part of your text file, but you can't spool files from disk. Thus your machine is tied up whilst printing out.

As a consequence you find yourself liking the good aspects, and hating it for its shortcomings. It is nice to be able to perform multiple mailouts, and have files globally linked together for outputting documents longer than one file area, to have a word count for articles output to the screen, and produce a table of contents, but why can't you .... ?!

#### **Conclusion**

PaperClip goes further than most word processing programs for home computers, and has many powerful functions not found on other, much more expensive programs. You will certainly find it easy to use, and your secretary shouldn't take too long in adapting to it. It will certainly replace his/her typewriter within a very short space of time.

But there is so much that it doesn't do. We've outlined the shortcomings earlier, so there's no need to go through them again, but when you see other programs than can do background spooling, that don't waste vast amounts of space when formatting text, or whatever, you do wonder why they didn't get it right with this! Oh well, we're left with the old adage of 'you pay your money, you take your choice' . But that choice is getting wider every day!

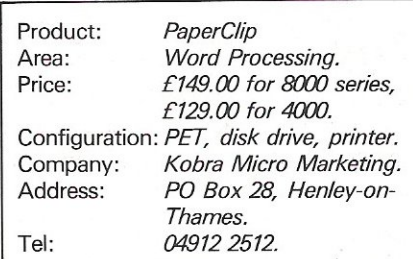

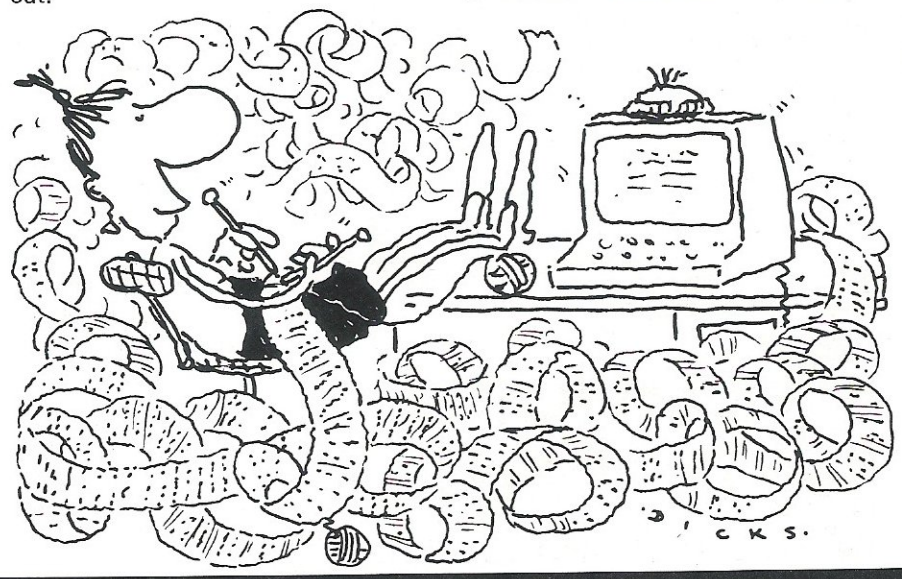

## **TASTE**

MASTER is a totally new concept... a complete package for program development. Used by top professionals in the USA and Europe, MASTER has everything you need to write your own software, to the highest professional<br>standards... up to 85 new commands that work with CBM<br>Basic IV... and just one command can replace whole<br>paragraphs of Basic code. That's why Master is...

#### a new concept in CBM Basic

MASTER has 17 DISK HANDLING commands (both keyed and sequential access, masked retrieval, batch operation, existence tests, etc) ... 12 INPUT MANAGEMENT commands (input/output screen zones, with alpha, numeric and date formatting, etc) ••• 8 9CREEN MANAGEMENT commands (with screen pages loadable from disk or memory)...<br>10 commands for REPORT MANAGEMENT (with disk-loadable report formats)... 18 BUSINESS BASIC commands (with 2O-place arithmetic, data compression, automatic date control etc) •.• and on the CBM 8096, all the features of PM96 (46K for programs, 26K for variables, as well as 17 BASIC UTILITV commands).

MASTER supports the CBM 8032/8096, 8032+CP/MAKER, and<br>4040/8050/8250 floppy disks, plus <u>CBM 9060/9090</u> hard disks, and is supplied with a User Reference Manual, Quick Reference Guide, Oemo Disk, and with a key for either cassette port. Supplementary RUN-TIME keys are available for multiple users and software houses.

#### **PM 96**

At last you can program the full capacity of the CBM 8096, with 53K for programs (up to 15 simultaneously) and 26K for variables (maintained even while editing or loading) .•• and use 17 new Basic commands as well, including all the TOOLKIT commands, plus PRINT USING,<br>IF-THEN-ELSE, STOP KEY disable, HARDCOPY screen dump,<br>CALL, FETCH, PLOT (50 by 150), WINDOW, and more. PM96<br>comes with a User Reference Manual, Quick Reference<br>Guide, D

 $\cdot$ Superscript

is the ultimate CBM wordprocessor! Wordpro-compatible (except for price)... with up to 20,000 characters of<br>text, and 240 characters screen format... and no Roms text, and 240 characters screen format ... and no Roms or dongles to instal! SuperScript has been adopted by Commodore for their new models... and is now joined<br>by <u>SUPERSPELL</u>, a 30,000 word disk dictionary, which easily verifies the largest Superscript (or Wordpro) document in 80 seconds ••. and user-defined words can be added. SUPERSCRIPT and SUPERSPELL suit most CBMS, disks and printers, and letter-quality printers.

These are just three fine products from our CBM/PET range...<br>please telephone or *write for our comprehensive data sheets*:

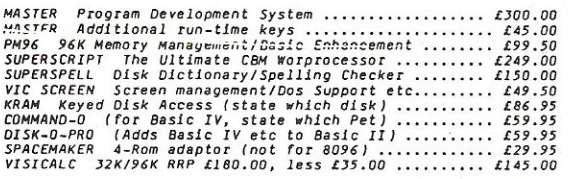

OR<u>DERING INFORMATION</u>: Add 15% VAT to quoted prices. Order by<br>post, telephone or Prestel, using cheque, ACCESS or BARCLAY<br>card. For same-day service, telephone O1-546-7256. For over-<br>the-counter sales, see your Commodore

#### Salc o Sof1ware

LAKESIDE HOUSE, KINGSTON HILL, SURREY, KT2 7QT. TEL 01-546-7256

## **With this simple** tool, and plain **English, you can create your own** microsoftware

#### It sounds so easy ... and it is!

Gone are the days when business persons needed to learn a complex computer language to write their own application programs, enter the program generator. Dynatech Microsoftware are specialists in the development of program generators such as Codewriter, designed to enable beginners to write their own systems in English.

Also available is Techwriter, a program generator for the professional which saves 90% of program development time, provides information faster and improves efficiency.

Dynatech program generators are available for most popular microcomputers.

#### DYNATECH MICROSOFTWARE LTD.

Summerfield House, Vale, Guernsey, C.I. Telephone: 0481 45934. Telex: 4191130.

For further details on Dynatech's Program Generators please complete this coupon.

What type of microcomputer do you I have or are considering purchasing? --------1

Address Address \_ \_\_\_ \_\_\_\_\_\_\_\_\_\_\_\_\_ 1

1-------------------1 Telephone no. \_\_\_\_\_\_\_\_\_\_\_ CC

**...**<br> **Telephone no.**<br>
<br> **Example 1999 - Property Contract on the Contract of Alberta Contract on the Contract of Alberta Contract on the Contract of Alberta Contract on the Contract of Alberta Contract on the Contract of** 

## **SOFTWARE REVIEW**  CP/M **for C8M?**

Most Commodore users have been brought up in an environment of software products which are firmly based on the principle of extracting the maximum performance from the 6502 chip set. Intel 8080 and Zilog Z-80 have been largely ignored, while CP/M and its potential are virtually unknown.

A few inquisitive souls have ventured into this strange new territory by acquiring Z-80 alternative processors, either the CP/Maker from Tamsys or the Stuntbox from Small Systems Engineering.

Now, however, with the advent of new products from Commodore, all that is going to change. CP/M in one or other of its forms will be a standard option on all new products. This article is intended as an introductory guide to some of the variations of CP/M and what the user can expect from them.

#### **Brainchild**

CP/M stands for Control Program for Microprocesors. It is the brainchild of Californian Gary Kildall and is now the baseline product of his company Digital Research, which has also developed a range of other products.

CP/M is a basic operating system providing a standard set of facilities on Intel 8080/ 8085 and Zilog Z-80 chips. It consists of a number of integrated modules of which the most noticeable are the basic disc operating system (BOOS), the console command processor (CCP), and the basic input/output system (BIOS).

The latter is the part of CP/M which is most obvious as it is customised and adapted to each manufacturer's hardware. CP/M has had a reasonably stable existence and has experienced only one major change when it was upgraded (about 18 months ago) to version 2.2, which is the current version.

Digital Research are aware of and responsive to user criticisms and have recently announced an enhanced but totally compatible version known as CP/M Plus (often referred to as CP/M 3) which has improved disk I/O handling, error trapping and help features and provides bank-switching facilities which enable it to function with memory larger than 64K. CP/M Plus is offered as an alternative operating system for those manufacturers who choose to implement it.

#### Several Users

The next product in the family is MP/M, the multi-processing version of CP/M. Designed for machines which offer larger memory capacities, it employs bank-switching techniques to enable several users to work on the system via their own separate VDUs. It provides record contention and locking facilities to cope with this tricky area of multiuser systems.

MP/M had an erratic start, but the current version, 2.1, is a stable and useful product. CP/Net is a product often used withMP/M as it enables multiple single users to work with MP/M on a network basis.

So much for the 8-bit products; now what of the 16-bit offerings? Whereas in the 8-bit market Digital Research have had things very much their own way, there are competing products in the 16-bit market. Microsoft offer the single user MS-DOS, adopted by IBM for the PC as PC-DOS, and Xenix, a multi-user extension with features not unlike Unix, which in turn is proving popular on the 68000 based machines.

Digital Research have a range of com-

#### **UPGRADE YOUR PET/CBM**  CONVERSION TO 80 COLUMN *(12 inch screen models only)*  A single switch performs the change between 8O-column and 4O-column mode so you can still fun all your existing software. All functions of an 8032, including TAB and ESC, are implemented. Reviewed in Commodore Computing, December 1982. Fitted and tested ............................................................. [99 Kit and fitting instructions ................................................ [75 *Or, we can supply a new 4000 CBM with the conversion already fitted.* MEMORY UPGRADE *Fitted and tested* (all *large keyboard models)*  16K to 32K-£30 *Kit and fitting instructions*  16K to 32K-£25 8K to 32K-£45 IDENTIFICATION ROM Yours or your Company name instead of "COMMODORE BASIC" on ' power-up not only personalises your computer but also makes it less attractive to a thief. ROM and simple fitting instructions ............... .................... [S *Prices exclude VAT but include postage.*  Telephone or write, to *obtain* further *information:-* Windmill Electronics 15 BISPHAM VILLAGE CHAMBERS, 335 RED BANK ROAD, BISPHAM, BLACKPOOL FY2 OHJ Tel: (0253) 56635 (24 hrs.)

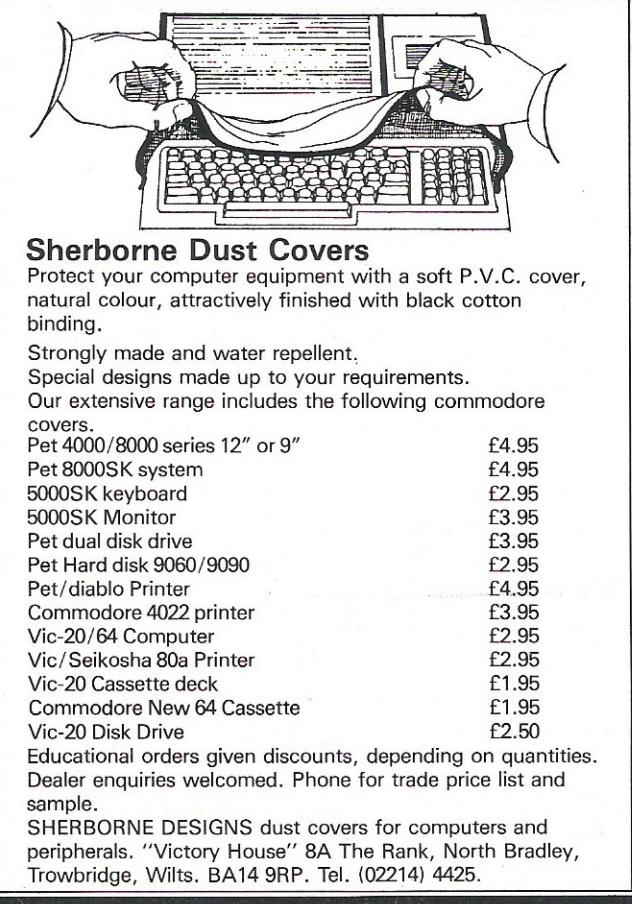

#### **32K\* RAM PACK FOR YOUR COMMODORE VIC20**

#### **SPECIAL OFFER**

CHOOSE ANY ONE OF THE FOLLOWING 'GEMINI' SOFTWARE C

#### **32K\* RAM PACK FOR YOUR COMMODORE VIC20**

#### **SPECIAL OFFER**

CHOOSE ANY ONE OF THE FOLLOWING 'GEMINI' SOFTWARE CASSETTES REOUIRING **32K MEMORY EXPANSION:** 

- **1-DATA BASE MANAGEMENT**
- **2-STOCK CONTROL**
- **3-MAILING LIST**
- **4-INVOICE STATEMENTS**
- **5-HOME ACCOUNTS**
- **6-COMMERCIAL ACCOUNTS**

AND ADD A 32K RAM PACK BY PLUS 80 (rrp £69.95 for both) **ONLY £59.99 (incl)** 

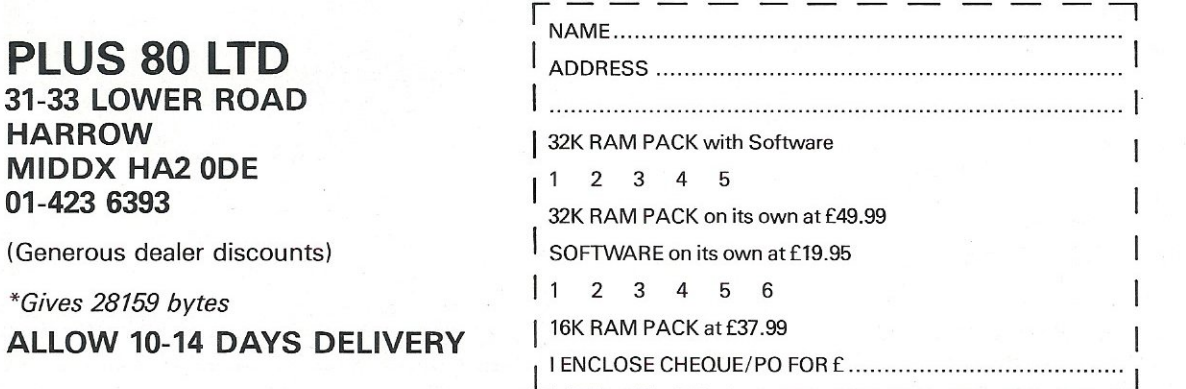

## **SOFTWARE REVIEW**

## CP/M **for C8M?**

peting products. CP/M-86 is functionally similar to the 8-bit CP/M 2.2, while MP/ M-86 is for the multi-user market. The 68000 is catered for by CP/M-68K, but the product that really catches the eye is the Concurrent CP/M. This is basically CP/M-86, but with enhancements derived from MP/M type technology, which enable a user to perform many tasks simultaneously in a single processor station.

This means that, for example, four tasks are executed at the same time in their own segments of memory; each task uses a virtual console. The user can call up any of the virtual consoles onto physical console by control key.

#### Graphic Tools

What sort of applications can users expect? On the 8-bit front, both Microsoft and Digital Research offer a range of language compilers and interpreters under CP/M. On the 16-bit side, both

companies' products only work with their own operating systems. Both manufacturers are also extending their products with Digital Research producing a range of powerful graphics tools while Microsoft are building their Mult tools family of standard applications.

Among other language tools on the market, the UK specialists Micro Focus have a collection of COBOL products available in both 8-bit and 16-bit. There are several good word processors with comprehensive mailing and spelling features, of which the Wordstar family is probably the best known. PET users weaned on a diet of Visicalc will find a plethora of spread-sheet programs and modelling packages.

One of the most recent arrivals in this area is Scratchpad, with an interesting feature: when it fills up the available core with part of a spreadsheet it writes away to disk and carries on regardless.

There are in fact several thousand packages written and implemented under CP/M. Among these are database management products ranging from the super-powerful MOBS III to the surprisingly cheap but clever Cardbox. dBASE II is a typical mid-range product which will surprise those Commodore users who have worked with Silicon Office.

For Commodore users the important question is which of the various systems options will be offered on the new machines?

More information from Tamsys Ltd, Pilgrim House, 2-6 William Street, Windsor SL4 1BA (tel 95-56747).

#### Patricia Oldcorn

Patricia Oldcorn has pursued a successful career in business management. She is currently Marketing Director for Tamsys Ltd.

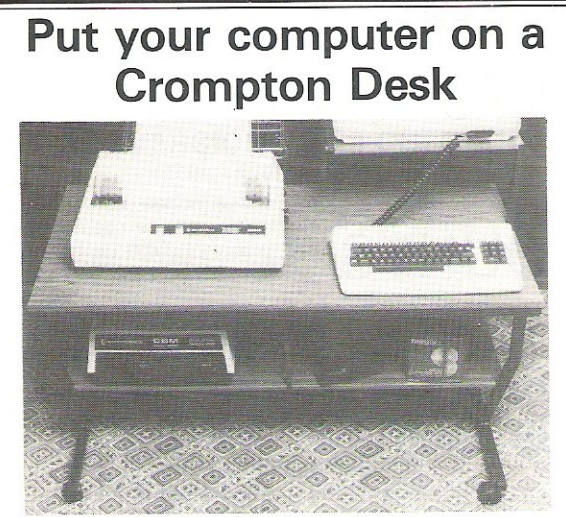

A Commodore approved product. Specially designed to take any Commodore Pet system. Black leathercloth top and Black metal frame.

Paper feed tray, top extension shelf. Concealed cables and 4 way 13 amp plug socket. Mounted on castors. Size  $1470 \times 560 \times 675$  mm.

Delivered flat packed.

Price £205.00 includes VAT and delivery.

This offer available UK only. Cheques with order to: Tirith Ltd, Pear Tree House,

Woughton on the Green, Milton Keynes MK6 3BE. Telephone: (0908) 679528

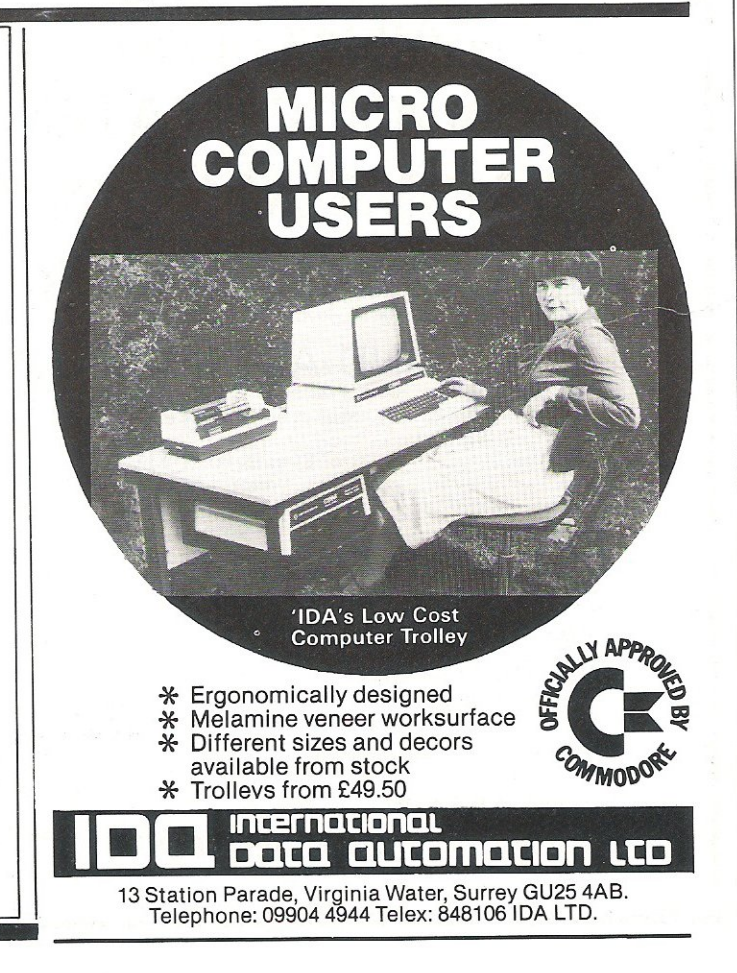

## **WORD PROCESSOR?**

-~---

---- -~--.

-----

*Yes! One of the best!*  Quick Brown Fox word processing has more features than most other software and runs on your VIC-20 or Commodore 64 computer. Put yourself in league with industry standards like WORDSTAR, SCRIPTSIT, WORDCRAFT and WORDPRO. We can supply you with a complete first-class word processor for less than  $£1,000 -$  this includes computer, additional memory, 80 column display monitor and a daisy-wheel typewriter which doubles as a computer printer.

It *all starts with the Quick Brown Fox software at £60* 

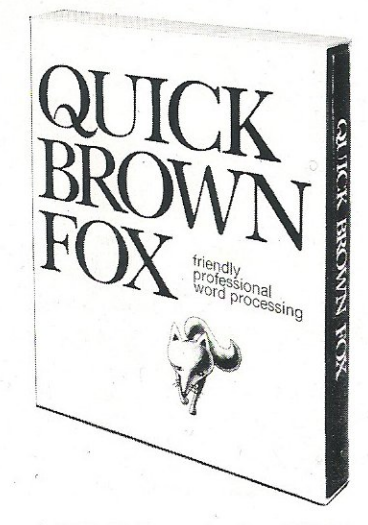

(all R.R.P. excluding VAT)

*Further information from:* 

I I

*r\_ / ,1* ---\_\_\_\_\_ \_

ms 2n

~. **«1"==-**

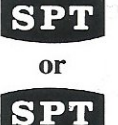

**SPT** Electronics Limited, Tollesbury, Essex, CM9 8SE, England Telephone: Maldon (0621) 868484. Telex: 995358

> Benelux B. V., Wilhelminastraat 1, 3961 AG Wijk bij Duurstede, Holland

Telephone: 03435-5741

*(Dealer enquiries also welcome)* 

SEE US ON STAND 30 AT THE INTERNATIONAL WP EXHIBITION WEMBLEY

#### **In the Valley, n** hear you scream  $\bullet$ can OT S

Death stalks the Valley at every turn. Nowhere is safe and you're on your own. You survive on your wits alone with nobody to help you. Be thankful it's only the latest computer game from Kayde. You'll gasp with relief when you come to the end of the struggle against some of the most dangerous monsters ever programmed. You can be a wizard, thinker, barbarian, warrior or cleric. But you've got to be good. No silly problems to hinder<br>your progress. It's just you against the Valley.

KAYDE KEYS - THE FUNCTION JUNCTION<br>Get the best from your VIC 20 with Kayde Keys - the program that saves time and effort on function keys and characters. The function keys<br>will run, list, save and load your programs and enable you to write your own software. Just load and run. Kayde Keys works on just over 300 bytes and costs only £

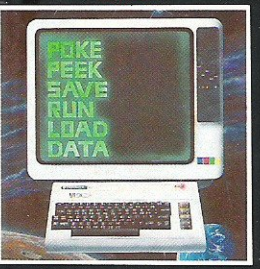

Mail Order + Showroom Kayde Electronic Systems Ltd.,<br>The Conge Great Yarmouth<br>Norfolk NR30 1PJ Tel: (0493) 55253/57867

**The Contract of Street** 

#### **ALL MAIL ORDERS** TO: KAYDE ELECTRONIC SYSTEMS LTD,<br>DEPT. CC6 THE CONGE, GREAT YARMOUTH, **NORFOLK NR30 1PJ**

PLEASE PRINT AND STATE TYPE OF COMPUTER

**THE** 

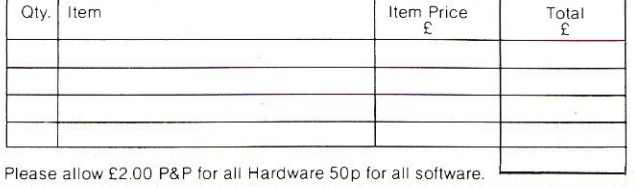

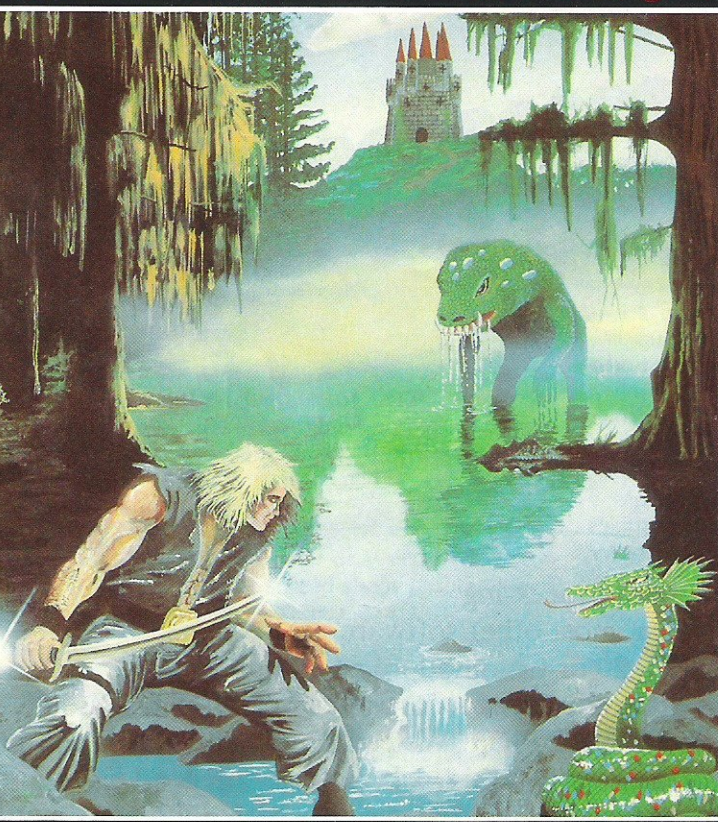

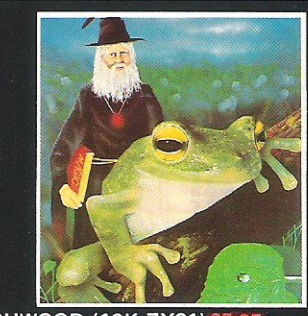

TOUCHWOOD (16K ZX81) A fast moving, exciting and highly graphical game based on Frogger the popular arcade game. Dodge cars and juggernauts then combat the log infested river to get safely to the other side.

We offer the fastest delivery time of all times.

New London Showroom<br>Kayde Home Computers Ltd 1 Station Approach New Eltham London SE9 Tel: 01-859

E

\*lencio

**Dealer Enquirie** 

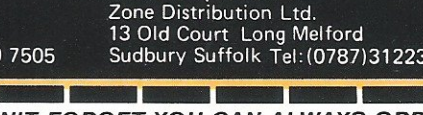

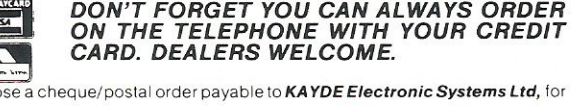

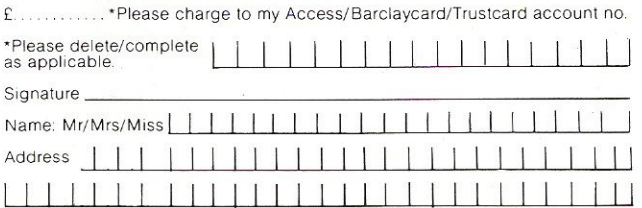

Specially designed for Commodore VIC 20, Dragon 32, Newbrain, Oric<br>48 and 48k Spectrum. **Step into The Valley for** just £9.95

#### **DESIGN/RESTORE**

Create your own characters the easy way. You get three character sets with this program and it enables you to load characters into the VIC 20 for use in your own games. Just the thing for the

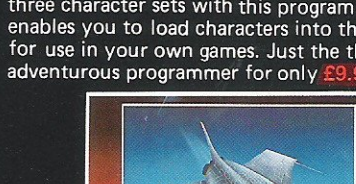

## GAMESREVIEW

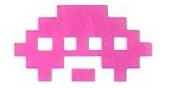

#### Be a Gopher and Save the Supersoft Kactus

Three games to look at this month: two for the 64, one called Kactus marketed by Supersoft and one called Rox 64 from Liamasoft, and a game for the Vic from Lyversoft called Space Assault for the VIC with 3K or 8K expansion.

First then, Kactus for the 64. The program comes on cassette and is in a fairly plain box. Could be an improvement on the flashy cassette covers for games with not much inside. The idea of the game is to protect a Cactus from being eaten away at its base by a multitude of hornets and wasps.

The player is a Gopher situated under ground with two holes (at the start of the game). The Gopher can only fire at the hornets through the holes although if daring or foolish enough you can come up out of the hole and fire at the hornets and wasps. There are however a few more hazards to be overcome; the hornets have to be shot twice to be wiped out!! and there are buzzards that fly over occasionally and drop egg bombs at the Gopher.

As well as this the hornets and wasps leave behind them acid droplets that gradually sift down and through the earth; if they touch the gopher it dies. All the time you are zapping at and avoiding the hovering creatures they are slowly nibbling at the base of the cactus. The game is lost if they succeed in toppling the cactus.

There is also one last hazard to watch out for; a mole appears frequently and zooms across the screen; if it succeeds in getting to the nearest hole it will block the hole. The mole will blindly obliterate you if you get in its way as well. You can however thwart the mole by killing it; your reward will be anything from 100-250 points.

The points for the destruction of the other fellow beings are;-

Buzzard - 500 points. Buzzard's egg - 500 points. Hornet - 10 - 350 points. ; The control keys are :-

 $W = UP$ .  $A = LEFT$ .  $D = RIGHT$ .  $X = DOWN$ .  $L = FIRE$ .

or you can use the joystick.

Out of the three games reviewed here Kactus is by far the best, in fact, the other two games are not even in the same class, given the restriction of the VIC compared to the 64.

The graphics are very good; no spare bits of garbage appear, while the sprites are used for both the mole and the gopher and have been excellently programmed. The only disappointment was the fire button on the joystick, occasionally a little slow. The game is original, fast, addictive and generally fun to play. The sounds are well suited to the game. So all in all a well calculated and well programmed game for the 64.

Kactus is priced at £7.95 and is among the lower priced, high quality software. I think that a good mark of any software is that it should actually do what it is set up to do and in a way that is pleasing and comprehensible. Kactus certainly does just that.

The second of our three games is called Space Assault. From Lyversoft it is for the VIC and requires either 3k or 8k expansion.

I tried to load the game with 8k expansion in and was told that as I had more than 3k in place the VIC would rearrange the memory and that I should re-load the program. This was a bad start and I feel that the program should have handled this without any effort on my part, as it boasts 3k or 8k expansion.

Anyhow, on to the game, after this problem on expansion and waiting for the program to load as it is in two parts, I eventually got the game started. Having been told in the first program that the control keys were  $Q = up$ ,  $A = down$ and 'f7' = Fire, along with a badly presented explanation of the game, I was ready to start, so I did. My first thought was another version of Scramble until I realised that it was not good enough to merit that description.

The object of the game, if you can call it that, is to guide your ship over the landscape and shoot down the enemy ships while avoiding the meteorites (I think that's what they are). You can also shoot at objects on the ground, some of which are fuel dumps. If you hit these or if you manage to dock with the refuelling ship you are refuelled! The game is very slow, the player's ship operates too slowly to avoid the objects, causing the player to crash. The game is written entirely in Basic though this does not ex-

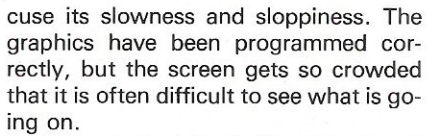

To conclude, I don't think this should have been released; it is to my mind not fully debugged and not very original. The sound and colour are fairly bland, the graphics work but are not special and to finish it off the program regularly stops. One hopes as a reviewer and as a punter that this is a faulty tape or a faulty version.

Priced at £5.95 it is not for my collection.

The final game for this month for the 64 is from Llamasoft and is called Rox 64. There are no instructions on the cassette, but there are adequate instructions within the game. The object of the game is to protect your moon base from falling meteorites. To do this the player uses the following keys:-

V to fire diagonally to the left.

B to fire up.

N to fire diagonally to the right.

SPACE to activate the panic button (this destroys the meteor, use only when you are in danger).

The game first displays the instructions and then you watch as your ship (a sprite), slowly descends. A nice touch and good usage of sprites. The game then commences and you must survive each attack. As well as the panic button you can also abort the game at any time by pressing 'A' . Although the game is not as fast as it could be it is a good game and demonstrates some of the abilities of the 64 very well.

For every attack you survive you gain bonus points and if you survive the whole game, even if you have aborted, there is a bonus. The game also keeps a high score table as on arcade games. I was told before seeing the game that it was not very good, but although it is not up to Llamasoft's usual standard it is still good value for £4.95.

I was impressed by the sound effects and by the fancy use of colour in the game, It is worth having for your 64 even though it lacks speed. I almost forgot to mention that its best facility is the use of sprites and as it is written in Basic it is easy for the novice to go through the listing to get the feel of using his 64.

### AVAILABLE FROM LEADING PERSONAL COMPUTER STOCKISTS OR DIRECT FROM COMMODORE COMPUTING INTERNATIONAL MAGAZINE AN EXCITING NEW DEVELOPMENT TO INCREASE AND IMPROVE YOUR COMPUTER SKILLS MAGNETIC MAGAZINE IS MENU DRIVEN FOR SIMPLICITY OF USE WITH CBM64 AND VIC20 WITH A WIDE RANGE OF PROGRAMMES AND CONTENT. £3·95 GAMES, HINTS, TIPS, NEWS AND REVIEWS. FUTURE ISSUES WILL INCLUDE READER/USER CONTRIBU-TIONS AND VIEWS PLUS ADVERTISING. £3.95 IMPROVE YOURSKILLS- PLAY ADVENTURE GAMES. LEARN HOWTO MAKE MAXIMUM USE OFYOUR CBM 64 PLUS HOW TO USE SPRITES AND THE 'SID' CHIP (SYNTHESISOR) SPECIAL OFFER COUPON CCI SOFTWARE, 167 GREAT PORTLAND STREET, LONDON W1 Please send me an introductory copy of Magnetic Magazine for:- TEL 01-636 6354  $\Box$  CBM 64 (£3.00)  $\square$  CBM 64 (£3.00)  $\overbrace{\phantom{z_{\rm max}}}\phantom{z_{\rm max}}$   $\overbrace{\phantom{z_{\rm max}}}\phantom{z_{\rm max}}$   $\overbrace{\phantom{z_{\rm max}}}\phantom{z_{\rm max}}$   $\overbrace{\phantom{z_{\rm max}}}\phantom{z_{\rm max}}$   $\overbrace{\phantom{z_{\rm max}}}\phantom{z_{\rm max}}$   $\overbrace{\phantom{z_{\rm max}}}\phantom{z_{\rm max}}$   $\overbrace{\phantom{z_{\rm max}}}\phantom{z_{\rm max}}$   $\overbrace{\phantom{z_{\rm max}}}\phantom{z$  $\Box$  VIC-20 (£3.00)<br>Amount sent <u>exactly signed</u> that the signed the signed the signed that the signed the signed that the signed that  $\Box$ NAME \_\_\_ \_\_\_ \_ \_\_\_\_\_\_ \_ \_ \_\_\_\_\_\_\_\_\_ \_ ADDRESS \_\_\_ \_\_\_\_\_\_\_\_ \_\_\_\_\_ \_\_\_\_\_\_\_ \_

\_\_\_\_ \_\_\_\_\_\_\_\_\_ \_\_\_\_\_ \_\_ OHerexpires31 July 1983

## **Roy's Combo Makes Music on the 64**

This month we are going to take a look at a software package called SYNTHY-64 written by Roy Wainwright.

As the name suggests, the package is a music and sound synthesizer for the 64. It comes with a manual and some demonstration music.

The package enables the user to 'program' music into the 64 using special commands set up by synthy. The first line of the program must be 1 RUN which starts synthy. After that, all lines must contain only synthy commands. An example of the commands available is:  $+$  @WT which sets the waveform of voice 1 to Triangle. If the command @WT was preceded with a - sign, then it would be voice 2 and if the symbol was a £ sign, then it would be voice 3.

Tone generator commands are as follows:

@An,@ Dn ,@Sn,@Rn,@Fnn,@Fnn n,@Gnn,@Mnn,@Pn,@Qnnnn,@Ynn,@Wn\$.

n is a value between 0 and 15.

nn is 0 or 1.

nnn is *0,1,* or 2.

nnnn is a value between 0 and 65535.  $Freq(Hz) = ((nnnn)*0.05965)Hz$ .

n\$ is either N, P, S, or T for waveform. @An - Sets the attack of the specified voice. Which is : The time it takes to get the output to maximum amplitude.

@On- Sets the decay. :The time it takes to drop to the sustain level.

@Sn - Sets the sustain level. :The level at which the note will remain until the release cycle is started.

@Rn - Sets the release. :The time it takes to drop from sustain to zero amplitude.

These four values set up the 'envelope' of the voice.

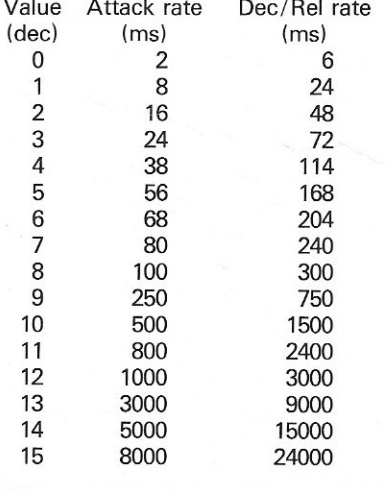

The envelope comes into effect when the note is read from the program, the gate is turned on and the attack / decay/ sustain cycle begins. When the duration is over, the gate is turned off and the release cycle starts. Therefore with a high release value, the note will be heard long after the duration is over provided that no note is played on that voice directly afterwards .

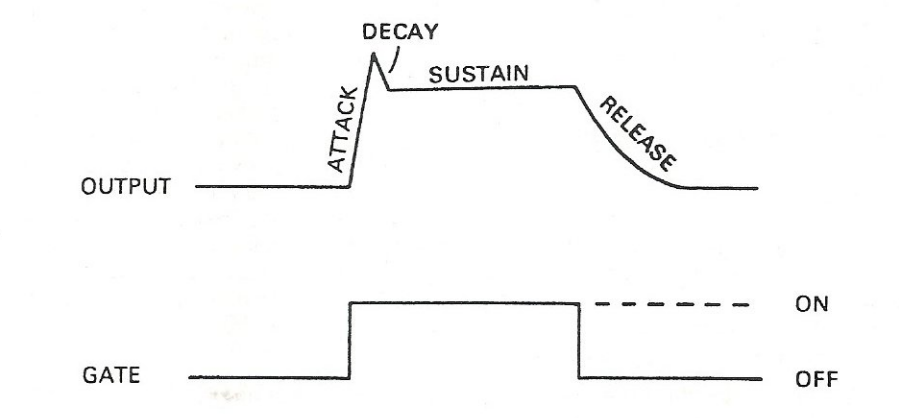

@Fnn - For voice 1 or 2, sets filter on or off.

@Fnnn - For voice 3, sets filter on or off or output off.

@Gnn - Turns the gate on.

@Mnn - Turns ring modulator on or off.

@Pn - Sets pulse waveform value. @Qnnnn - Sets a frequency in the

voice instead of a note.

@Ynn - Turns sync on or off.

@Wn\$ - Sets the waveform of the voice.

All of these commands may be preceded with the voice symbols  $+$ ,  $-$ ,  $f$ to specify voice, except for the command @Fnn preceded by  $+$ , or - and @Fnnn preceded by £.

In addition to these commands, there are a few global sound commands. These are as follows:

Vn,Tnn,Xn,Yn,Zn\$

Where n is a value between 0 and 15, nn between 15 and 255, and n\$ either H, L, or B.

Vn - Sets the volume of the output. Tnn - Sets the tempo, 15 slow, 255 fast.

Xn - Sets the filter frequency.

Yn - Sets the filter resonance.

Zn\$ - Sets the filter bandwidth for high, low, or band pass.

These commands are NOT preceded with any voice symbol.

An improvement to the above program might be:

1 RUN

2 "(CLR)CHOOSE AN INSTRUMENT:"

- 10 "(2CD) 1 PIANO"
- 20 " 2 FLUTE"
- 30 " 3 ACCORDION"
- 40 " 4 END PROGRAM"

50 INPUTlooo, 1100, 1200, 1300

60 GOT02

70 V15 Tloo *C5/ 4* D E F G A6 B C 80 GOT02

1000 +@AO @D9 @SO @RO @WP @P8GOT070

- 11 00 +@A4 @DO @S10 @R5 @WT GOT070
- 1200 +@A6 @D5 @S2 @R2 @WS ZH X8 Y12 @Fl GOT070

1300 END

This would allow the user to choose an instrument and play a scale using that instrument.

To watch the scale being played, Mr. Wainwright has included a trace function which displays what is contained in all of the registers and the line and position that the program is being read from.

To get the above program to trace,

change line 80 to 80 GOT02 (the sign turns off the trace function), and put into lines 1000,1100,1200 a ' ' after the line number to turn the trace on but remember the space.

The above program would then look like this:

1 RUN

2 "(CLR)CHOOSE AN INSTRUMENT"

- 10 "(2CD) 1 PIANO"
- 20" 2 FLUTE"

30 " 3 ACCORDION"

40 " 4 END PROGRAM"

50 INPUT1000, 1100, 1200, 1300

60 GOT02

70 V15 T100 *C5 /4* D E F G A6 B C

- 80 GOT02 1000 + @AO @D9 @SO @RO @WP @P8GOT070
- 1100 + @A4 @DO @S10@R5 @WT

GOT070

1200 +@A6 @D5 @S2 @R2 @WS ZH X8 Y12 @Fl GOT070 1300 END

Mr. Wainwright has also included a repeat function which enables a musical phrase to be repeated for however many times it is required. This is done thus:

10 (3 *C5 /4* D E F G A6 B C)

This would play the scale from C to C three times or whatever number succeeds the ( sign until a ) sign is reached.

The command Nn is used inside the repeat line and means skip the end of the repeat loop for n times and play for the remainder. Note n must be smaller than the repeat number at the beginning of the loop.

An example of this is:

10 (3 C5/4 D E F G A6 N2 B C )

This will play the scale from C to A twice and the third time it will play the whole scale.

When more than one voice is required to play at one time, synthy will scan forward to the next command and if it is preceded with a voice symbol other than the one being played at the time then that note will be played and the next command will be scanned. For example:

#### $10 + C5/4 D - D5/4$

will play the note C in the first voice on its own and then the note D in both voices 1 and 2 at the same time, therefore allowing pseudo chords to be played. I say pseudo chords because only three notes of the chord may be played as there are only three voices available.

In sheet music, some notes are required to play for a length of time 1.5 times as long as a single note and other

extra lengths, so there are three symbols which may be added directly succeeding the note which mean:

- Extend note time by .5 times duration.
- Extend note time by .75 times duration.
- ! Decrease note time to .677 times duration.

Another command that is entered in the same format as the notes is the Rest command which is set as R/4: this will rest for a quarter note.

#### Debugging

When any error is reached, synthy will exit the program, tell you what the error was and show the trace display at the point of exit, therefore showing in which line and which position the error occurred. This is a tremendous help when debugging a program. The same display will also appear when the stop key has been pressed so that if a note does not sound right, the exact position of that note can be found and then altered.

Another aspect of sheet music is the need to sometimes tie two notes together when the total duration of the note is more than one. This is done with the symbol like this:

10 CIl *C/4* 

This will play the note C for a duration of 1.25 times note.

The key signature may be selected using the command SGN n or SGN%n for sharp or flat keys. n is a value from 0 to 11.

Example:  $SGN$   $3 - key$  of G-sharp.

The key of C is the default key if no key is set.

Remarks may be included in the program using the command REM or  $*$ . This will make synthy assume that everything following on that line is a remark.

As there is no FOR-NEXT loop available except the repeat loop, there is a command WAITn. This will pause for n seconds before continuing.

#### Format

Now to play the notes. The format for the notes is v\$n\$o/d. An example is C5/4 plays middle C to voice 3 for a duration of one quarter of a note. To play C sharp: C *514,* for a flat: £C%5/4 and a natural: £C\$5/4.

A simple program to play a scale would be:

1 RUN

2 + @AO @D9 @SO @RO @WP @P8 3 V15 T100 C5/4 D E F G A6 B C 4 END

You may have noticed that there are no colons separating the commands;

that is because they are not needed using synthy but the commands must be separated with a space. Also the voice designator is only specified once because until either a - or a fsign is found it assumes the same voice. This also applies to the octave number and the duration but they are remembered for the voice concerned until changed.

#### **Equivalent**

Along with the commands above, other commands are available such as GOTO, GOSUB, INPUT, RETURN, and a form of PRINT but without the command PRINT. The equivalent of PRINT'hello' in synthy is just 'hello'. The format of commands is very strict; in other words spaces must be where they are expected and not where they are not expected. In Basic, GOTO and GOSUB may have spaces between the command and the line number theyor may not; when synthy is running, the format<br>must be without spaces, thus must be without spaces, thus GOTOll111 and not GOTO 11111.

The input command is the same as Basic only. in the way that you are inputting a number, but instead of having an input followed by an ON XX GOTO, the two commands have been merged together to form a single command thus:

10 INPUT 1000,2000,3000,4000 20 GOTO 10

would allow an input of a number from 1 to 4 and return to input line if outside these values.

There are two other commands available for advanced music programming; they are commands to sweep a scale with no discernible stepping. They are @ nand @;n where n is the multiplier used to determine the rate of sweep.

Direct commands in Basic are as usual with the addition of two commands.<br>These commands are SHIFT K commands are SHIFT ,RETURN to kill off synthy and SHIFT C, RETURN to clear the music program and leave you with:

- 1 RUN"(CLR)"
- 63000 REM
- 63005 REM\*\*\*\*\*\*\*
- 63010 @WP @P8 @AO @D9 @SO @RO @FO RETURN PIANO
- 63020 @WT @A4 @D2 @S 10 @R5 @FO RETURN FLUTE
- 63030 @WS @A6 @DO @S10 @Rl ZB Xl0 Y12 @Fl RETURN TRUMPET
- 63040 @WP @Pl @AO @D9 @SO @RO @FO RETURN BANJO
- 63050 @WS @A6 @D5 @SlO @R2 ZH X8 Y12 @Fl RETURN ACCORDION

This sets up a library of instruments for use in synthy programs that can be called by a GOSUB 630n0 where n is 1-5.

The package SYNTHY-64 plus a number of demonstration music programs on cassette is available to readers

of Commodore Computing International for a special price of £7.00.

On the lighter side, below is a listing of a basic loader for a machine code routine for hi-resolution graphics on the 64. The loader has been checksummed every ten lines of data so that if any errors in entering the data occur, only the ten lines need to be checked for the error.

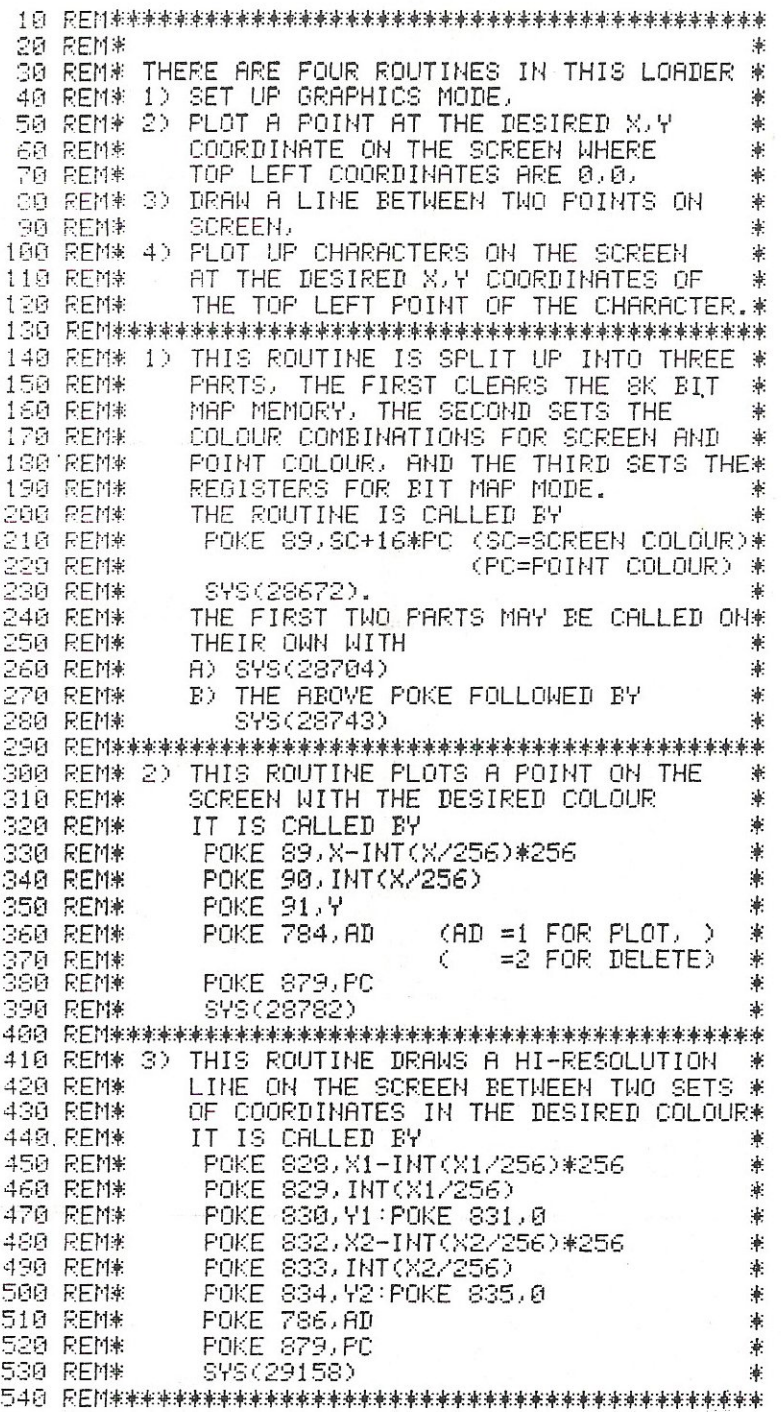

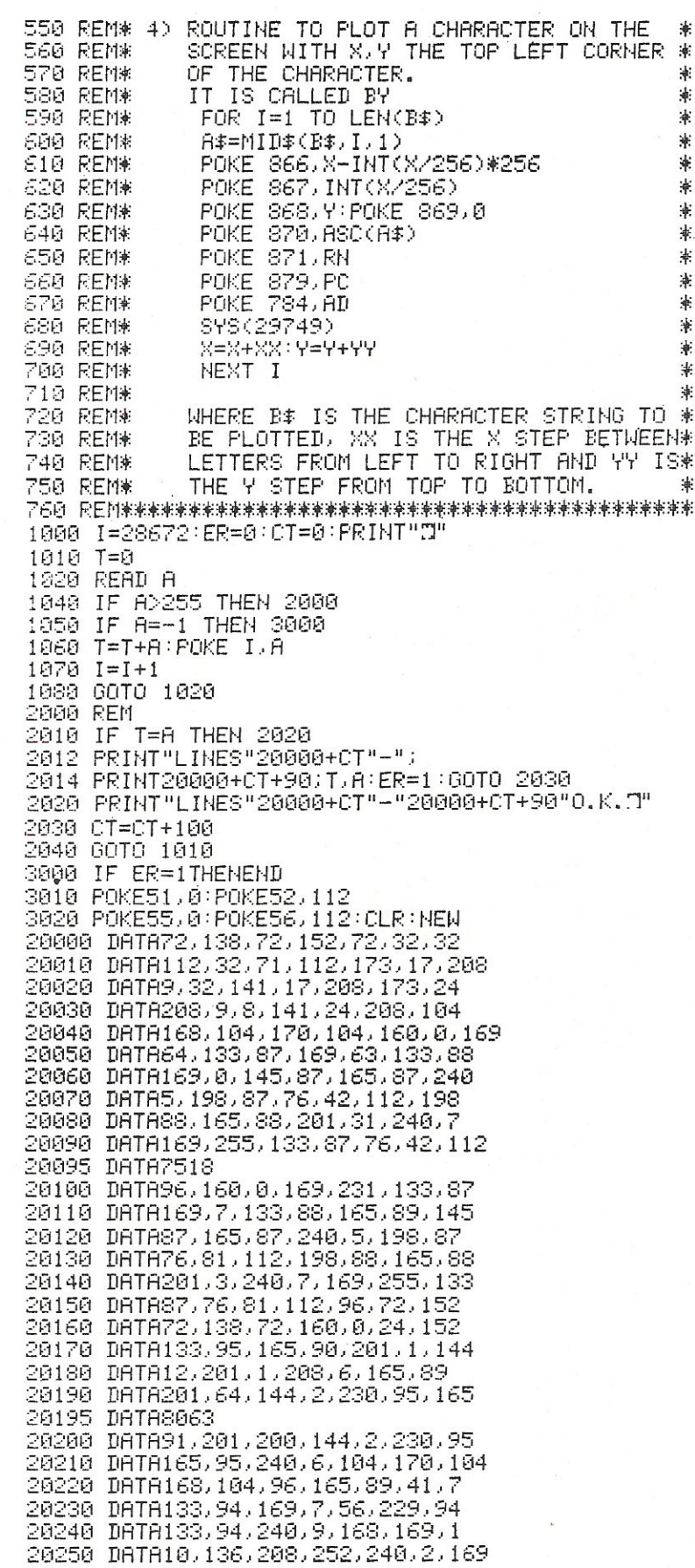

20260 DATA1,133,94,165,91,41,7<br>20270 DATA133,93,165,91,74,74,74<br>20280 DATA133,95,133,92,141,109,3<br>30000 DATA133,95,133,94,133,96,141 20298 DATA169, 8, 133, 91, 133, 96, 141<br>20298 DATA169, 8, 133, 91, 133, 96, 141<br>20295 DATA7835 20300 DATA110, 3, 160, 6, 24, 6, 95 20310 DATA176,7,6,96,136,200,246<br>20320 DATA176,7,6,96,136,200,246<br>20330 DATA240,6,6,96,230,96,200<br>20330 DATA245,24,165,91,101,95,133 20330 DRTR24372571937111917937193<br>20350 DRTR160,3,24,70,90,176,7<br>20360 DRTR160,3,24,70,90,176,7<br>20360 DRTR70,89,136,208,246,240,10 200401 INTRIPA: 8.3.183.244,163.26<br>200801 INTRA-9:3.145.288.244,163.17<br>200801 INTRA-9:3.145.288.244,163.17<br>200895 INTRA-9:30.145.163.17<br>200895 INTRA-9:30.145.163.17<br>200895 INTRA-9:30.164.162.27<br>200895 INTRA-9:30.145.263.2 20370 DATA70,89,165,89,9,128,133<br>20380 DATA89,208,241,165,89,141,108 20760 DATA94,3,141,96,3,169,0<br>20770 DATA141,95,3,141,97,3,173 20780 DATA71,3,41,128,240,8,169<br>20780 DATA71,3,41,128,240,8,169<br>20790 DATA255,141,94,3,141,95,3 20795 DATA2072<br>20800 DATA173,69,3,41,128,240,8<br>20800 DATA173,69,3,41,128,240,8<br>20820 DATA169,255,141,96,3,141,97<br>20820 DATA3,173,69,3,41,128,240 20830 DATA30,173,69,3,73,255,141<br>20840 DATA30,173,69,3,73,255,141 20850 DATA255,105,1,141,72,3,173<br>20850 DATA255,105,1,141,72,3,173<br>20860 DATA73,3,105,0,141,73,3

20880 DATA72,3,173,69,3,141,73<br>20890 DATA3,173,71,3,41,128,240<br>20895 DATA6410<br>20900 DATA6410<br>20900 DATA75,3,24,173,78,3,73<br>20920 DATA75,3,24,173,70,3,73<br>20920 DATA75,3,105,1,141,74,3,173<br>20930 DATA74,3,173,71,3,141,75,3<br>20 21378 DATA3, 173, 63, 3, 189, 91, 3<br>21388 DATA141, 63, 3, 76, 5, 116, 173<br>21398 DATA341, 63, 3, 76, 5, 116, 173<br>21395 DATA86, 3, 56, 237, 84, 3, 141<br>21395 DATA86, 3, 173, 87, 3, 237, 85<br>21428 DATA24, 189, 96, 3, 141, 68, 3

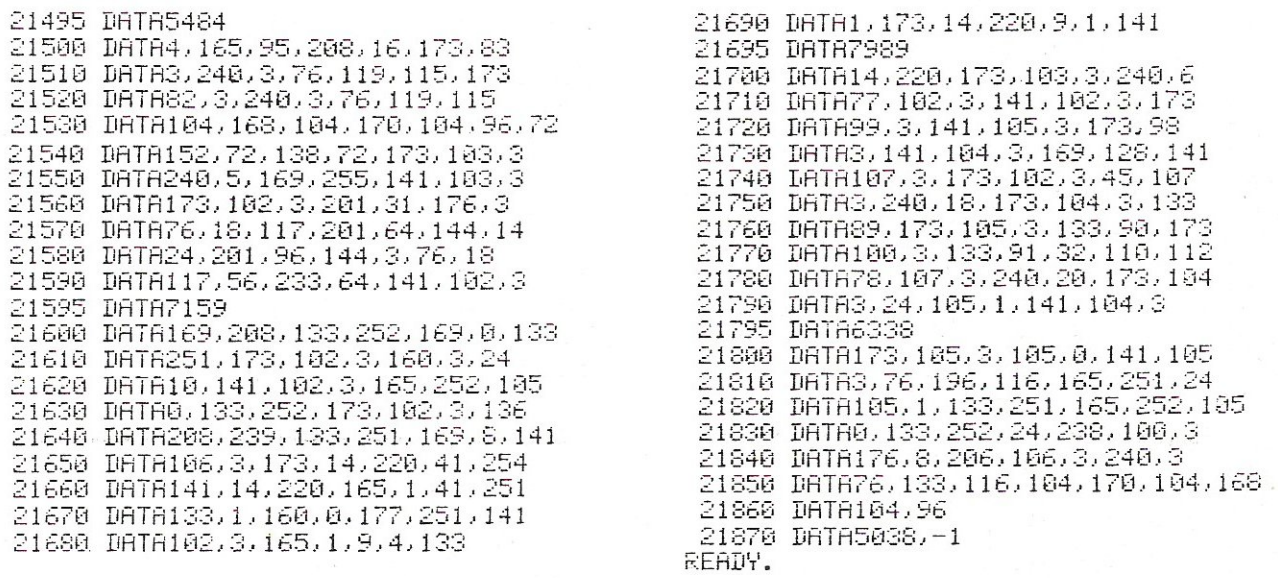

The final program in this section is a simulation of sprites on the VIC-20. The program requires a super expander hi-resolution cartridge to be in place for the program to work.

The method is to hold the character required in an array and as it is moved. store the contents of the screen in that location into an array. When the character is moved to another postion, the display in the previous sprite position is restored. This enables the character to be moved over the display without destroying it.

The program is set up to move a cursor in the form of a cross over the screen in steps of three. The increment, size of the character and the character itself can be varied to suit the users re-.auirements.

1 REM USE THE FUNCTION KEYS TO MOVE THE CHARACTER 2 REM F1 UP, F3 LEFT, F5 RIGHT, F7 DOWN 10 REM PROGRAM TO MOVE A HIGH RESOLUTION CHARACTER ABOUT 20 REM THE SCREEN UNDER CONTROL OF THE KEYBOARD.<br>30 REM THE CHARACTER DOES NOT ERASE EXISTING SCREEN **DISPLAYS**  $40$ **RFM** 50 REM SET COLOURS 60 GRAPHIC 2  $70$ COLOR 3, 3, 0, 3 75 REM  $80^{\circ}$ REM FILL SCREEN WITH CHARACTERS  $\mathbb{S}^{\mathbb{S}}$ **REM** 90 FOR 1=0 TO 19 91 FOR J=0 TO 19 92 CHAR J.I."@" 93 NEXT J 94 NEXT  $\mathbf I$ **95 REM** 100 REM SET UP PARAMETERS 105 X=5:Y=5:REM START POSITION 110 S=3:REM CHRRACTER MOVEMENT 120 DIM C(5,5), M(5,5) 125 FOR I=1 TO 5<br>130 FOR J=1 TO 5 135 READ C(J, I) 140 HEXT  $\mathbf{J}$ **145 NEXT**  $\mathbf{r}$ 150 DATA 0.0.1.0.0 155 DATA 0.0.1.0.0 160 DATA 1, 1, 1, 1, 1 165 DATA 0.0,1,0,0 170 DATA 0,0,1,0,0 190 GOTO 500 195 REM 200 REM INPUT CHARACTER MOVEMENT FROM KEYBOARD 205 REM 210 R=FEEK(197) 215 X0=X: YQ=Y
# **SOUND & VISION &**

220 IF A=47 THEN X=X-S:GOTO 300 230 IF A=63 THEN Y=Y+S:00TO 300 240 IF A=39 THEN Y=Y-S:GOTO 300 250 IF A=55 THEN X=X+S:GOT0300 260 60T0 210 295 REM 300 REM CHECK CHARACTER WITHIN BOUNDS 305 REM 310 IF X<5 THEN X=5 320 IF XD165 THEN X=165 330 IF YK5 THEN Y=5 340 IF Y>165 THEN Y=165 395 REM 400 REM ERASE PREVIOUS CHARACTER 405 REM 410 FOR I = - 2 TO 2 420 FOR J=-2 TO 2 430 IF M(J+3, I+3) C>0 THEN 460 440 POINT 3, (J+X0)\*6, (I+Y0)\*6 445 REM 450 GOTO 470 **455 REM** 460 POINT 4, (J+X0)\*6, (I+Y0)\*6 470 NEXT J 480 NEXT I 495 REM 500 REM SAVE SCREEN CONTENTS **505 REM** 510 FOR I=-2 TO 2 520 FOR J=-2 TO 2 530 M(J+3, I+3)=RDOT((J+X)\*6, (I+Y)\*6) 540 NEXT J 550 NEXT I 595 REM 600 REM PLOT NEW CHARACTER 605 REM 610 FOR 1 = - 2 TO 2 620 FOR J=-2 TO 2 630 IF C(J+3, I+3)=0 THEN 660 640 POINT 3, (X+J)\*6, (Y+I)\*6 650 GOTO 670 660 POINT 4, (X+J)\*6, (I+Y)\*6 670 NEXT J<br>680 NEXT I 895 REM 900 REM DO AGAIN **905 REM** 910 GOTO 210

#### READY.

Footnote: Because of swapping points the program is rather slow.

### **EDUCATION**

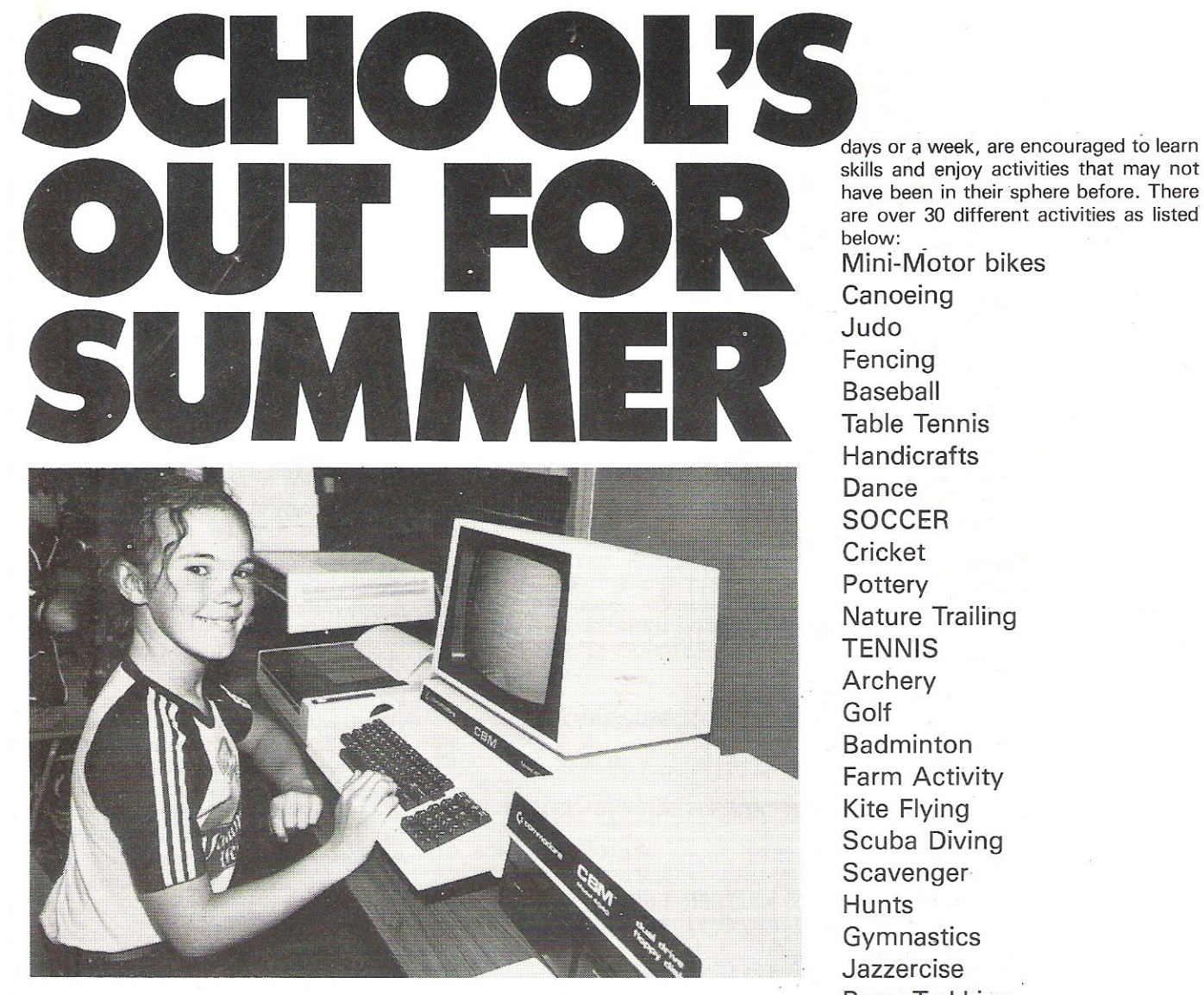

Camp Beaumont, held in the Mill Hill Public School, is but one of the fine summer camps for young people created and organised by Stewart Wiley. Beaumont Summer Camps have been held in England for three years, and each year the organisation increases in popularity with both children and parents. The camps are intended for children between the ages of 4, in the 'day crêches', and 17, enjoying interesting and varied activities during the school Easter and Summer holidays.

**There are nine camps operating at the moment, but in a short while the tenth, in Nutsford just outside Manchester, will open. Further information as to the locations and timings of all the Beaumont Camps will be given at the end of this** ar**ticle, but for now let us concentrate on**  the Mill Hill Camp.

**Camp Director for Mill Hill is a charming and sincere teacher- Richard Ryde. Richard is also a teacher at the Mill Hill** 

**Public School, as are many of his assistants. To round out his staff of 35 are 29 student teachers, all of whom display heartening dedication to improving their interaction with young people. Their enjoyment of the camp is obvious to all observers-casual or deeply interested-and is only surpassed by that of the children themselves.** 

**The children attending a Beaumont Summer Camp, whether for a day, two**  **have been in** their sphere **before. There are over 30 different activities as listed below:**  Mini-Motor bikes Canoeing Judo Fencing Baseball Table Tennis **Handicrafts** Dance **SOCCER Cricket Pottery** Nature Trailing TENNIS Archery Golf Badminton Farm Activity Kite Flying Scuba Diving **Scavenger** Hunts **Gymnastics** Jazzercise Pony Trekking Fishing Sailing **Windsurfing SWIMMING** Rifle Shooting Creative Arts Film-making Painting Volleyball COMPUTING

**All activities in heavy type have an option for the child to take a more intensive course in that subject.** 

**All sports are expertly supervised and the safety records of all Beaumont** 

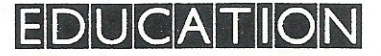

Camps are extremely good, apart from the usual tumbles in any child's day.

Last year Camp Beaumont introduced computing courses to just one of their camps as a trial and found the response overwhelming. In consequence, this year they have opened new camps to accommodate the demand.

Overall Camp Director Stewart Wiley must be thanked for this-the first holiday for children mixing both healthy out-door activities and computing together. For Camp Beaumont Mill Hill, Mark Line-an expert computer  $s$  p e cialist  $-$ 

has been drafted in from Germany to create the right teaching methods to enable the child to learn at his/her own pace, and, from the thundering cheer the children gave when asked their opinion, he is obviously doing a wonderful job.

The children have a choice of computers to work with—16 VIC-20s, 10 of the elusive CBM64s, 4 4032 PETS, one robot and all the necessary peripherals the children could want. As an added bonus for the children there is the option of taking away one of the camp Commodore machines at half the shop price at the end of their visit (subject to parental consent). The maximum time that any child may use the machines during the day is  $2\frac{1}{2}$ 

hours, thus not contravening the time limit allowed by law.

The ratio of supervisors/monitors to children is carefully worked out. In the case of the younger children it is one adult over the age of 18 : 4-6 children, for the older children the ratio is one adult over the age of 18 : 8-10 children. On each camp there is a resident matron who is medically qualified to handle all but the most serious of accidents (of

which to date there has been none).

Altogether the whole package is one of value for money, but the greater value is that afforded to the children and parents. The children emerge happy, pleasantly tired, fit and a little maturer in their attitudes. The parents benefit by their own holiday from the demands of parenthood and welcome their children home with refreshed and loving arms.

**SPECIAL OFFER**  Beaumont Camps are offering readers of Commodore Computing International the following special rate of £ 10 off their usual prices ' RESIDENTIAL CAMP Normal Price£138 Special offer price £128 ' DAY COMPUTER CAMP (per week) Normal Price £88 Special offer price £78 (Sports activities only day camps £65 per week) Beaumont Camps are the only experienced computer camp operators Please send this voucher worth £ 10 to: Beaumont Camps 73 Upper Richmond Road, London. SW15 2SZ Telephone reservations 01-8709866

**64 Games ONLY** £1 1.95 includes postage and packing 1. MONEY MINEFIELD. Drive through the mine filled mazes collecting as many money bags as possible before running into a mine. Challenging and fun for all levels of players. (Joystick only) 2. FIREFIGHTER 64. The raging fire is burning out of control with every minute threatening the existence of your homes and forest, but you may be able to save them. The result is an exciting and challenging strategy game. 3. PEDESTRIAN. Dart across busy boulevards. Wind your way through a perilous park filled with hazards and muggers. Challenging and fun for all levels of players. 4. HYPER HEN. Wind your way through the hazardous maze of chicken coupe while avoiding the deadly consequences. Wild killer hawks, sneaky coyotes and fiendish zompys are all out to ruffle your feathers, in this exciting arcade-style game. 5. SPRITE EDITOR. Easy creation, editing, viewing and animation of sprite images. DATALECT COMPUTERS LTD., 33/35 Portugal Road, Waking. Tel: (04862) 25995 Access & Visa card welcome, phone your order through AVAILABLE NOW!

**Commodore** 

# **THinK compUTERS THinK WiLEy ....**

### **MASTERING THE VIC-20™**

by A.J. Jones, Department of Mathematics, Royal Holloway College. University of London; E.A. Coley. Senior Micro*computer Sales Engineer. Oyna/and Limited, Reading,* and D .G.J. Cole, *Microprocessor Applications Engineer, Pro-Bel Limited. Reading* 

This book is a machine-specific introduction to microcomputers based on the VIC-20, designed to supplement the booklet provided with the machine. It offers a wealth of interesting programs which can be supplied separately on tape or disk, or entered by the reader.

After a comprehensive study of BASIC and VIC·20 structure, the reader is introduced to machine code programming using the V1CMON assembler. A unique feature is the quality and quantity of programs contained in the book, which are used to illustrate classic problems arising in programming, and show how solutions can emerge quite naturally.

"This is the best book I've seen for the VIC·20 .

... It should be on the bookshelves of all VIC owners".

PERSONAL COMPUTER NEWS 178pp

Feb'83 0853125856 (paper only) £5.95 Published by Ellis Horwood *Ltd. ,* Chichester

### THE VIC-20™ FOR CHILDREN by A.D.J. Noble

The VIC 20 computer from Commodore is aimed at younger users, perhaps working with their parents to explore what computing is all about. Now that microcomputers are finding their way into schools, parents should also find that this bookwith a VIC  $20 -$  will also provide valuable out of school education. After all, a class of 30 with one computer gives little chance for hands on usage, but this book can solve the problem: everything from switching on the VIC 20, through simple BASIC programming to exciting games and puzzles. It also provides a new, fun way of learning arithmetic and other subjects. The programs are thoroughly tested and presented attractively for young readers

Feb'83 0905104250 Published by Sigma Technical Press

156pp (paper only) £5.95

### GETTING MORE FROM YOUR PET/CBM:

Advanced Microcomputer Applications by E.A. Flinn; A.E. Hill and R.D. Tomlinson, all of University of Salford

For a number of years the authors have been running a series of highly successful" and proven courses at Salford on the PET/CBM computers for a wide spectrum of audiences. This book is a distillation of the experiences gained on these courses.

It represents a wide and readable coverage that is easily understandable by anyone having any familiarity with the PET/CBM.

The text is profusely illustrated with over 80 programs which take the reader from simple graphics up to advanced disk-file applications; the latter are especially useful to business people intending to use the PET/CBM for commercial applications.

Nov'82 198pp 0905104 23 4 (paper only) £7.50

Published by Sigma Technical Press VIC-20 is *a* registered trade mark.

> **Marketed by** John Wiley & Sons Ltd. **Baffins Lane, Chichester** Sussex PO19 1UD, England

Superscript

### The Ultimate CBM<sup>-</sup> Word Processor

A Commodore enthusiast wanted a word processor that was simple, fast and easy to use. He wanted to handle up to 20,000 characters of text, to use a wide screen format of up to 240 characters, with full window<br>scrolling in all directions, and bé able to use the<br>screen while printing. He wanted a word processor at<br>a reasonable price. The enthusiast, Simon Tranmer, couldn't find one... so he wrote

Superscript

Superscript does everything he wanted... and much more. It provides a complete document preparation and storage system, making optimum use of memory and disk space. It gives full access to all the letter quality printer features, such as boldface and ribbon colour change. In short, it provides all of the advantages of a dedicated professional word processor.

Superscript

is easy to instal, because there's nothing to instal! Just load the SuperScript diskette, and your PET<br>becomes a world quality word processor. Superscript<br>runs on the CBM 2001, 3016, 3032, 4016, 4032, 8032<br>and 8056 computers, on the CBM 2040, 3040, 4040, 8250<br>and 8050 disk dr a wide range of letter quality printers.

does everything Commodore wanted ... which is why they are adopting it for all of their forthcoming models. does everything Commodore wanted... which<br>are adopting it for all of their forthcom<br>And finally, the magic ingredient...

a 30,000 word disk-dictionary with automatic spelling checker, that will verify the largest SUperScript (or Wordpro) document in under two minutes ••• and you can easily modify the dictionary, or add your own words.

SuperScript and SuperSpell are just two of our fine CBM & PET<br>products... please phone or write for our comprehensive data<br>sheets on the other products listed below:

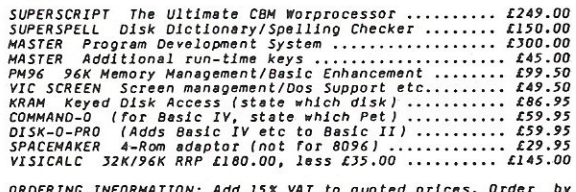

<u>ORDERING INFORMATION</u>: Add 15% VAT to quoted prices. Order by<br>post, telephone or Prestel, using cheque, ACCESS or BARCLAY<br>card. For same-day service, telephone 01-546-7256. For over-<br>the-counter sales, see your Commodore

Calco Software LAKESIDE HOUSE, KINGSTON HILL, SURREY, KT2 7QT. TEL 01-546-7256

40 Commodore Computing June 1983

# **HARDWARE REVIEW**

# **The Smart Communicator**

#### *Interpod for Vic 20* & *Commodore 64*

*One of the problems with using either the Commodore* 64 *or the VIC-20 is that neither has, as standard, an IEEE connector. Indeed, communicating with any external device, unless* it *happens to be one of*  Commodore's own disk drives or printers, is not the easiest of tasks.

*To our rescue comes Oxford Computer Systems, with a device called Interpod. So, this month let's take a look at Interpod, and see* if *it*  measures up to the claims of its manufacturers.

#### **First Encounters**

Interpod consists basically of a smart, small and light white box, measuring just over 6 by 1 by 4 inches, and weighing in at 1.25 lb.

It is designed to be accessed from either a VIC-20 or a Commodore 64, either of which can be connected up via the serial port, which is normally reserved for Commodore's own disk drives and/or printers. There are two serial ports in Interpod itself, serial in and serial out. A third, similar looking port is in fact nothing more important than the power supply. Okay, it is importantl

Two other connectors complete the family, namely an IEEE port (Commodore IEEE that is, not the real thing), and an RS232-C one, Communicating via the RS 232 is rather simple, as it has a reserved device address number, normally 4, and thus can be treated just as you would a printer, say.

As the more expensive daisy-wheels tend to be RS232 driven anyway, this should present the user with no unacceptable and unfamiliar problems. The other connector, the IEEE one, is the one which would be of most interest to Commodore users : think of all those lovely disk drives just waiting to be accessed! So, we'll take a look at that one first.

#### Down the IEEE Line

This is a full implementation of Commodore's own peculiar brand of IEEE, but the fact that it's fully compatible with Commodore is all we need to worry about, To use it is beautifully simple; all you have to do is connect your 64 or VIC-20 at one end, and your IEEE device at the other. For example, we could have Commodore's own 8050 disk drive plugged straight in to Interpod and a Commodore 64 coming out of the other end.

From then on you just type away as if Interpod wasn't there: its use becomes totally transparent, as you merrily swop files from disk to machine and back again. Very straightforward, and very easy,

Ditto with RS232. Just plug in your device and communicate with it as you would normally. You have a choice of baud rate here, depending on what your peripheral device will handle and accept, and this ranges from a miserly 50 baud (I know people who can talk faster than thatl) up to a much more respectable 7,200. Everything else is equally selectable, including parity, stop bits and word length, and on power-up it all defaults to device 4, communicating at 1,200 baud, with 8 bits and 1 stop bit (no parity).

If you attempt to access a device on the serial bus which isn't there, Interpod then searches along the parallel one. And if it doesn't find it there, a friendly error message comes back and tells you, basically, to plug something in.

Presumably, although this couldn't be tried here as we only had one Interpod to play With, they could be connected together in series, and thus have a link something like VIC to Interpod to disk drive, then onto another Interpod and a 64 at the end of it all.

Careful playing with device numbers could then possibly allow you to communicate from a VIC to a 64 and back again. However, whether anyone would want to pay £250 for the privilege of doing this is another question.

#### **Conclusion**

Interpod is extremely easy to use, and in use becomes transparent to the person sitting at the keyboard. It is neat, lightweight and very compact : mind you, it should be, as there is very little inside it! Its own 6502 takes care of everything.

Documentation is sparse, but then that doesn't matter. There's hardly an awful lot that you could do wrong.

To sum up, it fills a hole in the Commodore industry that should have been plugged some while ago, and makes the VIC and (especially) the Commodore 64 into viable business computers.

I can think of no greater praise for a product than to say, having had one in the office here to review, if Oxford Computer Systems want it back they're going to have to prise it out of us!

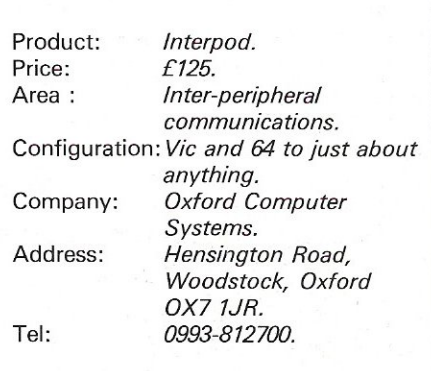

# **Linkupyour** Commodore 64 **with Prestel/ Viewdata**  • **services.**

### *r*  I **Computerworld gives you the tools!**

### **PRESTEL/ VIEWDATA ADAPTER**

- full colour
- $\bullet$  background colour
- large characters
- flashing characters • supports both Epson or Com-
- modore printers • internal memory for storage of 50 Viewdata pages
- auto rotate
- online editor
- possibility to create your own in-house Viewdata system
- disk access: you can store your screen images on disk, and read them later'

• disk version only! **PRICE: £ 95,- (includes inter**face and cable; not included Prestel modem and connector) We're specialised in designing and building interfaces and adaptors that will turn any Commodore 64 into a professional communications system. Please ask our latest info or meet us at the PETshow in London. You'll find us at the Cunard Hotel. Ask the hotel information desk for our room number. We'll be glad to meet other friends of the Commodore 641

dealers *invited* 

**We'll hope to see you all at the PET show in London!** 

### **RADIO COMMUNICATIONS INTERFACE**

Connect the 64 to your shortwave radio and transmitter. Computerworld offers you the one and only complete radiocommunications interface!

- $\bullet$  RTTY Telex
- MORSE
- SSTV Slow scanning television
- **TOR Telex over radio**
- Wordprocessor
- MORSE and RTTY converter, both with squelch
- AFSK generator

computer world

**HARD & SOFTWARE SOLUTIONS** 

**99 Hilvertsweg, 1214 JB HILVERSUM, Holland. Phone: 01031-35-12633, Telex: 437761NCO NL** 

# **BOOK REVIEW**

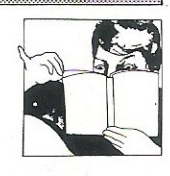

### Programmer's Guide to the 6502 Micro

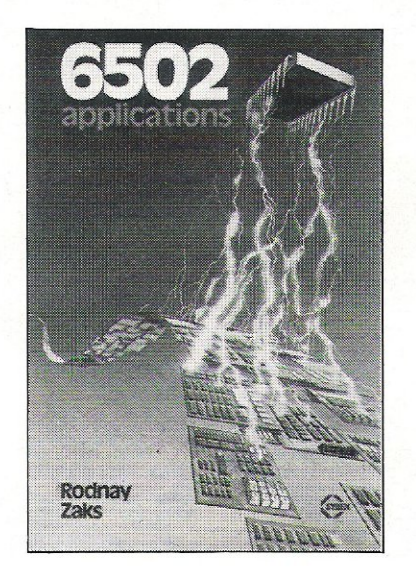

Accompanying the Sybex publications 'Programming the 6502' and '6502 Games', comes another gem from Sybex called '6502 Applications', the author of which, Dr Rodney Zaks, has given courses on programming and micros worldwide. The aim of the book is to design programs for the 6502, the user being helped along by a series of over 50 exercises designed to test your skill every step of the way, the programs in the book being applicable to any 6502 micro.

The problem with some of these books is that the user will buy them without realising that he hasn't got half the hardware required to put the programs to any use. Is the reader likely to fall into the same trap in this case?

Well I'm glad to be able to tell you that this is unlikely. From the outset, Zaks stresses that the main aim, assuming an elementary knowledge of micro programming, is to address the problem of writing applications that require the implementation of the minimum of actual hardware.

### **Concise**

The chapters, of which there are seven followed by six informative appendices and an index, are very concise and essentially self-contained in subject. For example, chapter two deals with input and output chips but it is not necessary for the reader to understand all the principles of the PIO to start reading chapter three. If you still have the AIM 65 (Additional Input Monitor) board and do not want to bother with the SYM board or the outdated KIM, then you can virtually skip to the 'meat' of the book in chapter four.

This is where the well-illustrated book becomes really interesting, going through the basic techniques on how to build relays, switches and speakers. Such step by step applications are accompanied by helpful diagrams, photographs and program listings. Following on from this, Zaks goes in to more complex home and industrial applications such as A/D convertors and complete burglar alarms.

Not all the input/output devices are covered although any book would be hard pressed to cover the whole range. If you do not have this book, then you really are missing something.

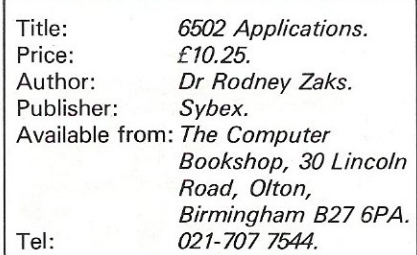

### Holmes and Watson Assembly Language

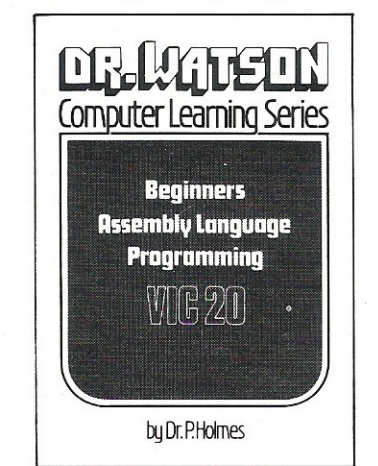

The second book to be reviewed this month is a successful follow-up to the 'Dr Watson Book of Assembly Language Programming for the Commodore PET 2/3/4/8000' which ran to<br>two editions. Called 'Beginners 'Beginners Assembly Language Programming VIC-20', this addition to the Dr Watson series was written by Dr Holmes and is already into its third edition (revised format).

For the complete beginner to assembly language it is a must to thoroughly understand the introduction and the ensuing chapters. Holmes goes to great pains to explain the principles<br>and techniques concerned with techniques concerned with assembly and machine code, kicking off with loading, debugging and running the assembler. This embraces a complete assembly listing accompanied by an error message reference guide, advice on SAVEing the program and what to do if it crashes. As a safety valve, if any errors do creep in there is a very sim' pie and short program designed to clear them.

### More Advanced

At this stage of the book, the listings are very simple - take Holmes' example of adding one and two together. Naturally as the book progresses, the subject material gets a little more advanced, an example of this being to extend the operation to add one and two together so that it covers a wider range of numbers using the C flag, explaining that with one byte you can count up to 255; larger numbers are accounted for by adding more bytes.

The obstacles presented by hexadecimal input and binary are overcome, as is the technique of providing M/C programs with colour and sound. After giving solutions to the various exercises and an abundant range of appendices, the author finishes with the USR command and the use of signed and floating point numbers.

Considering the book and tape are supplied directly for £14.95, this book is worth its weight in gold. If there was ever a good beginner's guide in this field, then this is it.

Title: Beginners Assembly Language Programming VIC-20. Price: £14.95. Author: Dr P. Holmes. Publisher: Glentop Publishers Ltd. Address: 21 Colin Drive, London NW96ES.

# VIC20864  $\mathbf{||}\mathbf{?}$

### VIC and 64 users

Would you like to be able to access any of these peripherals from your computer?

- 1/<sub>3</sub> megabyte disks (Commodore 4040 drive) ⊂
- 1 megabyte disks (Commodore 8050 drive)  $\cap$
- 10 megabyte disks (Commodore 9090 hard disk) n
- Printers including a wide range of inexpensive **IEEE** and RS232 matrix and quality printers
- **IEEE** instruments such as volt meters, plotters etc.

Now you are no longer limited by the VIC or the 64's serial bus. Simply by attaching INTERPOD you can vastly increase the power of your VIC 20 and when used with the new 64, INTERPOD turns the computer into a really powerful system.

With INTERPOD the VIC and 64 become capable of running really professional quality software such as Word-processing, Accounting, Instrument control and many more.

INTERPOD will work with any software. No extra commands are required and INTERPOD does not affect your computer in any way.

### **Using INTERPOD is as easy as** this:

Simply plug INTERPOD into the serial port of your computer, power-up and you are ready to communicate with any number of parallel and serial IEEE devices and any RS232 printer.

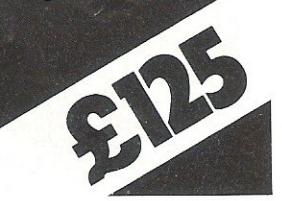

**Oxford Computer Systems (Software) Ltd.** Hensington Road, Woodstock, Oxford OX7 1JR, England Tel. (0993) 812700

### I MORE FROM YOUR **VIZAWRITE 64** plus VAT

TERPOD

VIZAWRITE 64 - SPECIFICATIONS

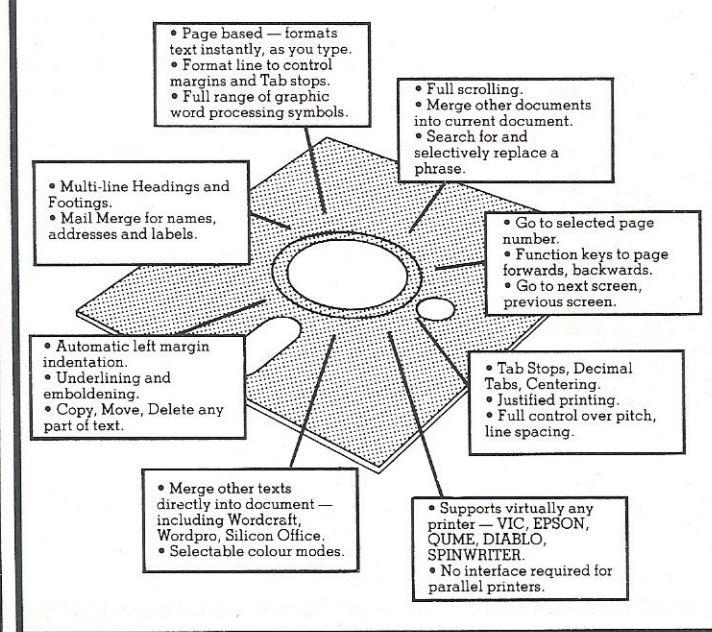

### THE PERSONAL WORD PROCESSOR

Vizawrite 64 is a high performance, low-cost word processor designed especially for the Commodore 64 computer. Vizawrite 64 takes full advantage of the colour, graphics and memory ~~;;;;;;J.;;;i;d";;o-;----, capabilities of the computer to bring you the power I and style of a dedicated word processor.

Serious word processor users expect their word processor to format their text as they type, Vizawrite  $\frac{1}{100}$  of  $\frac{1}{2}$  for  $\frac{1}{2}$  for  $\frac{1}{2}$  for  $\frac{1}{2}$  for  $\frac{1}{2}$  for  $\frac{1}{2}$  for  $\frac{1}{2}$  for  $\frac{1}{2}$  for  $\frac{1}{2}$  for  $\frac{1}{2}$  for  $\frac{1}{2}$  for  $\frac{1}{2}$  for  $\frac{1}{2}$  for  $\frac{1}{2}$  for  $\frac{1}{2}$  exactly the format of your text all the time.

between the same and clearly visible and easily altered, so you know<br>exactly the format of your text all the time.<br>Vizawrite 64 is a disk-based word processing<br>program — it is available NOW from<br>your local Commodore deale Vizawrite 64 is a disk-based word processing program — it is available NOW from<br>your local Commodore dealer or your local Commodore dealer or<br>direct from Viza Software. It cost just £69.00 plus VAT (£79.35)

VIZA SOFTWARE. 9 MANSION ROW. BROMPTON. GILLINGHAM. KENT ME7 SSE. TEL: MEDWAY (0634) 813780.

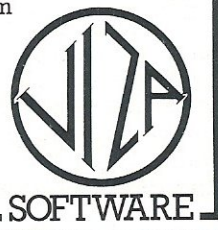

# **HINTS & TIPS**

# **The Function Mystery**

Included in this month's hints and tips for the VIC and the 64 are notes on screen control, a disable routine and what to do when the 1540 disk drive protests too much.

Here's a little program for the VIC:-

10 PRINT" Collection RESET YOUR VIC"

PRINT"<cd>WITHOUT POWERING DOWN"  $\mathcal{P}(\mathcal{A})$ 

30 PRINT" Cod>YOU CAN USE SYS(64802)

40 PRINT"<cd>THIS RESETS THE VIC."

50 PRINT"<cd>BUT LEAVES ANY MACHINE"

.60 PRINT"<cd>CODE IN MEMORY THERE."

70 PRINT"<od> USUALLY!!"

80 PRINT"<cd> LET'S TRY IT"

90 PRINT"(3cd, spc, rus, spc)HIT 'F1' KEY(off)"

188 GETA\$: IFA\$<>"<F1>"THEN188

110 POKE 198, 1: POKE 631, 13

120 PRINT"<blr>22cd>":PRINT"<wht.>60T0 1000"

130 PRINT"<home>blue>":LIST60-

A brief explanation of the program.

The control characters are:  $cd = c$ ursor

down,  $\text{clr} = \text{clr}$  home,  $\text{rvs} = \text{reverse key}$ ,

off = reverse off,  $f1$  = the top function

key, wht and blue refer to colour keys.

the power up call and that it will reset

the machine but seems to leave machine

code in memory. Perhaps someone

could write in telling us why this is so?

Line 100 waits for the f1 key to be press-

ed. Line 110 puts one character into the

keyboard buffer and tells the VIC that

Line 120 prints in white GOTO 1000,

22 lines from the top of the screen. Line

130 goes to the top of the screen,

changes output colour to blue then lists

the program from 60 onwards. After a

list command any program will stop;

thus the program stops with the cursor

on the statement GOTO 1000. When a

program has finished execution the

keyboard buffer is emptied; in this case

it now executes a carriage return on

GOTO 1000 and re-enters the program.

Line 1000 is a delay loop and then the

cold start command. Crude, I know, but

it does work, perhaps some readers have better ways of doing the same

thing; if so please let us know.

the character is a carriage return.

Lines 10 - 90 explain that SYS 64802 is

1000 PRINT"(blue)":FOR Z = 1 to 1000:NEXT:SYS(64802)

#### **Screen Control**

Some more information for the VIC this time on screen control. There are two useful locations in the VIC to aid screen control. The first is Dec. 214 hex \$00D6: by PEEKing this location you can discover the line the cursor is on: 'PEEK(214)'. This allows a program to have control of freezing the display or changing lines. It does not however give you program control of screen scrolling, but a little subroutine will do this.

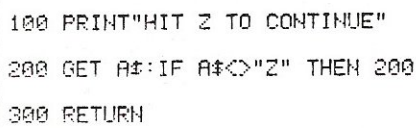

You may of course stop on any line of the screen by simply adjusting the value of the PEEK. PEEKing 211 will return the current column the cursor is on. Therefore you are able to tell when you have reached the last position on the line and can control things like text display, character position etc. You can use a combination of these POKES and PEEKS to control the entire screen display, but beware, 'there are other addresses' you must also adjust: addr. 201 -cursor log (row) and 202 - input cursor log (column), as well as addresses 209-210 pointer to screen line, to change the cursor position.

### **Disable Routine**

Next a useful little routine for the VIC. There are many times when it would be very useful to disable the RUN-STOP RESTORE keys. The following routines will do this:

POKE 808, PEEK(808)+2: POKE37150, PEEK(37150)AND127 The above line disables POKE 808, PEEK(808)-2: POKE37150, PEEK(37150) OR127 The above line enables

> Address 808 is the test stop vector and address 37150 is the interrupt register. Another interesting goodie! To make all keys repeat POKE 650,128, to restore to normal POKE 650,0. If after transferring the character memory by, POKE 36869,255, you wish to print recognisable characters you merely PRINT them in reverse. So POKE 36869,255: PRINT' rvs THE VIC STILL PRINTS off ', will print as normal, while the rest of the screen looks slightly disturbing.

> This only seems to work for upper case characters; you can also still POKE characters to the screen by using their reverse equivalent, e.g. numbers from 128-255 will give a reverse field character when POKED. If you are using a VIC  $Rk$ change with more than POKE36869.255 to POKE36869,207. This can save you time and memory when programming.

> Another little quirk for the VIC address 37159 is Timer one; it is usually set at 72; if you poke it with a number lower than this the IRQ will be accessed more often; thus slowing down BASIC's speed. If it is POKED with a number larger than 72 the IRQ is accessed less and BASIC speeds up. Therefore POKE37159,255 will access the IRQ the least, but be cautious when using this as it will affect the internal clock, change the cursor blink rate and POKEs and PEEKs to the screen.

### **64 Addresses**

Now for a few small tips for the 64. A most useful address is hex \$FCE2 or decimal 64738, so that SYS(64738) resets your 64. Address 0 and address 1 are also very interesting and useful, but beware of casually altering these addresses as they are rather unforgiving. In fact after my first few attempts at altering address 1 I considered writing an article entitled (101 ways to crash your 64). Anyway here is a short prog to control tape:

10 A=PEEK(1)OR32:B=PEEK(1)AND16 20 POKE 192 R:POKE1, R:REM will stor tare motor 30 FRINT" ColmPTAPE MOTOR STOPPED" 48 IFB<D0THEN60:REM if no switches down then Jump to 60 50 PRINT"<3cd>PRESS STOP ON TAPE" 60 IF (PEEK(1) AND16)=0THEN60 70 PRINT"ALL SWITCHES OFF" SA END

Before explaining the program let's have a look at address 1. It is the 6510 On-chip 8-bit input output register. Bit  $0 =$ loram signal (for switching in or out the Basic ROM). Bit  $1 = h$ iram signal(for switching in or out the Kernal ROM). Bit 2=character ROM (switch in or out character  $ROM$ ). Bit  $3 =$  cassette data line. Bit  $4$  = cassette switch sense (look for tape switch, open or closed). Bit 5 = cassette motor control (turn motor on and off). Bits 6 and 7 are undefined.

So as you can see this is a very powerful address. In the above program A is set to equal the contents of bit 5 (cassette motor control). B is set to equal the contents of bit 4 (the cassette switch sense). Line 20 POKEs A into both 192 and 1. The reason for POKEing A into 192 is because it is the tape motor interlock address. Therefore to stop the tape motor one needs to change Bit 5 in address 1 and the value in location 192.

It seems also advisable to use a variable for any PEEK of address 1, as the 64 tends to be too quick and overwrite your change if you don't. Line 20 will stop the tape motor. Line 30 is obvious, line 40 tests to see if Bit 4 (cassette switch sense) is set to 16 (no key pressed on tape), if not then line 50 asks you to press stop on tape and line 60 tests again to see if it has been pressed (if bit 5 still 0 then key down and stay there until released). Line 70 simply tells you that there are no keys down on cassette.

To find the current value of each bit in location 1, you merely look at the bit. For those of you not accustomed to the method of doing this, PRINT PEEK(1)AND1 will give you the value of Bit 0. PRINT PEEK(1)AND2 will give you the value of Bit 1. PRINT PEEK(1)AND4 will give the value of Bit 2. PRINT PEEK(1)AND8 will give the value of Bit

3. PRINT PEEK(1)AND16 will give the value of Bit 4. PRINT PEEK(1)AND32 will give the value of Bit 5.

**HINTS & TIPS** 

So staying with address 1, if you POKE1, PEEK(1) AND 254 this will take out the basic ROM. Unfortunately, this is not possible from Basic as the 64 does a warm start and resets address one. Also . if you POKE1, PEEK(1) AND253 this switches out the Kernal ROM and again cannot be done from Basic; however, if you have now tried you have crashed your 64 and will need to turn off and back on again. Both bit 0 and bit 1 can only be called by machine code routines, (unless anyone can tell me another way of doing it?). Bit 2 also crashes the machine if used from Basic. Therefore one should be very wary when using this address.

Here is a machine code routine to bank in another 8k of RAM.

Addresses are in HEX:

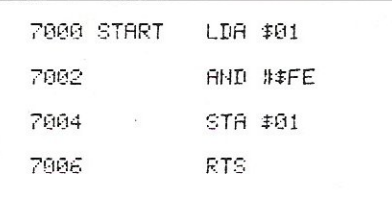

The above gives you another 8K RAM. Your programs can now reside from Hex \$0800 - CFFF or decimal 2048  $-53247.$ 

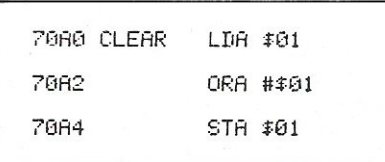

This routine as mentioned before is only useable in machine code and you will need a monitor or an assembler to do this. Here is a routine that switches in the character generator ROM, reads it into RAM, switches out the generator ROM and switches the video chip back in.

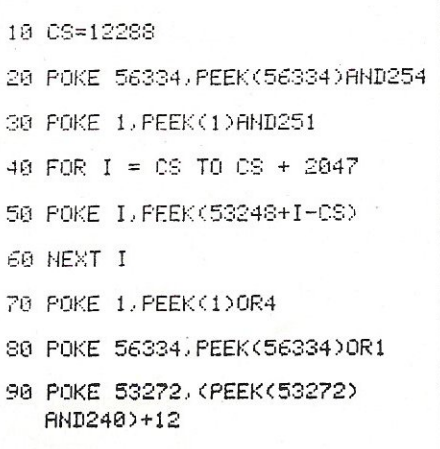

Line 10 is the start in RAM of the new character generator. Line 20 and 30 switch in the character generator ROM. Line 40 is the loop needed to read in all 256 characters. Line 50 reads in all 256 characters. Line 60 end of loop. Line 70 and 80 switch out character generator ROM. Line 90 reads characters from generator now in RAM instead of ROM. While the new character generator is in use you cannot use the 64's original character generator. To read from ROM POKE 53272,21.

### **Using the 1540**

One last interesting piece of information for those of you with a 64 and a 1540 disk drive (or access to one). I believe this originally came via Jim Butterfield and may well be known to you.

There is a problem when trying to use the 1540 with the 64. It seems to be the fact that if you use the 1540 as normal with the 64, it will keep trying to refresh the screen and the 1540 will hang up and carry on whirring wildly, seemingly doing nothing. If you blank off the screen before attempting to load or save from the 1540 you can now use it with success. The way to do this is to POKE53265,11 (this will blank the screen). POKE 653265,27 (this will bring back the screen). Obviously you will be typing blind after the screen is blanked, so it is advisable to set the screen up before you start so that by hitting RETURN you can blank the screen,

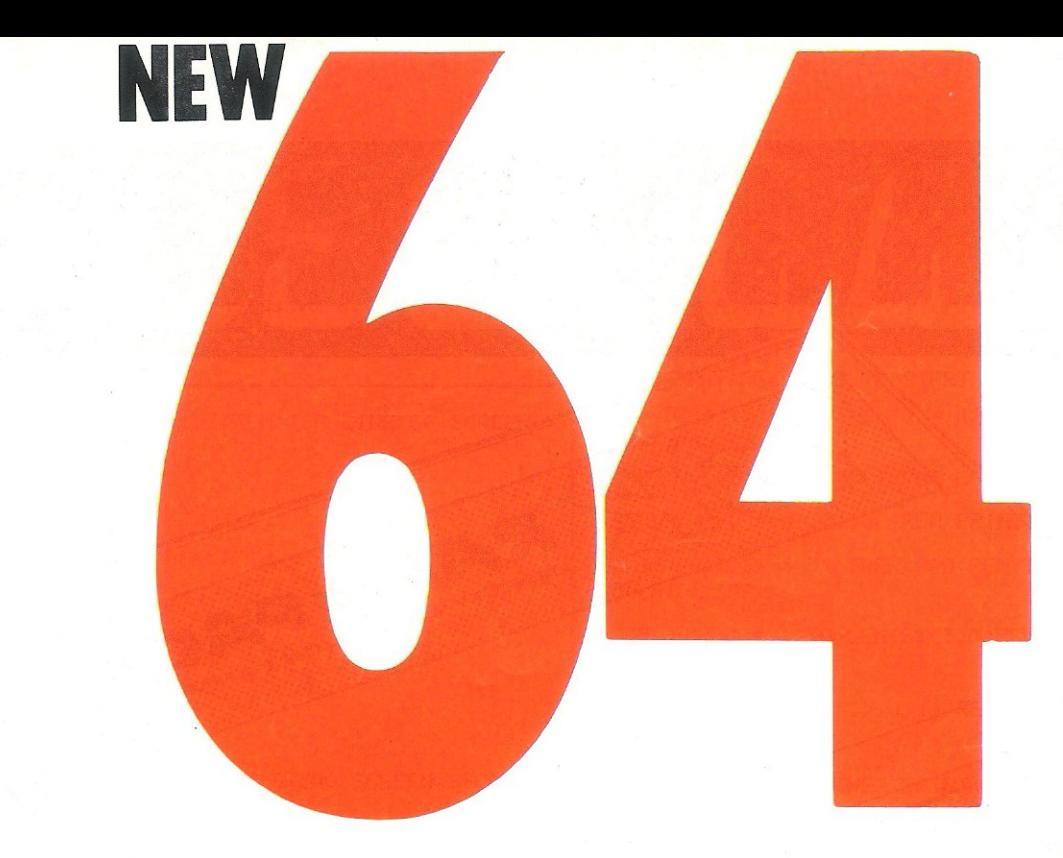

## **SYNTHY-64**  MUSIC AND SOUND SYNTHESIZER FOR

COMMODORE-64

The COMMODORE-64 has the most sophisticated sound capabilities of any of the personal computers on the market today. A CBM-64 can play music with three voices simultaneously over a range of eight octaves!

But that's just the start of the CBM-64's sound features. You can vary the entire character of each voice. You can make the music sounds of a piano, banjo, flute, drum or most any other instrument. You can make special effect sounds such as from chimes, bells or wah-wah in endless combinations.

Commodore's manual gives you information on using the sound synthesis features. If you can make your way through the technical jargon and can POKE all of the 'control registers;' then you're on your way to creating your own exciting music. But if you don't want the hassle of POKing around and want to turn your CBM-64 into a full-fledged music synthesizer NOW, then SYNTHY-64 is for you.

SYNTHY-64 makes it easy for you to create music, by adding a comprehensive set of powerful commands to BASIC.

SYNTHY-64 is available on cassette with manual for just £8.95 from all main CBM-64 dealers.

# **SCREEN GRAPHICS 64**

SUPER GRAPHICS FOR THE COMMODORE-64

Here's THE finest graphics software for your COMMODORE-64. SCREEN-GRAPHICS-64 gives you High Resolution, Multicolour and Sprite graphics all in one package! You get 320 x 200 points in High Resolution mode, 160 x 200 in Multicolour mode and ' Sprite graphics in either HiRes or Multicolour modes. This is the most powerful package for the Commodore-64 yet developed.

SCREEN-GRAPHICS-64 adds more than 20 powerful commands to BASIC - commands to plot points, draw lines and boxes, use Sprites and even display text with graphics. The commands are simple to use and make programming in BASIC with SCREEN-GRAPHICS-64 easy. No need to learn a new language with SCREEN-GRAPHICS-64.

SCREEN-GRAPHICS-64 is available on cassette with manual for just £8.95 from all main CBM-64 dealers.

### **NEW FROM ALL CBM 64 STOCKISTS**

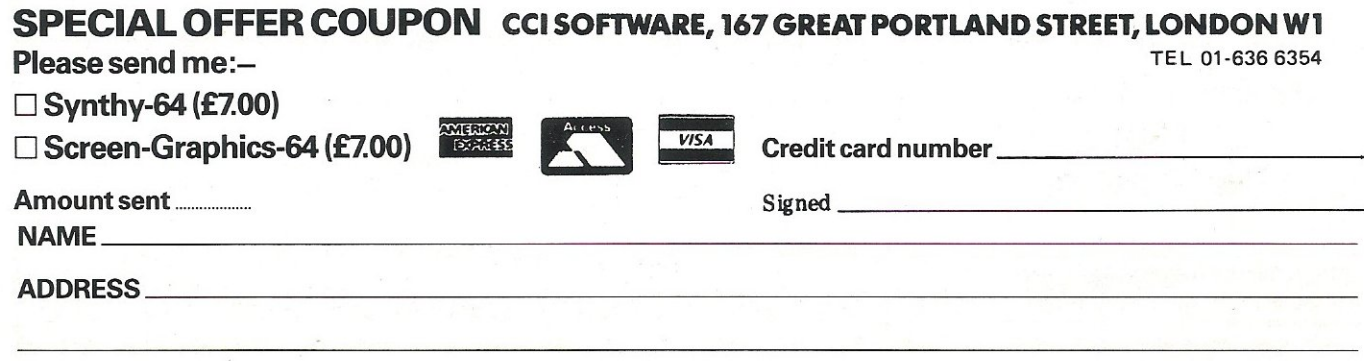

Offer expires 31 July 1983

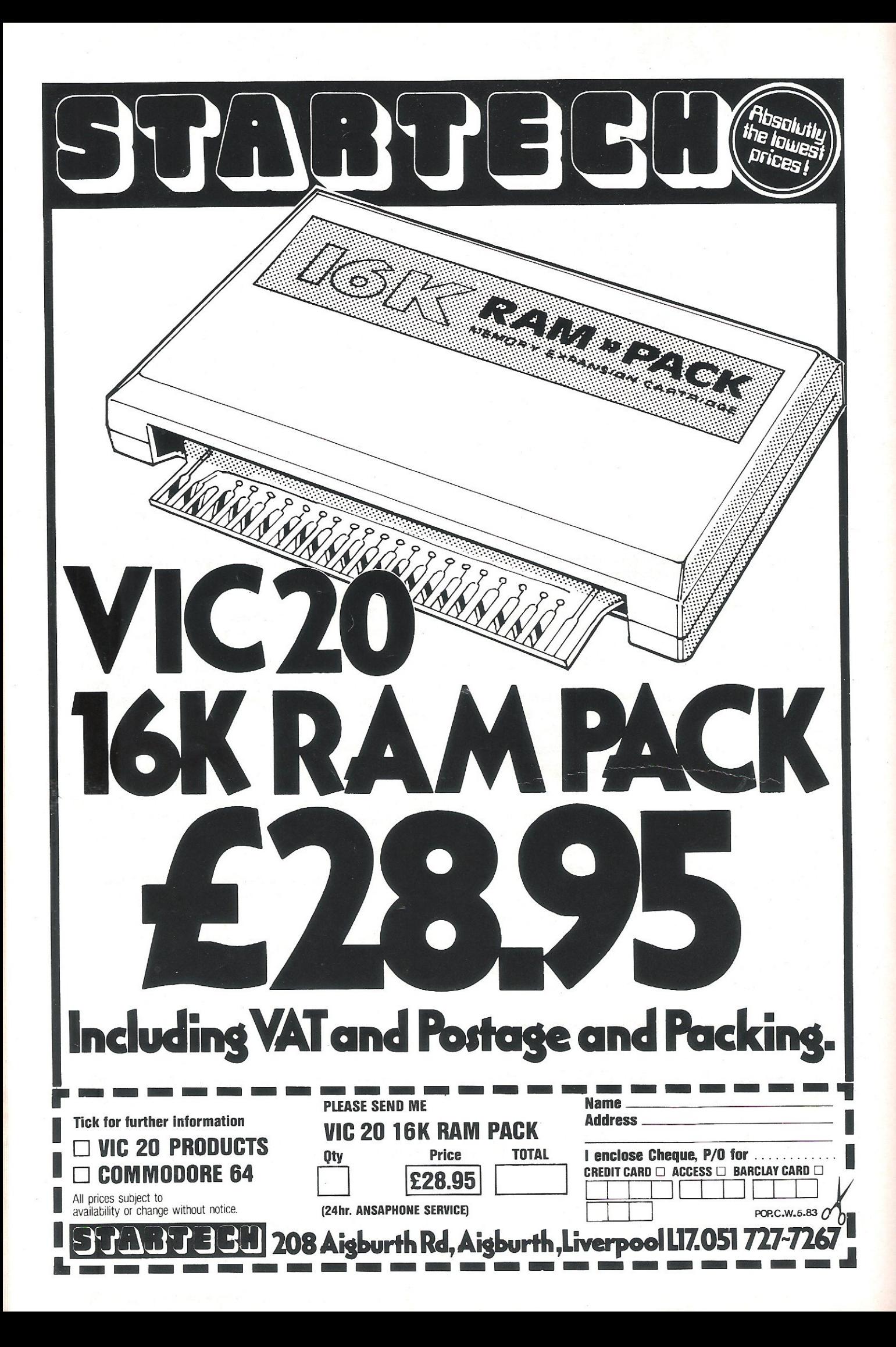

# **HINTS & TIPS**

LOAD (SAVE or VERIFY), as well as bring the screen back. To do this you lay the screen out so:

POKE 53265.11 (REM:TOP LINE OF SCREEN) (leave blank) (leave blank) LOAD"<pros.name>",8 <REM:LOAD PROG> (leave blank) (leave blank) (leave blank) (leave BLank) POKE 53265, 27 (REM: BRING SCREEN BACK)

To set the screen up without actually executing the statements, start at the top and after typing POKE53265,11, DO NOT press RETURN, but press SHIFT RETURN; this takes you to the next line down without execution of the statement. You can then carry on leaving two blank lines, LOAD your program, leaving four blank lines, the POKE to bring back the screen. One last SHIFT RETURN then PRESS the HOME key UNSHIFTED; this takes you to the top of the screen and you may now simply execute the statements by hitting RETURN. If you make a mistake you can hit RUN-STOP RESTORE to bring the screen back, or you can buy yourself a 1541 (for the 64) and forget about the above. Good luck with this!

We have been using it successfully.

### **Dual Format**

Our editor has recently received a NORMAL 5<sup>1/4</sup> inch disk, with some<br>music routines on it. So far nothing unusual until we noticed it had been formatted on both sides. On one side it was 8050 formatted and on the other it was 1540 formatted. We tried this with an old disk and it seems to work, but we don't understand why it should. If any of our readers do understand or have any ideas on the subject, please let us know.

#### **Input Routine**

Lastly, the start of a program that could be turned into a word proccessor or any other use that you may be able to think of. This routine will work on any Commodore machine.

10 OPEN 4.0: REM OPEN KEYBOARD AS A DEVICE 20 PRINTCHR#(147); REM CLEARS THE SCREEN

30 DIM A\$(100):REM SET UP ARRAY FOR TEXT STORAGE 40 FOR I = 0 TO 100:REM INPUT LOOP FOR TEXT 50 PRINT:REM SKIP TO START OF NEXT LINE 60 IFA $$(1) = "$  THEN I = 100 REM TEST FOR END OF INPUT OF TEXT 70 NEXT:REM END OF INPUT LOOP 100 FOR I = 0 TO 100:REM PRINTING OF TEXT LOOP 110 IFA $\ast$ (I) = "" THEN 300 REM TEST FOR END OF PRINT LOOP 120 FOR  $J = 1$  TO LEN(A\$(I)): REM LOOP FOR LENGTH OF STRING 130 B\$ = MID\$(A\$(I), J, 1): REM B\$ = Jth CHARACTER FROM STRING 140 IF B\$ = "!" THEN PRINT: GOTO 200 150 REM DO CARRAIGE RETURN IF EXCLAMATION MARK 160 PRINT B#; REM PRINT CHARACTER OF TEXT 200 NEXTJ, I:REM CLOSE LOOPS 300 CLOSE4:REM CLOSE KEYBORRD CHANNEL

400 END

This program when running will not produce a prompt. It will wait for any input (max 88 chars). It will then carry on inputting until you RETURN on a blank line. It will then print out the text on the screen in the format that you input it.

This is just a simple start at using the keyboard to input, display and format text on the screen. There are obviously much better ways of doing this and we will be grateful for both comments and updates, the idea being to explore the possibilities with the keyboard.

We hope to have a regular hints and tips section for all the Commodore machines. So any little routines that you have, if you think they are useful or ingenious then please send them to us and we will incorporate them (with a credit) in this section. Until next month I hope you enjoy and find useful the information and routines included this month.

A worthy addition to our 'hints and tips' section is this program for the 64 which is a machine code routine to define the four functions keys. It comes in the form of a BASIC loader and is therefore easy to understand for those of us who are not experts in machine code. The program listing is included below.

Now for a breakdown of the working of the program, for those readers who may wish to know how it 'functions' and possibly improve or change it. If you do come up with any brilliant ideas please let us know. Line 1 jumps to the routine that loads the code into memory. Lines 2-9 inclusive are the strings that give you the functions. The numbers in F\$ do not correspond to the function key numbers. But they are related to the ASCII values of the function keys. Line 10 calls the machine code routine which is wedged into the Interrupt. Line 20 sets V as the starting location for the function key data. Lines 30-60 POKEs the function key data one character at a time into memory and then ends the program. Lines 200-280 contain the data for the machine code routine. Lines 300-330 reads the machine code data into variables (including Z as an error check), then POKEs the data into memory. If there is no error the routine returns to the main program.

There is no doubt that this is a useful program and although it is not easily changeable it should not be impossible to utilise it to add other commands to the function keys, or indeed key commands to other parts of the keyboard. A simple looking but very useful routine included here for the VIC. The program uses the WAIT command to test for Joystick Fire button to be pressed. Line 1000 displays a message which assumes

# **Let Commodore expand your liorizons.**

VIC 20 is the finest home computer that money can buy

And the better you get to know it, the more confident, adventurous and ambitious you'll become.

You'll want to take advantage of the vast range of VIC software: a superb and constantly-growing selection of programs, embracing business systems, entertainment, education and many applications in the home.

Every program in the series has been designed by experts, and chosen for its quality and value for money.

VIC business software covers a wide range of applications,including spread-sheet analysis, stock control, information handling and word-processing.

A mind-blowing range of games including Scott Adams' world-famous 'Adventure' series.

Advanced space games, including the sophisticated 'Omega Race.

Learn subjects as diverse as English Language, programming,

from IQ tests to Robert Carrier computing.

of VIC software, like programmers' with many advantages including aids and graphics packages-<br>special offers to club members. aids and graphics packages-

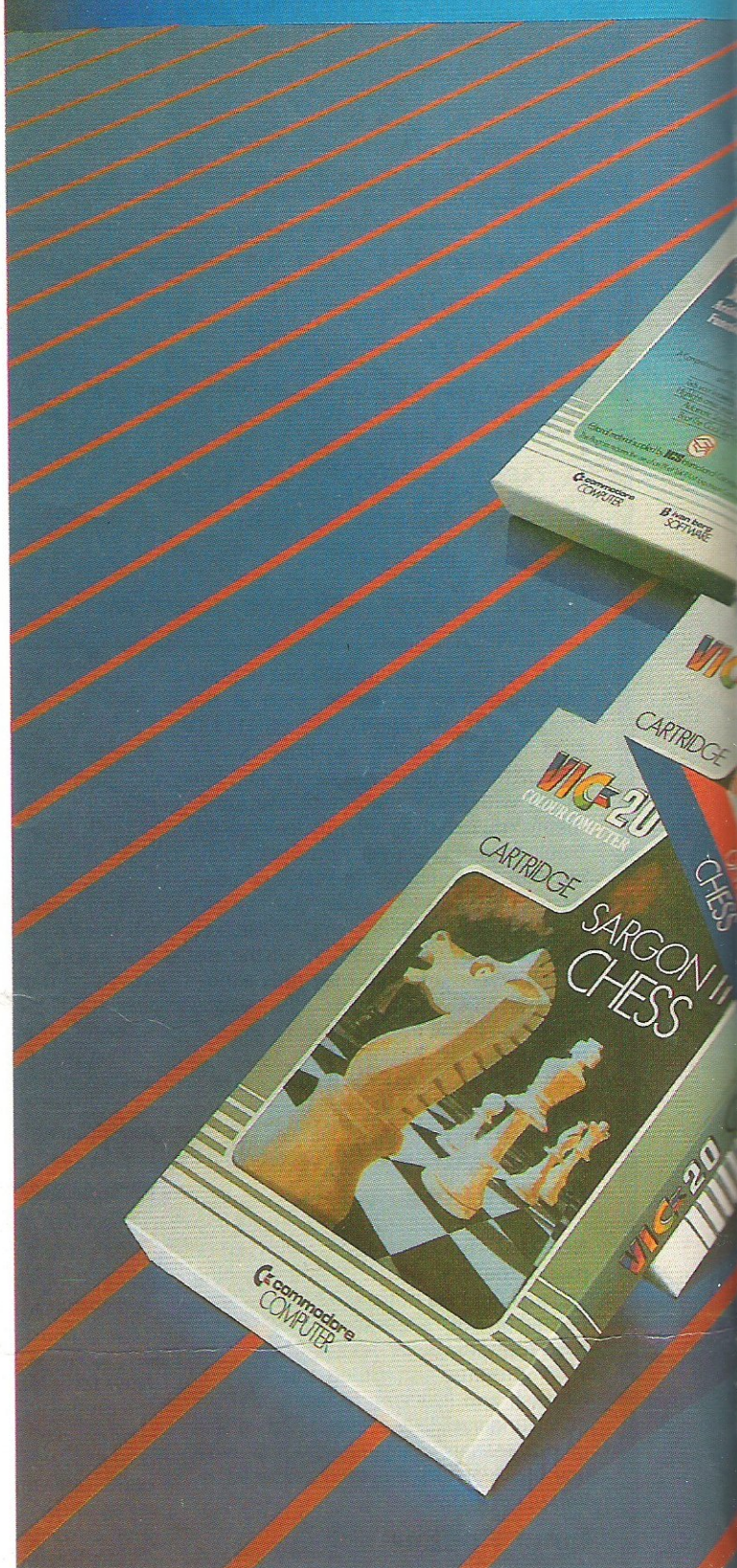

and biology.<br>And 'home' software ranges and enjoyment of computers and enjoyment of computers and

menus.<br>In addition, there is a range Club for VIC 20 enthusiasts, In addition, there is a range Club for VIC 20 enthusiasts,<br>TC software, like programmers' with many advantages including

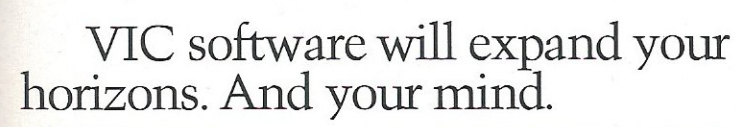

Greenmagere

PRICES RANGE FROM £4.99 to £24.95 INC. VAT.

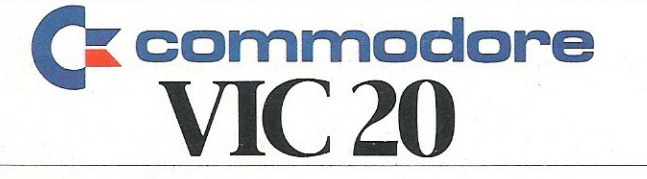

For more information, a catalogue of VIC software and details of yom local retailers or dealers, please phone or complete the coupon and send to: The Commodore Information Centre, 675 Ajax Avenue, Slough, Berkshire SLl4BG. Telephone: Slough (0753) 79292.

- • "U' \* 20"<br>- • "Y' \* \* \* \* \* \* \* \* \* \* ... "~ .:--~ \_ ""'" .. , ••• ~.,.. "' <sup>~</sup>**\_\_ ...** ~ ., ....... ..ow \_ "" ~- <sup>~</sup>.c ... .... = .... ,. "" \_\_\_\_\_ \_

 $A \rightarrow R$ 

**MEE20** 

明白油

**VACE 201** 

**VICE 20** 

WE 20

RAD CRA

**MARY** 

**MICE 20** 

SOFTWARE

大部门

JABOR

20

 $\mathcal{U}_I$ 

MASTERMIND

**Brenberg** 

14.11

 $\overline{A}$ 

on to 20

大动

A.M

GE 20

M ka

M 15 9

 $rac{1}{2}$ 

EMATICS

Name<br><sub>I</sub>MR/MRS/MISSI Address

Postcode

**VCCC00683** 

# **HINTS & TIPS**

that a game is being played. Line 10010 **clears any previous fire button presses.**  Line 10020 WAITs for either FIRE button **pressed or FIRE button released. This way the WAIT command can check for the relevant BIT and restart the program if the BIT is on or off. Thus this routine could obviously be useful for a number of applications, including games, sketching and educational use,** 

**Two functionally identical routines are provided here for bi-directed scrolling, one for the VIC and one for the 64. Line**  10000 sets ADDRESS to the start of

BASIC. Line 10010 sets LINE to the next **line number or the previous line number, depending on the input at Line 11000. Line 10020 clears the screen and prints in the background colour both LIST and**  LINE. Line 10030 POKEs into the keyboard buffer a HOME, CURSOR **down, CHARACTER colour, carriage**  RETURN, CURSOR down, carriage **RETURN and puts the number of characters into the keyboard buffer. Lines 11000-11020 is a loop for the input of plus and minus data and gets the input and if none or not a plus or minus** 

**sign returns for input. Line 12000 checks for the beginning of the line, and lines 12010-13000 are the set addresses for plus or minus input. line 13005 checks for the start of a new line and if it is not, line 13010 inputs the text of the line data. The effect when using this routine is to be able to LIST your programs on line at a time either down the program or up by pressing plus for one forward and minus for one back. A very useful routine to tag onto the end of a program to aid debugging. Have fun with itl** 

9999 REM *+1-* LIST FOR 64 10000 ADDRESS-2048 10010 LINE.PEEK(ADDRESS+3)+PEEK(ADDRESS+4) \*2~6 **10020 PRINTu :-m:OT011000": PRINT"LIST"; LINEi**  10030 POKE631,19:POKE632,17:POKE633,1~9:POKE634,13:POKE635,19 POKE636,13:POKEI98 **16:END**  11000 IFPEEK(197)~40THENI2000 11010 IFPEEK(197)~43THENI3000 11020 00T011000 12000 IFPEEK(ADDRESS+5)<>0THENADDRESS=ADDRESS+1:GOTO12000 12010 ADDRESS-ADDRESS+5:00TOI0010 13000 RDDRESS=ADDRESS-I 13005 IFPEEK(ADDRESS)=0ANDPEEK(ADDRESS-4)()0ANDPEEK(RDDRESS-3)<)0THEN 10010 13010 GOTOl3000 9999 REM *+1-* LIST FOR VIC-20 10000 ADDRESS=PEEK(44)\*256+PEEK(43)-1 10010 LINE-PEEK(ADDRESS+3)+PEEK(ADDRESS+4).256 10020 PRINT"D=00T011000":PRINT"LIST";LINE; 10030 POKE631,19:POKE632,17:POKE633,3I'POKE634,13:POKE635,19 POKE636,13:POKEI98, 6:END 11000 IFPEEK(197)-5THENI2000 11010 IFPEEK(197)-6ITHENI3000 11020 OOTOl1000 12000 IFPEEK(ADDRESS+~)<)0THENADDRESS.ADDRESS+I:OOTOI2000 12010 ADDRESS-ADDRESS+5:aOTOI0010 13000 ADDRESS-ADDRESS-I 13005 IFPEEK(ADDREQS)=0ANDPEEK(ADDRESS-4)<>0ANDPEEK(ADDRESS-3)<>0THEN 10010 13010 GOTOl3000 10 FORI=0T064:POKE868+I, I:NEXT I 20 PRINT"WPE OLD KEY FOLLOWED BY NEW KEY" 30 GETOK\$: IFOK\$=""THEN30 400K=PEEK(203):IFOK-39THENI000 **50 PRINTTAB(10);OK\$jU-"i**  60 GETNK\$: IFNK\$=""THEN60 **70 NK=PEEK(203)**  80 PRINTNK\$ 90 POKE867+0K,NK 100 OOTO 30 1000 DATA 120,8,72,138,72,169,81,141,143,2,169 1010 DATA 3,141,144,2,104,170,104,40,88,96 **1020 DATA 8,72,138,72,166,203,189,99,03,133 1030 DATA** 203)104)1701104J40)76)220123~1-1 1035 I~828 1040 READA 1050 IFA=-1THENSYS828 : END 1060 POKEI,A:I-I+I 1070 OOTOl040 10000 PRINT": DOCOOOOOOOOOO PRESS FIRE BUTTON TO 10010 WAIT 37187,32 10020 WAIT 37137,32,32 10030 REM PLAY GAME AOAIN -10040 END **PLAY AGAIN II**"

# **BUSINESS AND PLEASURE** ON THE 64!

The Commodore 64 is the ideal machine to combine business with pleasure. It has a typewriter keyboard and lots of memory – ideal for word processing or financial planning – plus some rather clever colour and sound chips that are just what you need for realistic arcade action.

BUSICALC is just the program for those who need to juggle with figures. You could use it to plan your household finances or your personal tax - but it's equally capable of handling much larger figures. If you've got a printer you'll be able to produce reports that are good enough to put before the board (or the bank manager) - but a printer isn't necessary, and neither is a disk drive. BUSICALC costs just £39 plus VAT on tape, or £40.50 on disk; there are versions at the same prices for the PET and VIC-20 (with 16k expansion).

The best word processor you can buy for the 64 is VIZAWRITE. The first thing you'll like is being able to use it right away - you won't have to re-read the manual ninety-four times to find out how to get started. The next is the wide range of printers you can use from the VIC printer to a Diablo or Qume - plus many others in between (like the Epson). Virtually any parallel printer can be operated off the User Port for the price of a simple cable, and features such as underlining, superscripts, subscriptions, and emphasised printing are easily accessed. Formatting on screen means that you can see the text as it will print before it prints — and this isn't the only resemblance between VIZAWRITE and dedicated word processing stations costing £10,000 or more, VIZAWRITE costs a mere £69 plus VAT on disk; a tape-based version should be available very soon.

MIKRO ASSEMBLER plugs into the cartridge port of the 64. As PET and VIC owners are already well aware, MIKRO makes writing machine code programs almost as easy as Basic, because it is a real assembler with LABELS. To help you write your program MIKRO has AUTO, DELETE, and FIND commands; to help you debug it there's a machine code monitor; and you can DISASSEMBLE from Basic or in the monitor! The TABLE commands displays or prints an alphabetically sorted symbol table after assembly - which is really fast (MIKRO will assemble 2k of code in just 20 seconds). If you are writing more than (say) 4k of code you may have to split your source code into several files, but MIKRO will automatically link these together at assembly time, loading them from tape or disk as appropriate. The MIKRO module costs £50 plus VAT; it could be the best investment you ever make.

With ARROW installed in your 64 the Commodore cassette unit LOADS AND SAVES PROGRAMS SEVEN TIMES FASTER! Almost as fast as the 1541 disk, in fact. There is however a small difference in price - because ARROW costs just £39 plus VAT. ARROW has its own load and save commands, so you can still load and save at normal speed if you should want to. ARROW is a tried and tested product that we've been selling on the PET for several years; now 64 owners can also benefit.

Now for the lighter side of our range. TANK ATAK, KAKTUS and MANGROVE are arcade games with colour and sound; a joystick is recommended, but is not esential. They each cost £8 plus VAT on cassette or £9.50 on disk. THE HITCH-HIKER'S GUIDE TO THE GALAXY is an adventure based (with the kind permission of Douglas Adams and Pan Books) on the characters and scenarios in the popular series. If you divide the price of £12 plus VAT (£13.50 on disk) by the number of hours you'll spend exploring the galaxy the answer will be a very small number indeed!

### **Supersoft**

Winchester House, Canning Road, Wealdstone, Harrow, Middlesex, HA3 7SJ, England Telephone: 01-861 1166

"practically<br>speaking...

#### **Machines:**

Commodore 64 · VIC 16K · CBM 8000/4000/3000

## **Programs:<br>DFM Database**

**Fully User-definable** Up to 15 fields per Record Search & Sort on any Field Select/View/Print/Calculate **Report Generator** 

**DFM Mail Labels Reads Database Files** Resort/Select to User's specification

DFM Wordflow (coming soon £19.50) Word processor to link with Database

### **Catalog**

**Libary Filing System** 36 Element Records Cross-referencing Search/Sort/View/Print

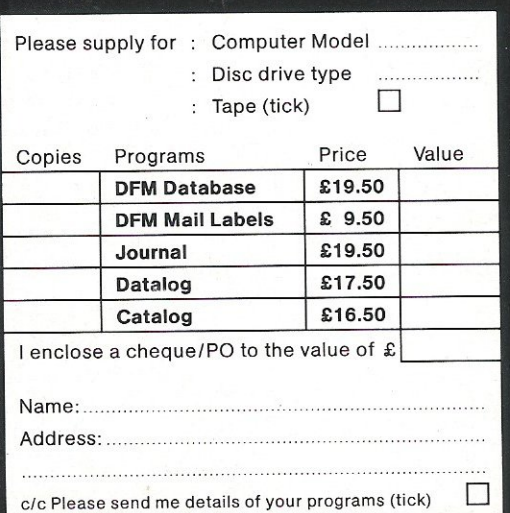

#### **Datalog**

Professional/Academic Notebook Definable 4 Index Reference Re-orderable 8 Line Text **Replicate & Update** Search/Sort/View/Print

### **Journal**

**Financial Diary** Calendar Re-organise Agenda **Replicate Entries** ID File Recognition Search with Totals **Monthly Reports** 

### **Notes:**

Prices include P&P and VAT All programs are disk and tape compatible, easy to use and supplied with documentation. Registered Users receive regular notification of all new programs and updates. Fax sheets available on request.

"dialog...

**Dialog Software** 19 Short's Gardens, London WC2H 9AT Or phone 01-289 6904 for information/Access & VISA orders.

# **INTERFACING**

# **A Replacement for the VIC Joystick**

A joystick is a switch which has ten possible positions, eight compass bearing positions, a 'fire' button and a central off. The currently available joysticks for the VIC cost approximately £20.00. I therefore decided to build my own. I also decided that two joysticks would be advantageous.

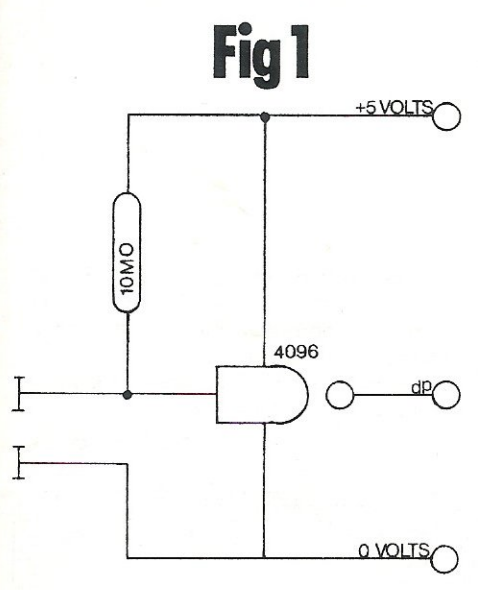

On constructing various prototypes, the main problems were positioning the switches and the universal joint at the bottom of the stick, not to mention its final appearance. It was during the construction of these prototypes that the idea struck me to remove all moving parts and use touch sensitive switches instead.

Figure 1 shows a simple touch sensitive switch using a 4096 c-mos buffer. When the two contacts are touched at the same time, using a finger, the voltage at the input of the buffer is pulled low, because the skin resistance is much smaller than the 10 megohm resistor. With this low voltage on the input the output switches to a logic 1. When the finger is removed the resistor pulls the input to a logic. and the output then switches to a logic O.

This output can be used to drive the user port on the VIC. The 4096 i.c. contains six such buffers; four of them are used for the N, S, E and W switches. The output of these is wired to the least significant bits of the user port. This leaves room for another T.S. D.C. on the four most significant bits.

Figure 2 shows the complete circuit diagram. As can be seen the pull-up resistors of the four inputs go to one of the outputs of the two remaining buffers, which are wired in series. This is for the fire button. With no contact on the fire button the output is always at 5 volts, in which case the four gates operate as normal. When the fire button is touched all inputs are driven low and hence all outputs are driven high.

Figure 3 shows the codes obtained from the circuit, if wired as shown.

#### **Construction**

The circuit of figure 2 is assembled on vero board or similar. Brass drawing pins were used for the touch-sensitive areas which were pressed through a plastic box (e.g. an old cassette case). Two drawing pins were fixed underneath the box so as to make contact with the user's palm. These were wired to the 0 volt rail. The drawing pins on the top are positioned as shown in figure 4.

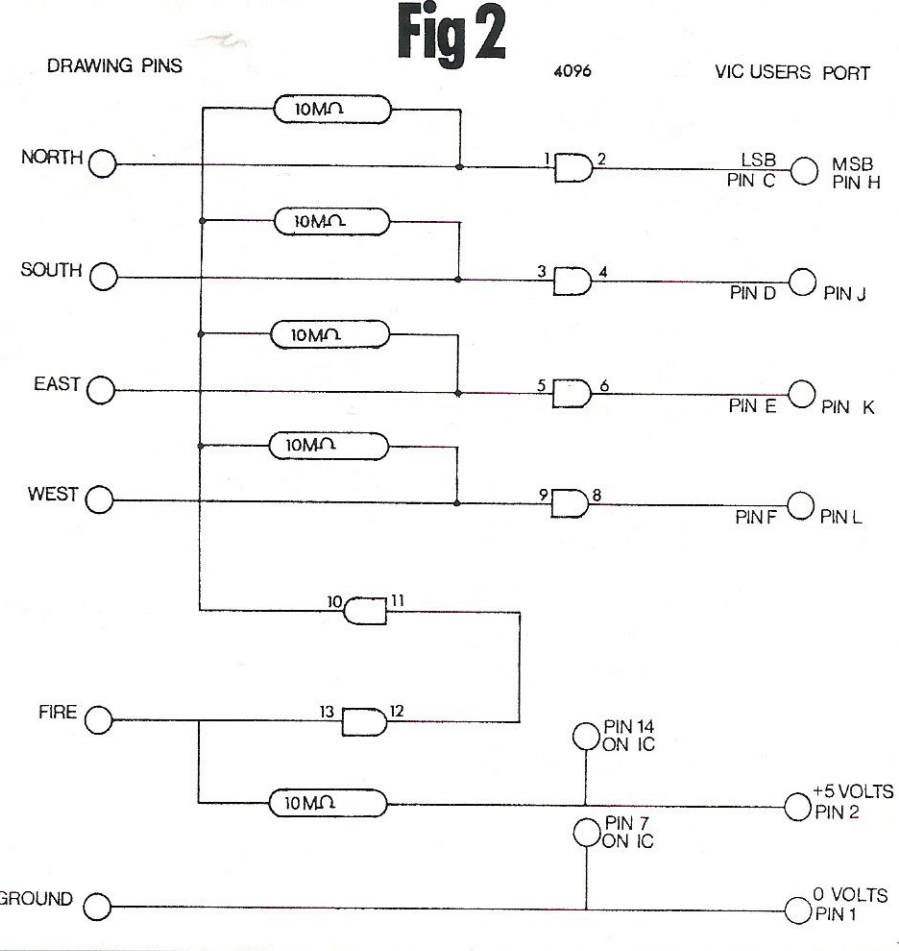

# **INTERFACING Fig 3**

### Assuming connections are wired as fig 2

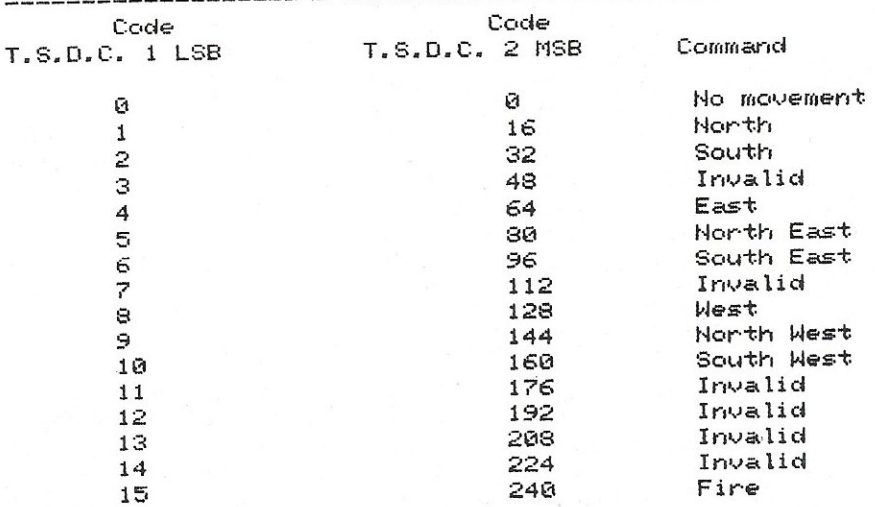

#### **Software**

A demonstration program is shown in figure 5. The object of the game is to chase and devour your opponent-but only if you are large enough! Two blobs appear on the screen, both of which have separate T.S.D.C.s. The large blob can eat the hollow blob. The hollow blob must eat the green power pill,

which will find a new position on the screen every 10 seconds. Once the hollow blob has eaten this pill, the hollow blob becomes the big blob and vice-versa. Now the chaser becomes the chased. If the large blob eats the pill by mistake, the same-change over happens.

The program only allows N, S, E and W movements and the 'fire' button will move the appropriate blob to a randomly chosen part of the screen. Lines 100-300 show one way of decoding the signals from the two T.S.D.C.s.

M.G. Pickford

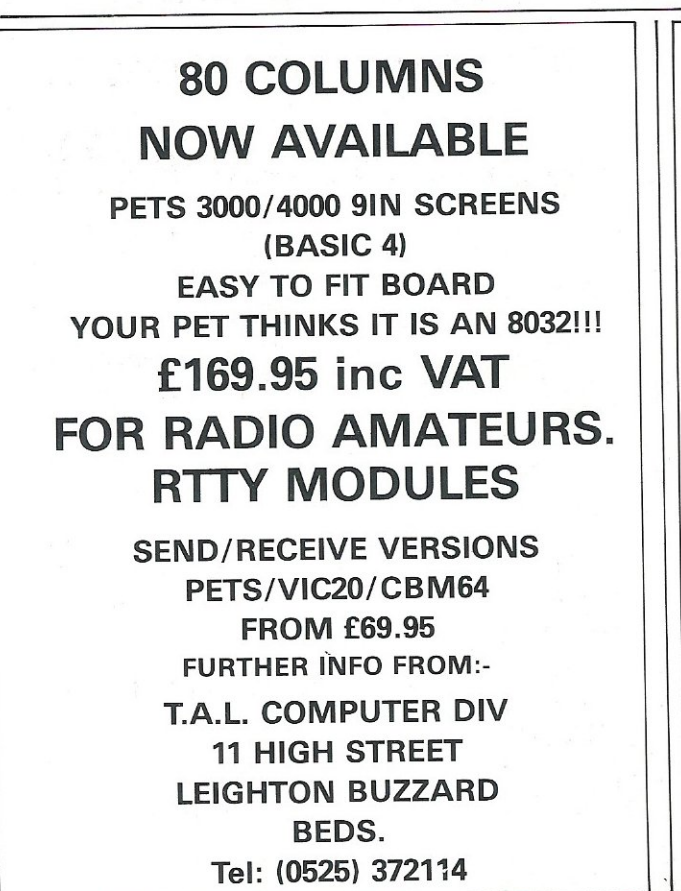

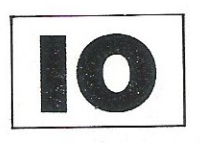

**Blank Data Cassettes** 

f5.95

inc. VAT Postage and Packing 45p

**Computer Grade Data Cassettes** Suitable for use in all todays home computers. Free library case with every cassette.

> **STARTECH** 208 Aigburth Road, Aigburth, Liverpool L17. Tel. 051 727 7267 Access and Barcalycard accepted

# **INTERFACING**

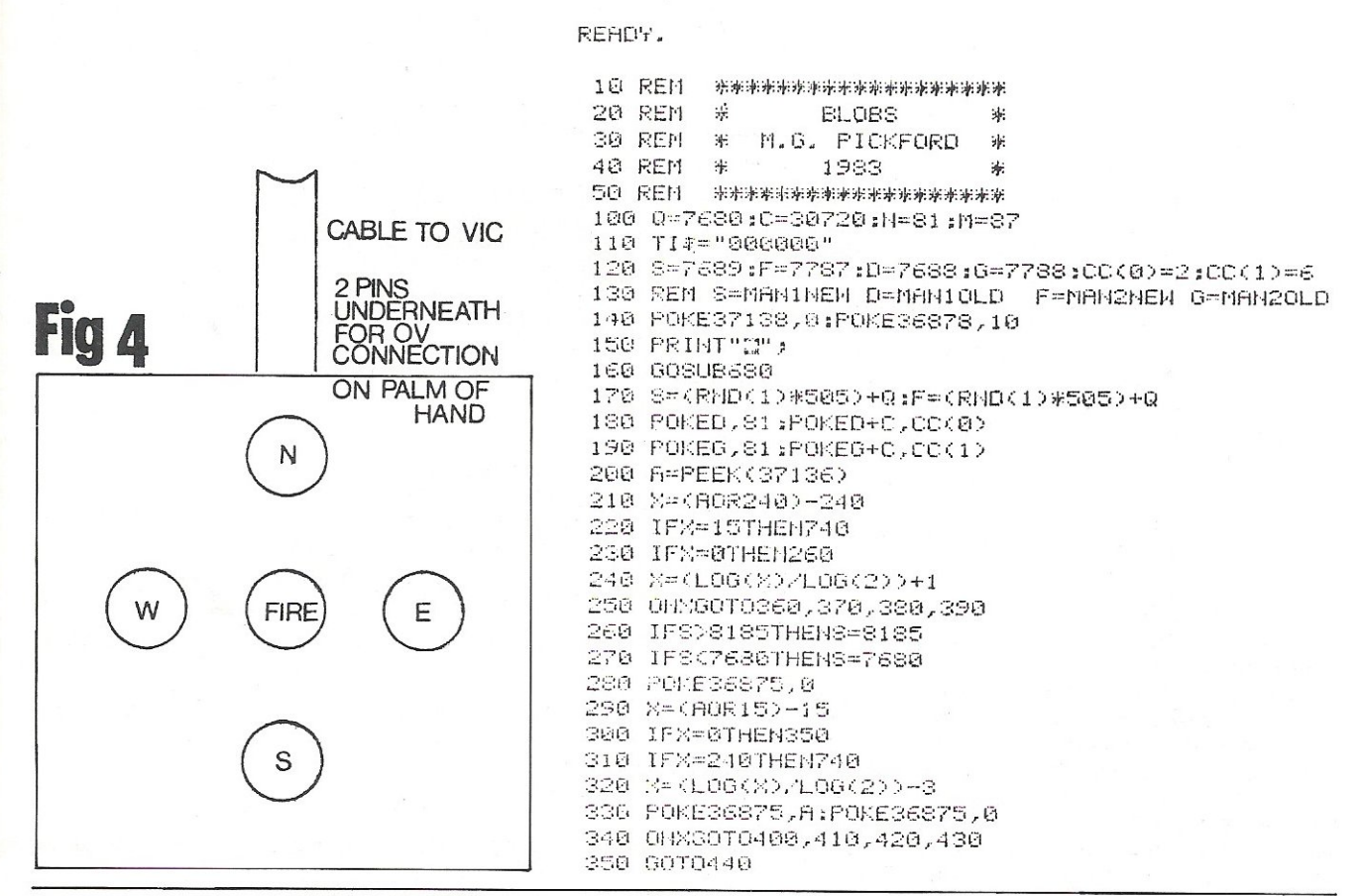

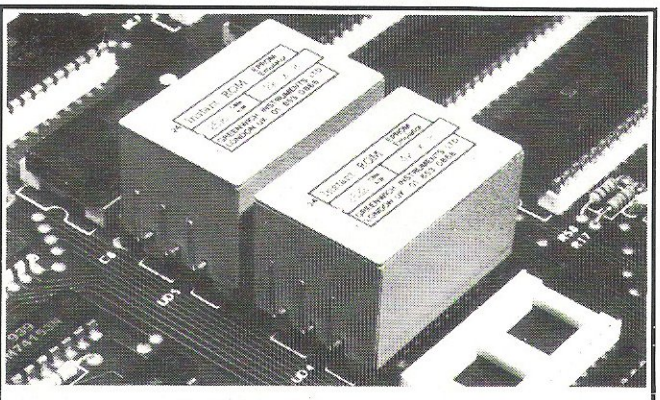

#### **INSTANT ROM (Commodore Approved)**

Greenwich Instruments' ROM/EPROM Emulators are non-volatile memory modules which plug into any ROM/EPROM socket. When the power is switched off, data is retained for up to 10 years. Emulators from 2 Kbytes to 32Kbytes are available. In the PET, a 4Kbyte Emulator can be fitted in the 9000 or A000 socket, and used for fast program development. Basic or Machine-code programs can be stored permanently

**PETCLOCK** (Commodore Approved) PETCLOCK plugs into any Commodore machine with User-Port, and gives time

 $(hour/$ minute/second) and date (year/month/date/day of week). Battery backup-accuracy is maintained when the power is off.

**G-ROM E** 

A 4 Kbyte EPROM which runs, at switch-on, any Basic or Machine-code program<br>stored in INSTANT ROM, eliminating the need for tape or disc. Basic programs can be stored with a few key-strokes.

Some powerful utilities are included for program revival. PET's power-up memory test is made non-destructive, and UN-NEW us provided. A program for reading Date and time from PETCLOCK is also included. G-ROM E (specify type of PET) ....

Postage (£1.00) and VAT are extra. Leaflets are available.

GREENWICH INSTRUMENTS LIMITED, 22 BARDSLEY LANE, GREENWICH, LONDON SE10 9RF.<br>Tel: 01-853 0868. Telex 896691 Attn. GIL.

**WINDMILL ELECTRONICS** commodore 6

### **SPECIALISTS**

For all your CBM 64 requirements Hardware - Software - Accessories Telephone or send S.A.E. for current listcontinuously updated with new items-from USA as well as UK.

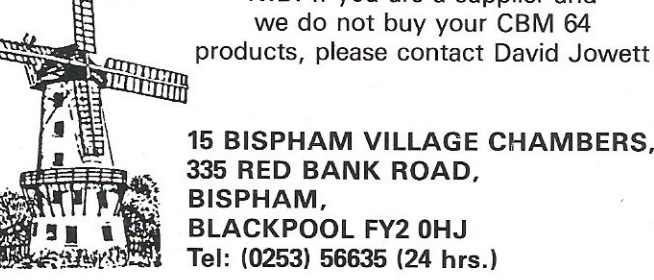

**15 BISPHAM VILLAGE CHAMBERS.** 335 RED BANK ROAD, **BISPHAM, BLACKPOOL FY2 0HJ** 

N.B. If you are a supplier and

we do not buy your CBM 64

Tel: (0253) 56635 (24 hrs.)

# **INTERFACING**

368 S=D-1 :POKE36875.144:GOT0260 370 S=D+22:POKE36875,160:00T0260 380 S-D+1 : POKE36875, 176: GOT0260 390 S=D-22;FOKE36875,192;GOT0260 480 F=6+22:POKE36875,208:60T0440 416 F=6-1 :POKE36875,224:60T0440 420 F-0+1:POKE36875,240: 60T0440 430 F=6-22;POKE36875,255;GOT0440 440 IFFD8185THENF=8185 450 IFFK7680THENF=7680 460 POKE36875,0 470 IFS=DIHEN510 480 IFFESKASD=90THENGOSUB630 490 IFPEEK(S)=810RPEEK(S)=87THENPOKES, 160 :POKESC, 0:00T0580 510 IFF=GTHEN550 520 IFPEEK(F)=90THEN60SUB630 530 IFPEEK(F)=810RPEEK(F)=87THENPOKEF,160:POKEFC,8:00T0580 540 POKEF, M POKEG, 32 POKEF+C, CC(1) POKEG+C, 1 550 D=S:6=F 560 TFTI \*= "000015" THENT1 \*= "0000000" : GOSUB680 576 6070208 THE OTHER" 580 PRINT" BONE BLOB HAS EATEN GAME" 590 PRINT"XHIT ANY KEY FOR NEW 600 FORX=0T0100:POKE36875,(RND(1)\*127)+127:NEXT 610 POKE36875,0 620 GOTO150 630 FORX=128T0250STEP5:POKE36875,X:NEXT:POKE36875,0 640 IFM=81THENN=81:M=87:GOTO690 650 N=87:M=81 660 FORX=128T0250STEP5:POKE36875, X:NEXT:POKE36875, 0 670 GOTO690 680 POKEH, 32 690 POKEH+C, 0 700 H=INT(RND(1)\*504)+0 710 FORX=128T0255STEP2:POKE36877,X:NEXT:POKE36877,0 720 POKEH, 90: POKEH+C, 5 **Z30 REIURN** 740 IFX=15THEN770 750 F=(RND(1)\*506)+Q 760 GOT0440 770 S=(RND(1)#506)+Q 780 GOT0440 **READY.** 

Next month we'll be showing all you programmers how to write a top selling arcade game, in our bi-monthly "Software Notebook".

### THE FASTEST CCTV INTERFACE FOR YOUR PET OR CBM

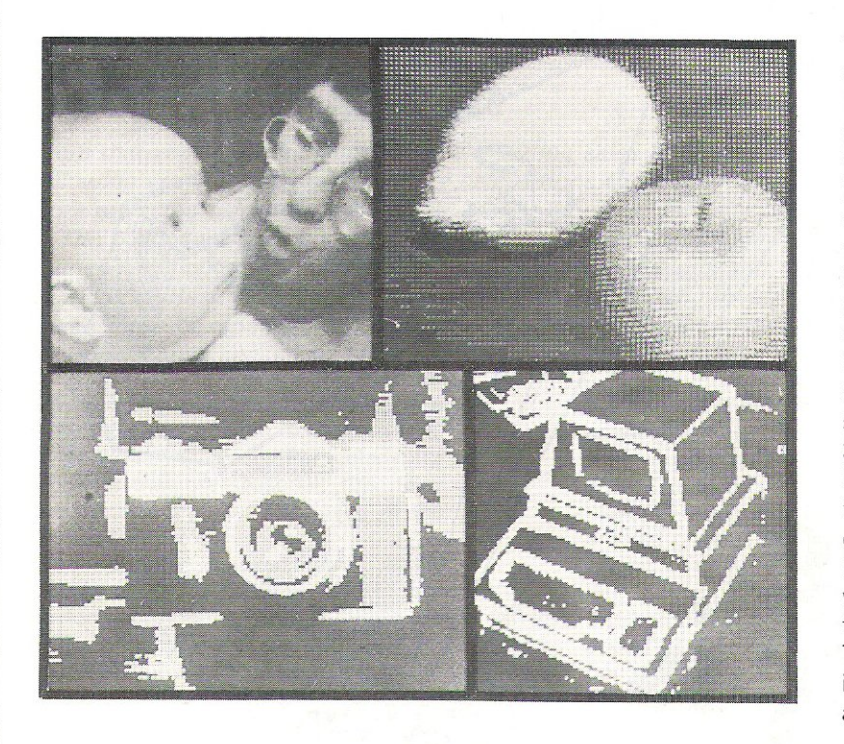

The Ortholog Model 383 is the only system available which lets you collect CCTV camera images in one frame period (1/25 second), thereby letting you examine either moving or static images. It contains a 128-by-128 pixel, 6-bit data store: images can be transferred from the store to your Pet or CBM in 0.5 seconds. A comprehensive software package is provided which contains routines for displaying black / white images every 1.8 seconds, 5-level or 10-level images every 11 seconds or even 64-level images every 35 seconds for photgraphic recording. Screen images or data can be transferred to/from disc, and an edgeenhancement routine is also included (Note: your computer should be fitted with a Supersoft high-resolution board for the display options to be useable). The Model 383 costs only £850 allinclusive: demonstrations can be arranged. For more information contact:

ORTHOLOG LTD., PO BOX 72, EDGWARE, MIDDLESEX HAS SRD. TEL. 01.952.2459

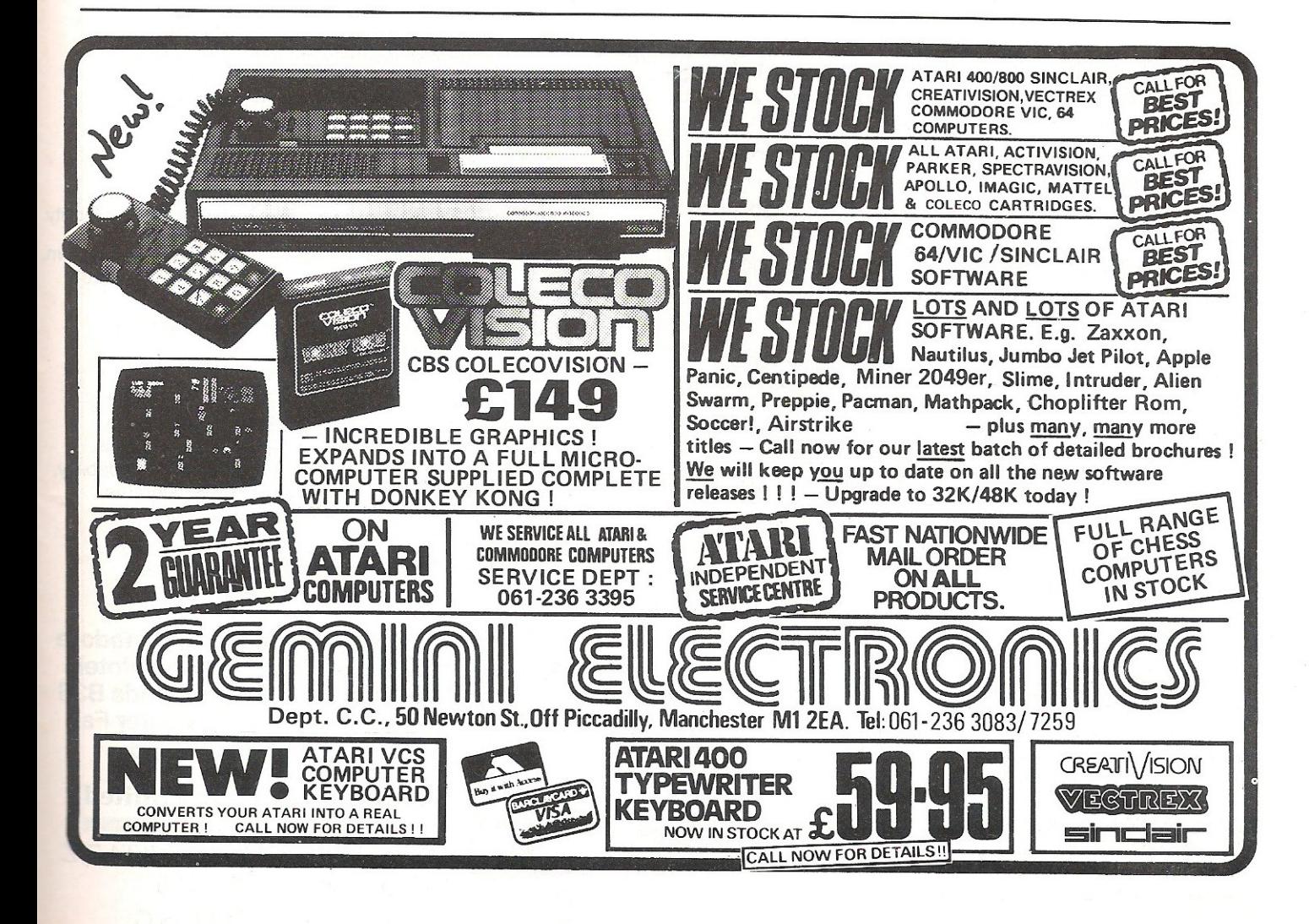

# wperson **Commodore is easier**

uperba

Steer your way to greater efficiency and meet all your administrative needs of the future with the SUPER range of quality software.

Whether you want a fast and flexible database, a comprehensive and easy to use word processor, or a completely integrated office 'manager', Precision Software has the answer. With software that harnesses the full power of the new 700 business computer from Commodore.

Superbase manager for all business environments<br>superbase where accurate and up-to-date information is the l<br>to success. *Plum* where accurate and up-to-date information is the key *Superbase* where accurate variabase n

SUPERBASE sets new standards in flexibility and ease of use, with large record sizes, fully re-definable **multi-screen record formats, spreadsheet-like**  calculation facilities, fast 'B+ tree' keyaccess with **selective retrieval, transaction linking, sorting and fully**  definable report formats. SUPERBASE can also be linked to SUPERSCRIPT II.

Supersory Enhanced version of the popular full feature word processor. Unrivalled table handling with 240 column **Wide screen, scrolling in all directions, arithmetic,**  memory calculator, column manipulation and mail merge with record selection. Comprehensive editing and finish quality output formatting. Handles up to 2,100 lines of 80 column text. And it spells!

> Versatile, fast, simple to learn and use, SUPERSCRIPT II processes letters, quotations, reports, mailshots and standard forms with **professional ease, enhancing presentation and ensuring perfect copies every time.**

*(Juperspell)* Fast, effective spelling checker ensures 100% typographic accuracy. An integral part of SUPERSCRIPT II, SUPERSPELL checks documents against a standard 30,000+ word dictionary and displays a list of every unrecognised word. SUPERSPELL handles both English and American **spelling variants. You can accept, ignore, correct or**  add new words, building up your own dictionary extension. SUPERSPELL also includes a word look- up facility

uperot

Surenzo

with full imate integrated office administration system,<br>with full records management, calculation, word<br>processing and spell checking.  $with full records management, calculation, word$ 

SUPEROFFICE combines the database handling of SUPERBASE with the document editing and formatting power of SUPERSCRIPT II.

The availability of SUPERSCRIPT II as an integral word processor enables lists selected from data files to be used for mailshots, tables, standard forms and labels. SUPEROFFICE includes a powerful programming capability, enabling you to build up a library of your own programs. System-wide help screens are supported by clear **comprehensive manuals and tutorials.** 

Choose an off-the-shelf application to suit your **business from a steadily expanding library.** 

**Come and see for yourself at the Commodore Computer Show, Cunard International Hotel, Hammersmith 9-11 June 1983 on Stands B36 and B 124. Also at the London Computer Fair 16-19 June on the Commodore Stand.** 

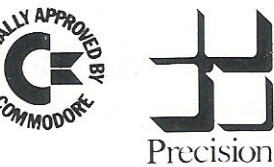

**Software** 

**Precision Software Limited**<br>Park House, 4 Park Terrace,<br>Worcester Park, Surrey, KT4 7J.<br>Precision Telephone: 01-330 7166 Park House, 4 Park Terrace, Worcester Park, Surrey, KT4 7JZ. Telephone: 01-330 7166 Telex: 8955021. PRECIS G

### ............... . .... ;.;. .... **BUSINESS**

# **Sales Validation**

.. ..

From mid-year onwards companies are setting sales budgets for the following year. These are necessary calculations to determine the income *from expected sales throughout the year.* 

The purpose of this program is not only to provide a speedy number cruncher which can be modified to suit varied applications and different versions of Basic but thanks to a novel input routine, to provide highspeed input of repetitive numbers. It was written on a new ROM PET and only consumes 3K RAM when running.

It is a recognised fact that there is a delay from order being booked to final invoicing taking place. Particularly for products that are seasonal, this delay can significantly alter the timing of the income from sales.

As orders booked are easily monitored, they provide useful statistics for forward projected orders.

The main factors to be taken into account to convert booked orders to invoiced sales are as follows:

- 1. A delay of say one weekfrom receipt of orders to invoicing.
- 2. Account has to be taken of four or five week months (periods).
- 3. Anticipated price rises throughout the year.
- 4. If certain customers pay a lower price because of bulk purchase etc. the net income will be less per annum by a small percentage. A discount factor has to be incorporated to handle this (i.e.  $-0.3\%$ ,  $-1.2\%$  etc).
- 5. Individual valuations for various product sizes, variants etc. need to be added together to show group valuation summaries.

See table for example of a typical calculation.

Figure 1 shows a typical valuation for 810990 soap powder, small and large sizes. An explanation of the listing is as follows:- (Note for \$ read £).

#### **Line**

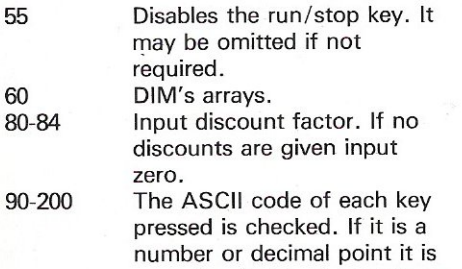

concatenated to the previous figure. If it is carriage return then value of string at this point is taken.

If space bar is detected the previous period value is automatically loaded into the array. So if one price is being used for every period it is entered once and the space bar hit 11 times. (It takes longer to explain than to dol.

- 210-250 Lists periods and relevant prices for checking and option to re-input.
- 260-330 This pricing calculation is treated separately from the other 11 periods as some of period 12's order this year will actually be invoiced in period 1 next year. Hence, the request for period 12 booked orders.

After inputting period 12 and period 1 figures the delivered volume is calculated and period 1 delivered sales shown.

- 340-470 This loop requests the remaining 11 period booked orders. It checks them for a four or five week month and adjusts how many weeks of one month are added to the next. The delivered volume and sales are then calculated
	- 5 REt'1
	- 10 REM SALES VALUATION
	- 20. REM BY J.CONSADINE 27/7/82<br>38 REM
	- 30 REM

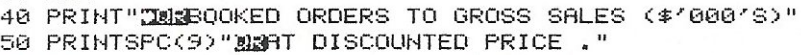

- 55 POKE144,49:REM DISABLE RUN/STOP KEY
- 60. DIMA(13) ... SP(12),88(12) ... Z(12),C(12) ... TS(12)
- 70 CM=0:AY=0:FORN=1T012:A(N)=0:NEXT
- 75 L\$="\*"'\*\*\*"'\*\*\*\*\*\*\*\*\*\*\*\*\*\*\*\*\*\*\*\*\*"''''\*\*\*'''\*\*\*\*\*\*\*''
- 80. INPUT" **MMMDISCOUNT FACTOR(0.2,1.3,ETC) <mark>ND</mark>FNNNH**"; %%\$<br>82. IFXX\$="\*"THEN80
- 
- :=:4 ;-o:><=VAL < ~<X\$) !~<~<= -~<~</ <sup>11210</sup>
- 90 PRINT" TUINPUT PRICES FOR EACH PERIOD."
- 100 PRINT" IF CURRENT PERIOD IS SAME AS LAST PRESS"
- 110 PRINT" & SPACE WONLY. N"
- 120 FORN=1T012
- 1:30. PRINT"PERIOD"N"PRICE?"

135 REM CHECK KEY PRESSED & CONCRTENATE STRINGS

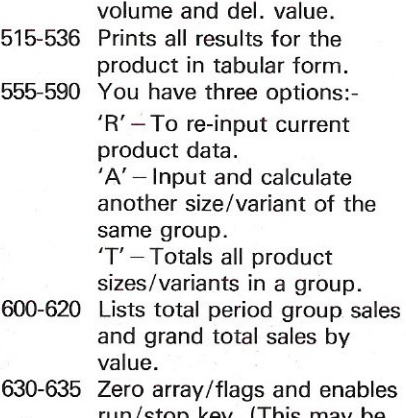

480-510 Totals del. volume, booked

run/stop key. (This may omitted if not required). 640-650 Option to recalculate another

group of products.

It should be possible to run this program on most micros with Microsoft Basic that allows concatenation of strings. It is also possible to check which key is being pressed by using the appropriate PEEK command if desired instead of checking ASCII code.

Lines 90-200 could easily be rewritten to provide conventional input commands at the expense of speed and would then be almost universally adaptable to all versions of BASIC.

As no special graphics are employed, all the results could be formatted to a and shown. **printer for a hard copy if desired.** 

# BUSINESSI

140 GOSUB670 150 IFASC(A\$)=32THENSP(N)=SP(N-1):PRINT:GOT0200 160 IFASC(A\$)=13THENSP(N)=VAL(N\$);PRINT;N\$="";GOT0200 170 IFASC(A\$)=46THENN\$=N\$+A\$:PRINTA\$; 180 IF(ASC(A\$)>47)AND(ASC(A\$)<58)THENN\$=N\$+A\$;PRINTA\$; 190 GOT0140 200 NEXT 210 GOSUB660:PRINT"IN" 220 FORN=1T012:PRINT"PERIOD"N" \$"SP(N):NEXT 230 PRINT"NOTO REINPUT TYPE SRI , ANY OTHER KEY" 240 PRINT"TO CONTINUE.":GOSUB670 250 IFA#="R"THEN90 260 INPUT"INPER 12 BOOKED VOL(GROSS)NUMMERH";B 270 INPUT"NPER 1 BOOKED VOL(GROSS) NUMNINNI";BB(1) 280 Z(1)=(B/5)+(BB(1)\*3/4):Z(1)=Z(1)\*12 290 PRINT"MPER 1 DEL VOL (DOZ)=";Z(1) 300 SP(1)=SP(1)\*(1-XX):E=SP(1)\*Z(1) 310 C(1)=INT((E+50)/100)/10 320 PRINT"NPER 1 DEL SALES= \$";C(1) 330 A(1)=A(1)+C(1) 335 REM INPUT REMAINING PERIODS 2-12 VOLUMES 340 FORN=2T012 350 IFN=30RN=60RN=90RN=12THENK=4/5:G0T0370 360 K=3/4 370 IFN=40RN=70RN=10THENL=5:GOT0390 380 L=4 390 GOSUB690 400 PRINT"NPER"N"BOOKED VOL(GROSS)";:INPUT"NNPWWWWWF";BB(N) 410 PRINT"D" 420 Z(N)=((BB(N-1)/L)+(BB(N)\*K)):Z(N)=Z(N)\*12 430 PRINT"MPER"N"DEL VOL (DOZ)=";Z(N) 440 SP(N)=SP(N)\*(1-XX):E=SP(N)\*Z(N) 450 C(N)=INT((E+50)/100)/10 460 PRINT"NPER"N"SALES= \$";C(N) 470 A(N)=A(N)+C(N):NEXT:GOSUB660 480 FORN=1T012:CM=CM+Z(N):NEXT 490 PRINT"JUPER1-12 DEL'D DOZENS=";CM 500 FORN=1T012:RY=RY+C(N):NEXT 510 PRINT"MPER1-12 GROSS SALES= \$";AY:GOSUB660:PRINT"Z" 515 REM FORMAT TABLE. 520 DEFFNA(X)=1-LEN(STR\$(X)) BKD VOL DLD VOL G/SALESM":PRINT 522 PRINT" SPER 523 PRINT"BI2";TAB(11+FNA(B));B 530 FORN=1T012 531 PRINTTAB(2+FNA(N));N;TAB(11+FNA(BB(N)));BB(N); 533 PRINTTAB(11+FNA((N)));Z(N); 534 PRINTTAB(16+FNA(A(N)));A(N):NEXT 535 PRINT"gTOT.";TAB(18+FNA(CM));CM; 536 PRINTTAB(16+FNA(AY));AY 555 PRINT" AND REINPUT TYPE SRIE." 560 PRINT"MEPRESS SHE FOR ANOTHER SIZE/VARIANT" 570 PRINT"NOR ATE FOR TOTAL PRODUCT SALES.":GOSUB670:PRINT"Q" 580 IFA#="R"THEN70 585 IFA#="A"THENCS=CS+AY:FORN=1T012:TS(N)=TS(N)+A(N):NEXT:GOTO70 586 IFA#="T"THENCS=CS+AY:FORN=1T012:TS(N)=TS(N)+A(N):NEXT:GOT0600 590 PRINT"<sup>2"</sup>:00T0555 600 FORN=1T012 610 PRINT"PER"N"TOTAL SALES=\$";TS(N);NEXT 620 PRINT"MPER 1-12 TOTAL PRODUCT SALES=\$";CS 630 FORN=1T012:TS(N)=0:NEXT:CS=0 635 POKE144, 46:REN ENABLES RUN/STOP KEY 640 PRINT"MANPRESS ANY KEY FOR ANOTHER PRODUCT." 650 GOSUB670:PRINT"2":GOT070 660 PRINT"MANPRESS ANY KEY TO CONTINUE" 670 GETA\$: IFA\$=""THEN670 680 RETURN 690 PRINT "BEELE" 700 PRINTL\$ 710 RETURN

# **Mator-closing the gap in Data Communications and Storage**

**Mator's products p** V Flood Pett Ricket inframe communi vour **Commodore Computer** Our range includes **SHARK - Hard disk systems with 22, 30<br>60 and 120 mbyte capacities plus the NEW 4** 51/4" units which extend the range down to 15 and 10 mbyte. **SHARKIVE** - the fast tape I **TUTO** the Shark. **DOLPHIN III - A low cost P TOO Converter to link the Commo** ore Computer to IBM and ICL Mainframes.

All Mator units are completely plug compatible with your Commodore Micro no extra boxes, no hidden costs. Interested? contact us today on 0273 726464 or ask your local Commodore dealer for full information.

Mator Systems Ltd., 134-140 Church Road Hove, Sussex BN3 2DL Telephone (0273) 720451/2 **Telex No. 877680** 

**Mator Inc. Willowbrook Executive Park 6610 Harwin Ste. 274** Houston, Texas 77036 Telephone (713) 266.9194

**Mator Inc.** 4203 Spencer Street, Torrance, California 90506 Telephone (213) 371.7531

# **BASIC PROGRAMMING**

# **Sprite Editor**

The first is a sprite editor allowing the editing of up to 32 sprites. There is no facility for multicolour sprites but there is a full choice of colours, the ability to move the sprite being edited around the display, and to write the sprites as data statements on to the end of the program. When the program is started, any sprite data that is stored at the end of the program is read into the sprite locations straightaway so that if you have not finished editing the sprite, save it as data, save the program and continue on it some other time.

Commodore 64 users will only have to make a couple of changes to the program in order to have it up and running on their machines. Throughout, the program is POKEing and PEEKing to and from the screen, and as we all know the screen memory locations on the 40 column PETs range from 32768 to 33767, and on the Commodore 64 from 1024 to 2023. Thus, just change any reference to numbers in the range 32768 to 33767 to numbers for the Commodore 64 screen locations.

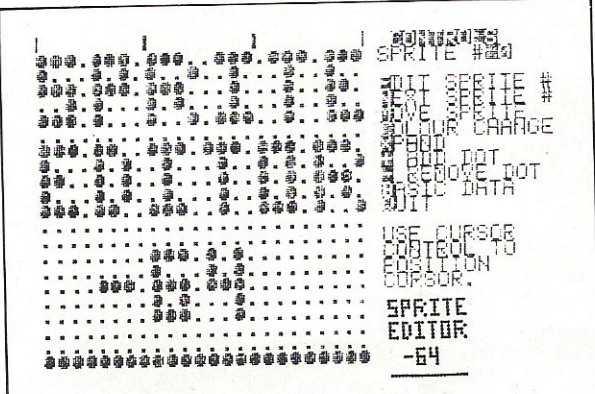

64

10 REM SPRITE GENERATOR 12 REM 14 REM 20 POKE 829,223 29 REM 30 REM IF ANY SPRITE DATA, SET UP SPRITE 31 REM 40 POKE 828,0 50 READ SP 60 IF SP>0THEN 810 69 REM 70 REM NO MORE SPRITE DATA 71 REM 80 GOSUB 860:POKE53281,2:POKE53280,2 90 DEFFNA(ZZ)=1064+R\*40+C 100 V=53248:NO=PEEK(829) 110 XL=0: YL=1: XG=16: SE=21: XY=23: XX=29 120 SC=39: PRINT"3" 130 POKE 2040, NO: POKE V+SE, 1: POKE V+XY, 1 140 POKE V+XX, 1: POKE V+XL, 255: POKE V+YL, 190 150 POKE V+XG.0 160 X=255:Y=190 169 REM 170 REM SET UP DISPLAY 171 REM  $\mathbb{I}^{\mathbf{H}}$ Ĭ 180 PRINT" 185 LOC=64\*NO: PRINT"3" 190 FORI=LOCTOLOC+62STEP3 200 FORJ=0T02 210 ZZ=PEEK(I+J) 220 FORK=7T00STEP-1 230 A=INT((ZZANDA%(K))/A%(K)) 240 IFA=1THENPRINT" #";: 60T0260 250 PRINT" = "; 260 NEXTK 270 NEXTJ 280 FRINT 290 NEXTI 300 GOSUB1000

# **BASIC PROGRAMMING®**

309 REM 310 REM SPRITE SET UP ON THE SCREEN 320 REM INPUT CHANGES 321 REM 330 R=0:0=0 340 Z=FNA(0) 350 POKEZ+54272,0 360 GETA\$: IFA\$=""THEN360 370 POKEZ+54272.1 380 IFA≸="Q"THENPRINT"J"∶END 390 IFA\*="N"ANDC=23THEN C=0:GOT0340 400 IFA\$="N"THENC=C+1:G0T0340 410 IFA#="#"ANDC=0THENC=23:60T0340 420 IFA#="N"THENC=C-1:GOT0340 430 IFA#="@"ANDR=20THENR=0:GOTO340 440 IFA#="X"THENR=R+1:GOT0340 450 IFA#="N"ANDR=0THENR=20:00T0340 460 IFA#="J"THENR=R-1:60T0340 470 IFA#="@"THENR=0:C=0:GOT0340 480 IFA#="N"THENGOSUB1150:GOTO340 490 IFA#="+"THEN580 500 IFA#="-"THEN730 510 IFA#="M"THEN1210 520 IFA#="B"THEN1450 530 IFA#="C" THEN 1400 540 IFA#="X"THEN900 550 IFA#="N"ANDNO-223<31THENNO=NO+1:GOTO130 560 IFA#="E"THEN660 570 GOTO 340 574 REM 575 REM ADD POINT 576 REM 580 Z=FNA(0) 590 Z1=PEEK(Z) 600 IFZ1=81THEN340 610 POKEZ 81 620 BYTE=INT(C/8)+R\*3 630 BIT=7-(C-INT(C/8)\*8) 640 POKEBYTE+NO\*64, PEEK(BYTE+NO\*64)ORAX(BIT) 650 GOTO 340 654 REM 655 REM INPUT SPRITE # TO EDIT 656 REM **ISHE!"; S** 670 IFS<00RS>31THEN660 680 IF N0=223+STHENZZ=1:60T0700 690 NO=223+S 700 PRINT" SIAIAIAIAIAIAIAIAIAIAIAIAIAIAIAIAIAIA 710 IFZZ=1THENZZ=0:GOTO340 720 GOTO 130 724 REM 725 REM DELETE POINT 726 REM 730 Z=FNA(0) 740 Z1=PEEK(Z) 750 IFZ1=46THEN 340 760 POKE 2,46 770 BYTE=INT(C/8)+R\*3 780 BIT=7-(C-INT(C/8)\*8) 800 GOTO 340 804 REM 805 REM IF ANY DATA, SET SPRITES UP 806 REM 810 LOC=SP\*64 820 FOR I=LOC TO LOC+62. 830 READ A:POKE I, A

# **Turn your Commodore into a full time** . **Profit Centre**

# **The New SCRIPTAII works all day long ...** As a Data Terminal, producing perfect letters and reports from your

favourite wordprocessor or impeccable invoices and statements from your trusty business system.

During non-computing periods, SCRIPTA II reverts to the finest electronic typewriter. Depending upon your mood, you can choose any one of 20 Whisper-disk daisy typewheels which are available in 10, 12, 15 and proportional pitch. Numerous fonts can be selected. Classic Gothic or Modern Pica for business, Fine Italic for those intimate little personal messages, Cubic for the chic replies, or Lecturer - the large character - for prompting you during speeches or sermons!

An optional tractor or sheet feeder can be easily fitted or removed at any time to handle all types of documents, forms or letter heads.

SCRIPTA II is a true dual purpose peripheral produced by Europe's largest office equipment supplier - it is not a typewriter modified by some electronic wizard! The product is eligible for an annually renewable on-site Service Contract carried out by the Manufacturer, including all parts and labour. A rare thing these days!

Just plug the SCRIPTA  $\overline{\mathbf{I}}$  into the mains and connect your data cable to its input port. Wordcraft, Word-Pro, Silicon Office, The Manager- in fact most software currently available for your Commodore machine, is readily configurable.

Should you require further convincing that SCRIPTA II is the ONLY terminal for your system, contact your Dealer, or write, ring or call Sole<br>U.K. Distributor –

U.K. Distributor-**r ... \_le\_** *-1-; ..* **I-U : I :-\_ Dataplu5 Ltd.,** *39/49* **Roman Road, Cheltenham, GL51 800, 11. 11. 11. 11. 11. 11. 11. 11. 11. 11. 11. 12. 12. 12. 12. 12. 12. 12. 12. 12. 12. 12. 12. 12. 12. 12. 12. 12. 12. 12. 12. 12. 12. 12. 12. 12. 12.**

SCRIPTA

# **BASIC PROGRAMMING®**

840 NEXT I 850 GOTO 50 854 REM 855 REM SET ARRAY WITH POWERS OF TWO 856 REM 860 FOR 1=0 TO 7 870 AZ(I)=21I 880 NEXT I 890 RETURN 894 REM 895 REM INPUT FOR EXPAND 896 REM 910 GETA#: IFA#<>"X"ANDA#<>"Y"THEN900 920 IFA#="X"THEN960 930 IFPEEK(V+XY)=1THENPOKEV+XY, 0:60T0980 940 POKEY+XY, 1 950 GOT0980 960 IFPEEK(V+XX)=1THENPOKEV+XX, 0: 60T0980 970 POKEV+XX, 1 990 GOTO 340 994 REM 995 REM DISPAY CONTROL OPTIONS 996 REM 1998 PRINT"X"SPC(26)" #CONTROLSE" 1005 PRINTSPC(25)"SPRITE ###"N0-223 1010 PRINT:PRINTSPC(25)" ##EMOIT SPRITE #" 1020 PRINTSPC(25)" gN图CXT SPRITE #" 1030 PRINTSPC(25)" MINUVE SPRITE" 1040 PRINTSPC(25)" MOMOLOUR CHANGE" 1950 PRINTSPC(25)"&K雪AND"<br>1950 PRINTSPC(25)"&K雪AND"<br>1960 PRINTSPC(25)"&H豐 ADD DOT" 1070 PRINTSPC(25)"라豐 REMOVE DOT" 1080 PRINTSPC(25)" 趣酬SIC DATA" 1090 PRINTSPC(25)" MOBUIT" 1100 PRINT:PRINTSPC(25)"USE CURSOR" 1110 PRINTSPC(25)"CONTROL TO" 1120 PRINTSPC(25) "POSITION" 1130 PRINTSPC(25)"CURSOR:" 1140 RETURN 1144 REM 1145 REM CLEAR PRESENT SPRITE 1146 REM 1150 FORI=0T062:POKEN0\*64+1,0:NEXTI 1160 FORI=0T020 1170 FORJ=0T023 1180 POKE1064+1\*40+J,46 1190 NEXTJ, I:R=0:C=0 1200 RETURN 1204 REM 1205 REM MOVE SPRITE AROUND SCREEN 1206 REM 1210 PRINT"SMMMMMMMMMMMMMMMMMMMMMSE CURSOR KEYS TO MOVE THE SPRITE," 1220 PRINT" RETURN TO RETURN TO EDITING" 1230 GETA#: IFA#=""THEN1230 1240 IFA#="N"ANDXK319THENX=X+2 1250 IFA#="M"ANDX>1THENX=X-2 1260 IFA#="X"ANDYK254THENY=Y+2 1270 IFA#="J"ANDY>1THENY=Y-2 1280 POKE V+YL.Y<br>1290 POKE V+XG, INT(X/255) 1300 POKE V+XL, X-INT(X/255)\*255 1310 IF A\$=CHR\$(13)THEN1330 1320 GOT01210 1330 POKE V+XL, 255

# STONECHTP

# Give your VIC 20 a new DIMENSION

### **Vixen RAM Cartridge** Switchable between 16K or  $8K + 3K$ .

Gives you the option of full 16K RAM or 8K and 3K RAM in one package. When added to a standard VIC-20 gives 16384 bytes of extra memory in memory blocks 1 and 2 or 3092 bytes of extra memory into the 3K memory block AND 8192 bytes of extra memory switchable between memory blocks 1 and 3

- Fully compatible with available motherboards/modules
- Simply plugs into the rear expansion port of computer.
- . No re-addressing of existing BASIC programs needed.

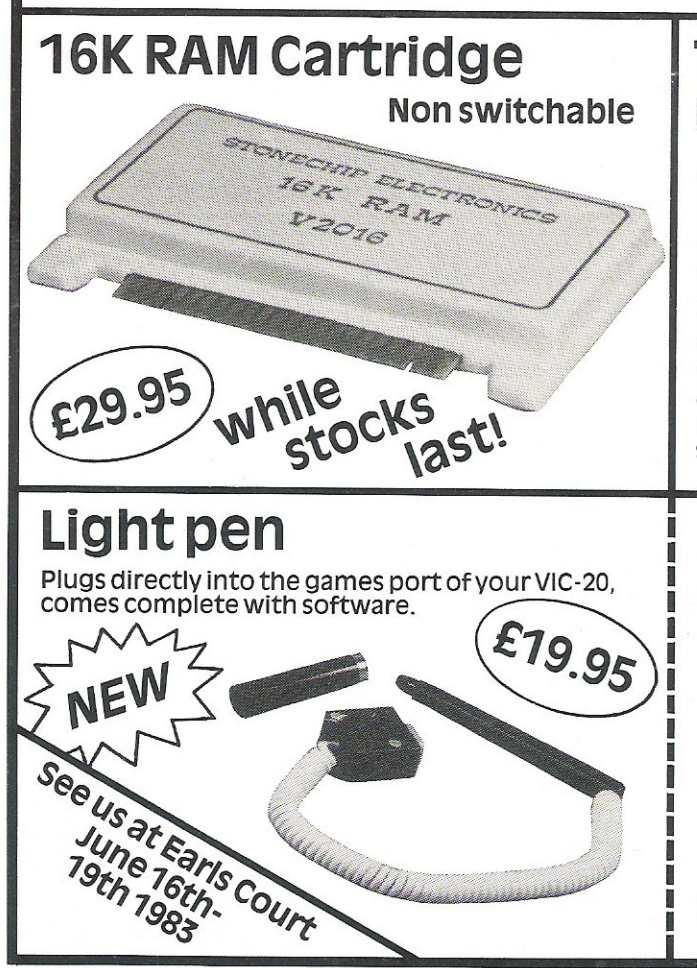

### **Tandem Expandable Expansion System**

T.

£44.95

£29.95

Gives 4 expansion slots for VIC-20 cartridges. Custom-designed case. Plugs directly into computer. Further expanded<br>by using TANDEM System! ROM socket for expansion. No extra power supply needed.

To: Stonechip Electronics, Unit 9, The Brook Industrial Estate,<br>Deadbrook Lane, Aldershot, Hants. Telephone: (0252) 318260

Please forward me the following products:

All prices are inclusive of VAT, Post & Packing for U.K. deliveries (overseas add 15%)

Name

**Address** 

STONECHIP ELECTRONICS DEALER ENQUIRIES WELCOME Delivery approx 14 days

# **BASIC PROGRAMMING**

1340 POKE V+YL, 190 1350 POKE V+XG, 0 1360 X=255: Y=190  $\overline{1}$ 1370 PRINT" MELELELELELELELELELELELELELELELELEL 1380 PRINT" 의비 1390 GOTO 340 1394 REM 1395 REM CHANGE SPRITE COLOUR 1396 REM INNEN!" : CO 1410 IF CO<00RCO>15THEN1400 1420 POKE V+SC, CO 1430 PRINT "SMANAMANAMANAMANAMANAMA 봌" ; 1440 GOTO 340 1444 REM 1445 REM CREATE DATA STATEMENTS FOR 1446 REM PRESENT SPRITE 1447 REM 1450 PRINT"MAMA";PEEK(828)+30000;"DATA"RIGHT\$(STR\$(NO);LEN(STR\$(NO))-1) 1460 POKE828, PEEK(828)+1: FORI=0TO8 1470 PRINTPEEK(828)+30000"DATA"; 1480 FORJ=0T06 1490 BB=PEEK(NO\*64+I\*7+J) 1500 BB#=RIGHT#(STR#(BB), LEN(STR#(BB))-1) 1510 PRINTBB#;","; 1520 NEXT J 1530 PRINT"# ":POKE828, PEEK(828)+1 1540 NEXT I 1550 PRINTPEEK(828)+30000; "DATA-1" 1560 PRINT"RUNS03" 1570 POKE 198,12 1580 FOR1=0T011:POKE631+I,13:NEXT I 1590 POKE829, NO: END 20000 DATA223 20001 DATA238, 231, 119, 138, 146, 36, 238 20002 DATA226, 38, 40, 162, 36, 232, 151 20003 DATA39,0,0,0,236,238,238 20004 DATA138,68,169,202,68,174,138<br>20005 DATA68,170,236,228,233,0,0 20006 DATA0,0,0,0,0,234,0 20007 DATA0,138,0,14,238,0,0 2000S DATA162,0,0,226,0,0,0 20009 DATA0, 0, 0, 0, 255, 255, 255 29997 REM 29998 REM SPRITE DATA STORED FROM HERE 29999 REM 30001 DATA -1

READY.

# **BASIC PROGRAMMING**

# **Character Editor**

The second program is for a character editor for the 64; this program is set up in the same way as the sprite editor except for the colour which cannot be changed. The thing to remember with the character editor is that before you return to review the character that you have created, you must first update the character using the '=' key. This will show the values of each byte of the character as it is updated.

On both programs, the sprite or the character being edited can be cleared by hitting SHIFT CLR/HOME. Also both programs use the cursor keys so there is no need for a joystick. We hope that you will find these two programs very useful.

1 REM CHARACTER BUILDING 2 REM \*\*\*\*\*\*\*\*\*\*\*\*\*\*\*\*\*\*\*\*\*\*\*\* 3 REM 100 REM 110 REM 120 REM 125 REM 130 POKE 53280,2:POKE 53281,2<br>140 PRINT"CM \* CHARAC \* CHARACTER BUILDING \*" 150 POKE 828, 0 160 RUN 170 170 CS=12288 175 POKE 56334, PEEK(56334) AND254: POKE 1, PEEK(1) AND251 180 FOR I=08 TO 08+2047 190 POKE I / PEEK(53248+I-CS) 200 NEXT I 205 POKE 1,PEEK(1)OR4:POKE 56334,PEEK(56334)OR1<br>210 PRINT"IS RUN 280" 220 PRINT"RUN" 230 POKE 198,3 240 POKE 631,19 250 POKE 632,13 260 POKE 633,13 270 END 280 \$=1024:CL=40 290 CS=12288 300 CR=0:LN=30000+PEEK(828) 310 P=24:BG=1:BR=1 320 POKE 53280, 2: POKE 53281, 2 330 DEFFNA(XX)=S+R\*2\*CL+2\*C:REM SCREEN POKE LOCATION 340 DEFFNB(XX)=8\*R+C:REM SCREEN POKE VALUE FOR CHAR 350 60TO 1000 360 РКІМТ"Д⊒":GOSUB 1200<br>370 РКІМТ"⊠";:FOR I=0 TO 7 380 PRINT". . .<br>390 NEXT I:F=0  $\cdot$   $\cdot$   $\cdot$   $\cdot$  " PRINT 400 PRINT"N":R=0:C=0 410 Z=FNA(0) 420 IF F=0 THEN 460 430 IF Z=ZL' THEN 450 440 POKE ZL, IL:ZL=Z:IL=PEEK(ZL)<br>450 POKE Z+54272,0<br>460 POKE Z+54272,0 470 GET A\$: IF A\$="" THEN 470 480 POKE Z+54272,1 490 REM 500 REM CURSOR CONTROL OPTIONS 505 REM 510 IF A#="0" THEN 1500 520 IF A\$="N" AND C=7 THEN C=0:GOTO 410<br>530 IF A\$="N" THEN C=C+1:GOTO 410 540 IF A#="N" AND C=0 THEN C=7:60TO 410 550 IF A\$="" THEN C=C-1:GOTO 410

**COMPLETE** 

# **BEGINNERS 6502/6510 COURSE**  IN ASSEMBLY LANGUAGE **PROGRAMMING**

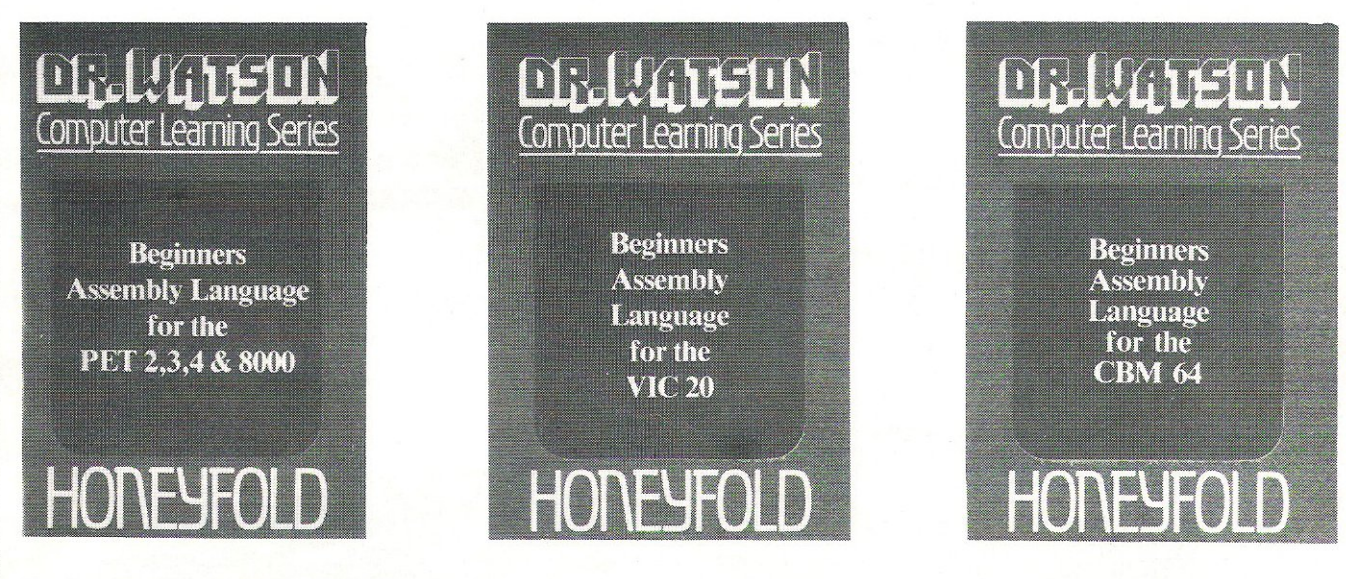

Each tape contains a complete 6502/6510 Assem- bler plus a BIN/BCD/Hexadecimal tutor.

This self paced course takes you from the absolute beginner in Assembly language, through the whole 6502/6510 instruction set and, as the press reviews have said, these are the FIRST books really written for the beginner.

From the earliest chapters your programs will run as the book is written to suit the purpose-designed assembler. Just to nurse you through these early stages the tape contains a complete binary, binary-coded decimal and hexadecimal tutor.

- The chapters will tell you about:
- **How to get started.**
- Conditional and unconditional jumps.
- Setting the flags.
- Screen displays.
- **Timing things.**
- Mathematical operations.
- Labels, memory labels and macros.
- Saving loading and printing machine-code programs.
- **Interrupts, overflow and break flags.**
- $\bullet$  The USR command.
- Floating point numbers.
- The 6502/6510 instruction set.
- and lots more.

Just to check that you are on the right road, each chapter has numerous exercises, all of which are explained in full - at the back.

Each book is a bargain with a complete 6502/6510 reference texl, a full assembler and a book that the beginner will understand.

Available from all good computer and bookshops or direct from Honeyfold.

### **BOOK AND TAPE COURSE FOR BEGINNERS**

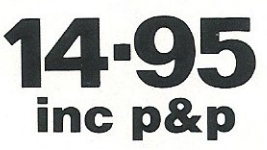

"The existing books are far surpassed by Dr Watson" D. Bolton, Vic Computing.

"There aren't easier ways of leaming how your computer does it" K. Dallas, P.C.N.

**Honeyfold Software Limited Standfast House, Bath Place,** High Street, Barnet, London. Tel: 01-441-4130

**WordPro 3 Plusj64 ™** 

Word Processing for your Commodore 64

@ 1982 Professional Software Inc.

Professional Software Inc.

Wego Computers Ltd. wego Computers Ind.<br>22a, High Street, Caterham, Surrey CR3 5UA Tel: Caterham 49235 Telex 296807 WEGO–G
560 IF 8\$="N" AND R=7 THEN R=0:60TO 410 570 IF A#="N" THEN R=R+1:GOTO 410 580 IF A\$="T" AND R=0 THEN R=7:60TO 410 590 IF A#="J" THEN R=R-1:GOTO 410  $600$  IF  $A^{\pm}$ ="a" THEN 400 610 IF F=1 THEN 800 695 REM 700 REM DEFINE NEW CHARACTER OPTIONS 705 REM 710 IF A\$="+" THEN POKE 2,81:60TO 410 720 IF A#="-" THEN POKE 2,46:00TO 410 730 IF A#="=" THEN 1600 750 IF A#="3" THEN 370<br>750 IF A#="R" THEN 1000 760 IF A\$="B" THEN 2000 770 GOTO 410 795 REM 800 REM REVIEW CHARACTER SET OPTIONS 805 REM 810 CR=FNB(0) 820 IF A#="N" THEN POKE 53272,21:60TO 360<br>830 IF A#="E" THEN POKE 53272,21:F=0:60TO 1800 840 GOTO 410 995 REM 1000 REM DISPLAY CHARACTER SET OPTIONS 1005 REM 1010 POKE 53272, (PEEK(53272)AND240)+12:R=4:C=0 1020 ZL=FNA(0):IL=32 1030 F=1:PRINT"N"; 1040 PRINT" = @ A B C D E F G": PRINT 1050 PRINT"H I J K L M N O" PRINT 1060 PRINT"P Q R S T U V N": PRINT 1070 PRINT"X Y Z I \ J + +": PRINT 1080 PRINT" ! "CHR\$(34)" # \$ % & '": PRINT 1090 PRINT"( ) \* + , - . /":PRINT 1100 PRINT"0 1 2 3 4 5 6 7": PRINT 1110 PRINT"8 9 : ;  $\zeta = 5$  ?": PRINT 1120 PRINT"S"SPC(25)" NOPTIONS !! : PRINT 1130 PRINTSPC(22)" WH NEW CHARM": PRINT 1140 PRINTSPC(22)" &E EDIT CHARM": PRINT 1150 PRINTSPC(22)"#R QUITE" 1160 BC=PEEK(55296) 1170 GOTO 410 1195 REM 1200 REM EDIT OPTIONS 1205 REM 1210 PRINT"M="SPC(25)"MOPTIONSI":PRINT 1220 PRINT 1230 PRINTSPC(P)" 計画 ADD DOT": PRINT 1240 PRINTSPC(P)"d-图 ERASE":PRINT 1250 PRINTSPC(P)":# UPDATE": PRINT 1260 PRINTSPC(P)"aRE REVIEW": PRINT 1270 PRINTSPC(P)"NOM QUIT" PRINT 1280 PRINTSPC(P)" SEE ADD DATA": PRINT 1290 PRINTSPC(P+1)"TSTATEMENT" **@ A B C D E F G DEBUTE** 1300 RETURN 1495 REM HIJKLMNO **No Management** 1500 REM QUIT P  $Q$   $R$   $S$ TU 모 다 20000000000 1505 REM 1510 REM ×  $\mathbf{r}$  $Z$   $L$  $\exists$ A.  $+$ 2. 11 2. 12 13 14 15 1520 POKE 53272, 21  $\mathbf{H}$ # # % &  $\mathcal{A}$ ł 1530 POKE 53281, 6: POKE 53280, 14 1540 PRINT"XX  $EYE!$ Ç Ò. 丰  $+$  $\sim$ Í.  $\overline{1}$ 1550 END 1595 REM Й  $\mathbf{1}$  $234567$ 1600 REM UPDATE Я 9  $\mathcal{L}_{\mathcal{A}}$  $\langle \cdot | = | \cdot \rangle$ ಾ  $\ddot{\cdot}$ 1605 REM 1610 PRINT"S";

1620 X=CS+8\*CR 1630 FOR R=0 TO 7:SM=0<br>1640 FOR C=0 TO 7:D=7-C 1650 SM=SM-21D\*(PEEK(FNA(0))=81) 1660 NEXT C 1670 POKE X+R, SM 1680 PRINTSPC(17); SM: PRINT 1690 NEXT R:R=0:C=0 1700 GOTO 410 1795 REM 1800 REM EDIT CHAR 1805 REM 1810 PRINT"N" 1820 X=CS+8\*CR 1830 FOR R=0 TO 7: Y=PEEK(X+R) 1840 FOR C=0 TO 7:2=FNA(0) 1850 Q=46:Y=Y\*2 1880 IF 93255 THEN Q=81:9=9-256<br>1870 POKE Z.Q:POKE Z+54272.1<br>1880 NEXT C.R 1890 R=0:C=0 1900 GOSUB 1200 1910 GOTO 410 1995 REM 2000 REM ADD DATA STATEMENTS 2005 REM 2010 X=CS+8\*CR 2020 PRINT"<mark>Tementary</mark><br>2030 PRINTLN;"DATA"; 2040 PRINTRIGHT\$(STR\$(X),LEN(STR\$(X))-1); 2050 FOR 1=X TO X+7<br>2060 PRINT","; 2070 PRINTRIGHT\$(STR\$(PEEK(I)), LEN(STR\$(PEEK(I)))-1); 2080 NEXT I 2090 PRINT PRINT "RUN S" 2100 POKE 828, PEEK(828)+1<br>2110 POKE 198,9 2128 FOR 1-8 TO 8<br>2128 FOR 1-8 TO 8<br>2138 POKE 1+631,13<br>2148 NEXT 1 2160 END READY.

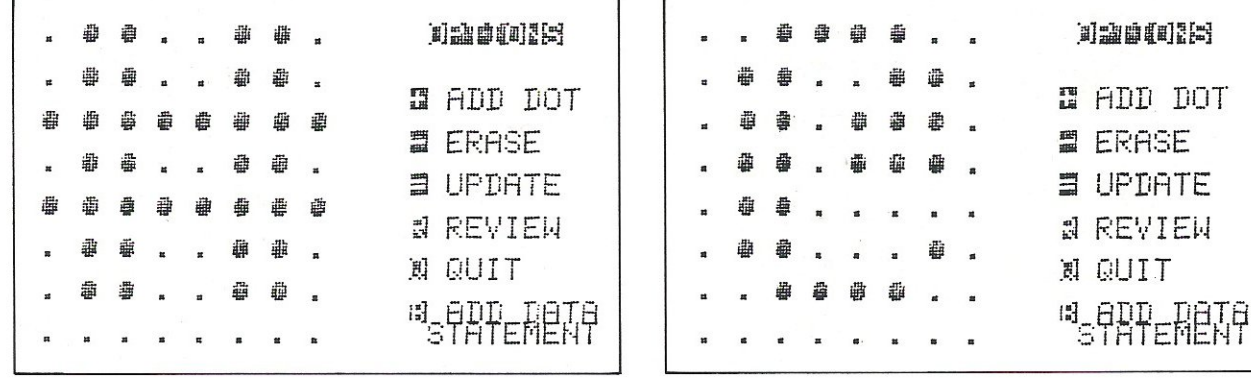

# **For VIC 20 and CBM64 Users**

SALES LEDGER

**INV#** 

DISC<br>URAFT<br>4025<br>4001<br>4001

**Highly comprehensive** program designed for 16K, 24K, VIC20 & Printer, 40 col VIC20, CBM 64. Makes an ideal introduction for you and your staff to the world of computer accounts.

## **Features include:**

- $\bullet$  Menu driven simplicity to use!
- Up to 250 accounts per tape
- Day book
- Sales and purchase ledger (or just 1 type)
- Statements print (for all or just one company)
- Overdue account statements (as above)
- End period carry on to next data tape
- Cash summary debitors and creditors
- VAT entry (net or gross)
- **O** PLUS many, many more features - all in ONE program.

#### **Program specification:**

- SIP/AC 20 16K (approximately 130 invoices per data tape) SIP/AC 20 - 24K (approximately 350 invoices per data tape)  $SIP/AC$  40 - 40col + 24K + 3K
- (approximately 430 invoices per data tape) SIP/AC 64 - CBM64 (approximately 650 invoices per data tape) Note: printer required for all programs.

## **TAPE PLUS MANUAL £24.95 + VAT**

## **Optional Extras:**

S.I.P. ACCOUNTING SYSTEM PRINTOUT

DATE

**ANYCO** 

TOTAL BALANCE

Printer plinths - designed to save space, improve paper flow, and tidy stray cables, has anti-vibration mounting, superb design in high impact smoked Perspex. SIP/P1515 for VC 1515 and GP 80 £17.95 + VAT SIP/P1525 for VC 1525 and GP 100 £18.95 + VAT

Acoustic covers - reduces noise levels dramatically, smartly styled.

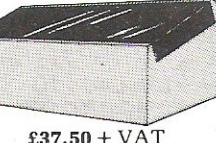

DRTE 20/02/83

CREDITS

00039.01<br>00050.00

**STATEMENT** 

DEBITS

£ 88571.89

SIP/C80 for VC1515 and GP 80 SIP/C100 for VC1525 and GP 100 £39.80 + VAT

 $£37.50 + VAT$ 

**SPECIAL** GP 100 VC Printer PLUS SIP **ONLY £245** + VAT  $+E10$  Post **OFFER!** 

Please specify machine size when ordering

Trade enquiries invited

Send your orders or for further information please write or telephone:

**Shore Industrial Plastics Ltd** 1-13 Corsham Street, London N1 6DP. Telephone: 01-250 1978. Telex: 943763 Ref. SHAMAH.

# **Leapfrog**

Adapted for the Vic from the PET version the object of this game is to transfer the white frogs to the positions previously occupied by the green and vice versa.

10 POKE 56, PEEK(56)-2: POKE 52, PEEK(56)-2: POKE 51, PEEK(55): CLR 20 PRINT"N": POKE 36879, 42 30 GOSUB 2000 40 POKE 36869,255 100 DIMA(19) 110  $F*(0) =$ " 120 F#(1)="ID"<br>130 F#(2)="#D" 150 AN#(1)="的"  $160$  AN\$(2)="#?" 170 RN#(3)=F#(0) 200 PP\$="MNNNN" 220 REM 260 T1#="Man 睡り 270 T1\$=T1\$+CHR\$(13)+" 520 FORK=1T05 530 A(K)=1:A(K+6)=2 540 NEXT : A(6)=0 550 C=0 560 PRINTT1\$:PRINT:PRINT 570 FORK=1T011 580 PRINTF#(A(K)); 590 NEXT: FRINT" WA" 600 PRINT 610 PRINT"TIM123456789;;" 620 PRINTPP\$"观视视视" 630 PRINT" ##ENTER YOUR MOVE! - 壁"; 640 GOSUB1340:FF=0 650 PRINT"X":TD=1500 660 IFA(S)=0THEN1470 670 IFABS(S-E)>2THEN1500<br>690 IFE>11THENFF=1:E=12 700 X=0 710 PRINTPP#;TAB(S-1);: 720 IF A(S)=1 THEN PRINTAN\$(1);:GOTO750 730 PRINTAN\$(2); 750 FORL=1T0500:NEXT 760 FRINT"II"AN\$(3); 770 FORL=1T050:NEXT 780 PRINTPP\$;TAB(E-1);AN\$(A(S)); 790 FOR L=1 TO 300:NEXT L 800 FORK=1T0150 NEXT 810 PRINT"N"F#(A(S)); 820 C=C+1 830 A(E)=A(S):A(S)=0 840 FORI=1T06 850 X=X+A(I)\*1011 S60 NEXT 870 IFFFTHEN1600 880 IFINT(X)<222220THEN620 940 POKE36869,240:PRINT"AAAAAAA":IFC<60THEN990 950 POKE36869, 240 PRINT" :04 LAST!!!" 960 PRINT"MAYOU FINISHED, AT 970 GOT01020 990 IF C(50 THEN1060 1000 PRINT" X74  $\mathbf{u}$ 1818 PRINT"TENOT A BAD RESULT!!!"<br>1828 PRINT"XYOU NEEDED"C"MOVES TO SOLVE THE PROBLEM" 1030 PRINT"YOU REALLY SHOULD DO BETTER !! "

1040 GOT01240 1060 IFC<40THEN1120 1070 PRINT" X74 1080 PRINT" WERY WELL DONE !!! " 1090 PRINT"MYOU SUCCEEDED TO COMPLETE THE GAME IN" 1100 PRINT"ONLY"C"MOVES - AN ABOVE AVERAGE RESULT!": GOT01240 1120 IFC=35THEN1190 1130 PRINT" : UL 1130 FRINT"THEXCELLENT!! YOU ARE A REAL EXPERT!!!"<br>1150 FRINT"MYOU HAVE DONE IT IN ONLY"C"MOVES, THIS"<br>1160 FRINT"IS ALMOST THE BEST POSSIBLE RESULT." 1170 GOT01240 1190 PRINT" 204 1200 PRINT"M&CONGRATULATIONS! NOBODY CAN DO IT BETTER" 1210 PRINT"WHOU COMPLETED THE GAMEIN 35 STEPS."<br>1220 PRINT"THIS IS THE ABSOLUTE MINIMUM." 1240 PRINT"XGNOULD YOU LIKE TO PLAY AGAIN ? (Y/N)" 1250 GETA\$: IFA\$<>"Y"ANDA\$<>"N"THEN1250 1260 IFA#="Y"THENPOKE36869,255:60T0520 1261 POKE 56, PEEK(56)+2 1262 POKE 36869, 240 1263 POKE 36879, 27 1270 PRINT"XXXTHANKS FOR PLAYING /LEAP-FROG' -" 1280 END 1340 POKE198,0 1350 DEL=0:PRINT".7" 1360 PRINTTAB(23); "#FROM  $TT$ "; 1370 PRINTTAB(28); " a 画"; 1380 GOSUB1820: IF DEL THEN PRINT"(T"; : GOTO 1350 1390 S=VAL(C\$):PRINT" & TO 國門; 1400 FOR I=1 TO 11:IF A(I)=0 THEN C\$=STR\$(I) 1401 NEXT 1402 PRINT"Na"C#; 1410 E=VAL(C\$):RETURN 1470 PRINT" N=ITHERE IS NORODY AT POSITION #"S"IL N" 1480 PRINT"&PLEASE TRY AGAIN!":00TO1560<br>1500 PRINT"&=CHEY, I CANNOT JUMP THAT THAT FAR!!" 1560 TD=3000 1570 FORK=1TOTD:NEXT 1580 TD=3000:GOT0560 1600 PRINTPP\$;TAB(11);F\$(0); "T"; 1610 PRINTF#(A(E)); 1620 8\$="%#\*%!! NNNNNN" 1630 PRINT "XMMM"; TAB(12); 1640 FORK=1T020 1650 PRINT" #"A#; : A=SIN(3) 1660 PRINT" #"A#; : R=SIN(3) 1670 NEXT: PRINT" **RIGIGIEIN'** 1680 PRINT" 1690 PRINT" SNOW LOOK WHAT YOU HAVE DONE !! " 1700 PRINTPP\$; "T"; TAB(34); AN\$(0); 1710 FORK=72T00STEP-4 1720 PRINTF#(A(E)); "II"; AN#(0); 1730 FORL=1TOK:NEXT 1740 PRINTF#(0)+"NO"; 1750 NEXT: A(12)=0 1760 PRINTF#(0);"TIIIII":60T01240 1820 GETC#: IFC#=""THEN1820 1830 IFC#=CHR#(20)THENDEL=1:RETURN 1840 IFC\$<"1"ORC\$>"9"THEN1820 1850 PRINT"#"C\$;:IFC\$<>"1"THENRETURN 1860 IFA(8)\*A(9)\*A(10)\*A(11)THENRETURN 1870 PRINT" S 99 ) 1880 GETCC#: IFCC#=""THEN1880 1890 IFCC\$=CHR\$(20)THENDEL=1:RETURN 1900 IFCC\$<"0"ORCC\$>"1"THEN1880 1910 C#=C#+CC#:PRINT"#"CC#;:RETURN 2000 FOR I=1 TO 15

# **MULTIMONITOR THE ONE INSTRUMENT!**

## **THERMOCOUPLE MONITOR**

**THERMOCOUPLE SIMULATOR** 

**STRAIN GAUGE MONITOR** 

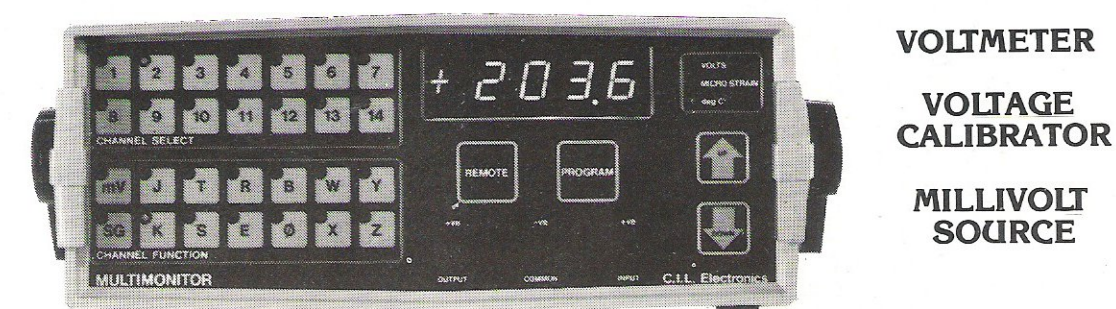

**11 INPUTS - 3 OUTPUTS** 

Auto zero Auto range Thermocouple Linearisation for all common types Strain calculation Automatic recalibration Battery backup memory for vital functions

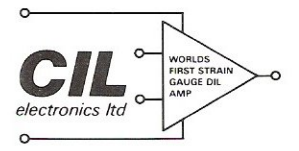

DECOY ROAD, WORTHING, SUSSEX Tel: (0903) 200673

By combining the power of a Z80 microproces· sor, and sophisticated analogue circuitry, the MULTIMONITOR gives you all these features, making it the most effective test instrument yet. As well as the 41/2 Digit Local Display the Multimonitor carries

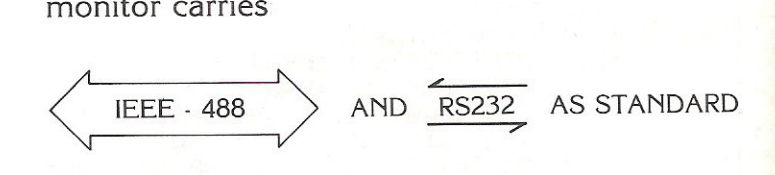

# **THE UNIQUE MULTI FUNCTION INSTRUMENT**

**FOR PROCESS CONTROL - EXPERIMENTATION - HOME COMPUTER** 

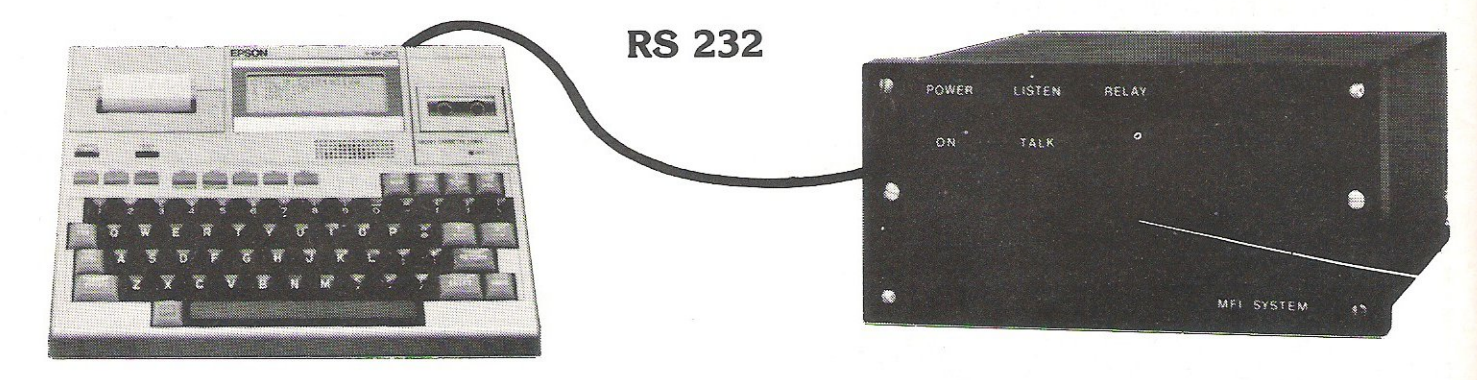

## Any RS 232 Terminal or computer **Model MFI 1000**

FOR ONLY £180: 8 analogue input, one analogue output, one relay, 8 bidirectional TTL, battery back up memory AND YOU TELL IT WHAT TO DO. Ex: recorder, controller, trip amplifier, monitor, divider, subtractor and anything else you require.

For more details, please contact: **CIMICROSYSTEMS LTI** DECOY ROAD, WORTHING, SUSSEX BN14 aND. Telephone: (0903) 210474

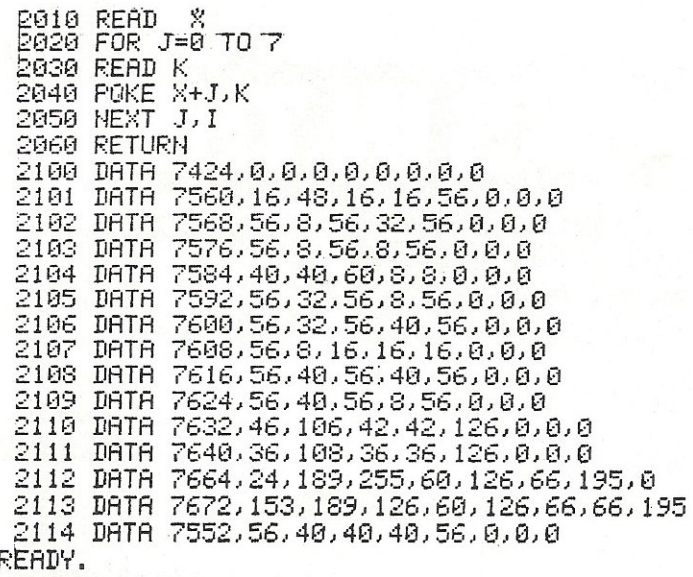

# **Arrow**

This Vic program was adapted from the PET version, which appeared in the December issue of this magazine. Dexterity is required to steer the arrow safely through the point scoring blocks without hitting the sides of the game.

```
10 REM ARROW
30 REM
34 REM
35 REM FIND START OF SCREEN AND COLOUR MEMORY MAPS
36 REM
40 VR=PEEK(648)*256
50 KR=38400: IFVRC>7680THENKR=37888
60 GOSUB770
70 POKE828,0
80 DIMP(80)
90 KL(1)=1 (KL(2)=3 (KL(3)=5 (KL(4)=7 (S=0
100 FORI=1T04:READA$(I):NEXT:DATAB,F,H,T
110 D(0)=22:D(1)=60:D(2)=62:D(3)=30:T6=3599
120 T9=VR
130 CS=VR
            REM SCREEN WIDTH
140 C1=22
144 REM
145 REM DISPLAY BORDER AROUND SCREEN
146 REM
150 PRINT" = 7
              SCORE: 0TOP, "PEEK(828);
160 PRINT" manage@@@@@@@@@#@@@@@@@@@@@
170 FORI=1T020
180 PRINT"#
                               @";:NEXT
194 REM
195 REM SET TIME TO ZERO AND PLAY GAME
196 REM
200 V=15:H=10:V1=0:H1=-1
210 P2=10:D1=1:TI$="000000"
220 PRINT"R";RIGHT$(TI$,2):IFTI>T6GOTO580
230 GETZ#: IFZ#=""THEN280
240 2=50 FORY=1T04 : IFZ$=A$(Y)THENZ=Y-1 : Y=5<br>250 NEXT : IFZ<>INT(Z)ORZ<00RZ>3G0T0280
260 Di=2:D=2-1.5:Vi=INT(ABS(D))#SGN(D)
```
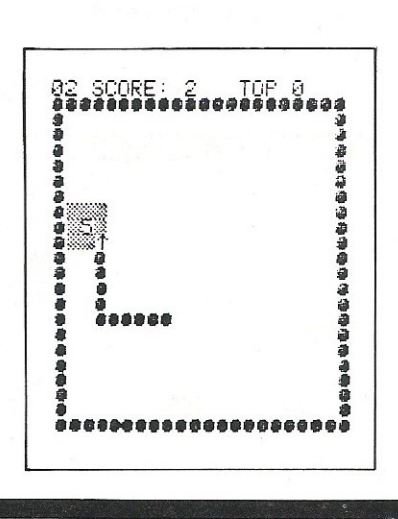

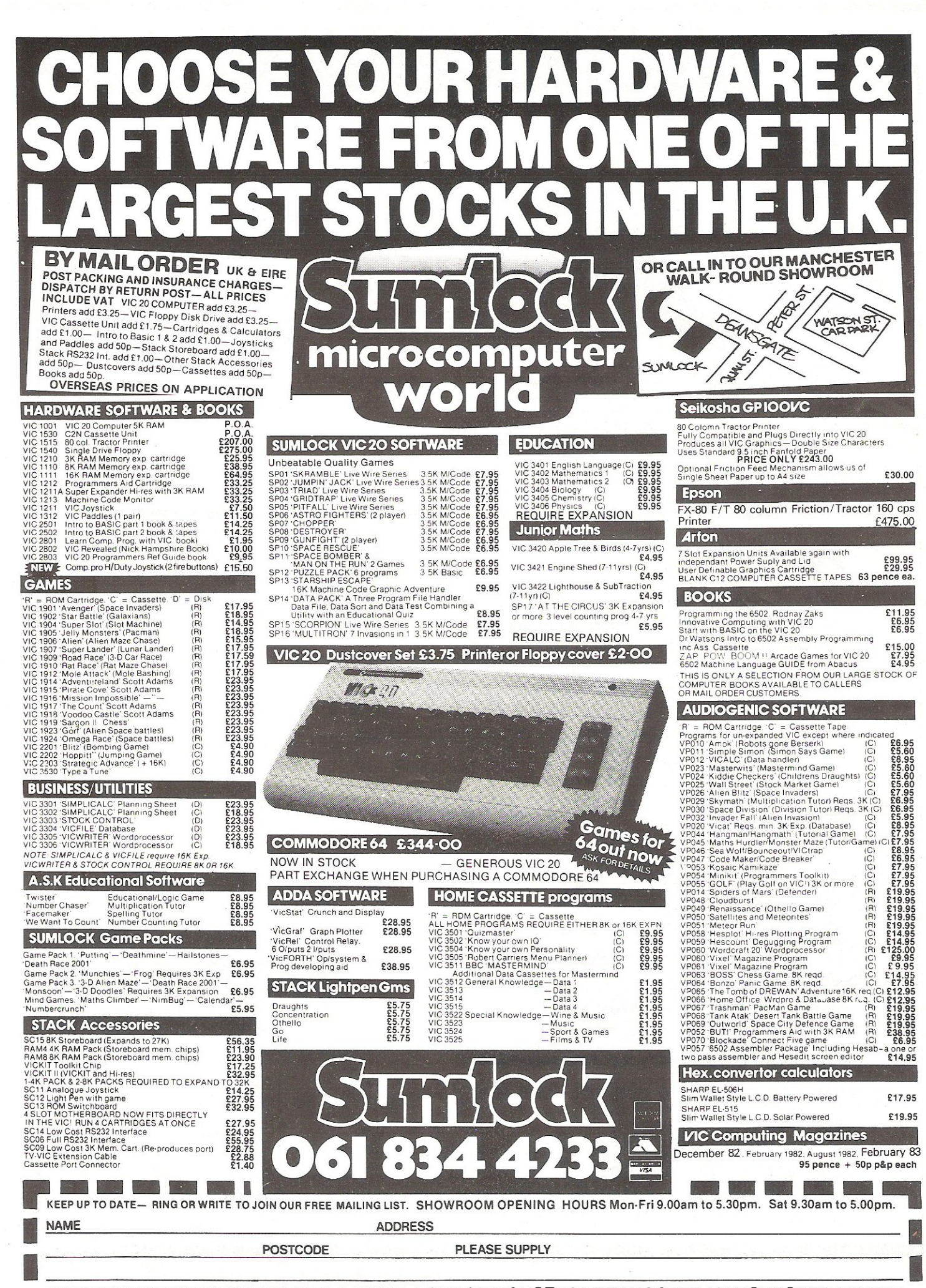

SUMLOCK MANCHESTER DEPT VC 5 ROYAL LONDON HOUSE 198 DEANSGATE MANCHESTER M3 3NE  $\mathbb{R}^n$  , where  $\mathbb{R}^n$ Second Lawrence Products

270 H1=SGN(D)-V1 280 V=V-V1:H=H+H1:GOSUB740 290 P=CS+V\*C1+H:KL=INT(RND(1)\*4+1):KL=KL(KL) 300 POKEKR+V\*C1+H, KL 310 P9=PEEK(P) 320 R6=R7:R7=R7+1:IFR7>P2THENR7=0 330 P1=P(R7):P(R7)=P 340 IFP1<D0THENPOKEP1,32:POKEP1-CS+KR,7 360 IFP9O32G0T0490 370 IFRND(1)).05THEN220 380 FORV3=V2-1T0V2+1:P3=V3\*C1+T9 400 POKEP3+H3,32 410 NEXTH3, V3: T=0: POKEP8, 32 420 V2=INT(RND(1)\*18)+3:H2=INT(RND(1)\*19)+2 430 FORV3=V2-1T0V2+1:P3=V3\*C1+T9 440 FORH3=H2-1TOH2+1:IFPEEK(P3+H3)<D3260T0420 450 NEXTHS / V3: FORV3=V2-1T0V2+1: P3=V3\*C1+T9 460 FORH3=H2-1T0H2+1:POKEP3+H3,102 470 NEXTHS, V3: T=9\*RND(1): P8=V2\*C1+H2+T9 480 POKEPS, 49+T: GOT0220 490 IFP9<>102THEN550 500 T\$=TI\$ 510 T=T-1:S=S+1:POKEP8,T+49 520 FRINT">>PRINTED 530 GOSUB690: IFT>=0THEN510 540 P2=P2+1:TI\$=T\$:GOT0380 544 REM 545 REM HIT WALL OR YOURSELF 546 REM 550 POKE36877, 220 : FORL=15T00STEP-1 : POKE36878, L 560 FORM=1T0300:NEXT:NEXT 570 POKE36877, 0: POKE36878, 0 580 IFSK=PEEK(828)THEN610 590 PRINT"IMMMHEN HIGH SCORE" 600 PRINT"X"S"POINTS, ":POKE828, S:GOTO 630 610 PRINT"THANN+HIGH SCORE IS"; PEEK(828); 620 PRINT" II. ": PRINT" XXXYOU GOT : "S"II. 630 PRINT"MANANOTHER GO (Y/N) ? 650 FRINT AGAINST MIRROR (1711)<br>640 GETZ\$: IFZ\$=""THEN640<br>650 IFZ\$="Y"THENRESTORE:PRINT"N":GOTO90 660 IFZ\$<>"N"GOTO640 670 PRINT"TE"; : POKE36879, 27: END 680 REM MUSIC 690 POKE36878, 15: FORL=200T0240: POKE36876, L 700 FORM=1T05:NEXT:NEXT 710 POKE36878,0:POKE36876,0 720. 730 RETURN 740 POKE36878, 15: POKE36876, 220 750 FORL=1T05:NEXT:POKE36876,0 760 RETURN 764 REM 765 REM INSTRUCTIONS 766 REM 770 POKE36879,42 780 PRINT"CM \*\*\* VIC ARROW \*\*\*"<br>790 PRINT"XYOU ARE AN ARROW"<br>800 PRINT" MOVING AROUND THE" 810 PRINT" SCREEN. TRY TO HIT " \* 820 PRINT" THE BOXES FOR POINTS." 830 PRINT" MYOU MOVE WITH :" 840 PRINT"  $T = UP$ T 850 PRINT" F=LEFT"  $\mathbf{I}$ 860 PRINT" F-H H=RIGHT" 870 PRINT"  $\mathbf{I}$ B=DOMN" 880 PRINT" Е

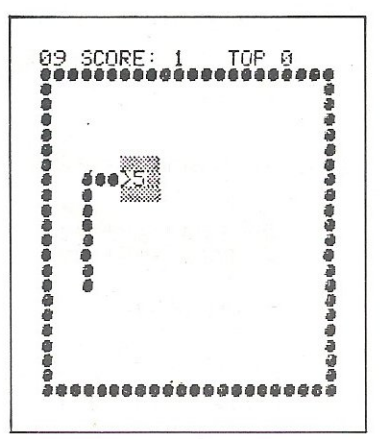

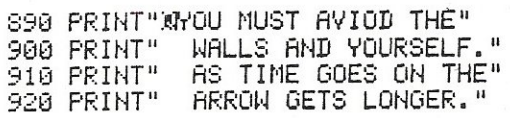

930 PRINT"MYOU HAVE 60 SECONDS." 940 PRINT" MHIT ANY KEY TO START! 950 GETA#: IFA#=""THEN950 960 PRINT"D":RETURN READY.

# **Pinball**

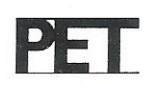

Finally Pinball, and as the REM statement in line 150 invites you, you can have a ball with this one! It is designed to work on a Basic 2 or 4 40 column screen, as it is not using any machine code, and the only input required is pressing the '=' key to operate the flippers. This is activated in line 2214, in case you want to use a different key.

Commodore 64 users will only have to make a couple of changes to the program in order to have it up and running on their machines. Throughout, the program is POKEing and PEEKing to and from the screen, and as we all know the screen memory locations on the 40 column Pets range from 32768 to 33767, and on the Commodore 64 from 1024 to 2023. Thus, just change any reference to numbers in the range 32768 to 33767 to numbers for the Commodore 64 screen locations.

180 PRINT WIGHT PINBALL 来来来!! 180 FRINT WANTER /=/ KEY TO ACTIVATE FLIPPERS"<br>200 PRINT"XPRESS ANY KEY (EXCEPT &STOP!) TO PUT" 210 FRINT"A NEW BALL IN PLAY" 220 PRINT"XMHITTING ALL THE 220 PRINT"XMAITTING ALL THE  $\bullet \bullet \bullet \bullet$  MITH"<br>230 PRINT"ONE BALL GETS YOU A FREE BALL."<br>240 PRINT"XMAHTCH THAT YOU DON'T HIT ANY MRONG" 250 PRINT"KEYS, AND WATCH THAT YOU DON'T ARUSE"<br>260 PRINT"THE '=' KEY, OR YOU'LL TILT THE MACHINE!"<br>270 PRINT"WWWIF YOU HAVE SOUND, TURN IT ON.":GETX\$<br>280 PRINT"WWWPRESS SSPACE! TO BEGIN" 290 GETX#: IFX#=""GOTO290 300 B=5 310 D(1)=-1:D(2)=-41:D(3)=-40:D(4)=-39:D(5)=1:D(6)=41:D(7)=40:D(8)=39 320 GOTO610 **BALLS LEFT"** 330 PRINT"3 ■米米米属 2体米米里 340 PRINT"INNINI.  $\mathbf{u}$ 350 PRINT"IBBBBI V/  $\overline{a}$  $\mathbf{u}$ \07  $\mathbf{I}$ 360 PRINT " PRINT I  $\mathbf{u}$ O J 370 PRINT"IDDDAII O  $\mathbf{u}$  $\Omega$  $\circ$ ł 380 PRINT"INNINI I  $\mathbf{u}$ I 390 PRINT"IBBBBI K  $\overline{11}$  $\mathbf{I}$ -1  $\mathbf{u}$ 400 PRINT"INNEN! P  $\mathbf{I}$  $\mathbf{I}$ 410 PRINT"IBBBBII  $\mathbf{u}$ nanaana  $\mathbf{1}$ 420 PRINT"INNINII  $\mathbf{u}$ 1空单 中中 1  $011$ 430 PRINT"IBBBBII<br>440 PRINT"IBBBBI  $11<sup>1</sup>$  $\overline{D}$  $\Omega$  $\mathbb{I}^{\mathbb{R}}$  $\mathbf{I}$  $\mathbb{H}^n$ 450 PRINT"INNIHI P  $11<sup>u</sup>$ 460 FRINT"INNEDII Û 470 PRINT"IBBBBII  $\angle$  1 1  $\mathrm{^n}$  $\sqrt{11}$ 480 PRINT"IBBBBI I 490 PRINT"IBBBBI N  $/11$ <sup>n</sup> ra mil" 500 PRINT" INDIAL 1 510 PRINT" IBBBBI NT  $\mathbb{I}$  $\Pi$  $\llbracket \ \rrbracket$ " 520 PRINT"IDBBBIT Г  $\mathbb{H}^n$ 530 PRINT"INN 882  $\mathbf{I}$  $\mathbf{I}$ ună **s**l " 540 FRINT"IDDBILL - 322 a= ii 550 PRINT"IPPDD 570 RETURN 580 PRINT"SWNNNNNNNNNNNN";S 590 RETURN 600 GOT0600 610 REM START OF GAME\*\*\*\*\*\*\*\*\*\*\*\*

The Six-Four Supplies Company is THE specialist for the Commodore 64. Our range of products in support of this machine includes a wide range of peripherals, devices and software to cover the needs of home and business user alike. We intend to offer an unrivalled selection of products, covering every aspect of using a Commodore 64. Among the latest additions to our list are:

C64-FORTH<sup>TM</sup>, a complete and self-contained highlevel language/operating system. It has been especially tailored to maximise the potential of the Commodore 64 and its hi-res graphics sprite and tone synthesis capabilities. Here are some of the features of this very sophisticated package:

- **FIG-FORTH and FORTH-79 standard** compatability
- ASCII error messages rather than codes
- **Integral macro assembler allows free mixing of** FORTH and assembly code (assembler source code provided)
- **Trace feature for single-step debugging**
- Double precision (32-bit) integer functions
- 'Free-format' screen editor simplifies source code entries
- **FORTH object code and source screens can be** intermixed, and the latter accessed by BASIC
- Detailed 140-page manual with examples and **BASIC-FORTH conversions**
- **CG4-XTEND<sup>TM</sup>**, (to add string and floating-point functions) and C64-GRAPHIX<sup>TM</sup>, (sprite, music, character generator) are examples of two applications packages available soon.

C64-FORTH<sup>TM</sup>, is available on tape or disc (1540/1) at only £70 inc. VAT.

C64-LINK<sup>TM</sup> is one of a range of add-ons for the Commodore 64 which we handle. It fits into the cartridge slot and offers the following impressive facilities:

- Basic 4.0 for improved I/O and disc commands
- Built-in ML monitor (with standard commands)
- **O** IEEE, Parallel and RS232-modem driver options. Several 64s may be linked to common devices
- GP/M compatability
- Compatible word processing package and motherboard available.

**C64-LINKTM** with relocator tape or disc retails at £100 inc. VAT.

TOTL.TEXT is just one of the word processing packages we can supply. It offers a full range of facilities, and costs just £30 inc. VAT

TOTI.LABEL is a support program which is ideal for anything which needs listing or sorting...such as mailing lists, menus, and recipes. Its price is £15 inc. VAT. Other products from TOTL include TIME MANAGER (£25) which is a scheduling and planning tool, RESEARCH ASSISTANT (£25) for

source/reference 'file card' cataloguing, and **BUSINESS** (£70 disc only) which is a sophisticated but straightforward accounting package. General features include variable colour, built-in ASCII  $\operatorname{translation}$  for  $\operatorname{non}$   $\operatorname{Common}$   $\operatorname{dom}$   $\operatorname{odore}$   $\operatorname{hardware}$  ,  $\operatorname{upgrade}/2$ support registration, and full documentation.

This is just a small selection of the many new products which we are handling. Vic-20 and PET/CBM versions are available for many of the programs. Our list is being constantly updated to include the best of the newest introductions for the 64. For further details please complete the coupon below and send a large SAE. All customers on our mailing list receive a regular newsletter...a wealth of hints and tips are promised in addition to highly competitive products and prices!

**64 SOFTWARE WRITERS:** The Six-Four Supplies Company is establishing many dealer contacts in the UK, Europe and the USA. If you feel you have produced a truly imaginative program for the 64 we would like to hear from you. We cannot promise you the Earth...but the sky's the limit! All types of program are required.

## **The Six-Four Supplies Company**

PO Box 19, Whitstable, Kent. 

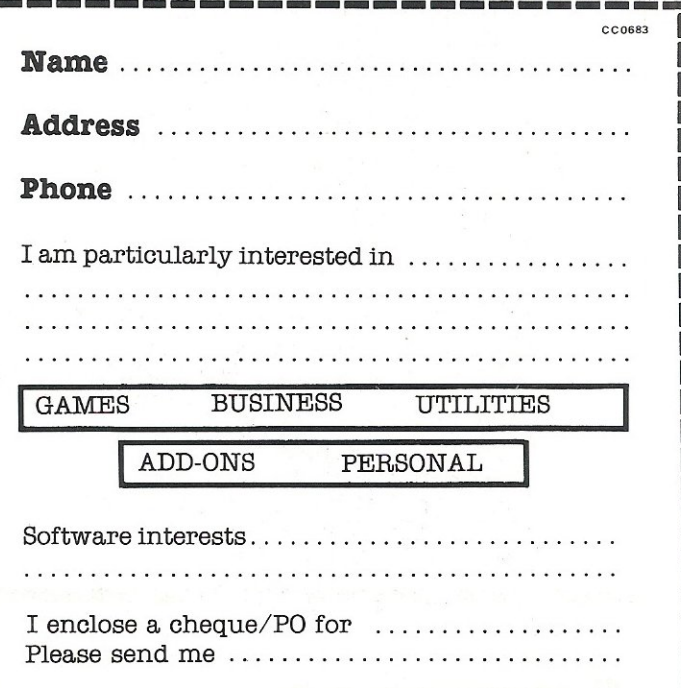

● ● ● 中

**MITH** 

620 GOSUB 330 REM DRAW TABLE 630 GOSUB 580:REM PRINT SCORE 640 IFB=0THEN1950:REM GAME OVER 650 GOSUB 1750 REM NEW BALL 660 REM BEGIN MOVEMENT 670 IFERASE>0THENGOSUB2290 680 F=PEEK(P+DIR): IFF=32THEN2210:REM MOVE 710 IFF<>77THEN810:REM LEFT DIAGONAL 720 GOSUB2460 REM 'BEEP' 730 IFN=1THENN=3:GOT02210 740 IFN=2THENN=6:00T02210 750 IFN=3THENN=1:60T02210 760 IFN=4THENN=8: GOT02210 770 IFN=5THENN=7:GOT02210 780 IFN=6THENN=2:GOT02210 790 IFN=7THENN=5:60T02210 800 IFN=8THENN=4:G0T02210 810 REM RIGHT DIRGONAL USE '=' KEY TO ACTIVATE FLIPPERS 820 IFF<>78THEN920 PRESS ANY KEY (EXCEPT ROOM) TO PUT 830 GOSUB2460 REM / BEEP/ 840 IFN=1THENN=7:GOT02210 A NEW BALL IN PLAY 850 IFN=2THENN=6:60T02210 860 IFN=3THENN=5:60T02210 870 IFN=4THENN=8: GOT02210 HITTING ALL THE ONE BALL GETS YOU A FREE BALL. 880 IFN=5THENN=3:GOT02210 890 IFN=6THENN=2: GOTO2210 900 IFN=7THENN=1:GOT02210 WATCH THAT YOU DON'T HIT ANY WRONG 910 IFN=8THENN=4:GOT02210 KEYS, AND WATCH THAT YOU DON'T ABUSE 920 REM HORIZONTAL THE '=' KEY, OR YOU'LL TILT THE MACHINE! 930 IFF=120THEN960 940 IFF=121THEN960 950 IFF<>64THEN1050 960 GOSUB2460:REM / BEEP/ 970 IFN=1THENN=5:GOT02210 IF YOU HAVE SOUND, TURN IT ON. 980 IFN=2THENN=8:60T02210 990 IFN=3THENN=7:GOT02210 1000 IFN=4THENN=6:GOT02210 1010 IFN=5THENN=1:GOT02210 PRESS SERIES TO BEGIN 1020 IFN=6THENN=4:G0T02210 1030 IFN=7THENN=3:G0T02210 1040 IFN=8THENN=2:GOT02210 1050 REM VERTICAL 1060 IFF=117THEN1090 1070 IFF=118THEN1090 1080 IFF<>93THEN1180 1090 GOSUB2460:REM 'BEEP' 1100 IFN=1THENN=5:GOT02210 1110 IFN=2THENN=4:GOT02210 1120 IFN=3THENN=7:GOT02210 1130 IFN=4THENN=2:60T02210<br>1140 IFN=5THENN=1:60T02210 1150 IFN=6THENN=8:GOT02210 1160 IFN=7THENN=3:60T02210 1170 IFN=8THENN=6:GOT02210 1180 REM SHIFT 0, P (79,80) 1190 IFF=79THEN1210 1200 IFF<>80THEN1230 1210 G=INT(RND(1)\*3)+2 1220 N=G: GOSUB2460: GOT02210 1230 REM 102 (SHIFT &) 'BALL DRAIN' 1240 IFF<>102THEN1290 1258 POKE33541, 32: POKE33542, 32: POKE33544, 32: POKE33545, 32<br>1260 POKEP, 32: GOSUB2480: REM / BEEOOUUP ! / 1270 S=S+1000:GOSUB580 1280 B=B-1:GOT0640 1290 REM POINT BOUNCES, 87 1300 IFF<>81ANDF<>87THEN1360 1305 POKEP+DIR, 168-F 1310 M=120:GOSUB2570

1320 S=S+100:GOSUB580 1340 N=N+G: IFN>8THENN=N-8 1350 GOT02210 1360 REM CORNER BUMPERS 74,75,76,85 1370 IFF=74THEN1410 1380 IFF=75THEN1410 1390 IFF=76THEN1410 1400 IFF<>85THEN1460 1410 M=55: GOSUB2570: REM 'PLINK' 1420 S=S+50:GOSUB580 1430 G=INT(RND(1)\*3)+3:N=N+G 1440 IFN>STHENN=N-8 1450 GOTO2210 1460 REM CARD SUITS 65,83,88,90 1470 REM GET ALL 4 ON 1 BALL<br>1480 REM TO LIGHT SPECIAL 1490 REM AND GET EXTRA BALL 1500 IFF=65THENA\$=A\$+"#":GOT01550 1510 IFF=83THENR\$=R\$+"#":GOT01550 IFF=88THENA#=A#+"#":G0T01550 1520 1530 IFF=90THENA\$=A\$+"+":GOT01550 1540 GOTO1610 1550 S=S+500:GOSUB580 1560 PRINT"N";A\$ 1570 M=55:GOSUB2570:M=100:GOSUB2570:REM SOUND 1580 SP=SP+1:IFSP=4THENB=B+1:GOSUB2140:P=P+40:GOSUB2110 1590 POKEP+DIR, 32 1600 N=7 1610 REM MYSTERY DIRECTION GIZMO \* 1620 IFF<br />
1620 IFF<br />
1620 IFF<br />
1620 IFF<br />
1620 IFF<br />
1620 IFF<br />
1620 IFF<br />
1620 IFF<br />
1620 IFF<br />
1620 IFF<br />
1620 IFF<br />
1620 IFF<br />
1620 IFF<br />
1620 IFF<br />
1620 IFF<br EXX? **EXX BALLS LEFT** Ø 1630 REM P4=LOCATION \* 1640 P4=P+DIR 5 ٦ñ.  $\Omega$ 1650 POKEP, 32: REM ERASE BALL 0  $\Omega$ Ð 1660 POKEP4, 170:M=50: GOSUB2570 Ç 1670 POKEP4, 42: M=60: GOSUB2570 1680 POKEP4, 170:M=70:GOSUB2570 0000000<br>]**∱≑** ÷∱]  $\circ$ 1690 POKEP4, 42: M=80: GOSUB2570 1700 N=INT(RND(1)\*8)+1 1710 S=S+250:GOSUB580  $\Omega$ O 1720 GOT02210 1730 N=N+1: IFN>8THENN=N-8 1740 GOTO 2210 1750 REM NEW BALL 1760 PRINT"※  $\mathfrak{n}:$  SP=0 1770 PRINT" 1780 PRINT"  $\mathbf{H}$ 1790 P=33633:POKEP,81  $1800$   $Rf = 111$  $1810$  PRINT" SEEREREEREREREREREREREREREREREREREREN 1820 PRINT"N"; 1830 GOSUB2090 1840 GOSUB2110 1850 GETB\$: IFB\$=""THEN1850 1860 N=3:DIR=D(N):POKE33673,32:POKE33713,90 1870 FORT1=1T0250:NEXTT1 1880 POKE33713, 32: POKE33753, 90 1890 FORT1=1T0500:NEXTT1 1900 POKE33753, 32: POKE33713, 90<br>1910 POKE33713, 32: POKE33673, 90 1920 M=200: GOSUB2460 1930 POKEP, 32 1940 RETURN 1950 REM GAME OVER 1960 GOSUB2090 1980 PRINT"#GRME" 1990 PRINT" NOVER" 2000 FORDEL=1T0200 NEXTDEL 2010 PRINT"NNORME"

2020 PRINT"OVER" 2030 FORDEL=1T0250:NEXTDEL 2040 GETE\$: IFE\$<>"Y"ANDE\$<>"N"THEN1980 2050 IFE\$="Y"THENRUN 2060 IFE#="N"THENPRINT"C" 2070 PRINT"OKAY. THANK YOU. MUNUMUNU 2080 END 2090 REM EMPTY KEYBOARD BUFFER 2100 FORX9=1T0100:GETQ\$:NEXTX9:RETURN 2110 REM RESTORE SUITS 2130 RETURN 2140 REM FREE BALL WHOOP-DE-DOO 2150 FORM=150T010STEP-10 2160 PRINT"MAFREE" 2170 PRINT"BALL": GOSUB2570 2180 PRINT" MUNFREE 2190 PRINT" : IBALL图": NEXTM 2200 RETURN 2210 REM MOVE BRLL\*\*\*\*\*\*\*\* 2214 GETX#: IFX#<>"="GOT02220 2215 IFERASE=0THENERASE=5 2216 GOTO2250 2220 IFX\$<>""GOTO2370:REM \*\*\*TILT!\*\*\* 2250 DIR=D(N) 2260 IFPEEK(P+DIR)<>32THENN=N-1:GOT0660 2270 POKEP+DIR, 81: POKEP, 32: P=P+DIR 2280 GOTO660<br>2290 REM FLIPPERS 2300 ONERASEGOTO2345,2310,2310,2310,2340 2330 GOT02350 2340 POKE33541, 77: POKE33545, 78: GOT02350 2350 ERASE=ERASE-1 2360 RETURN 2370 REM TILT! (START NEW BALL) 2390 FORQ2=1T06 2400 POKEP, 32: PRINT" STILT!" 2410 GOSUB2590 PRINT" STILT!" 2420 GOSUB2620: NEXTQ2: GOSUB2650 2430 PRINT"词 2440 B=B-1: IFB=0THEN1950 2450 GOSUB1750:GOT0660 2460 REM SOUND (BOUNCE) 2470 POKE59467, 16: POKE59466, 15: POKE59464, 250: GOSUB2650 : RETURN 2480 REM SOUND (BALL DRAIN) 2490 POKE59467, 16: POKE59466, 15 2500 FORF=30T0150 2510 POKE59464, F: NEXTF: POKE59466, 0 2520 FORDEL=1T0250: NEXTDEL 2530 IFB=1THEN2560 2540 POKE59466,15 2550 POKE59464, 250: FORDEL=1T0100: NEXT 2560 GOSUB2650: RETURN 2570 REM SOUND (BUMPER) 2580 P0KE59467, 16: P0KE59466, 15: P0KE59464, M: GOSUB2650: RETURN 2590 REM RASBERRY LOW (TILT) 2600 POKE59467,16:POKE59466,16:POKE59464,200:FORDEL=1T025:NEXTDEL 2610 GOSUB2650 RETURN 2620 REM RASBERRY HIGH (TILT) 2630 POKE59467, 16: POKE59466, 15: POKE59464, 75: FORDEL=1T025: NEXTDEL 2640 GOSUB2650:RETURN 2650 REM END ROUTINE (RESET TAPE) 2660 REM SOUND GENERATOR DISABLE 2670 POKE59466, 0: POKE59467, 0: POKE59468, 12: RETURN READY.

**DENAND The Namal Super Talker**  The RS232 The Namal Supertalker, which allows a computer to speak, is available for any computer, compatible with an RS232 interface. The Hardware features are as follows: • Based on the Z80 Microprocessor. ● Programmable Communications Interface. · Sixteen standard Baud rates are available; 75-9600. ● Accepts standard RS232 levels, i.e. RXD, TXD, CTS and DTR.  $\bullet$ Built in Speaker. £99.95 + VAT  $\star$  DISCOUNTS FOR DEALERS  $\star$  NOW-ALL EX-STOCK DELIVERY  $\star$  YOU CAN PAY BY ACCESS CARD  $\star$ Namal Associates Limited, 25 Gwydir Street, Cambridge CB1 2LG Telephone: (0223) 355404 Telex: 817445 **NAMAL ASSOCIATES LIMITED** 

# SOFTWARE FOR THE VIC AND COMMODORE 64

## UNEXPANDED VIC-20

,

SKI-SUNDAY. Guide your skier down the forested course, through the slalom gates, avoiding the many hazards, but watch out for the ice.

POLARIS. You are in command of a nuclear sub, destroy as many enemy ships and planes with your missiles in 90 seconds, score 400 points and receive an extra 30 seconds on patrol.

Both these games are in multi-colour, with many sound effects and tunes. £5.50.

JACKPOT. Own a fruit machine, just like the real thing, can you win the jackpot? You will be amazed by the graphics, colour's and many sound effects, with nine different tunes, a full machine code program, a very compulsive game. £5.50.

SWAG-MAN. Chase the bullion van round the streets of New York, picking up the swag, but beware you must defuse the time bombs, to gain extra time and fuel, full colour and sound effects, a very original game, requires 3K expansion. £5.50.

DATABASE. Create your own files and records on tape £7.50

BANK MANAGER. Computerise your bank account ... £5.00 SUPER BANK MANAGER. A full feature version, needs 3K expansion, but will run on any memory size ............. £7.50 M/C SOFT. Machine code monitor and disassembler, any memory size.......... . ........................ £7.50 CHARACTER EDITOR. With our own window facility .£4.50 Full documentation with all utility programs.

## COMMODORE 64:

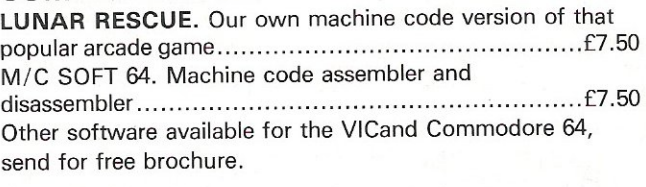

## CHEQUES/POs TO:

MR CHIP SOFTWARE, Dept PCT, 1 Neville Place, Llandudno, Gwynedd LL303BL. Tel 0492 49747.<br>WANTED: Good quality software, top royalties paid.

# **ARE YOU PAYING TOO MUCH?**

(A selection of products from our NEW catalogue- have you got your FREE copy?)

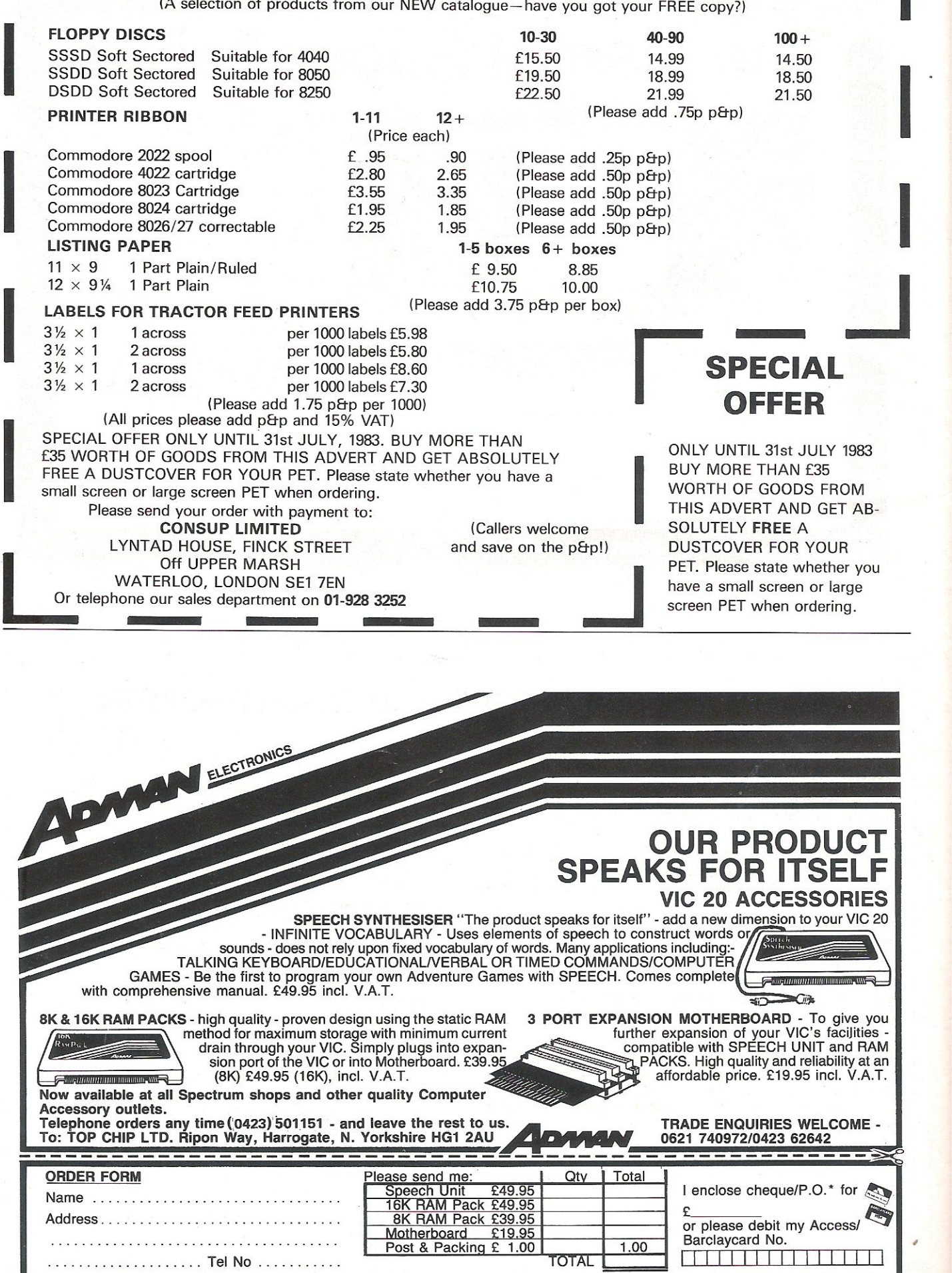

\*MAKE CHEQUES OR P.O. PAYABLE TO TOP CHIP LIMITED, RIPON WAY, HARROGATE, NORTH YORKSHIRE HG1 2AU.

,

# **A Programme to Format Basic Listings**

It is well-known that a compact Basic program is not easy to read. The main factors causing this are:

11) BASIC is unstructured;

(2) More than one statement can be put on a line;

(3) Cursor control commands are printed as meaningless characters;

(4) The contents of For/Next loops are not indented,

These make it very difficult to follow the action of a program from a normal listing. This formatter overcomes factors (2) to (4) and provides additional features to improve the appearance and legibility of a listing.

It allows you to write efficient Basic programs with more than one statement per line and without redundant spaces. The formatter does nothing about the structure of your program; that is left to you.

The one remaining snag is that of REMarks. These take up extra RAM and slow down the running of a program. However, they are very necessary to compensate for Basic's limitations of two characters for a variable. If neither speed nor space is important they can be left in. Normal practice is to keep two versions of a program-one for listing with as many remarks as are felt necessary and another for running, stripped of nearly all remarks. This formatter will not help you in getting rid of remarks but it does provide you with more than one way of using one.

The main features of Formatter are:

- (1) It is entirely in machine code so there is no loss in printing speed;
- (2) Any size of program can be listed as each line is taken from disk into a line buffer, formatted and printed before going on to the next;
- (3) Each statement on a line between colons is printed on a separate line;
- (4) Redundant spaces, outside REMs and quotes, are removed and replaced by single spaces;
- (5) A REM at the end of a line is printed before the operational parts of the line;
- (6) Automatic paging with a header consisting of enhanced name, date and page number is printed. The starting page number can be set;
- (71 Choice of upper or lower case; (8) Ability to set lett and right
- margins; (9) The contents of For/ Next loops are indented and multiple Nexts are unscrambled into separate Nexts-(NEXT N,M);
- (10) Cursor control characters are printed as (RVS) (OFF) (ClS) (HOM) (ClF) (CRT) (CUP) and (CDN);
- (11) Right justification of line numbers; (12) Ability to choose start and stop
- line numbers;
- (13) Extra line spacing and highlighting with REMs depending on the character immediately after the REM:
	- (a) A space will make the printer skip a line before printing the REM line;
	- (b)  $A -$  will result in the REM line being extended to the right margin with asterisks;
	- (c) An = acts as a space but in addition the REM line is printed with double width characters;
	- (d) Any other character leads to the REM line being printed as received .

All of this can best be understood by comparing the two listings in Figs. 1 and 2. Fig. 1 is the normal listing of part of a Basic program. Fig. 2 is the same program formatted.

I have used the program extensively without uncovering any bugs. However, it would be foolish to claim that there are none. The program could be made more compact but there is little point unless it is to be put on EPROM.

Formatter has been used with the 3022 and 4022 CBM printers, the 3032 and 3016 PETs and the 4040 disk drives. It will obviously fit into an 8K PET and there should be no problem with a 3040 disk drive. The Hex. listing shown is for the 3000 series, new ROM Pets. Entering the Program

Type in the two optional lines of BASIC:

10 Rem\*\* Formatter 1.0\*\*

20 sys1458:rem\$05b2

Enter the MlM by typing SYS4 and then . M 0582 0671 for the first screenful.

Enter each screenful of code, pressing

the RETURN key at the end of each line of eight.

Save the complete program by putting a disk in drive zero and typing .S "0:FORMATIER1.0" ,08,0401 ,ODB7.

#### Checking the Program

Type  $s = 0$ : for  $i = 1458$  to  $3510$ :  $s = s +$ peek(i):next:print s

If 205067 is printed, it is likely that you have correctly entered the program. Otherwise you may use the table below, which has a line for each screenful of code, to help you locate errors. After entering

 $s=0$ :fori = x to y: $s = s + peek(i)$ :next :print s

check whether the correct number has been printed or not. If it has move on to the next line; if not, display the block of code at fault and check it. Re-enter the line to check the entire program and take appropriate action.

The program is not relocatable. Machine code will not be listed correctly.

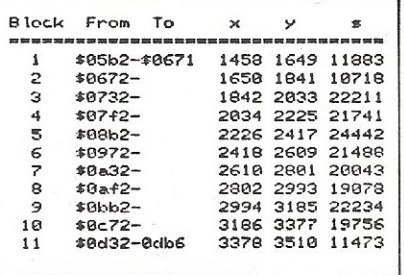

#### Using Formatter

Load Formatter into the computer, put the disk containing the program to be listed into either drive and position the paper so that a line of perforations is just above the print head.

After typing RUN or SYS1458, respond to the following prompts. There is no cursor but the normal screen editing facilities are available.

- (1) 'program name?'  $-$  Enter the name or back-arrow to end.
- (2) 'drive?'  $-$  Enter 0 or 1  $-$  defaults to O.

At this stage, Formatter checks the existence of the named program. If it is not found, 'disk error' is printed and you are returned to (1).

 $(3)$  'list from line?'  $-$  Enter the desired starting line or 0 to start from the beginning.

- $(4)$  'to line?'  $-$  Enter the last required line or a number large enough to include the whole program.
- $(5)$  'left margin?'  $-$  Enter any number in the range  $0$  to  $36.$  I normally use 10.
- $(6)$  'right margin?'  $-$  Enter a number at least 40 greater than the left margin, up to 76. I use 76. If you enter an unusable combination, the message 'margin error' will be displayed and question (5) repeated .
- $(7)$  'first page?'  $-$  Usually 1.
- (8) 'upper or lower case  $(u/l)'$  Enter u or I.
- $(9)'$  date?'  $-$  Up to 15 characters.

Listing will now start. It can be stopped at any time by holding down the STOP key. The current line will be completed before Formatter closes down.

00 not attempt to remove the disk in use while the disk drive LEO is on.

One penalty paid for better listings is that more paper is used $-$ a small price for more readable code!

#### **Description**

After the various parameters have been entered by the user, the first line of the Basic program is taken from disk and stored in an 80 character long linebuffer.

(The first two address bytes of the program are dumped), Successive lines are input until the line number is equal to or greater than the first line to be listed. Should the end of the program be reached before this, Formatter closes down.

The two link bytes are checked for end-of-program before being dumped. The rest of the line from the line number bytes to the final zero are stored in the line buffer.

The characters from the linebuffer are processed and the formatted text for the line is put into a printbuffer ready for printing. The length of the printbuffer is set equal to the right margin. If it is not long enough, the overflow goes into a second printbuffer of the same length. Its contents are printed on the next line.

Each of the three buffers has an associated pointer to keep track of the working position within the buffer.

The linebuffer is scanned twice. On the first pass a REM token is sought. If this is found at the start of the line, the complete line is formatted according to the REM protocol mentioned earlier. The REM line is printed with its line number. However, if the REM is found within the line, the preceding colon is replaced by a zero to simulate end-ofline on the second pass. The REM sec-

tion is handled as before but without the line number being printed.

In this latter case Formatter is returned to the beginning of the same line to treat it afresh. Of course it will not find a REM this time round. Note that the section before the REM will be printed without a colon at the end.

The two line number bytes are converted into an ASCII string and right justified in a five character field. This is placed at the left margin position in printbuffer1. (At the end of the previous line printing, the two printbuffers would have been cleared).

The first of the text is placed two positions to the right unless modified by a For/ Next indentation.

Each byte from the linebuffer is checked to see if it is a zero, colon, for, next, quote, token or none of these.

A zero or colon results in the printbuffers being printed and cleared. If the line ends in a zero, a new line will be input from disk. If a colon occurs, formatting will continue from the colon.

A For will indent the text position of all following lines up to a Next being read. A Next is printed on its own line. A routine checks for Next, NextA, Next B,A etc. The latter is printed on separate lines.

An opening quote results in the

£149.00 [99.00 [49.00 [35.00

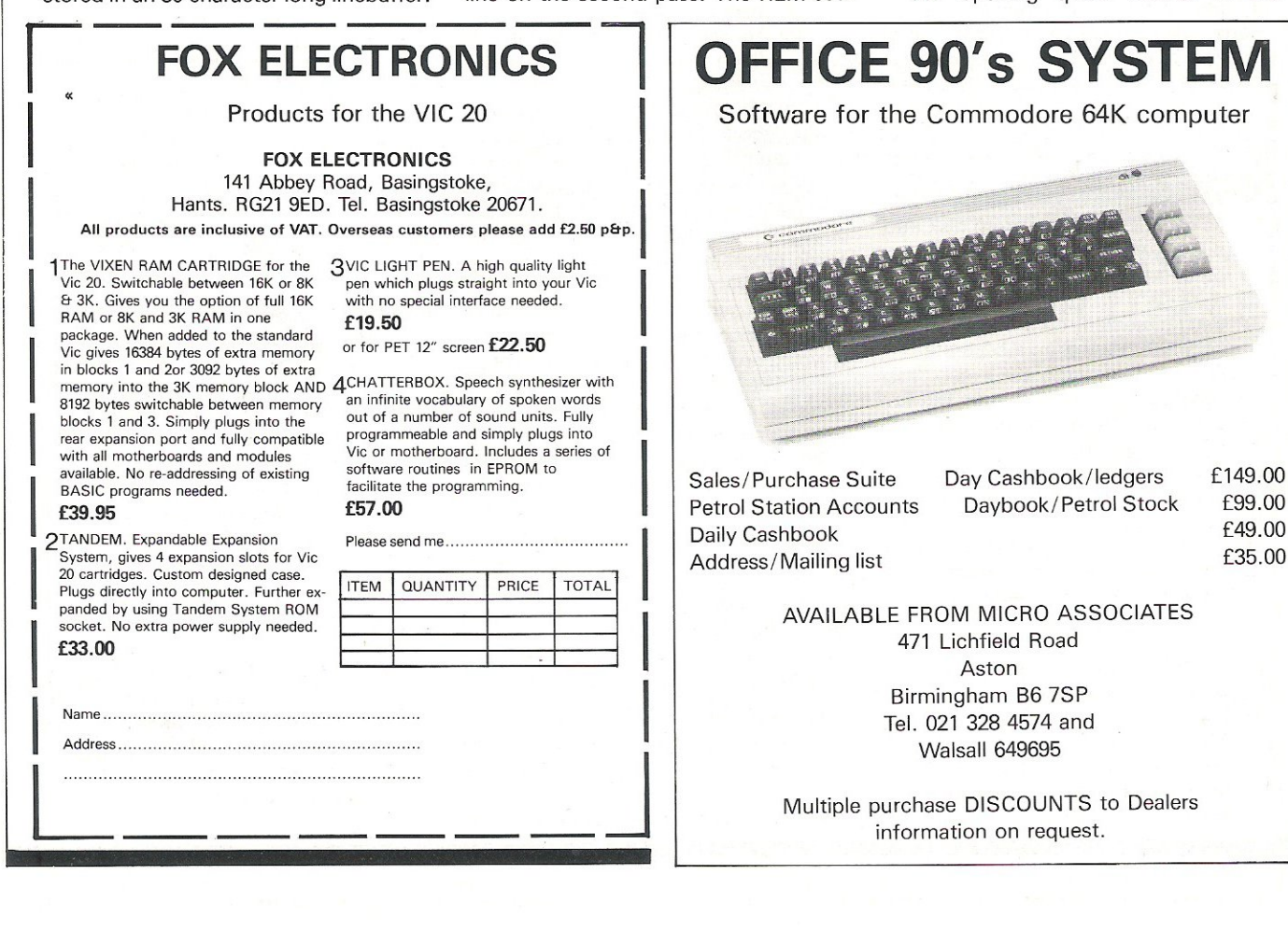

following bytes in the linebuffer being copied unaltered into a printbuffer unless a print control character is detected. Such a character is decoded from a look-up table to (RVS) etc. A closing quote, colon or end-of-line terminates this.

An opening quote or REM is noted so that shifted characters are left unaltered. Normally bit 7 is removed since the last character of a word in the Token Table is indicated by a shifted character. Colons are also treated as ordinary characters while either of these flags are set.

A long string of cursor control characters and a narrow margin setting can result in the second printbuffer overflowing. Overflow is indicated by a shaded block ( ) being printed at the end of the second line. Since spaces are common in the cursor control strings it was thought prudent not to use (SPC) for this reason.

responding word from the PET's ROM Token Table. A special 'spaces' table is used to decide how many spaces, if any, are to be added to the word:

 $0 =$  none

- $1 =$  space at front
- $2 =$ space at end
- $3 =$ space at both ends

Any other character is transferred to a printbuffer with its bit 7 (shift) removed.

After each line is printed, a line counter is updated and, if necessary, a new page taken and a. header printed . The header buffer is filled at the start of the program. Only the page number has to be updated and changed into an ASCII string for each new page. It should be remembered that the name is printed double width, and therefore care should be taken to avoid exceeding the width of the paper, and thus upsetting the paging. A token is translated into its cor- the paging. The solution of program.

The STOP key is checked before each line is processed. Printing will cease when either it is pressed or the upper line number or end of program is reached. A new page is taken and the channels to printer and disk closed. A 'soft start' to keyboard control is finally given.

#### Memory Usage

#### \$0401 - Basic starter.

- \$0440 Buffers-don't have to be saved in program. \$05b2 jump formatter-Can start here with SYS 1458. \$05b5 - Messages. \$0655- Message table. \$066b - Cursor control table - Token followed by replacement.
- \$06a1- Spaces table-for Token words.
- 
- \$06ec Formatter routines.<br>\$0a8f Main Formatter program.
- 

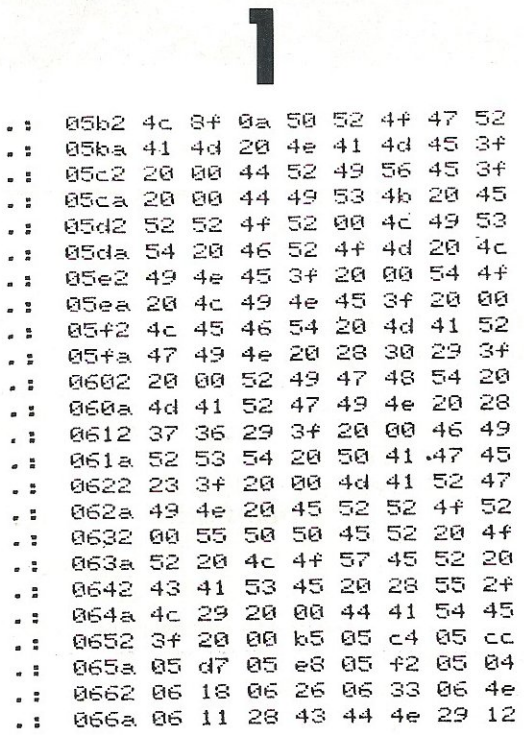

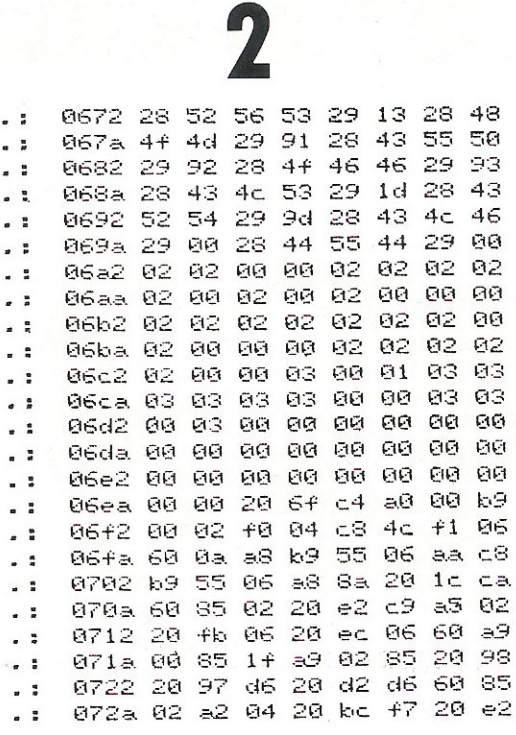

# **Lead your Pet to a Real Plotter and make it think!**

Brook Avenue, Warsash, Southampton, SO3 6HP. England.

The PD4 is not a printer but a true, flat bed, XV, pen plotter, which has been specially designed for use with the Commodore PET series of microcomputers:

- **IEEE-488 interface**
- **12 bit resolution**
- **Fast writing speed**
- Accepts any paper up to A4

Comprehensive software in ROM is available, wh ich adds extra plotting commands to the BASIC interpreter, making the PD4 the ideal partner for your PET.

Price **£596** + VAT complete

Other models available specially designed for use<br>with Apple II and BBC 'B'

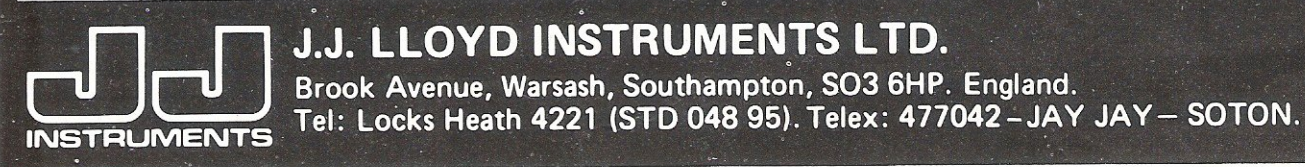

# PROGRAMMES NICK HAMPSHIRE

VIC PROGRAMMES 1 The latest book from Nick Hampshire. It provides the reader with a range of useful and interesting programmes for the VIC computer. The topics include music, games, utilities, graphics and functional programmes. A must for every VIC user.

Price £6.95 + 50p p&p

Also available are these other books by Nick Hampshire: VIC REVEALED  $-$  £9.95  $+$  50p p&p PET GRAPHICS  $-$  £10.00 + 50p p&p VIC GRAPHICS  $-$  £6.95  $+$  50p p&p

LIBRARY OF PET SUBROUTINES -

 $£10.00 + 50p p&p$ 

From: NICK HAMPSHIRE PUBLICATIONS, P.O. BOX 13, YEO VIL, SOMERSET.

~----------------------------------------------~ '

0732 c9 20 cc ff e6 a2 20 40  $\sim$  5 073a 07 c6 02 d0 ec 60 a5  $\ddot{\phantom{0}}$  $\approx$   $\approx$ 0742 c9 3b b0 01 60 a4 c2 a9  $\sim$   $\approx$ 074a 00  $\sim$   $\frac{1}{2}$  $a2$  03 20  $5207$  $a5$  $C<sub>1</sub>$ 0752 38  $e5$ ce a8  $-9.889$ 58  $\ddot{z}$ 075a 05 88 a2 02 bd a3 05 99 . : 0762 58 05 88 ca 10 f6 a9 58  $-5$ . . 076a 85 0f  $e9$ 05 85  $10$  $52$  $G4$ 0772 20 bc  $+7$ 20 e2 c9  $\sim$  1  $20$  $E<sup>2</sup>$ 077a c9 a9 00 85 b9  $a4 b9$  $k<sub>1</sub>$ 0782 0f f0 08 20 28 41 e6 b9  $\sim$  1 078a 4c 7f  $67$  $a9$   $6d$   $20$ 28  $+1$  $\overline{a}$ 0792 20 e2 c9 20 e2 c9 20 cc . : 079a ff a9 05 85 a2 e6 c2 60  $-5$ 07a2 66 02 20 6d d2 20 e9 dc . : 07aa a0 01 bЭ 00 01 40 04 68  $\overline{z}$  $QZEQ = 4c$  and  $67$ a5 02 88 84 02  $\sim$  1 07ba 38 e5 02 f0 0f 48 aa ca 07c2 a9 20 9d a8 05 ca 10 fa  $-2$ 07ca 68 a8 d0 02 a0 00 a2 01  $\overline{a}$ 07d2 bd 00 01 f0 08 99 a8 05  $\sim$   $\frac{1}{2}$ 07da e8 c8 4c d2 07 a6 02 60  $\sim$  3 07e2 a9 00 05 ab 20 3a 09 a8  $\cdot$  : 07ea 20 3a 09 a2 05 20 a2 07  $-2$ 

 $\ddot{\phantom{a}}$ 0742 a5 b6 18 69 06 a8 a2 04 07fa bd a8 05 91 0f 88 ca 10  $-1$ 8802 f7 a5 c3 65 b9 a9 02 85  $\sim$   $\approx$ 080a ab 60 a4 b9 c4 c3 f0 1a . : 0812 c4 c1 d0  $\overline{\phantom{a}}$ 0e b1 0f c9  $E +$ 081a d0 01 c8 æΘ  $\overline{a}$ 00 91 0+  $4c$ 0822 2e 08 a9 ି ଉତ୍ତ 20 .92 .03 . :  $4c$ 082a 2e 08 c6 9d a9 b8 85 0f  $\sim$  3 0832 a9 04 85 10 20 6b 08 a5  $\ddot{\phantom{a}}$ 083a 9d 30 0b  $a9$  $\cdot$  : 08 85 04  $a<sup>9</sup>$ 0842 05 85 10 20 6b 08 a6  $C3$ . . 084a a9 20 9d b8 04 9d 08 05  $\ddot{\phantom{a}}$ 0852 ca d0 +7 a9 a0 9d b8 . :  $64$ 085a 9d 08  $65$  $55$  $d\theta$  e8  $9d$  $\overline{\phantom{a}}$ **InB** 0862 04 9d 08 05 . :  $89 + 85$ 9d 086a 60 a2 04 20 kc +7 a9  $\overline{z}$ ЙØ 0872 85 b9 a4 b9 b1 0f c9 . : **GIA** 087a f0 08  $\overline{z}$  $20^{\circ}$ 28  $f1$  e6  $k9$  $4c$ 0882 74 08 a9 0d 20 28 f1  $\cdot$  ! 20 080a cc ff e6  $a2204007$ . : 60 0892 48 84 cb a5 9d 30 19 . :  $= 4$  $\ddot{\phantom{a}}$ 089a b9 c4 c1 90 88 68 89  $= +$ 08a2 91 0f 4c  $\frac{1}{2}$  $e2.08$   $e9.08$ 85 08aa 0f a9 05 35 10 4c d1 08  $\cdot$  :

08b2 a4 b9 c4 c1 90 11 68 91  $\bullet$  . 08ba 0f c8 a9 00 91 0f e6 9d  $\bullet$ 08c2 a5 c3 85 k9 4c e2 08 a9  $\ddot{z}$ 88ca b8 a9 04 85 10 a4  $\bullet$  .  $\overset{\bullet}{\bullet}$ 85 0+  $\epsilon$  . 08d2 b9  $\in \mathbb{S}$ 03 05 cc d0 04 68 08da 29  $\frac{1}{2}$ 74 48 68 91  $Q +$  $e6$  $k9$ 08e2 a4 cb 60 a9 00 85 b8 a2  $\sim$  1  $\epsilon$  . 08ea 03 20 70 47 20 8c 41  $C<sup>9</sup>$ 08+2 00 d0 02 e6 b8 20 Sc f1  $\overline{a}$ 08fa c9 **GØ**  $\frac{1}{2}$  $d0 02 e6$  $k8$  $A^E$  $FA$ 0902 c9 02  $\sim$  2  $d964$ -20  $CC$ 子子 60 090a a9  $-$ **GØ** 85 k8 85 ab  $20$  $Br$  $0912 + 1$  $\sim$   $\frac{1}{2}$  $54$ ab 91 七子  $-6$  $ab$  $\geq$  $\alpha$ 091a 8c  $\bullet$  .  $+1$  $54$  $\n **B**\n$  $91 - k + 4$  $E$  $F<sub>th</sub>$ 0922 20  $\sim$   $\frac{1}{2}$ 8c  $+1$  $C9$ **GØ**  $+6$ ŪЭ  $=4$ 092a ab  $\overline{a}$  $91$  $k +$  $4c$  $-6$ ತೂ -22 คร 0932 a4 ab  $\cdot$  :  $91$   $6f$ 20 cc  $+ +$ 60  $\alpha=2$ 093a 84  $4 +$  $a4$  $ab$  $k1$  $k +$  $e6$ - Edo 0942 a4 44 60 85 82  $^{\circ}$ a2 00  $k$ 094a 6b 06  $\sim$  3 +0 1e c5 02  $+0.08$ 69 06 aa 4c 49 09 0952 8a 18  $-7$ 095a e8 a9  $\blacksquare$ 05 85 02 bd 6b 06 0962 20 92 08 e8 c6 02 d0 f5  $\sim$   $\frac{1}{2}$  $\epsilon$  . 096a a9 01 60 85 02 29 74 85

0972 4f a9 92 85 b1 a9 c0 85  $\blacksquare$ 097a b2 a2 00 e4 4f f0 1b a0  $-1$ 0982 00 b1 b1 30 04 c8 4c 83  $5<sup>2</sup>$ 098a 09 c8 98 18 65 b1 85 b1  $\sim 1$ 0992 a9  $\sim$  3 ЙЙ 65 b2 85 b2  $e84c$ 099a 7d 09  $-1$  $a64f$  kd  $\approx 1$ **Ø6** 85  $\ddot{\phantom{a}}$ 09a2 4f 4a 90 05 a9 20  $20$ 92  $\sim$   $\frac{1}{2}$ 09aa 08 a0 00 b1 b1 20 92  $68$ 09b2 b1 b1  $\sqrt{2}$ 30.04 c8 4c  $ad 09$ 09ba a5 4f  $\frac{1}{2}$ 4a 4a 90 05  $a<sup>9</sup>$  $\overline{P}$ Gi 09c2 20 92 08 60 89 84  $\cdot$  :  $20 -$ 6d 09ca 09 e6 03 a9 00 85 cf  $\overline{a}$  $20$ 09d2 3a 09 c9 3d d0 09 48  $\sim 1$  $A9$  $\sim 3$ 09da 01 20 92 08 4c ec 09 c9  $\bullet$  . 09e2 2d d0 02  $e6cf$  $C9$  $20<sub>0</sub>$  $-10$ 09ea 07 48 a9  $Q1202907$  $\ddot{\phantom{0}}$ 68  $\omega$  . If 09+2 20 92 08 20 38 09  $C900$ 09fa d0 f6 a5 cf f0 0e a5 i s  $C<sub>1</sub>$  $\sim 1$ 0a02 38 e5 b9  $59$ aa  $2a20$ -92 0a0a 08 ca d0  $-1$ f8 20 0c 08 c6  $\frac{1}{2}$ 0a12 03 60 a5 c3 18 69 03 85 Øala c3  $a5$  $\sim$   $\frac{1}{2}$ -60  $C3$ 38 e9 03 85 0a22 c3 60 85 d2 84 d3  $\frac{1}{2}$  $\mathbb{E}\mathbb{S}$ **BC** 0a2a 85 d4 20 24 f5 60 85 d2  $\sim$  1

 $\sqrt{2}$ 

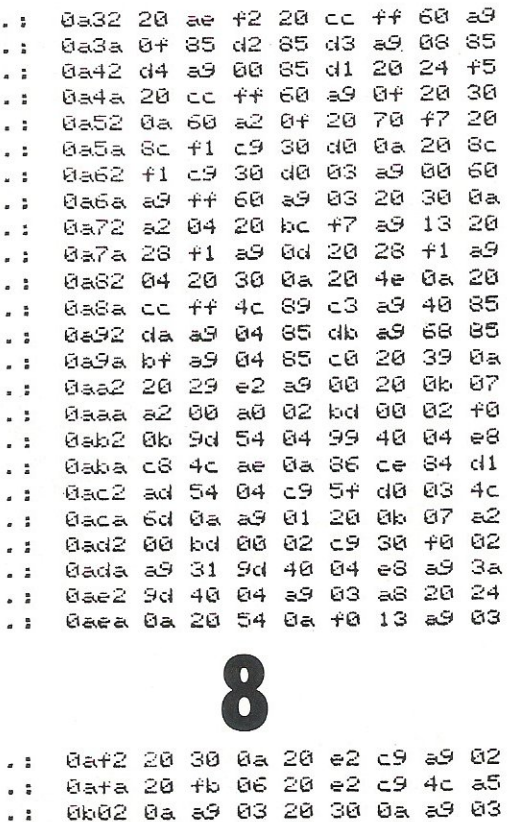

0b0a 20 0b 07 20 19 07 84

0b3a 0b 98 38 e5 b6 c9 28 b0

0b4a c9 4c 20 0b a9 07 20 0b

0b6a 85 d0 a6 c1 a9 20 9d 58

0b72 05 ca d0 fa a9 a0 9d 58

0b82 e8 a9 81 9d 58 05 ca a4 0b8a ce 88 b9 54 04 9d 58 05

0b92 ca 88 10 f6 a9 01 9d 58

0ba2 aa a9 50 9d 58 05 e8 a9

Øbaa 41 9d 58 05 e8 a9 47 9d

 $gcd$   $60$ 

04 20 0b 07

 $84 c2$ 

 $63$ 

02  $C\mathfrak{S}$  $4c$ 

 $ce$ aa  $e$ 8

 $67$  $e5$ Ce

20 19 07

æ9

Øbia 19 07 84 bb 85 bc

0b42 0b a9 08 20 fb 06

0b62 +0 04 a9 20 d0 02

0b7a 05 a5 b6 18 65

0b9a 05 a5 c1 38 e9

0b2a a9 06 20 0b 07

0b32 84 c1 c0 4d 90

0b52 07 20 19 07

Øb5a 20 Øb 07

0b12 85 01

0b22 20 0b 07

. :

 $^{\circ}$ 

. :

 $\cdot$   $\cdot$ 

 $\ddot{\phantom{1}}$ 

 $\cdot$  :

 $\ddot{\phantom{1}}$ 

 $\cdot$  :

 $\cdot$  :

 $\sim$  1

 $^{\circ}$ 

 $\ddot{\phantom{a}}$ 

 $\frac{1}{2}$ 

 $\overline{a}$ 

 $\ddot{\phantom{a}}$  $\epsilon$ 

 $\sim$  1

 $\cdot$  :

 $\cdot$ :

 $\sim 2$ 

 $-1$ 

00

 $20$ 

05

a9

20 19 07

ප 09

ತ್ 11

 $84 k6$ 

 $4c$   $43$ 

 $20e^{-2}$ 

Øbba a9 0a 20 0b 07  $a5$  $k6$  $18$  $\sim$  3 Øbc2 65 ce 69 06  $5S$  $a200$  kd  $\overline{\phantom{a}}$ Øbca 00 02 f0 08 99 58  $65$  $e8$ . . 0bd2 c8 4c c9 0b  $59$ 83 -88.20  $\ddot{\phantom{a}}$ Øbda 24 0a a9 04 65  $d2$  $85$  $d4$ . . Øbe2 a9 00 85  $d3$ 85  $c11$ 20 -24  $-2$  $+7$ 93  $59$ Øbea +5 a2 04 -20 km . : a9 0d 20 28 0bf2 20 28 fl  $+1$ - 2 Øbfa 20 cc ff a9 00 85 b8  $a2$  $\ddot{\phantom{a}}$ 8682 83 28 78 47 20 20  $Sc$   $f1$  $\ddot{\phantom{0}}$  $-88$ BeBa Sc  $+1$ 20  $CC$ 干干  $20e = 5$  $\ddot{\phantom{a}}$ 4c 6d 0a a0 0c12 a5 b8 f0 03 . : c5 01 90 ee 88 0c1a 01 b1 bf  $\frac{1}{2}$ 0c22 b1 bf c5 00 90 e7  $52$  $+$  $\ddot{\phantom{1}}$  $9d - 82$ 39  $86a2$  $\approx$   $\approx$  $69$ 0c2a 86  $\ddot{\phantom{1}}$ 0c32 18 65 b6 85 c3 a9 63 20  $\ddot{\phantom{a}}$ 0c3a 29 07 a9 08 05 a2 20  $48$  $\sim$  1 0c42 08 a9 02 85 ab 4c 60 0c  $\ddot{z}$ 0c4a a5 c3 85 b9 20 e5 08  $z5$  $\ddot{\phantom{1}}$ 40 03 4c 6d 0a 20 01 0c52 k8  $\overline{a}$ 0c5a +3 d0 03 4c 6d 0a a0 01  $\frac{1}{2}$ 0c62 b1 bf c5 bc 90 0c 88 b1  $\begin{array}{cc} & \bullet & \bullet \\ & \bullet & \end{array}$ 0c6a bf c5 bb 90 05 f0 03 4c  $\frac{1}{2}$ 

0bb2 58 05 e8 a9 45 9d 58 05

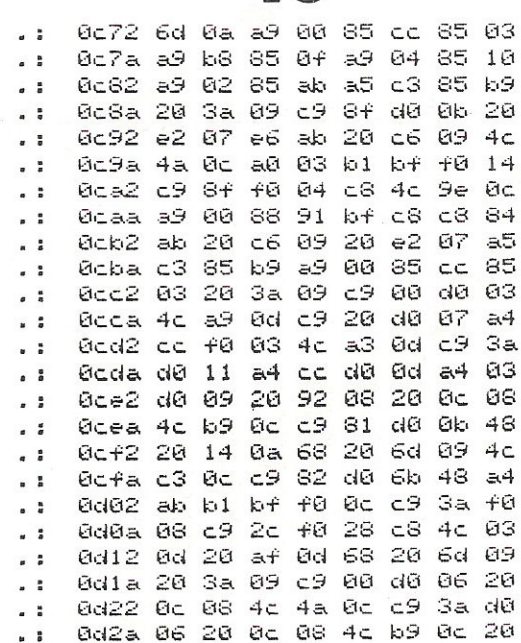

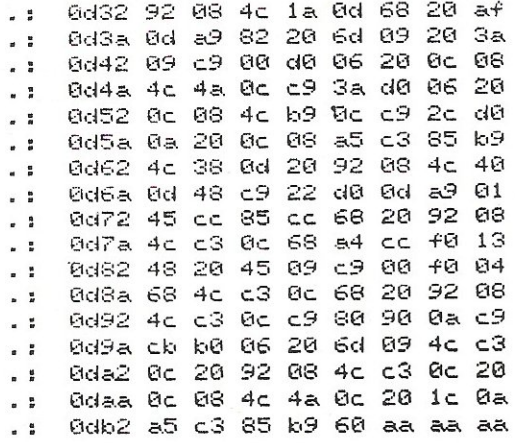

Fig 2

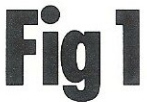

198 REM-\*\* END OF PREVIOUS SECTION 220 GOSUB1000:REM \*\* OPEN FILE \*\* 230 GOSUB2000:IFE1\$<>"00"THENCLOSE3:RETURN:REM \*\* CHECK FILE \*\* 239 REM \*\* FILE OK \*\* 240 FORY=0TONY:IFYH%(Y)=99THEN300:REM \*\* FOR EACH YEAR HELD \*\* 250 INPUT#3,NPX(Y) EXEMPLATION: THE TOLA LINPUT#3, NX(Y, G, B) INEXT INEXT<br>250 FORB=1TO14: INPUT#3, BX(Y, B) INEXT IREN \*\* INPUT #S FOR EACH BAND \*\*<br>300 NEXT: CLOSE3: RETURN: REM \*\* NEXT YEAR OR END \*\* 309 REM-#\* NEXT SECTION READY. 198 rem-\*\* end of previous section\*\*\*\*\*\*\*\*\*\*\*\*\*\*\*\*\*\*\*\*\* rem=\*\*\*\*\*\* file input \*\*\*\*\* 199 input "(cdn)input file<br>if x\$ = "n" then return y(clf)(clf)(clf)")x\$1 200 ュェースン ーー・ロー - viet):マ vuf 口 。<br>Mem-本米 PMOCOOCポポネ米米消毒素米米米米米米米米米米米米米米米米米米米米米米米米米米米<br>PMint 「 '(cdn)(Mus)wait(cdn)" 』  $218$  $n+x =$  ".dat." +  $nmF$ rem \*\* open file \*\* 220 gosub 1000 rem \*\* check file \*\*<br>gosub 2000: 238 if el\$<>"00" then close 3: return

239 rem \*\* file ok \*\*

rem \*\* for each year held \*\*<br>for y = 0 to ny:<br>if yh%(y) = 99 then 300 240 250 input#3,np%(y)

for  $y = 1$  to 5:<br>for  $b = 1$  to 14: 260 input#3,n%(y,g,b); next next rem \*\* input #s for each band \*\*

for  $b = 1$  to  $14s$ 290 input#3,b%(y,b); next nem \*\* next year or end \*\*

388 next  $close$  3: return

Mem-\*\* next section\*\*\*\*\*\*\*\*\*\*\*\*\*\*\*\*\*\*\*\*\*\*\*\*\*\*\*\*\*\*\*  $309$ 

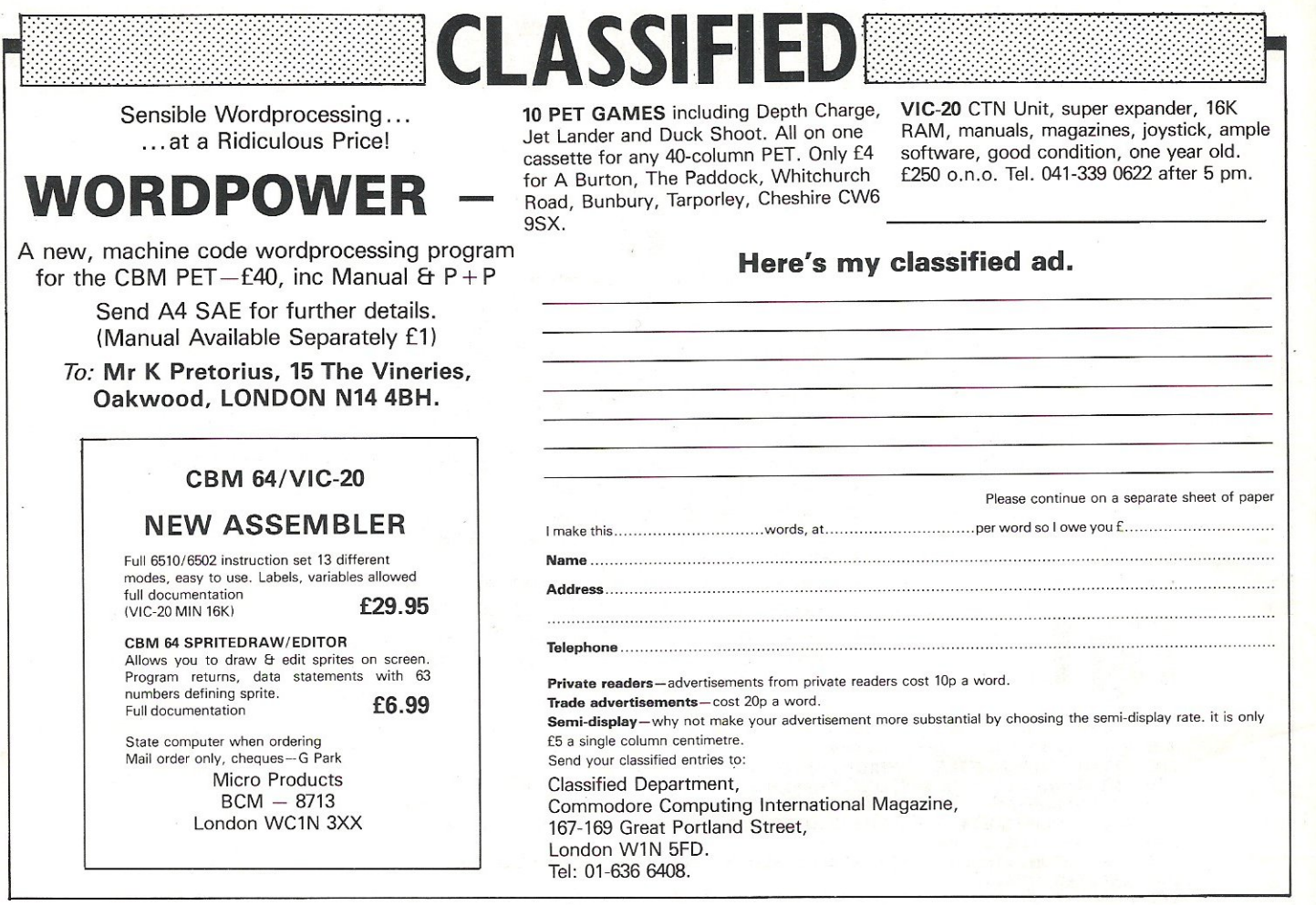

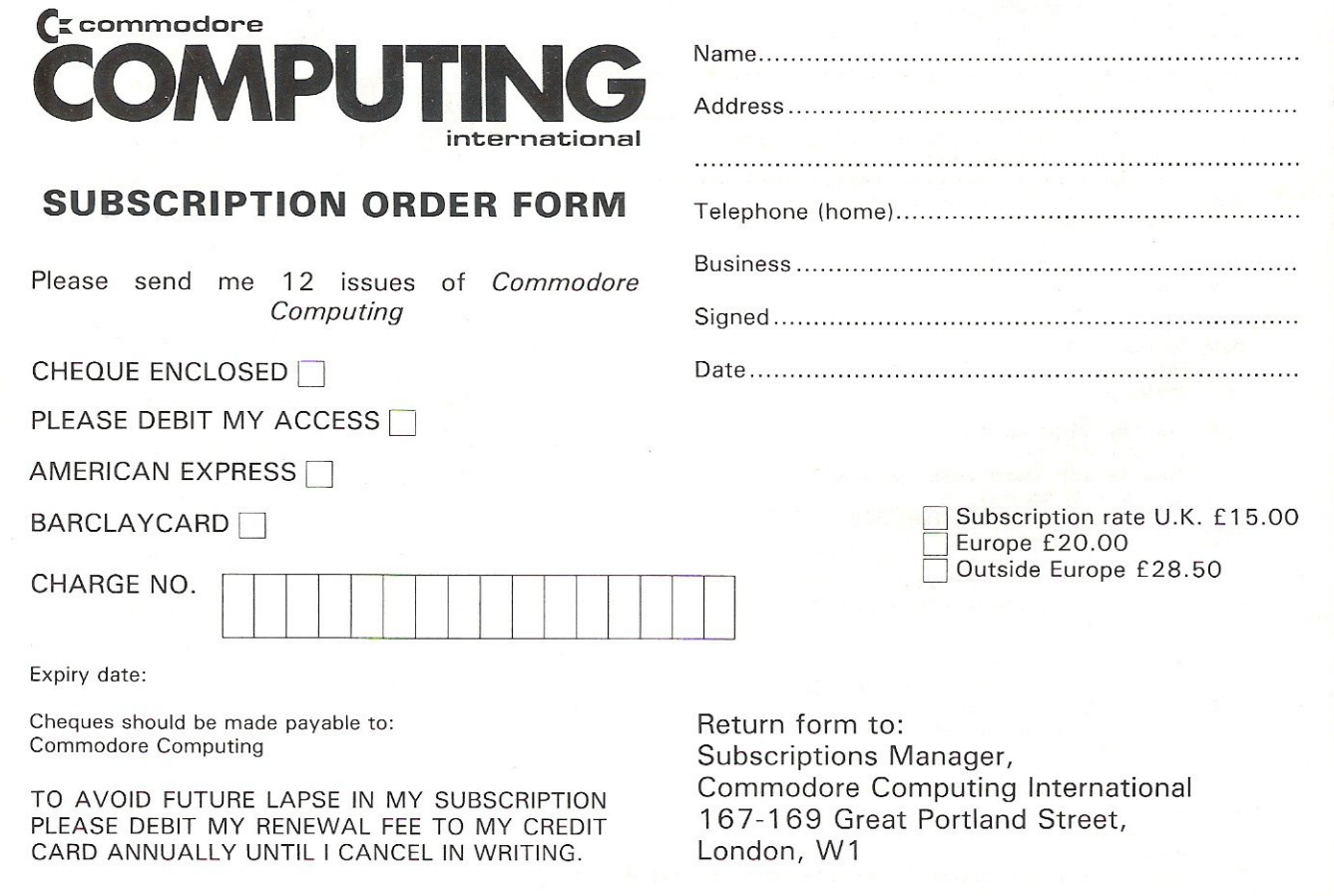

 $\overline{\theta}$ 

 $\mathbf{s}$ 

## Low Price High Quality Software for Commodore 32K PET and 64

Purchase and Sales Control £80 + VAT Runs both purchase and sales ledgers with optional calculation of VAT from the gross or net amount, analysis by accounting period, 'due for payment' report, totals for net VAT and gross, etc.

## Invoice Print £80 + VAT

Prints invoices on your own stationery laid out according to your own instructions. This programme is an optional add-on to be sued in conjunction with 'purchase and sales control'.

## Stock Control £60 + VAT

Keeps detailed stock records including stock location, fe-order level, quantity on· order, cost and selling prices and stock valuation.

## Nominal Ledger £60 + VAT

Produces trial balance and up to 20 reports in addition to profit and loss and balance sheet. This programme is intended for use on its own, but it can read files set-up by our purchase and sales control and stock control programmes.

## Integrated Accounting Sytems from £400 + VAT

Write or phone for details and complete software list.

ELECTRONIC AIDS (TEWKESBURY) LTD My the Crest, The My the, Tewkesbury Gloucestershire Gl20 6EB Tel: 0386 831020/0684 294003

'-----

------c <sup>~</sup>

'.

## For VIC 20 and CBM64 Users **P ACCOUNT** HATE

Highly comprehensive program designed for 16K, 24K, VIC20 & Printer, 40 col VIC20, CBM 64. Makes an ideal introduction for you and your staff to the world of computer accounts.

#### Features include:

- $\bullet$  Menu driven simplicity to use!
- Up to 250 accounts per tape<br>● Day book
- $\bullet$  Sales and purchase ledger
- (or just 1 type)<br>Statements print
- 
- (for all or just one company) • Overdue account statements (as above)
- End period carry on to next data tape
- 
- Cash summary debitors and creditors VAT entry (net or gross)
- $\bullet$  PLUS many, many more features all in ONE program.

**Program specification:**<br>SIP/AC 20 – 16K (approximately 130 invoices per data tape)<br>SIP/AC 20 – 24K (approximately 1350 invoices per data tape)<br>SIP/AC 40 – 40col + 24K + 3K<br>RIP/AC 64 – CBM64 (approximately 650 invoices per

te: printer required for all programs.

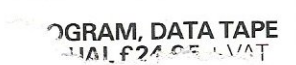

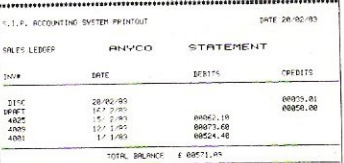

Printer plinths<br>
edisipled to save space,<br>
improve paper flow, and<br>
iddisting in high impact smoked<br>
design in high impact smoked<br>
Perspex.<br>
SIP/P1525 for VC 1525 and GP 100 £19.85 + VAT<br>
SIP/P1525 for VC 1525 and GP 100 £

#### **Acoustic**<br>- reduces noi covers ~

dramatically<br>SIP/C80 for reduces noise levels<br>'amatically, smartly<br>!P/C80 for VC1515 e levels<br>smartly styled.<br>C1515 and GP 80 SIP/C80 for VC1515 and GP 80 £37.50 + VAT<br>SIP/C100 for VC1525 and GP 100 £39.80 + VAT

SPECIAL GP 100 VC Printer PLUS SIP **OFFER!** Phone for details

Please specify machine size when ordering Trade enquiries invited<br>Send your orders or for further<br>information please write or telephone:

**Shore Industrial Plastics Ltd** [Dept C.C.] 1-13 Corsham Street. London N1 <sup>e r</sup><br>Telephone: 01-250 1978.<br>Telex: 943763 Ref. SHAMAH

## CBM·64 PET & VIC·20 **SOFTWARE**

## SYNTHY-64 **£14.95**

Music and sound synthesiser for the CNM-64. The CBM-64 has the most sophisticated sound capabilities of any personal<br>computer. However, these facilities are difficult to use from<br>BASIC, requiring a series of 'POKE' commands. SYNTHY-64 makes it easy to create music using simple commands. The package includes a detailed manual and sample compositions.

PIPER £9 .95 The music capabilities of VIC are rather less sophisticated than the music capabilities of the CBM-64, but PIPER provides many of the facilities of SYNTHY- 64 to make music composition simple on the unexpanded VIC. A version of PIPER is also available for the PET.

#### SCREEN GRAPHICS-64 **£14.95**

Adds more than 20 powerful commands to Basic to plot points. draw lines, circles and boxes, use sprites and even display text with graphics. SCREEN GRAPHICS-64 gives you High Resolution, Multicolour, and Sprite graphics all in one package. Two screens are provided - one for normal text and one for graphics - and you can switch between the two using the function keys or under programme control.

GRAPHVICS £12.95 Provides many of the features of SCREEN GRAPHICS-64 for the VIC with 3k or 8k + expansion.

#### SPRITE AID 69.95

Define SPRITES on your CBM-64's screen using the keyboard or joystick. Save the sprites as data statements for use in your own program using the 'sprite aid access routine'. A demonstration program and manual are included.

Software is provided on cassette, or on disk for £1.50 extra. Deduct 10% when ordering two or more packages. All prices are fully inclusive. Add £1.00 per item for overseas airmail. Dealer enquiries invited.

Send SAE for catalogue of games, language and utility software for all CBM computers.

#### ADAMSOFT,

18 Norwich Avenue, Rochdale, Lancs. OL11 5JZ.

'SIMPLY WRITE': the kind of word processor you didn't think you could afford. Some £300 programs have fewer facilities. Tape or disk; any printer; any 40 or 80 column PET. Needs 16K. Tape £40, disk £45.

'SIMPLY FILE' Records System (DBMS). Selects by any key. Prints alphabetical lists, mailing labels, columnar reports of all or selected records. Calculates between fields. Totals, averages columns. Works with 'Simply Write'. Fast, easy, robust and very, very versatile. Disk £65.

GOTTA PET? ADDA VIC! High resolution graphics, programmable characters, colour and sound for your PET/CBM system? All this PLUS a complete extra computer using your PET's disk drives, printer etc? Under £200 including VIC computer and our 'SIMPLY LINK'

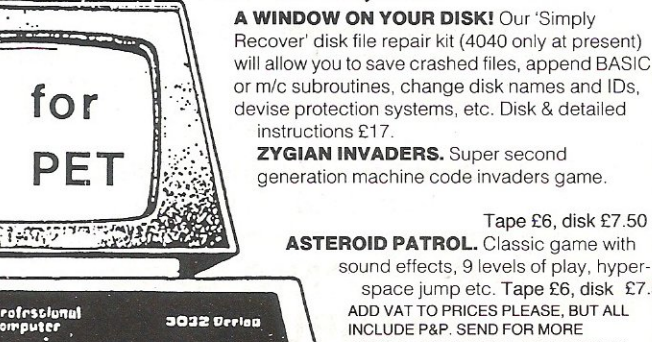

PET-VIC link system,<br>**A WINDOW ON YOUR DISK!** Our 'Simply Recover' disk file repair kit (4040 only at present) will allow you to save crashed files, append BASIC<br>or m/c subroutines, change disk names and IDs,

> instructions £17 ZYGIAN INVADERS. Super second generation machine code invaders game

> > sound effects, 9 levels of play, hyperspace jump etc. Tape £6, disk £7.50 ADD VAT TO PRICES PLEASE, BUT ALL INCLUDE P&P. SEND FOR MORE DETAILS. MORE ITEMS. AND GET OUR FREE 'MICROMAIL' PETNIC NEWS-LETTER

> > > Simple Software Ltd. 15 Havelock Rd., Brighton.<br>Sussex BN1 6GL Tel: (0273) 504879

# VIC20 GAMES QUICK  $\boldsymbol{\Lambda}$ **QUICKSILVA are proud to introduce**

Skyhawk written by Chartec for the VIC20 personal computer. many more amazing games to come!

SKYHAWK: Features Multi-colour, Hi-res 3-D<br>Effect Graphics, Realistic Scrolling Landscape,<br>Aircraft Landing and Refueling, Radar and Aircraft<br>Status Displays, High Score Save, Full Sound<br>Effects, Varying Formations of Atta

# **TORNADO**<br>VIC20 GAMES FROM<br>**QUICKSILVA**

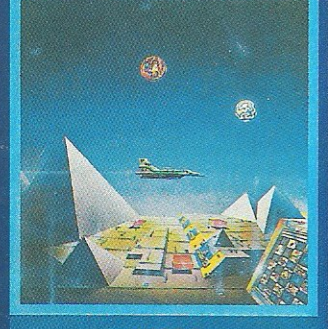

VICEO +JOYSTICK

## **TORNADO:** In the<br>midst of the Colony Wars ships are attacking you from the<br>air, you have three types of ground base<br>to bomb. Features: Full<br>Colour, Hi-Res Graphics, Colour, Thrus of applie<br>Sound, Increasing<br>Speed, High Score,<br>Progressive Difficulty, Random Landscape,<br>Explosions. By Chartec for the unexpanded<br>VIC20+Joystick.

## PIXEL AWE

# **HARVESTER &<br>BRAINSTORM**

A cut-throat strategy<br>game to reap valuable boosterspice around the<br>planet Delta. Hi-Res Graphics and lots of fun for two to four players. For the unexpanded VIC20

# **STARQUEST/<br>ENCOUNTER**

A voyage of discovery and adventure in the<br>cosmos. With the help of<br>your onboard computer you seek a habitable planet amidst the perils of deep space. For the VIC20<br>+ 16K RAM.

PIXEL **POWER VIC20 8 OR 16K** 

expansion + Joystick.

To create user-definable characters<br>In your own programs.

## PIXEL

**PIXEL POWER** A graphics workshop packed with useful<br>features such as Create, Amend, Save and View

Set For the VIC20 with BK<br>or more added RAM.

## **SUBSPACE STRIKER & ZOR**<br>It comes from out of

nowhere and then vanishes back into the<br>ether, With your deadly antimat torpedoes, you unleash havoc in the Federation's Spacelanes.

For the<br>VIC20+ 16K<br>RAM. AIL

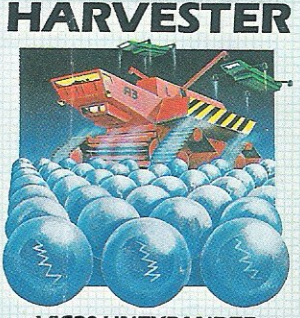

**VIC20 UNEXPANDED** A Cut-Throat game of Strategy & Fun<br>Plus - BRAINSTORM

## PIXEL

## **TRADER**

A trilogy of 16K programs that combine to give an epic 48K graphic adventure. As a galactic trader, you deal<br>with some very bizarre<br>customers indeed. Will you live to tell the tale?<br>Supplied in a box with extensive instruction<br>bookiet.

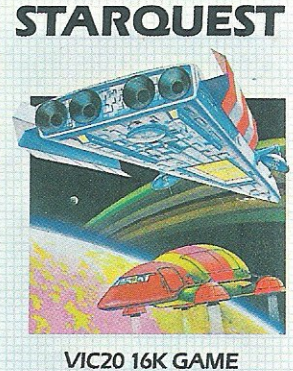

A voyage of Adventure and Discovery<br>Plus ENCOUNTER-IO Game

PIXEL

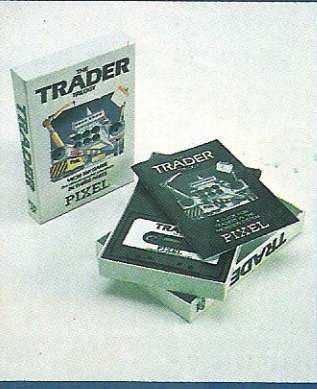

For the VIC20 + 16K RAM.

Tornado £5.95  $\Box$ Skyhawk £7.95 □  $\overline{\phantom{a}}$ Trader £14.95 Subspace Striker + Zor £7.95 Starquest + Encounter £7.95 □ Pixel Power £7.95 □ Harvester + Brainstorm £7.95 Q PLEASE SEND ME THE GAMES

 $\mathcal{A}(n)$ 

Total cheque/P.O. enclosed. Cheque payable to Quicksilva Limited.

AS TICKED

Please send your order to:<br>GUICKSILVA LIMITED,<br>PALMERSTON PARK HOUSE,<br>13 PALMERSTON ROAD,<br>SOUTHAMPTON.

TEL: (0703) 20169.

地对卡伯卡

SUPPLIED ON CASSETTE

ADDRESS .........................

WARNING: These programs are sold accord<br>ing to QUICKSILVA Ltd's terms of trade and<br>conditions of sale. Copies of which are<br>available on request.

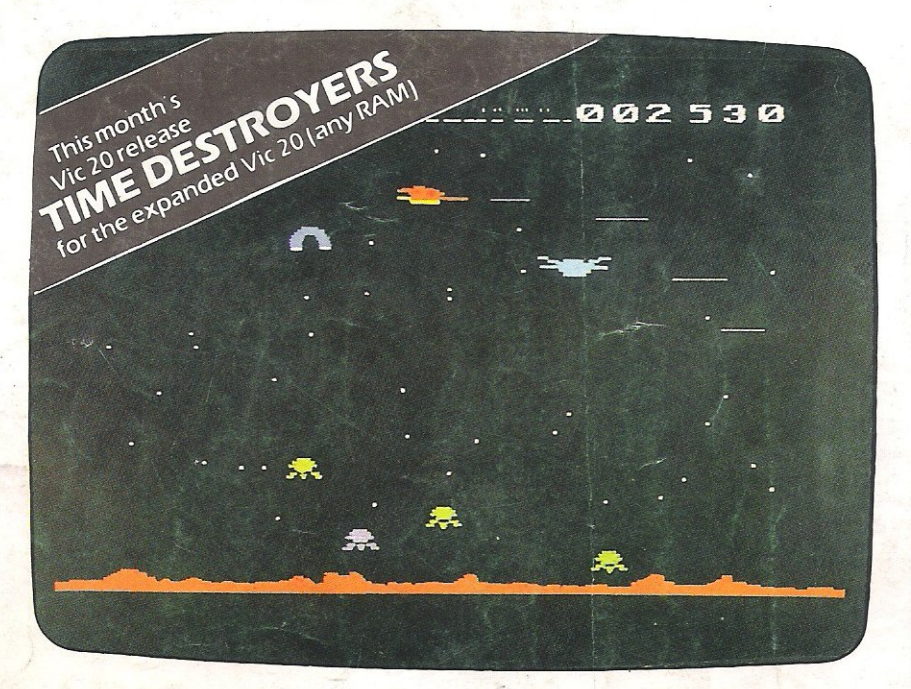

# **GAMES** THAT ARE **HARDTOBEAT**

Why? Because every single Romik game is professionally written in machine code to give you all the thrills and action of a fast-moving arcade game, Every one recorded on top quality tape, most of them playable either from the keyboard or with joysticks.

A lot of thought and development goes into every game - and we guarantee no bugs to drive you mad, no infuriating gaps to interrupt your fun,

Whether pitted against invaders from alien worlds, tracking hungry sharks or frantically stalling the melt-down of a nuclear reactor you can be sure that if it's a Romik game you'll have a battle on your hands. The kind of battle that leaves no room for mistakes or hesitation.

#### COMING SOON

Romik promise at least one new game every month, and soon there'll be Romlk games for the Atari, Spectrum and Lynx computers.

## **FREE COMPETITIONS**

Every action game purchased brings a free entry into the national competition to find the Supreme Champion, and free entry into the annual Romik Grand Master competition with its fantastic prizes.

## **TOP PRICES PAID!**

We're always on the lookout for new, top quality machine code arcade games for any machine. If you have what you consider a marketable game, let us know Nobody pays higher royalties than we do.

# **ALL GAMES COST £9.99**   $R$ O/  $T$  114  $S$ O/  $T$  111 LIFIRE  $\bigtriangleup$  **Address**

For further details of all our games and a list of stockists complete the coupon and send it to: . Romik Software, 272 Argyll Avenue, Slough SlI 4HE

#### GAMES AVAILABLE NOW' Unexpanded VIC 20

Martian Raider Sea Invasion Power Blaster **Space Fortress Shark Attack** Atom Smasher Space Attack Mind TWisters Multisound Synthesiser

**Expanded VIC 20 (3K, 8K or 16K)** Time Destroyers Moons of Jupiter

BBC (Model A or B) Birds of Prey

•

#### **Dragon**  Strategic Command

**ZX81** Super Nine - 9 IK games on one tape.

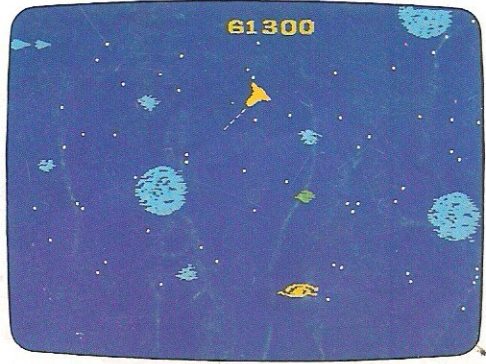

MOONS OF JUPITER for the expanded Vic 20 (any RAM)

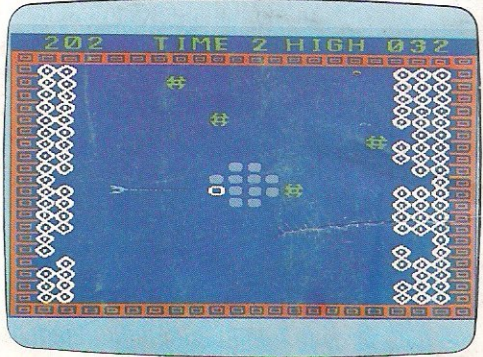

ATOM SMASHER for the unexpanded Vic 20

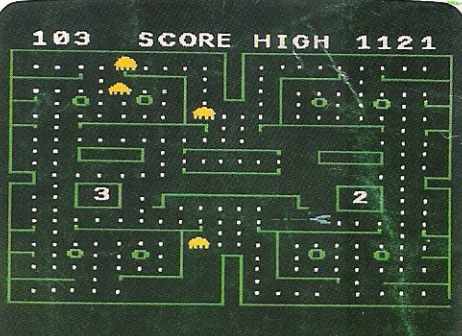

POWER BlASTER for the unexpanded Vic 20

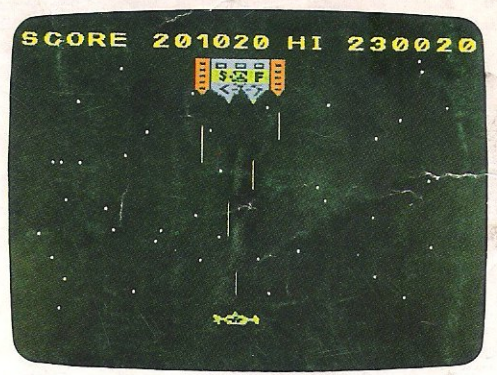

SPACE FORTRESS for the unexpanded Vic 20

Please send me further details of your games<br>and a list of stockists.

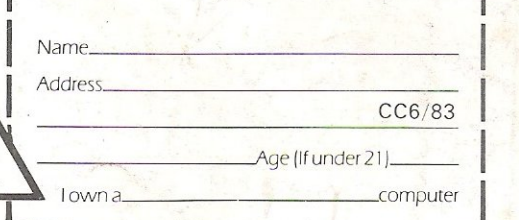